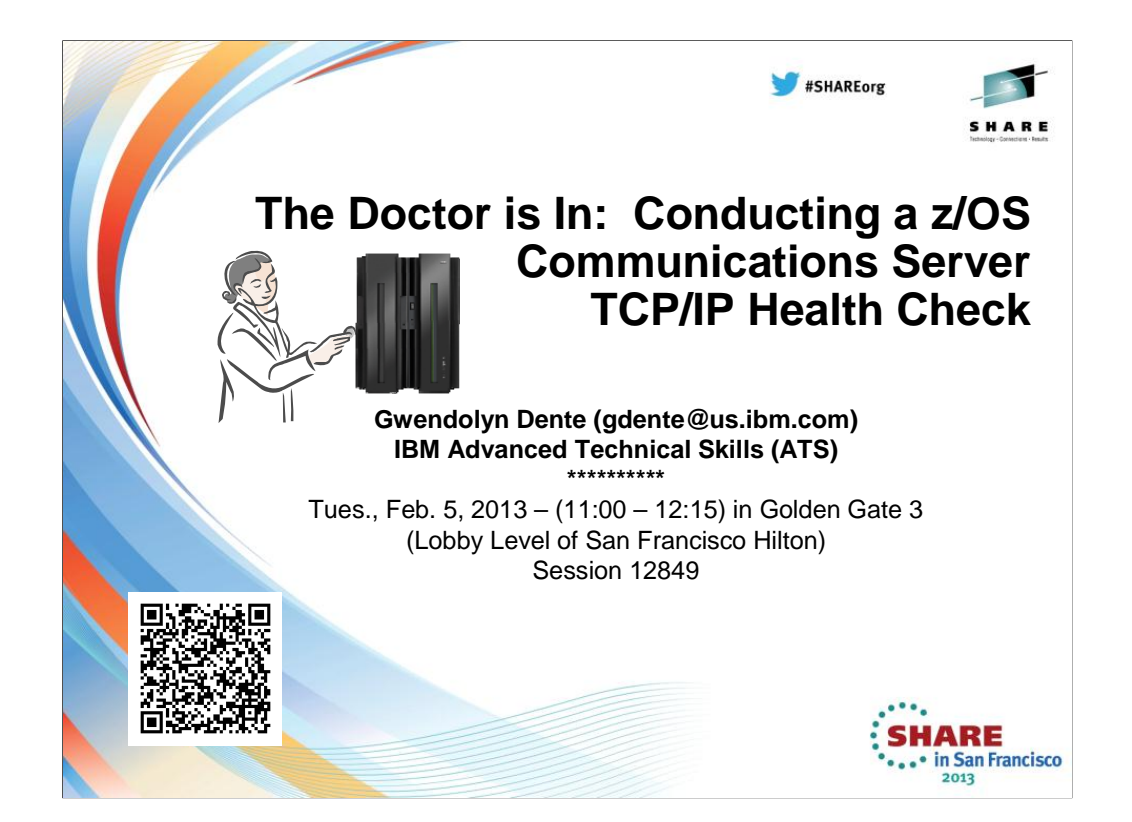

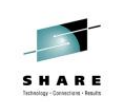

# **Abstract**

• With every new release of z/OS you do your best just to upgrade your systems to the latest level of code.

• But perhaps you should also take an overall look at your TCP/IP configuration to determine if you are still following Best Practices for configuration and tuning and whether you should be exploiting new features.

• This can be a massive undertaking, or you can simplify it with a quick start that requires analysis of just a few pages of output from command displays. No tracing or dump analysis is necessary!

This brief session provides you with basic tips on how to determine if your TCP/IP is well-behaving or not and whether you may have to go in for more "lab tests."

• **NOTE: The short version of this presentation may skip pages; a longer version may allow us to look at the details in the Appendices.**

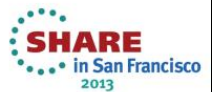

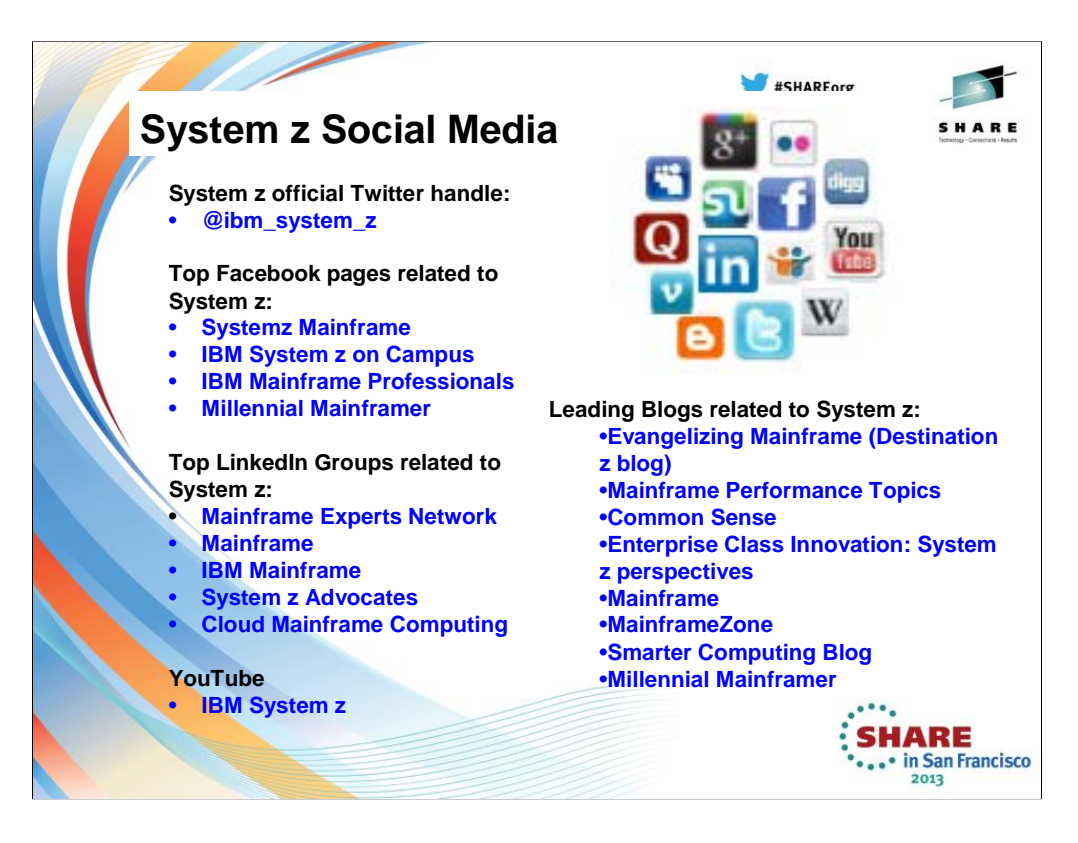

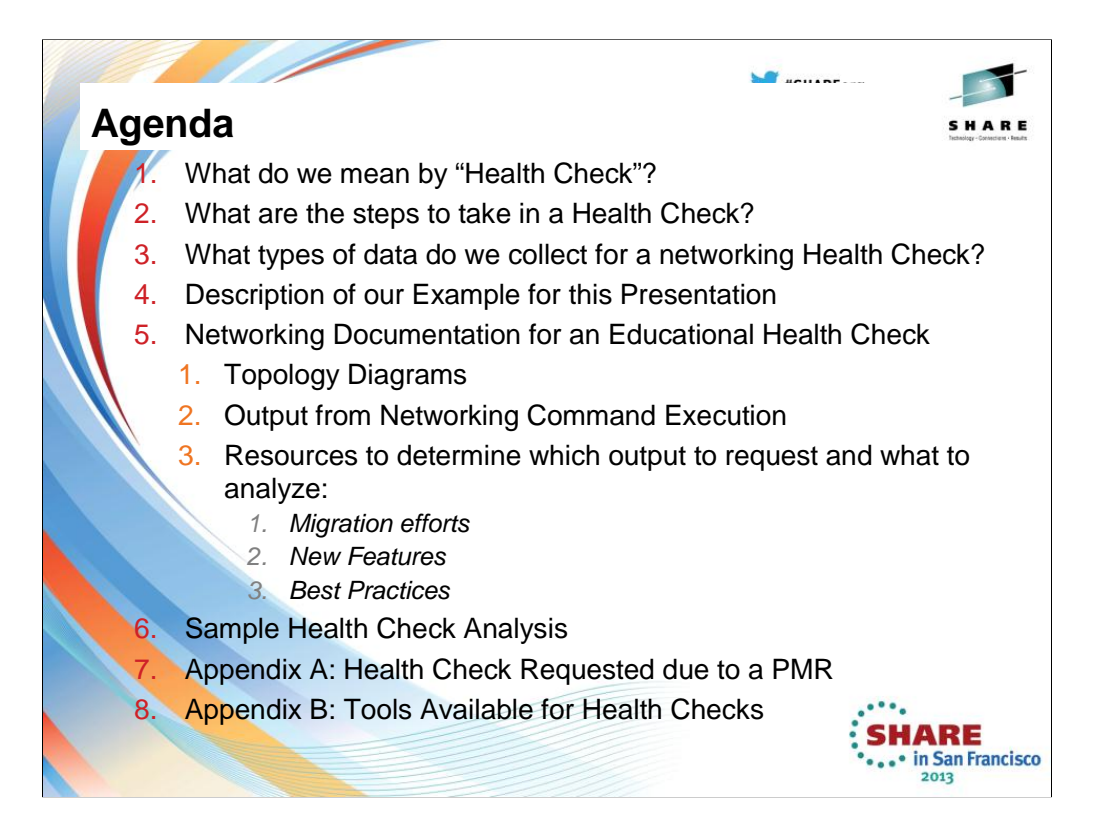

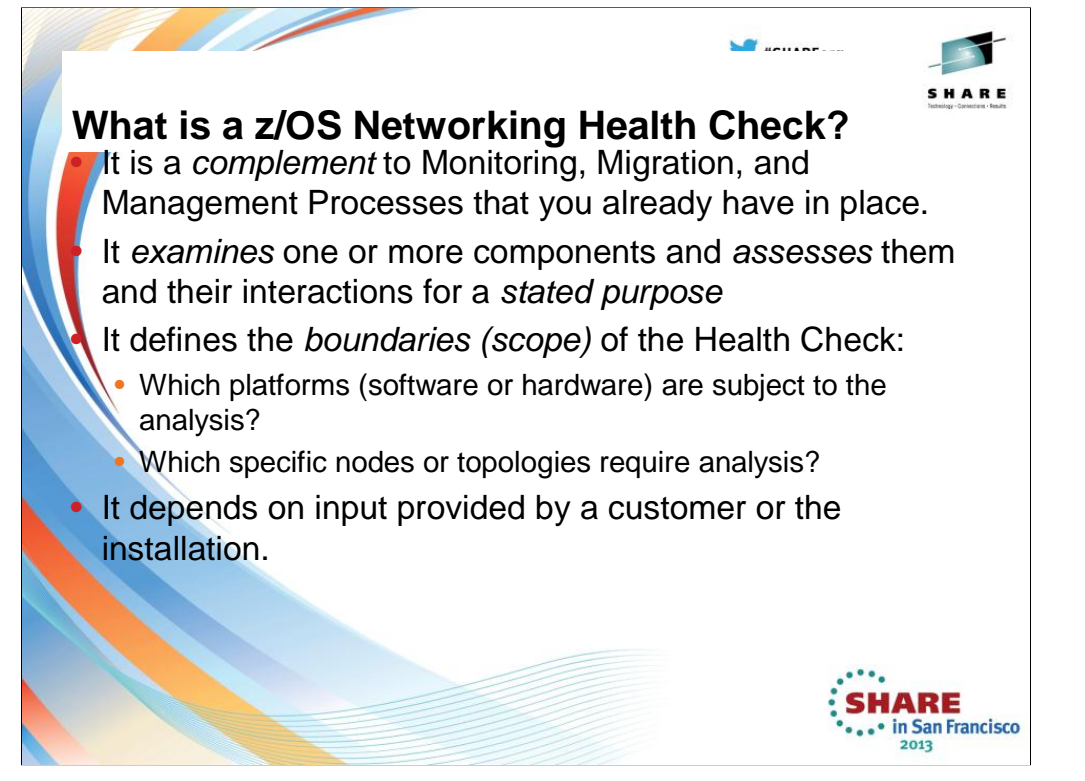

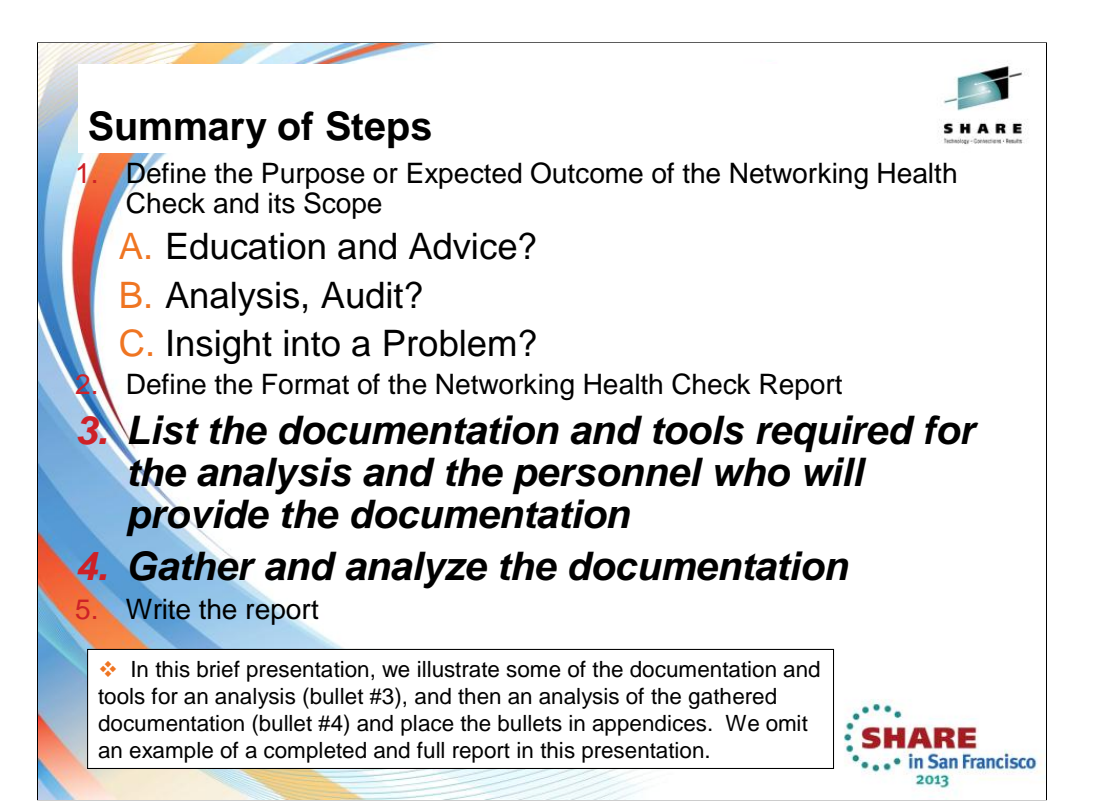

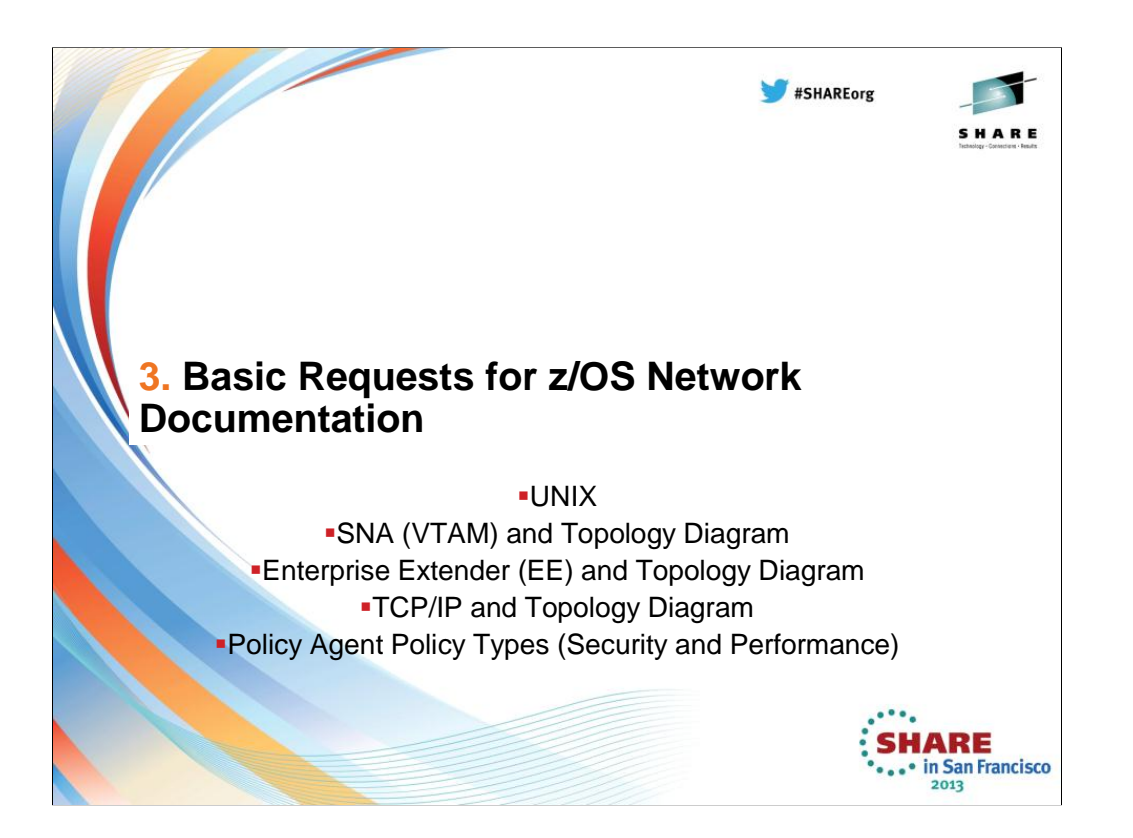

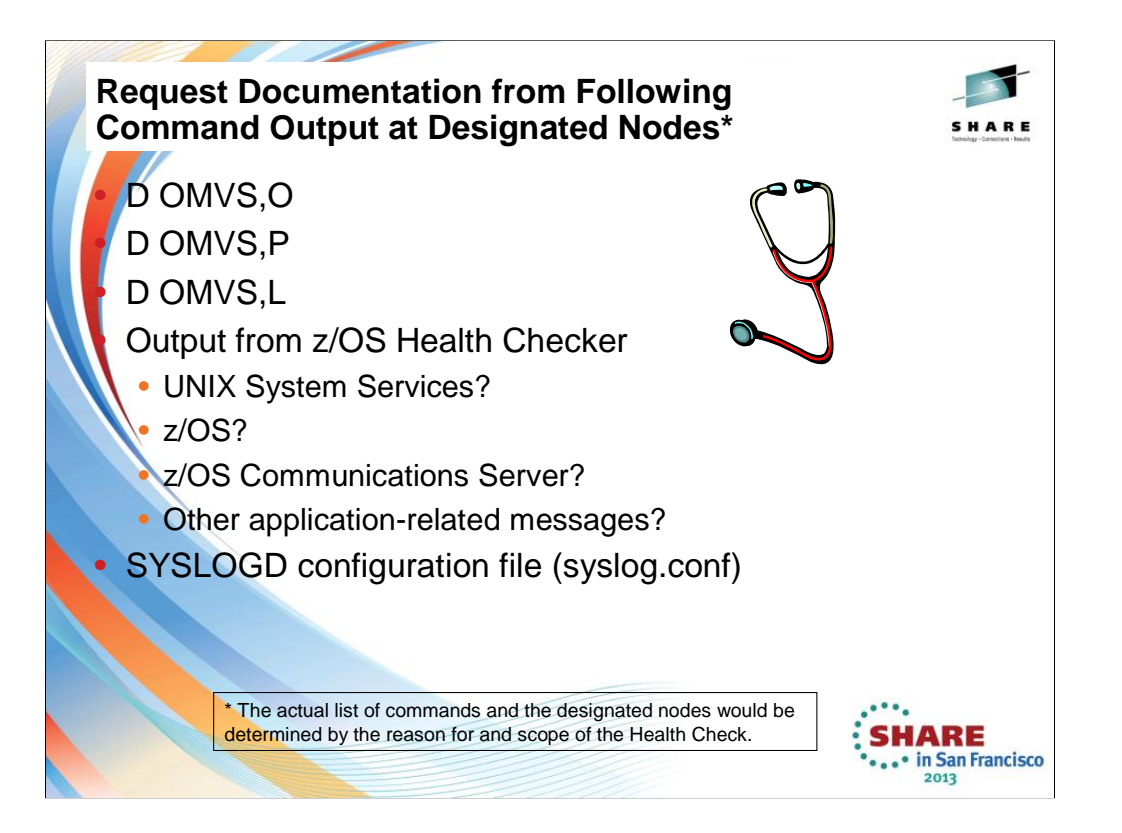

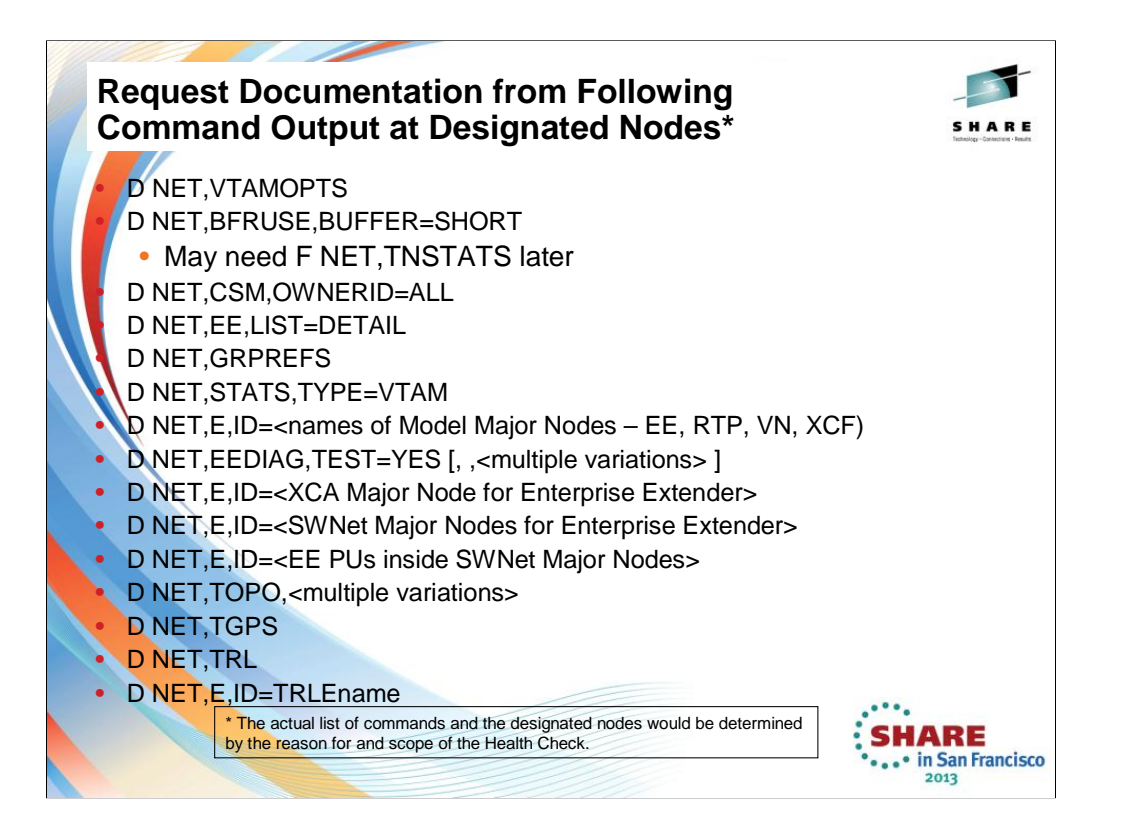

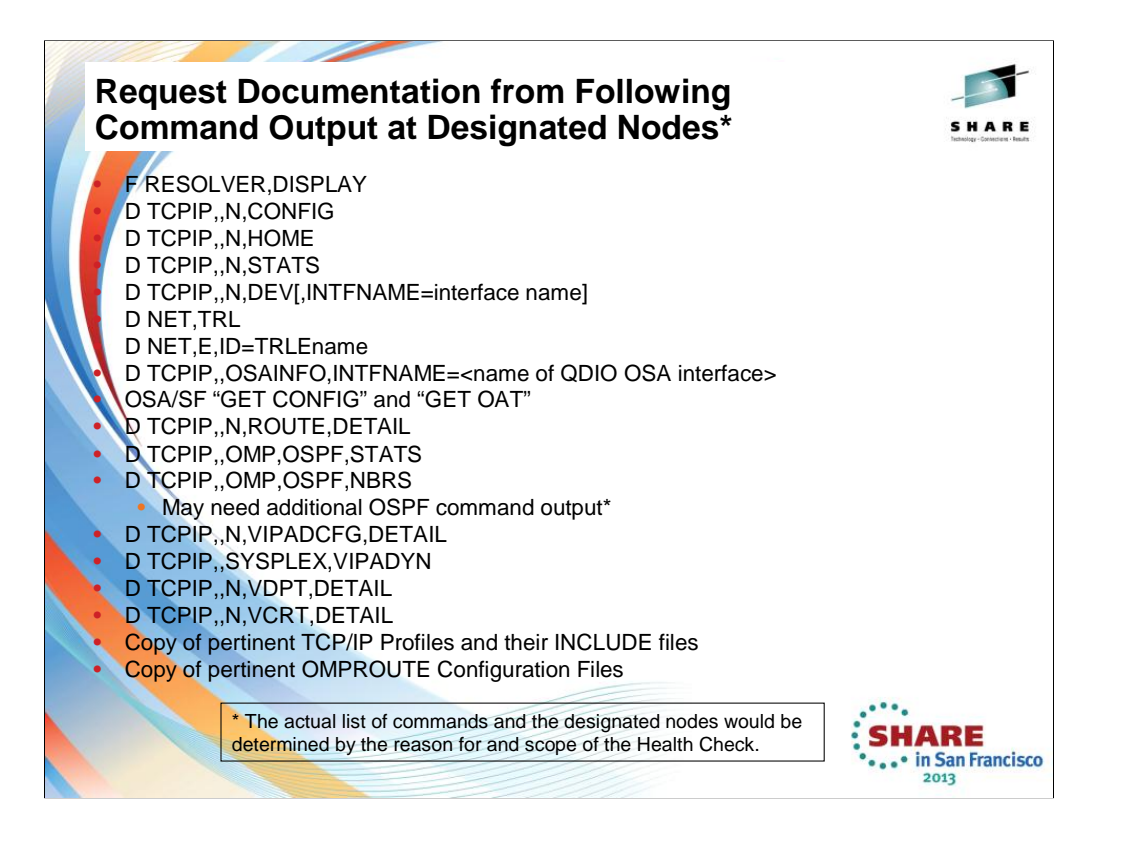

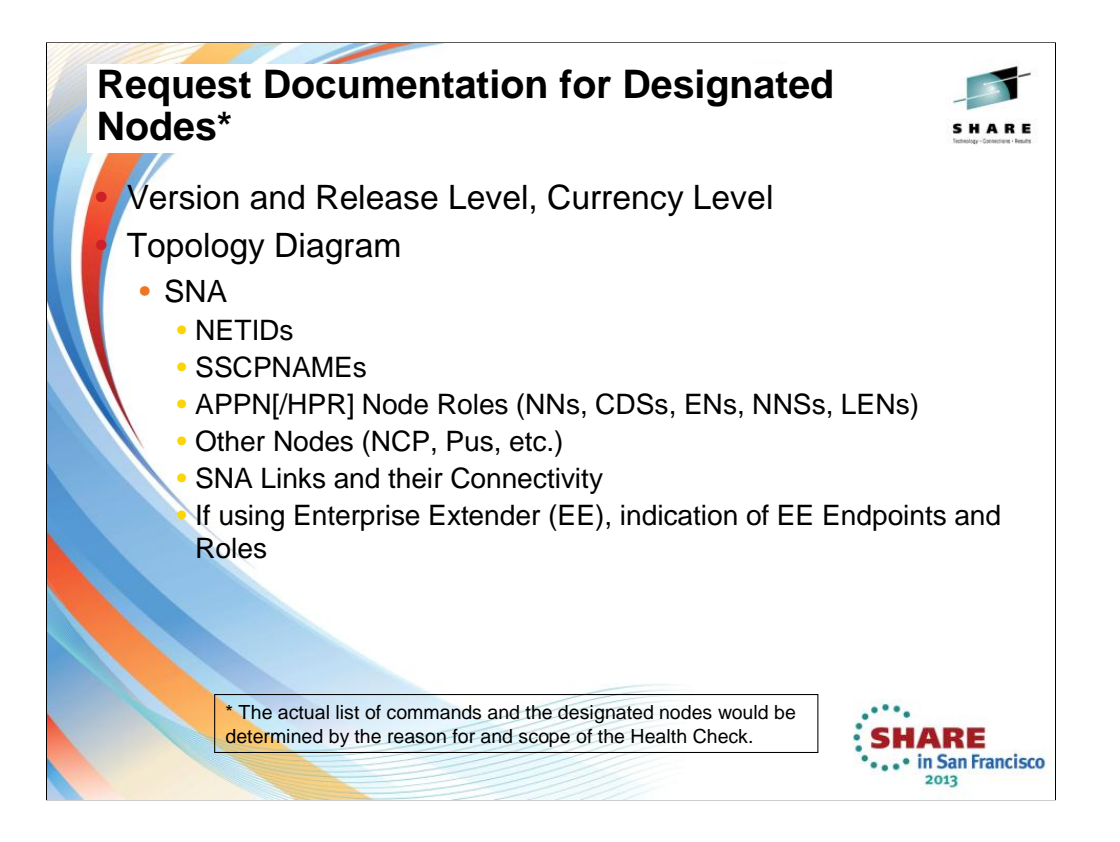

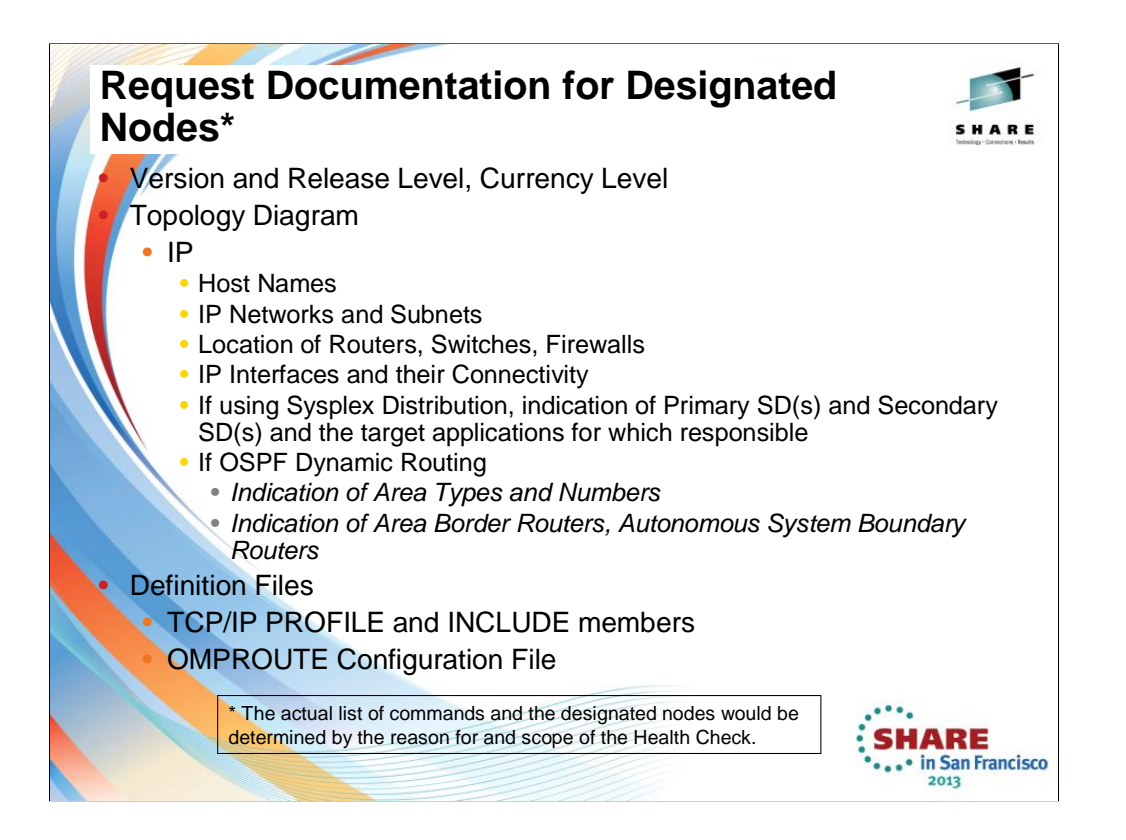

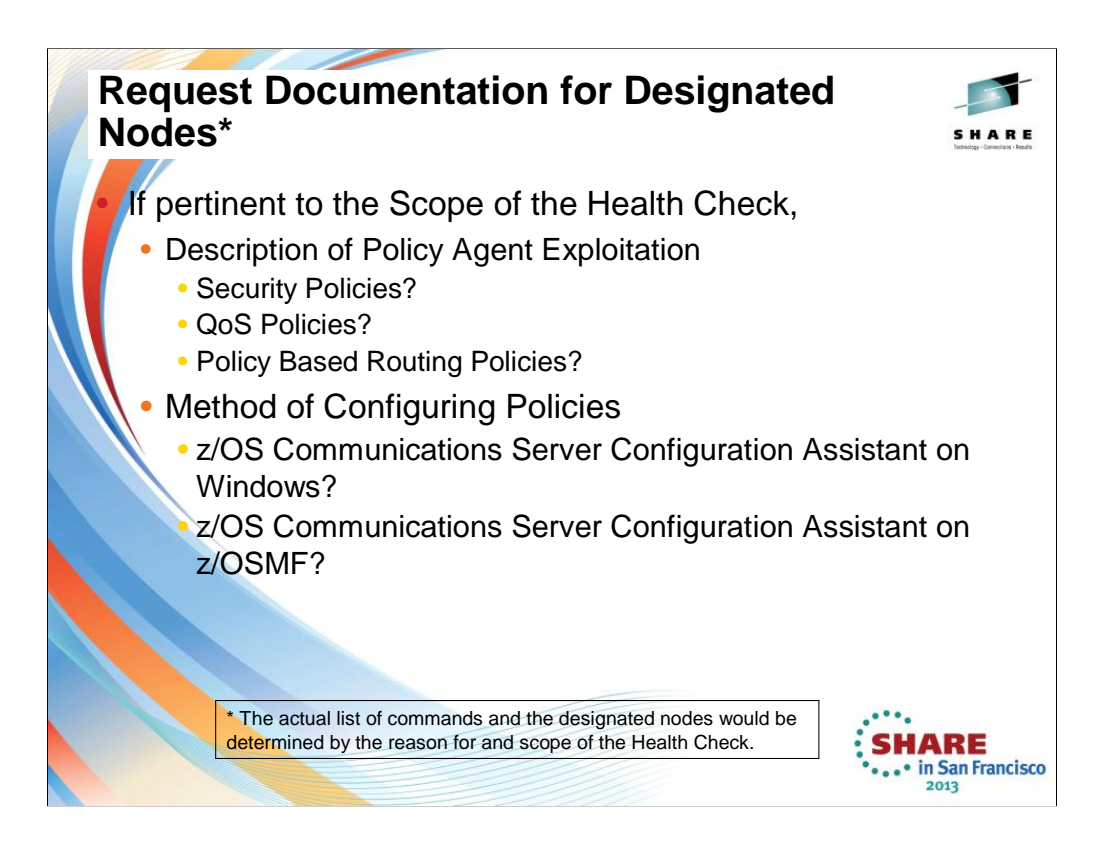

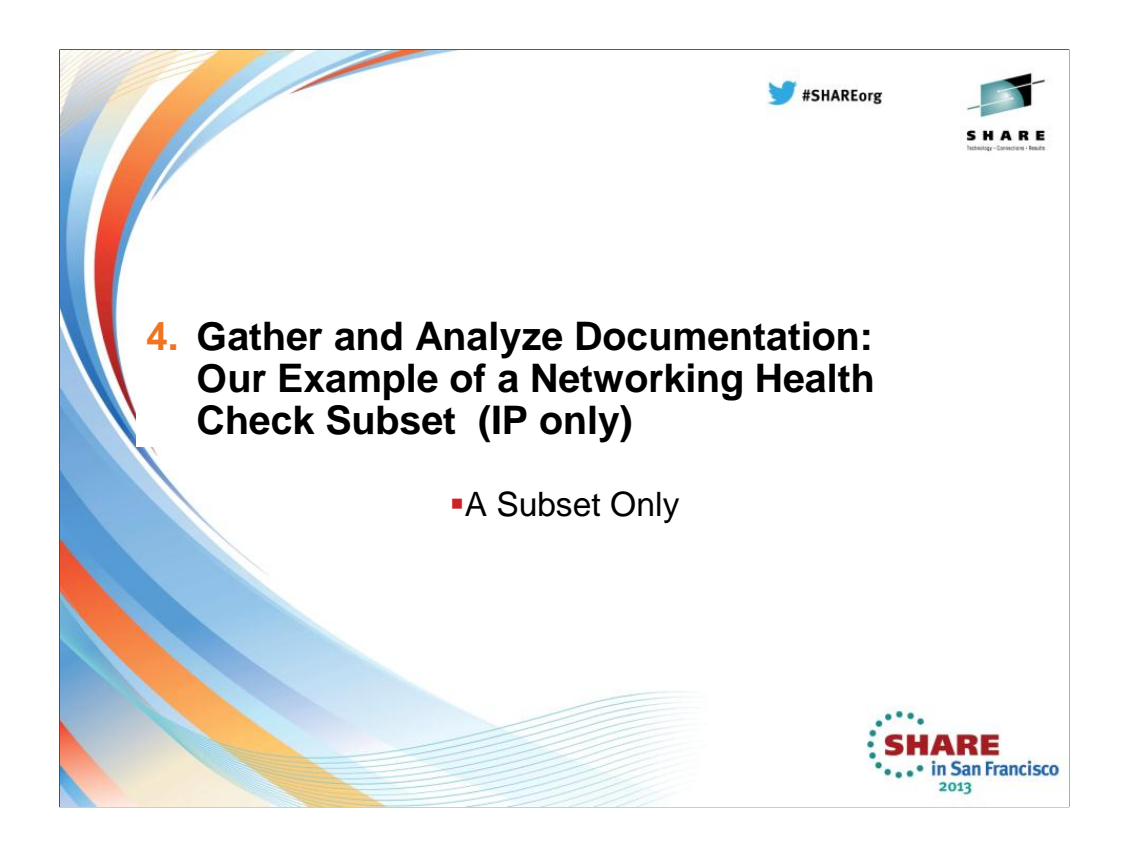

In the remainder of this presentation we show you only a few of the health check items that are evident from various sources that we collected.

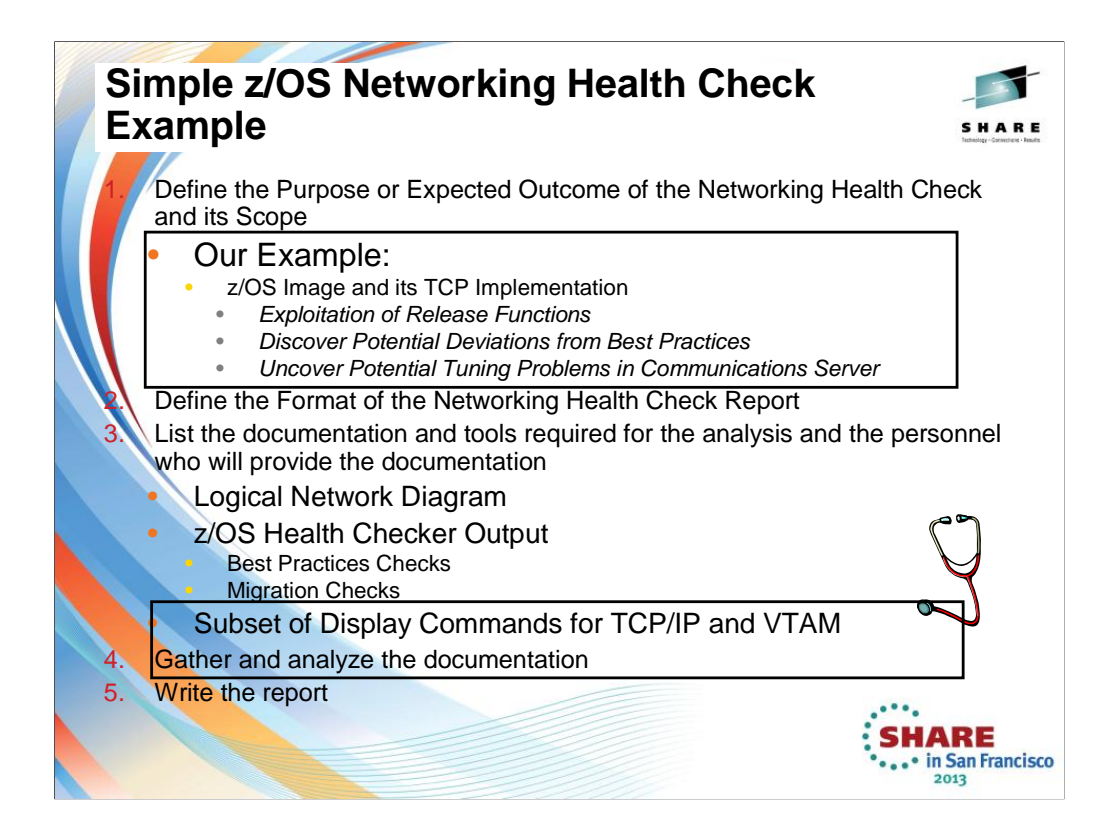

This is by no means a comprehensive health check as we must fit this into an hour-long presentation. We merely want to show you the type of information that can be gleaned from some important commands and displays that you may already be using.

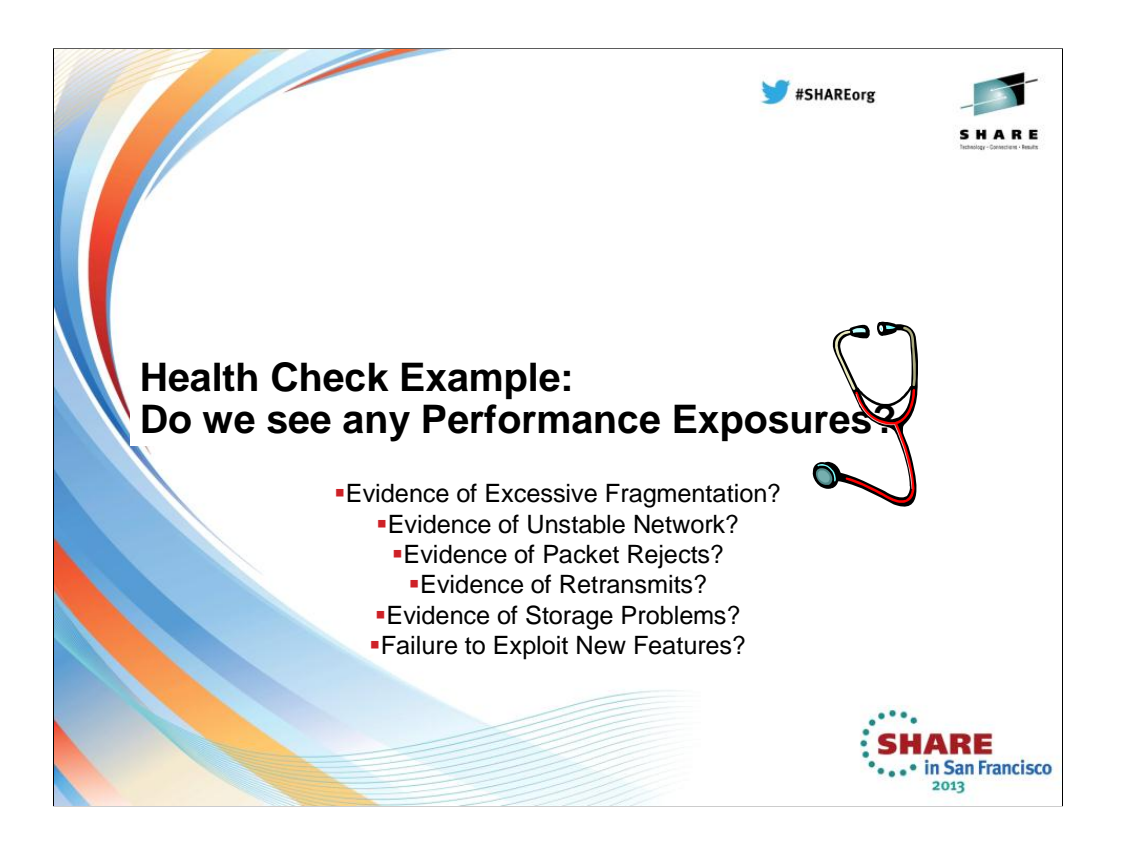

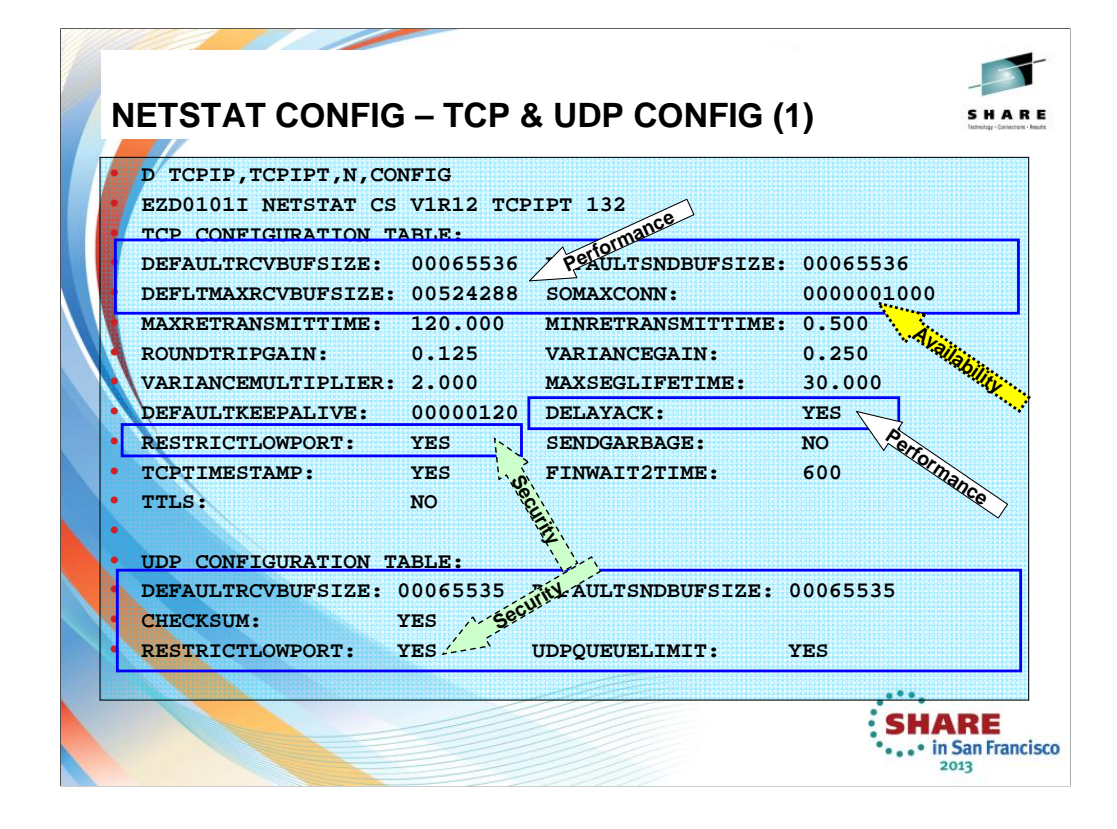

### **TCPRCVBUFRSIZE** *tcp\_receive\_buffer\_size*

TCP receive buffer size between 256 and TCPMAXRCVBUFRSIZE. The default is 16384 (16K). This value is used as the default receive buffer size for those applications which do not explicitly set the buffer size using SETSOCKOPT().

## **TCPSENDBFRSIZE** *tcp\_send\_buffer\_size*

TCP send buffer size between 256 and 256K. The default is 16384 (16 K). This value is used as the default send buffer size for those applications that do not explicitly set the buffer size using SETSOCKOPT().

## **TCPMAXRCVBUFRSIZE** *tcp\_max\_receive\_buffer\_size*

The TCP maximum receive buffer size is the maximum value an application can set as its receive buffer size using<br>SETSOCKOPT(). The minimum acceptable value is the value coded on TCPRCVBUFRSIZE, the maximum is 512<br>K, and th

#### **SOMAXCONN statement**

#### *For applications that host many connections on a single listening socket – example is CICS – set this value to 1024 or higher.*

Use the SOMAXCONN statement to specify the maximum number of connection requests queued for any listening socket. The maximum number of pending connection requests queued for any listening socket.The minimum value is 1, the maximum value is 2 147 483 647, and the default is 10.

#### **DELAYACK – can be specified in TCP CONFIG, on PORT, on BEGINROUTES, on Gateway, in OMPROUTE Configuration**

Delays transmission of acknowledgments when a packet is received with the PUSH bit on in the TCP header. YES<br>is the default, but the behavior can be overridden by specifying the NODELAYACKS parameter on the TCP/IP<br>stack PO

statements for the port used by a TCP connection, or on any of the following statements used to configure the route used by a TCP Connection:

•The TCP/IP stack BEGINROUTES or GATEWAY profile statements

•The Policy Agent RouteTable statement

•The OMPROUTE configuration statements

#### **RESTRICTLOWPORTS | UNRESTRICTLOWPORTS**

### *Use RESTRICTLOWPORTS to increase system security.*

When set, ports 1- 1 023 are reserved for users by the PORT and PORTRANGE statements. The RESTRICTLOWPORTS parameter is confirmed by the message:

## EZZ0338I TCP PORTS 1 THRU 1023 ARE RESERVED

**Restriction:** When RESTRICTLOWPORTS is specified, an application cannot obtain a port in the 1- 1 023 range unless it is authorized. Applications can be authorized to low ports in the following ways:

•Using PORT or PORTRANGE with the appropriate job name or a wildcard job name such as \* or OMVS. If the SAF keyword is used on PORT or PORTRANGE, additional access restrictions can be imposed by a security product, such as RACF.

•APF authorized applications can access unreserved low ports.

•OMVS superuser (UID(0)) applications can access unreserved low ports. A like ith did data that it is in the data that the data that it is the the absolute that the the three data t<br>.

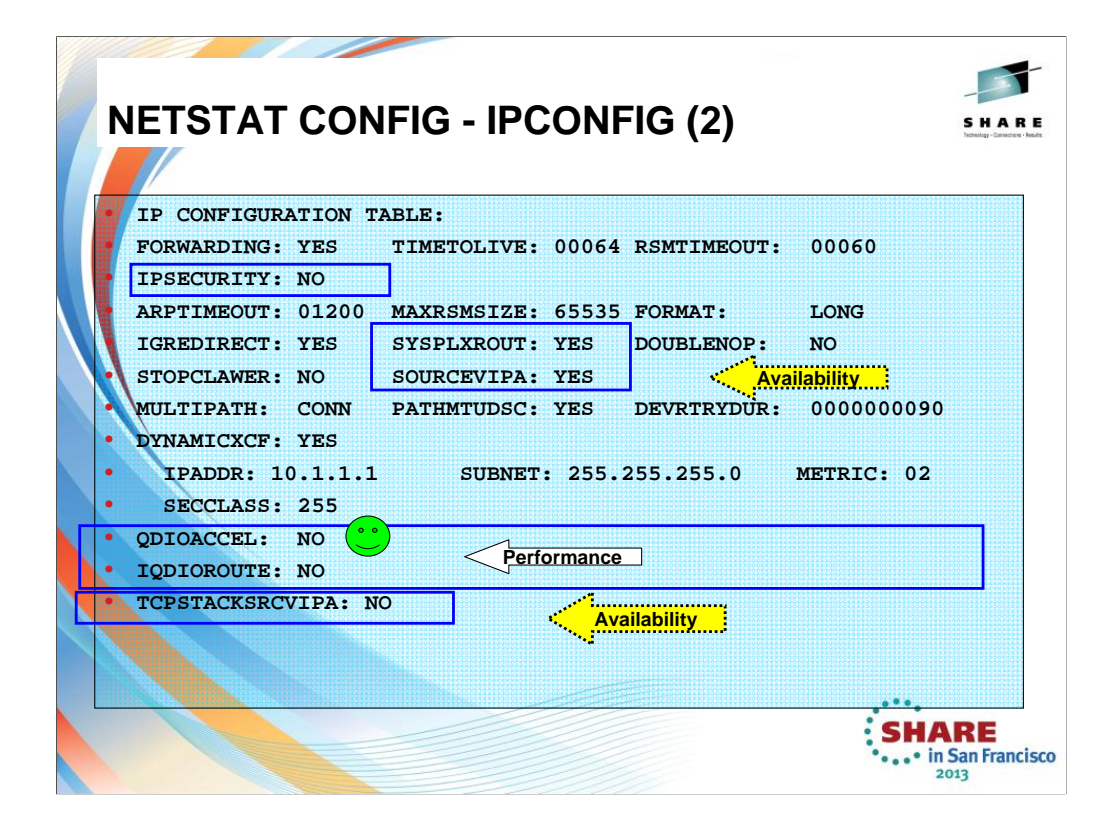

**IPSECURITY:** NO means that IP Filtering or IPSec VPNs are not being implemented with this stack. If you were to implement QDIOACCEL or IQDIOROUTE, you must specify IPSECURITY of NO.

# **SYSPLEXROUT:** Specifies that this TCP/IP host is part of an MVS sysplex domain.

### **SOURCEVIPA and TCPSTACKSRCVIPA**

Requests that TCP/IP use the TCPSTACKSOURCEVIPA address (if specified) or the corresponding virtual IP address in the HOME list as the source IP address for outbound datagrams that do not have an explicit source address.

For outbound-initiated TCP connections or outbound UDP associations, SOURCEVIPA (with or without TCPSTACKSRCVIPA) is only one of the methods available to establish the Source IP field in the IP Header. Other means to establish the source ip field are available which are now usually recommended over the use of SOURCEVIPA. See the Appendix A for more information about source ip selection.

Knowing that SOURCEVIPA is set to YES and TCPSTACKSRCVIPA is set to no would lead you to examine the TCP/IP profile more closely for other options, like SRCIP block or the PORT BIND statement or the INTERFACE Statements. Or it could lead you to examine application configuration and flow patterns to determine why a particular Source IP is being selected for that application.

#### **QDIOACCEL (QDIO Accelerator, HiperSockets Accelerator)**

*This might provide the opportunity to discuss the benefits of QDIOACCEL in V1R11 with the customer. It is preferred over IQDIOROUTE (introduced in V1R2).*

This function allows a user to position a specific or single TCP/IP stack which has direct physical connectivity to<br>the OSAs LANs as the HiperSockets router. Either QDIOACCEL or IQDIOROUTE can be specified, but not both.<br> provides additional connectivity options:

Provides fast path IP forwarding for these DLC combinations:

Inbound OSA-E QDIO  $\rightarrow$  Outbound OSA-E QDIO or HiperSockets

Inbound HiperSockets  $\rightarrow$  Outbound OSA-E QDIO or HiperSockets

Adds Sysplex Distributor (SD) acceleration

Inbound packets over HiperSockets or OSA-E QDIO

When SD gets to the target stack using either:

Dynamic XCF connectivity over HiperSockets

VIPAROUTE over OSA-E QDIO

Improves performance and reduces processor usage for such workloads..

When configured, the IP forwarding function is pushed down as close to the hardware [or to the lowest software<br>DLC (Data Link Control)] layer as possible so that these packets do not have to be processed by the TCP/IP stac

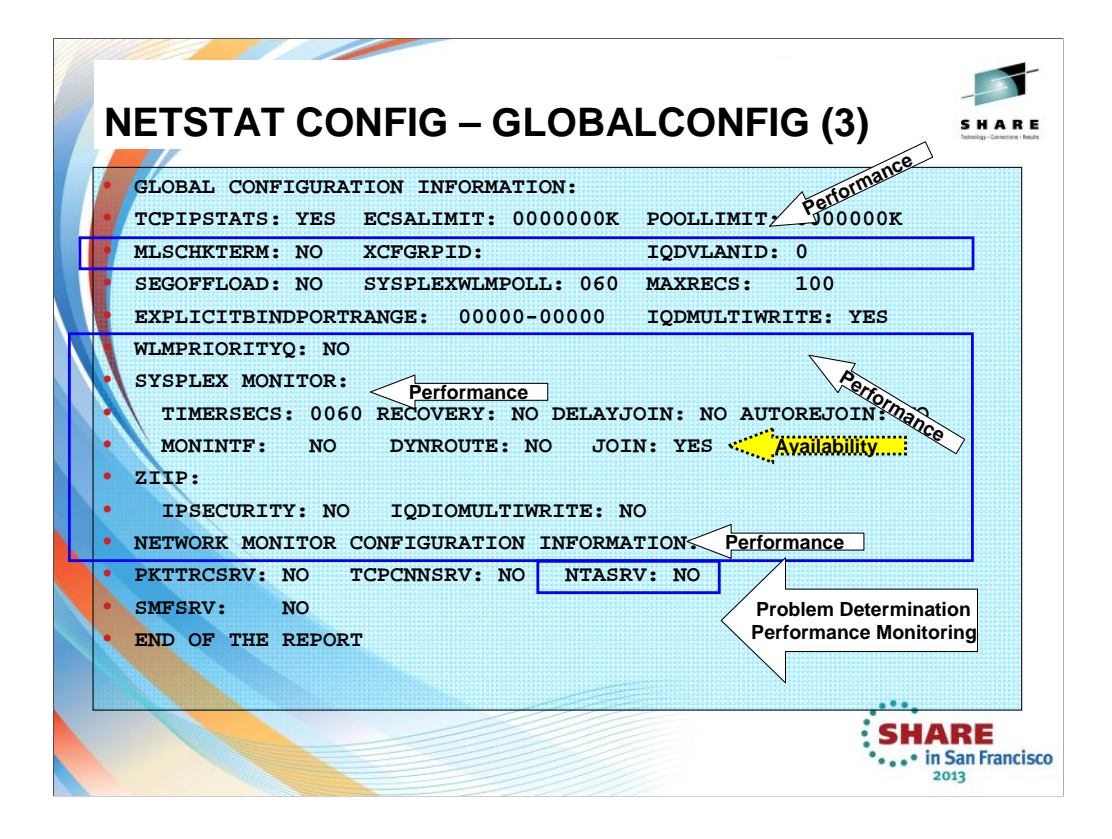

TCPIPSTATS: If the customer has been having problems with a particular stack, these statistics can give valuable<br>insight. It is also possible to capture the same statistics in SMF records if the values have been set. Yes m

**ECSALIMIT** escalimit **K** | **M** : Specifies the maximum amount of extended common service area (ECSA) that TCP/IP can use.<br>The default is no limit, and it can be specified as 0 K or 0 M. The minimum value for ECSALIMIT and

**POOLLIMIT** pool\_limit **K | M:** Specifies the maximum amount of authorized private storage that TCP/IP can use within the TCP/IP address space. The default is no limit, and it can be specified as 0K or 0M. The minimum valu

IQDMULTIWRITE | NOIQDMULTIWRITE : Specifies whether HiperSockets interfaces should use multiple write support.<br>HiperSockets multiple write might reduce CPU usage and might provide a performance improvement for large outbou

WLMPRIORITYQ : Specifies whether OSA-Express QDIO write priority values should be assigned to packets associated with<br>WorkLoad Manager service classes, and to forwarded packets. This enables the prioritization of outbound the WorkLoad Manager service class.

# SYSPLEXMONITOR: If customer is in a Sysplex and using Sysplex Distribution, these parameters – if enabled -- would<br>betray whether or not he is subject to a loss of high availability. Specifies SYSPLEXMONITOR subparameters the operation of the sysplex autonomics function.

**ZIIP:** Specifies subparameters that control whether TCP/IP displaces CPU cycles onto a System z® Integrated Information<br>Processor (zIIP). **IPSECURITY | NOIPSECURITY** Specifies whether TCP/IP should displace CPU cycles fo messages that are typically created by traditional streaming work loads such as file transfer, and interactive web-based service<br>workloads such as XML or SOAP. The TCP/IP outbound message must be at 32KB in length before t

NETMONITOR statement: Use the NETMONITOR PROFILE.TCPIP statement to activate or deactivate selected real-time TCP/IP<br>network management interfaces (NMI). NTATRCSERVICE | NONTATRCSERVICE: Customer may not be using the Netwo that in the rest of this PROFILE, there is **no OSAENTA** statement at all.

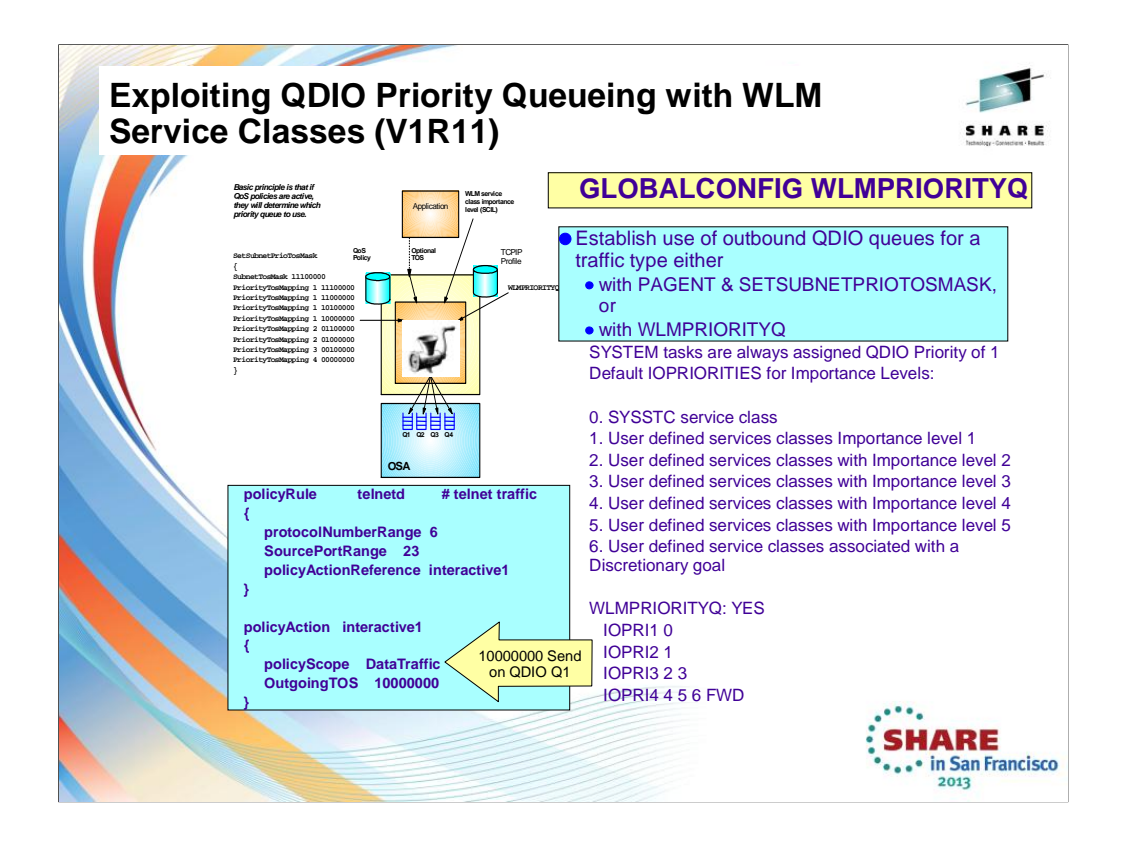

- 1. The QDIO OSAs are implemented with four internal queues. Outbound Data traffic is distributed over these<br>four queues based upon a Quality of Service (QoS) definition that established Types of Service in the<br>"Precedence Policy Agent into the TCP/IP stack.
- 2. The first visual in the upper left shows you the four QDIO queues and shows you how different Types of Service are mapped within Policy Agent to distributed traffic outbound over each of the four queues.
- 3. The visual below the aforementioned visual shows you a sample policy that might be used to assign a high priority (TOS of 10000000) to Telnet traffic and therefore cause it to be dispatched on QDIO OSA Queue #1.
- 4. In general most shops do little to nothing to prioritize their OSA-Express outbound data, missing any benefits the prioritization provides
- 5. Beginning with V1R11, it is now possible to allow outbound traffic to be assigned precedence bits based upon WLM priorities and "Service Class Importance Levels."
	- 1. Since the WLM service classes should already be assigned to the jobs, all that needs to be done is to give the stack 'permission' to use it for prioritization.
	- 2. Defaults are provided that should give a good distribution of work across the priority queues.
	- 3. If QoS or the application has assigned an IPv4 ToS/IPv6 Traffic Class then enabling this function will only affect those packets assigned a ToS/Traffic Class value of zeros.
	- 4. Enterprise Extender always assigns a non-zero ToS/Traffic Class so unless it is changed to zero by QoS, Enterprise Extender traffic is not affected.
- 6. Therefore, with V1R11, all you need to do is enable the use of WLM Service Class importance Level as a means of assigning traffic to the QDIO queues. You do this by enabling:
	- 1. GLOBALCONFIG WLMPRIORITYQ (WLMPRIORITYQ: YES on a Netstat Config indicates that WLMPRIORITYQ is enabled) WLMPRIORITYQ specifies that OSA-Express QDIO write priority values should be assigned to packets associated with WorkLoad Manager service class values and to forwarded packets.
		- 1. If you do not want to accept the default queueing, you may override it with a parameter of IOPRIn. Below you see the default settings for IOPRIn when you sepcify WLM:PRIORITYQ by itself on the IPCONFIG statement.
			- 1. IOPRI1 0 OSA-Express priority queue 1 is used for packets from jobs with a control value 0 (SYSSTC)
			- 2. IOPRI2 1 OSA-Express priority queue 2 is used for packets from jobs with a control value 1 (services classes with Importance level 1)
			- 3. IOPRI3 2 3 OSA-Express priority queue 3 is used for packets from jobs with control values 2 and 3 (services classes with Importance levels 2 and 3)
			- 4. IOPRI4 4 5 6 FWD OSA-Express priority queue 4 is used for packets from jobs with control values 4, 5, and 6 (services classes with Importance levels 4 and 5 and discretionary) as are all non-accelerated forwarded packets
- 7. Points to remember:.
	- 1. WLMPRIORITYQ has little effect unless there is enough traffic to cause contention for the OSA-Express resources
	- 2. WLMPRIORITYQ has no effect unless packet IPv4 ToS/IPv6 Traffic Class is zeros. This is typically the case if you have not defined a network QoS policy

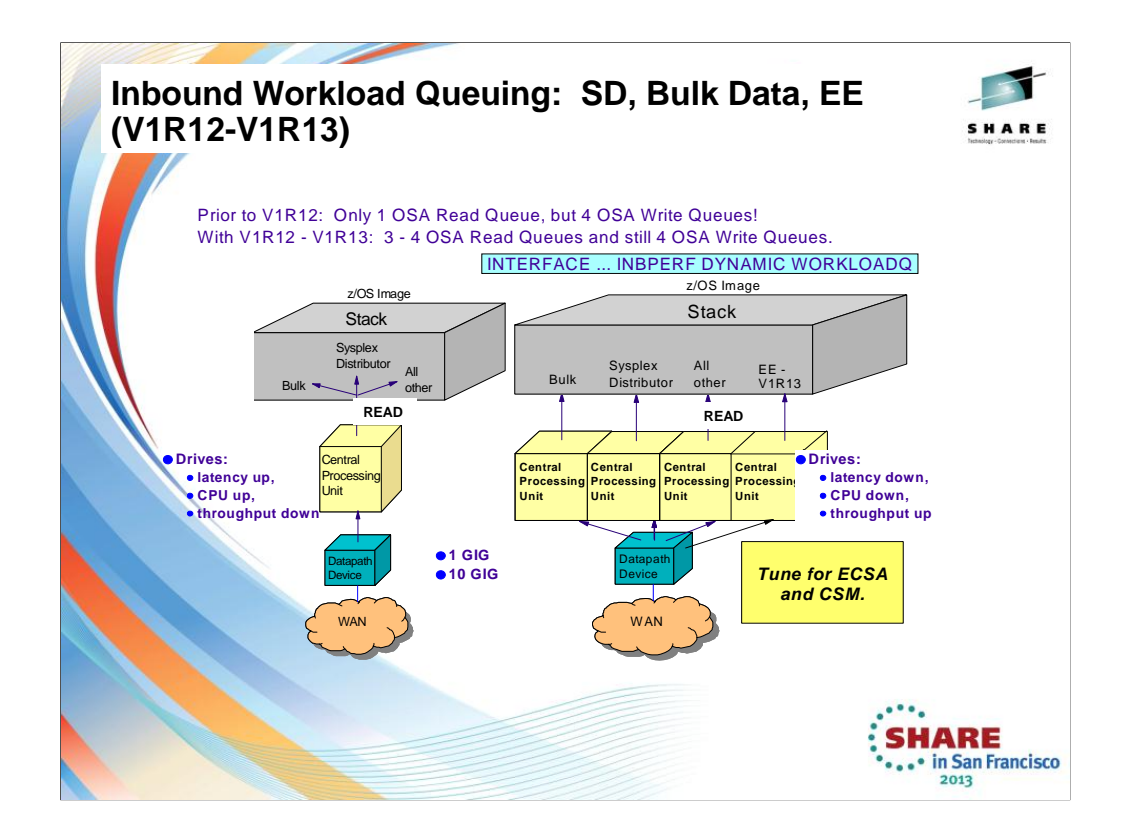

- 1. Prior to z/OS V1R12, all inbound QDIO traffic is received on a single read queue regardless of the data type. The maximum amount of storage available for inbound traffic is limited to the read buffer size (64K read SBALs) times the maximum number of read buffers (126). A single process is used to package the data,<br>queue it, and schedule the TCP/IP stack to process it. This same process also performs acceleration functions,<br>such as Sy
- 2. The TCP/IP stack must separate the traffic types to be forwarded to the appropriate stack component that will<br>process them. For these reasons, z/OS Communications Server is becoming the bottleneck as OSA-Express3<br>10GbE This can impede scalability.
- 3. Under the pre-V1R12 z/OS Communications Server model, another QDIO input process will eventually be driven, and another TCP/IP stack thread, thus allowing multiple threads to process the one inbound read queue. However, interrupt threshold algorithm.
- 4. z/OS Communications Server is becoming the bottleneck as OSA nears 10GbE line speed, this behavior Injects latency, increases processor utilization, and impedes scalability. For BULK Data, multiple processes are used for inbound traffic when data is accumulating on the read queue. This can cause bulk data packets<br>for a single TCP connection to arrive at the TCP layer out of order. Each time the TCP layer on the receiving<br>side
- 5. With z/OS Communications Server V1R12 and V1R13, inbound traffic separation is supported using multiple read queues: Bulk, Sysplex Distributor, Enterprise Extender (V1R13), and All Other. TCP/IP will register with<br>OSA w the correct queue.
- 6. Each read queue can be serviced by a separate process. The primary input queue is used for general traffic.<br>One or more ancillary input queues (AIQs) are used for specific traffic types. Sysplex distributor, EE (V1R13), traffic is routed to z/OS Communications Server on the primary input queue. z/OS Communications Server can now process sysplex distributor, bulk data, EE (V1R13) and other traffic concurrently and independently.
- 7. The primary queue is always assigned Queue Identifier 1 (QID 1). Each ancillary queue is assigned a Queue Identifier based on when it gets internally registered.
- 8. The supported traffic types are streaming bulk data and sysplex distributor. Examples of bulk data traffic are FTP, TSM, NFS, and TDMF.
- 9. Both IP versions (IPv4, IPv6) are supported for all types of traffic.
	- 1. With bulk data traffic separated onto its own read queue, TCP/IP will service the bulk data queue from a single processor. This solves the out-of-order delivery issue – there are no more race conditions.
	- 2. With sysplex distributor traffic separated onto its own read queue, it can be efficiently accelerated or presented to the target application. The same applies to Enterprise Extender traffic.
	- 3. All other traffic is processed simultaneous with the bulk data and sysplex distributor traffic
	- 4. The dynamic LAN idle timer is updated independently for each read queue. This ensures the most efficient processing of inbound traffic based on the traffic type.
- 10. The QDIO inbound workload queuing function is enabled with the INBPERF DYNAMIC WORKLOADQ setting<br>on IPAQENET and IPAQENET6 INTERFACE statements. WORKLOADQ is not supported for INBPERF<br>DYNAMIC on IPAQENET LINK statement definition, but you can allow just a dynamically generated value for VMAC.

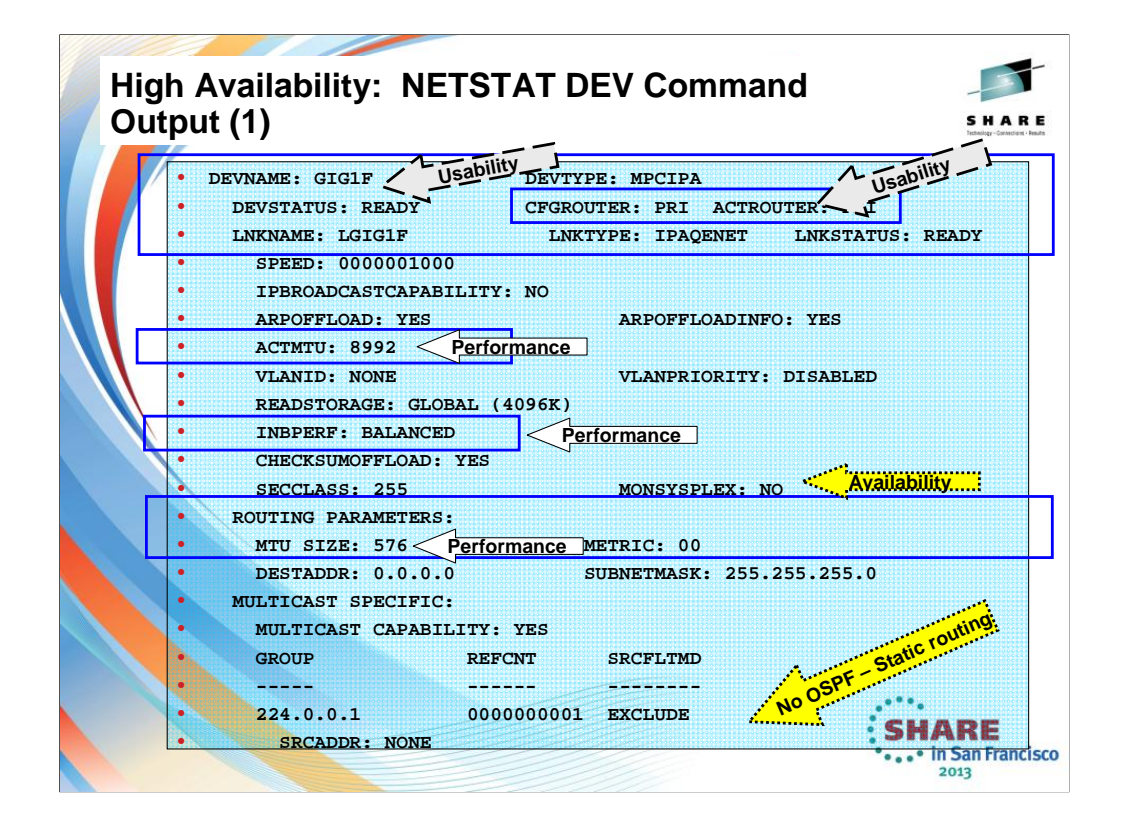

This display shows that the definition for this QDIO IPv4 interface is still using the older definition style: Device and Link. It also shows that, although the OSA port is capable of an MTU size of 8992, what is really being used is only an MTU of 576 bytes … the default. In other words, it reveals that neither the definition nor the routing definition has been optimized. It would be better to convert this definition to the INTERFACE definition. With the INTERFACE definition you can even improve the INBPERF by coding for inbound workload queueing on the INBPERF DYNAMIC statement.

The routing MTU shows that the routing definitions are taking a poor default for MTU: 576. This observation would lead to a re-examination of the routing definitions.

MONSYSPLEX Specifies whether or not sysplex autonomics should monitor the link's or interface's status to determine whether a TCP/IP stack should join the sysplex or even leave it.

The Multicast address of 224.0.0.1 shows that the link is multicast-capable, but it has not been defined as an OSPF node. Otherwise it would display other multicast addresses to indicate membership in an OSPF area.

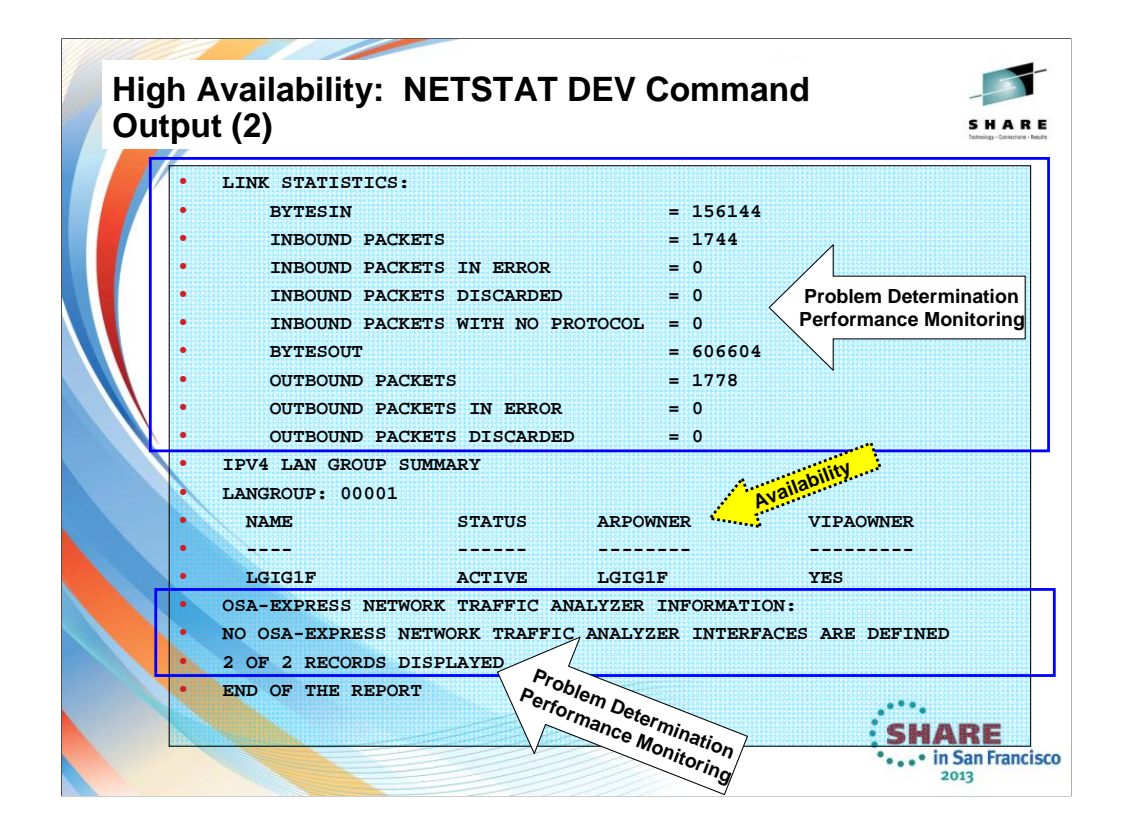

The older style definition of an interface with DEVICE and LINK still reveals the Link Statistics that can be used for PD and for Performance Monitoring and still allows you to implement OSAENTA analysis with OSA-EXPRESS Network Traffic Analyzer. However, note that OSAENTA is not implemented here.

Use the OSAENTA statement to control the OSA-Express Network Traffic Analyzer (OEAENTA) tracing facility in the OSA-Express adapter. You can use this statement to select frames as candidates for tracing and subsequent analysis; OSAENTA traces are recorded externally using the TRACE command.

With this display you can also determine if the installation is exploiting ARP takeover for providing high availability to multiple interfaces attached to the same subnet. (See the LANGROUP and the number of links or interfaces listed below the group.) In this case, high availability is not being provided by ARP takeover but rather by another method such as dynamic routing and a robust topology design. (Or, further investigation might reveal that there has been no consideration of a high availability design, although this is unlikely.)

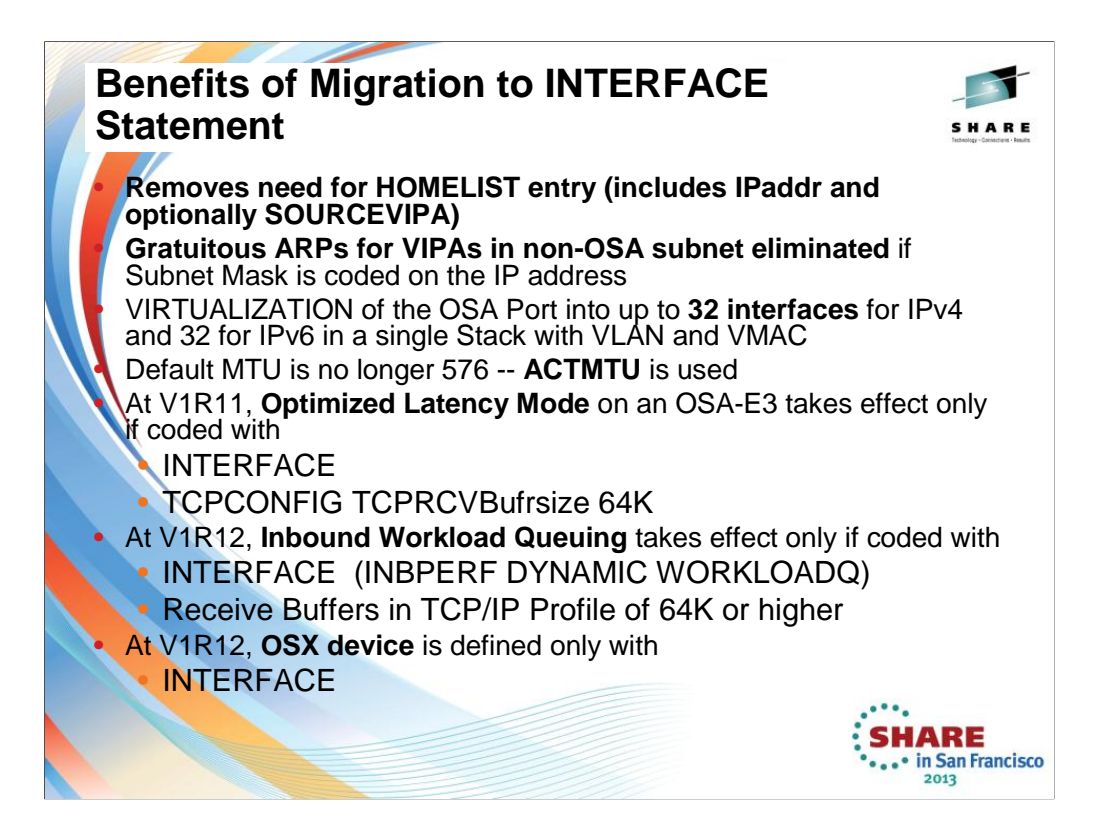

- 1. If you define the OSA using DEVICE/LINK statements, then the stack will inform OSA to perform ARP processing for all VIPAs in the home list which can result in numerous unnecessary gratuitous ARPs for VIPAs in an interface takeover scenario.
- 2. However, if you use the IPv4 INTERFACE statement for IPAQENET, you can control this VIPA ARP processing by configuring a subnet mask for the OSA. If you specify a non-0 num\_mask\_bits value on the IPADDR parameter of the INTERFACE statement, then the stack will inform OSA to only perform ARP processing for a VIPA if the VIPA is configured in the same subnet as the OSA (as defined by the resulting subnet mask).
- 3. This is an example of multiple VLAN definitions with two INTERFACE statements for IPAQENET. Each statement defines an IPv4 interface associated with the same OSA-Express port NSQDIO1. Each specifies a subnet mask of 24 bits ('FFFFFF00"x) and defines a unique subnet.
- 4. The statements contain different VLAN IDs, and each requests that OSA generate a virtual MAC address (and defaults to ROUTEALL). Each statement specifies the link\_name of a static VIPA for the source VIPA function.
- 5. Because so many definitions that used to reside in the HOME list and in BSDROUTINGPARMS are now included in the INTERFACE definition, it is easier to add and delete interfaces dynamically without having to modify the HOME LIST>
	- 1. If there is any mismatch between OMPROUTE values (MTU and SUBNET MASK), error messages are generated and the values from OMPROUTE are used.
		- 1. EZZ8163I stack\_name MTU value stack\_val for interface differs from omproute\_procname MTU value omproute\_val
		- 2. EZZ8164I stack\_name subnet mask value stack\_val for interface differs from omproute\_procname subnet mask value omproute\_val

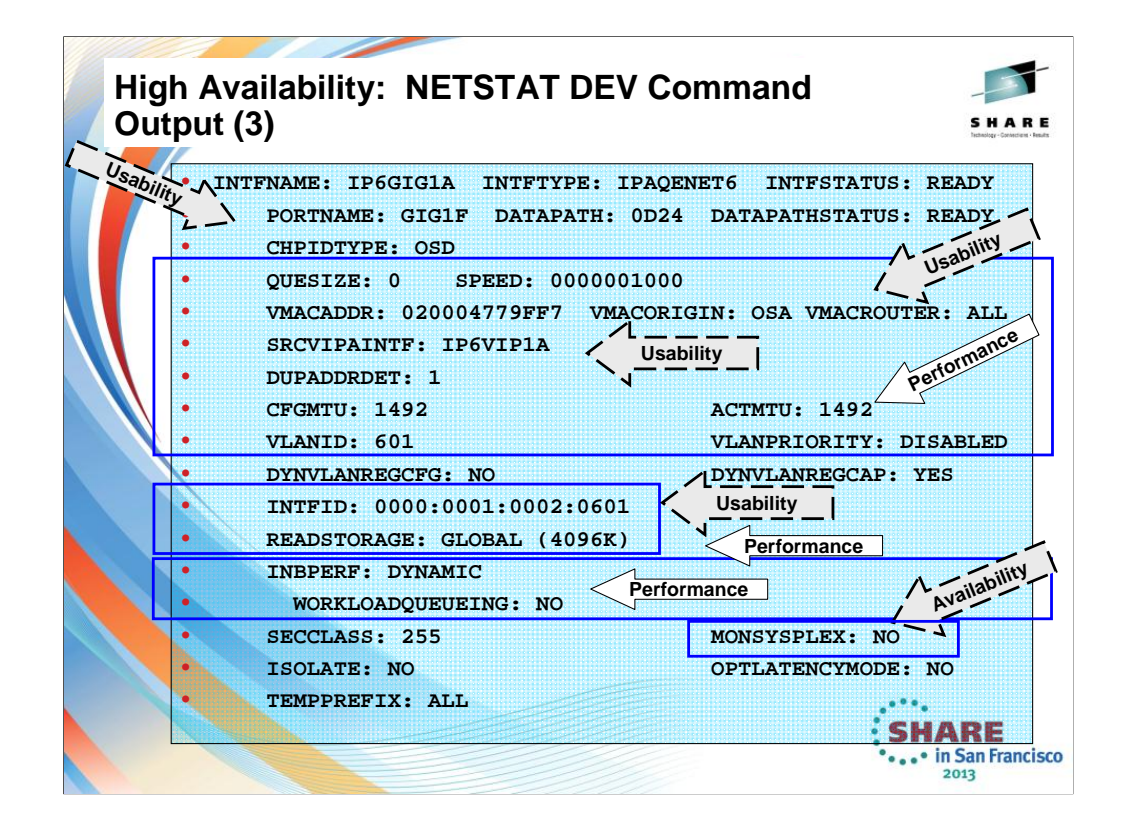

This visual shows you the output from NETSTAT DEV for an IPv6 QDIO interface that was coded with the INTERFACE statement; IPv6 must be coded with INTERFACE, but even IPv4 QDIO is eligible for this type of coding and is preferred over the use of the DEVICE/LINK combination. With the INTERFACE definition you can use the VMAC definitions together with VMAC ROUTALL or ROUTELCL to avoid having to code PRI/SECROUTER.

With the use of VMACs, VLANs, and Inbound Workload Queuing on QDIO and iQDIO (HiperSockets) interfaces you should pay attention to storage consumption.

Each OSA-Express QDIO and HiperSockets interface requires fixed storage for read processing (which is allocated by VTAM through VTAM start options of QDIOSTG and IQDIOSTG). VTAM start options (QDIOSTG, IQDIOSTG), display and modify commands are provided to adjust amount of storage used; Defaults settings should be appropriate in most cases. Storage adjustment may be necessary when many OSA adapters are used, when there are multiple TCP/IP stacks per LPAR or many VM 2<sup>nd</sup>-level guests. If you define a large number of these interfaces (for example, by configuring multiple VLANs to one or more OSA-Express features), then you need to consider how much fixed storage your configuration requires.

For information about how much fixed storage VTAM allocates by default for each OSA-Express QDIO and HiperSockets interface, how to control the amount of this storage allocation using the VTAM QDIOSTG start option (for OSA-Express QDIO) and the VTAM IQDIOSTG start option (for HiperSockets), and considerations for the IVTPRM00 parmlib member, see z/OS Communications Server: SNA Resource Definition Reference.

You can also override the global QDIOSTG or IQDIOSTG value and control the amount of fixed storage for a specific OSA-Express QDIO or HiperSockets interface by using the READSTORAGE parameter on the LINK and INTERFACE statements.

INBPERF and WORKLOADQUEUEING: Consult next two pages for information on how changes in V1R12 and V1R13 provide performance enhancements.

MONSYSPLEX Specifies whether or not sysplex autonomics should monitor the link's or interface's status to determine whether a TCP/IP stack should join the sysplex or even leave it.

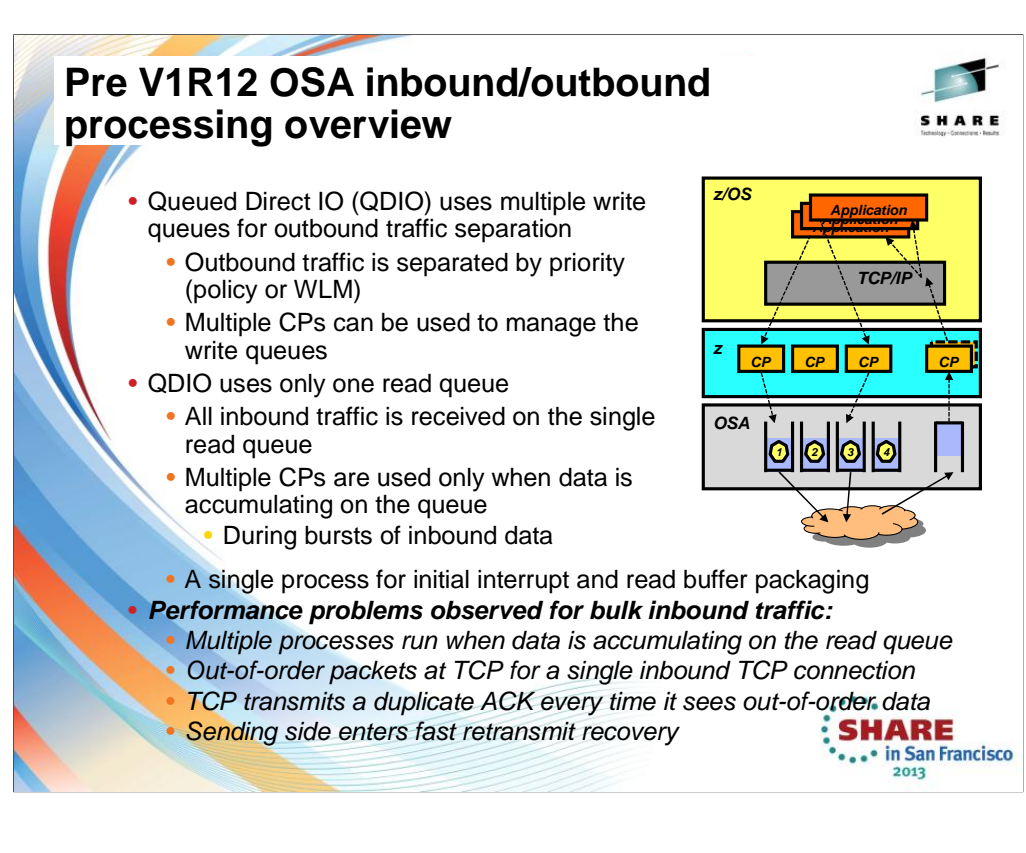

TCP/IP stack performs inbound data separation (instead of the OSA as occurs with V1R13 and higher)

- Sysplex distributor traffic Bulk inbound, such as FTP IPv4/IPv6
- EE traffic
- Etc.

z/OS Communications Server is becoming the bottleneck as OSA nears 10GbE line speed

- Inject latency
- Increase processor utilization
- Impede scalability

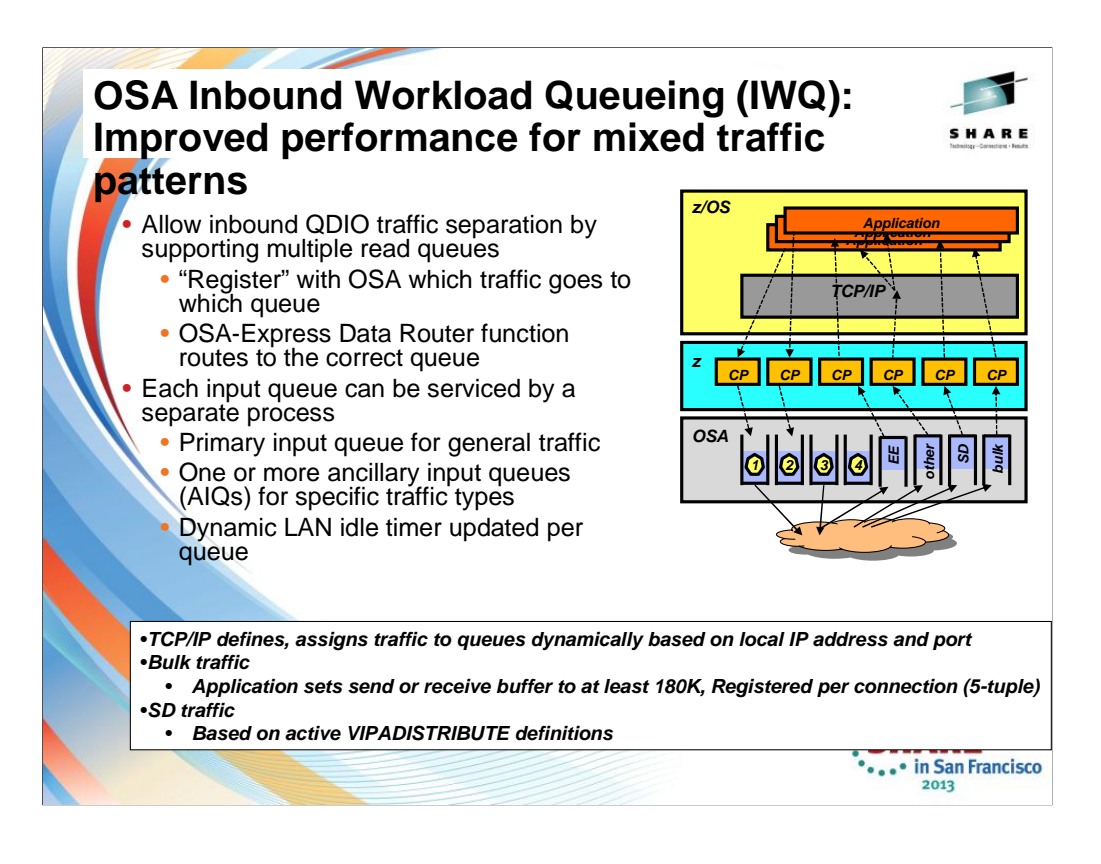

# Supported traffic types (z/OS V1R12)

Bulk data traffic queue

Serviced from a single process - eliminates the out of order delivery issue

Sysplex distributor traffic queue

SD traffic efficiently accelerated or presented to target application

All other traffic not backed up behind bulk data or SD traffic

# *New for z/OS V1R13 – Unique inbound queue for Enterprise Extender traffic*

Improved performance for EE traffic

Supported on OSA-Express3 and new OSA-Express4S (CHPID type OSD or OSX)

Significant performance improvement for mixed workloads/traffic patterns – for more details see:

http://www-01.ibm.com/common/ssi/rep\_ca/6/897/ENUS111-136/ENUS111- 136.PDF

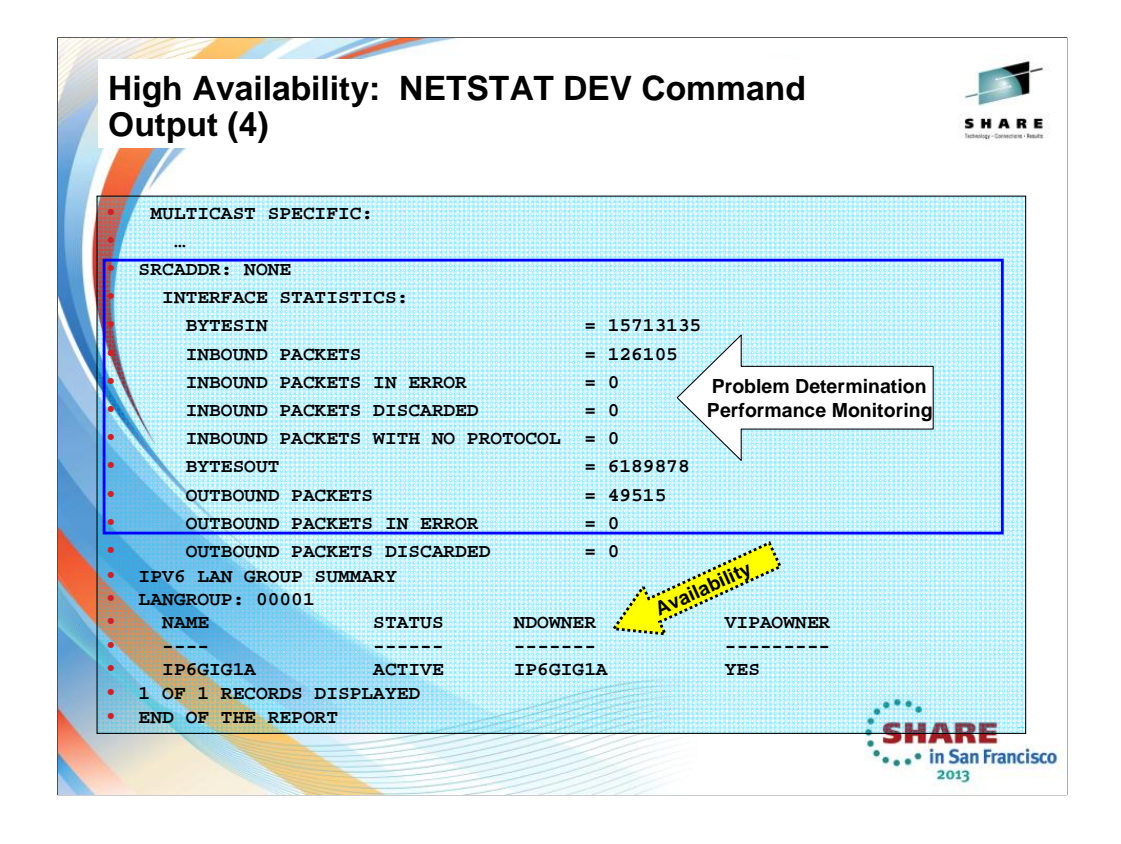

The output from an interface coded with the INTERFACE statement reveals the Link Statistics that can be used for PD and for Performance Monitoring.

With this display you can also determine if the installation is exploiting ARP takeover for providing high availability to multiple interfaces attached to the same subnet. (See the LANGROUP and the number of links or interfaces listed below the group.) In this case, high availability is not being provided by ARP takeover but rather by another method such as dynamic routing and a robust topology design. (Or, further investigation might reveal that there has been no consideration of a high availability design, although this is unlikely.)

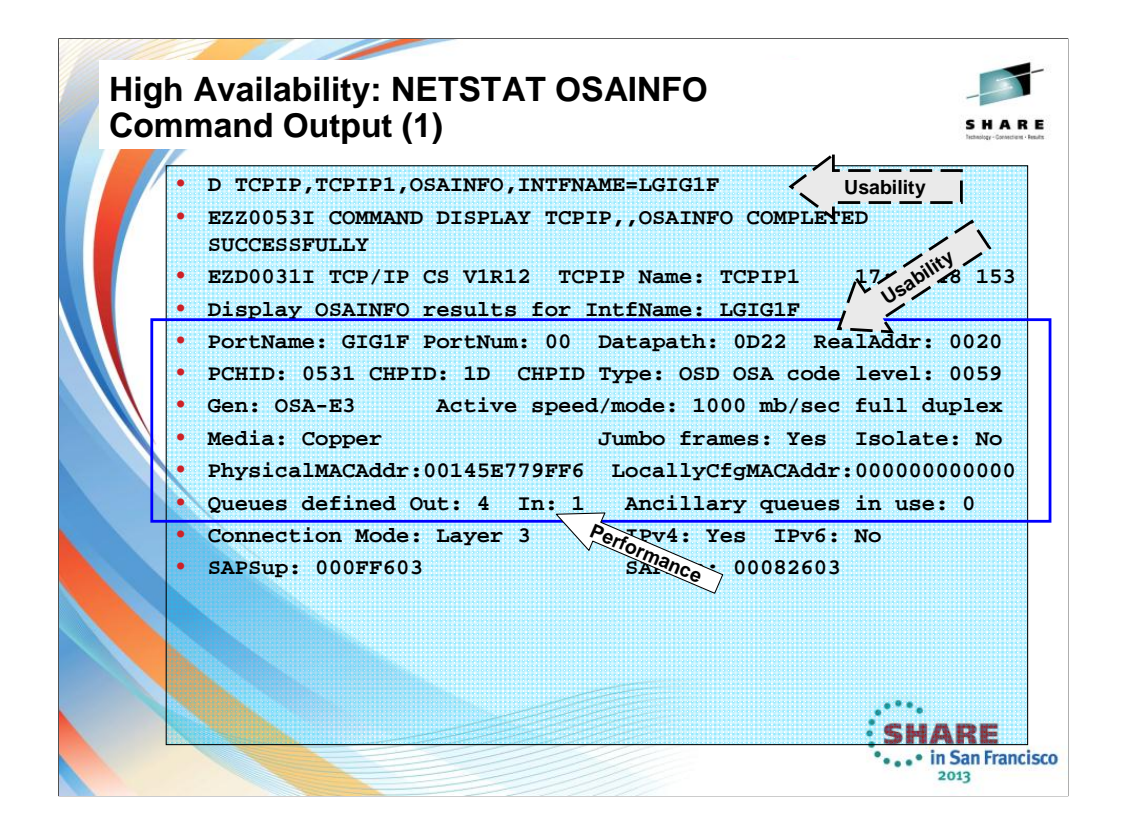

Use the DISPLAY TCPIP,,OSAINFO command to retrieve information for active IPAQENET and IPAQENET6 interfaces. An interface represents a single datapath device of an OSA-Express feature. The information is retrieved directly from the OSA-Express feature. The OSA-Express must be of the appropriate type and at the appropriate MCL level.

This display reveals the relationship between the physical location of the OSA port and the coding in VTAM TRLEs and TCP/IP. For service levels we also see the OSA code level without having to display the VTAM TRLE to obtain the same information about code level.

**QDIO inbound workload queueing routing variables – This output is for an interface defined with DEVICE/LINK; as a result, INBOUND Workload Queueing is not available on the INBPERF DYNAMIC statement. This fact explains why there is still only one inbound queue displayed. And so with this you see another reason to convert from DEVICE/LINK definitions to INTERFACE definitions for an IPv4 interface.** If QDIO inbound workload queueing is in effect for the interface, this section contains the routing variables for the ancillary input queues. Routing variables identify which inbound packets are to be presented on an ancillary input queue.

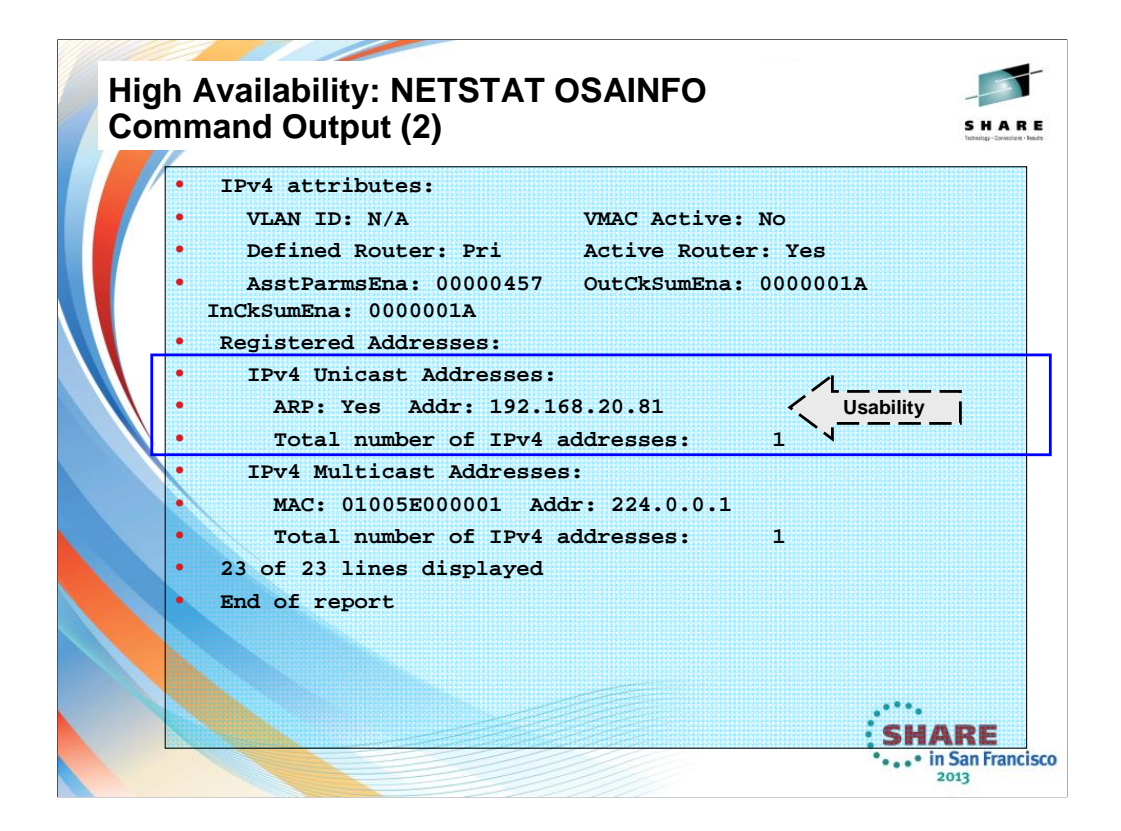

The display here does show you the IP address associated with the DEVICE/LINK. However, it does not show you the full list of registered addresses on this OSA port. To display all registered addresses you would still need to implement OSA/SF and issue a "get OAT."

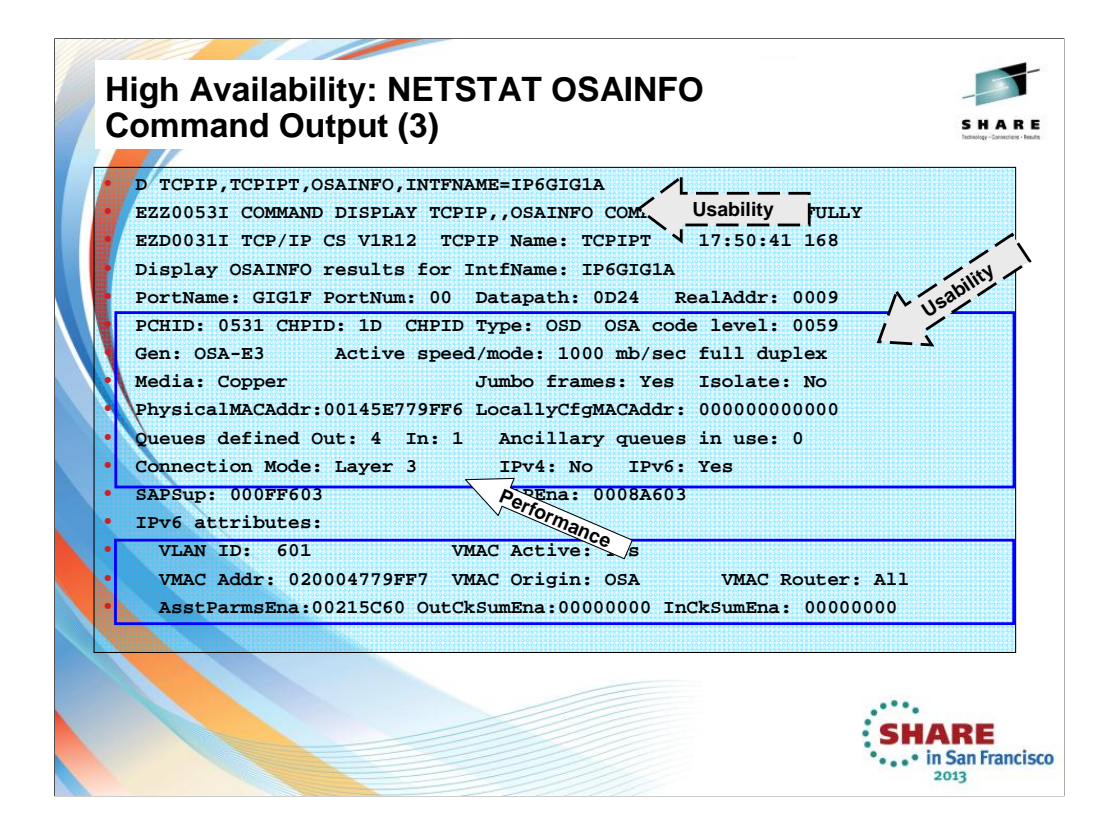

# **This is the output for an OSA interface coded with the INTERFACE statement.**

This display reveals the relationship between the physical location of the OSA port and the coding in VTAM TRLEs and TCP/IP. For service levels we also see the OSA code level without having to display the VTAM TRLE to obtain the same information about code level.

If QDIO inbound workload queueing is in effect for the interface, this section contains the routing variables for the ancillary input queues. (Requirement: Receive Buffers in TCP/IP Profile of 64K or higher.) Routing variables identify which inbound packets are to be presented on an ancillary input queue.

**QDIO inbound workload queueing routing variables –INBOUND Workload Queueing is available on the INBPERF DYNAMIC statement for an INTERFACE statement. However, notice how this device is not exploiting the performance benefits of INBPERF DYNAMIC WORKLOADQ. A report on this to the customer might encourage the installation to add the inbound queueing enhancement to this definitions.** 

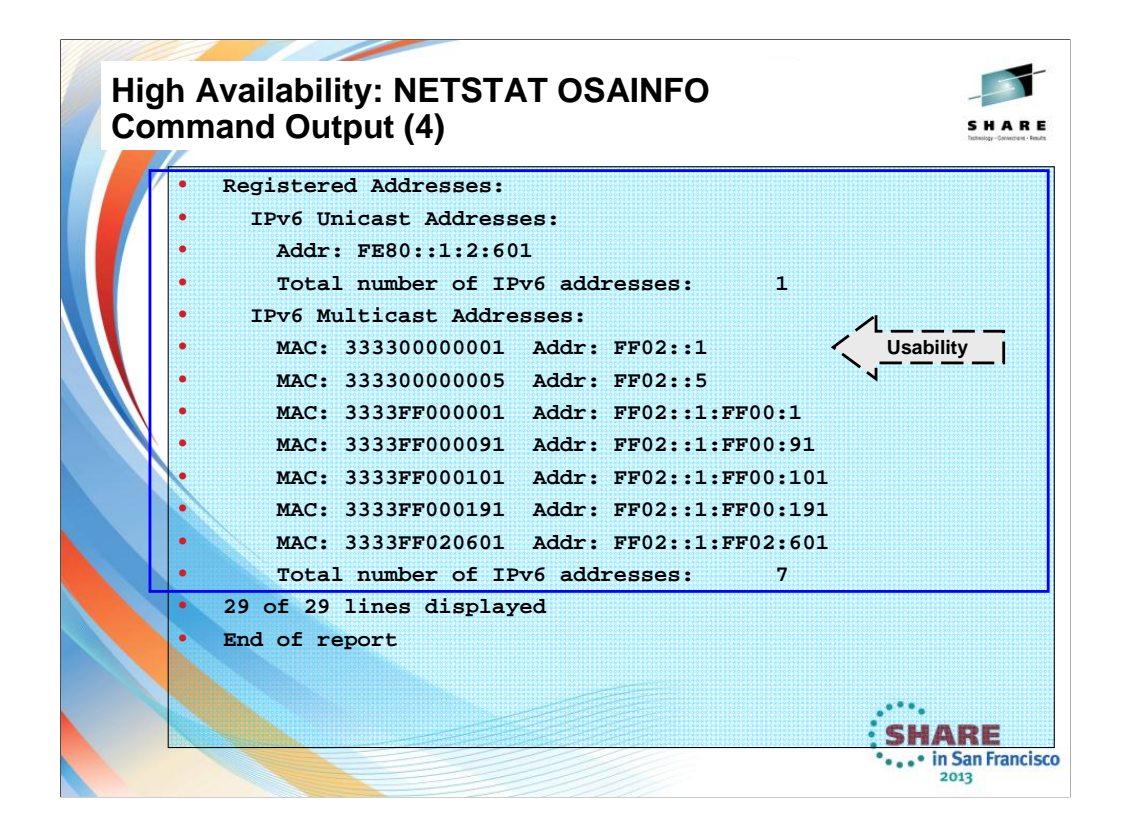

The display here shows you the Link Local Address associated with the IPv6 INTERFACE. However, it does not show you the full list of registered addresses on this OSA port except for the IPv6 Multicast addresses.

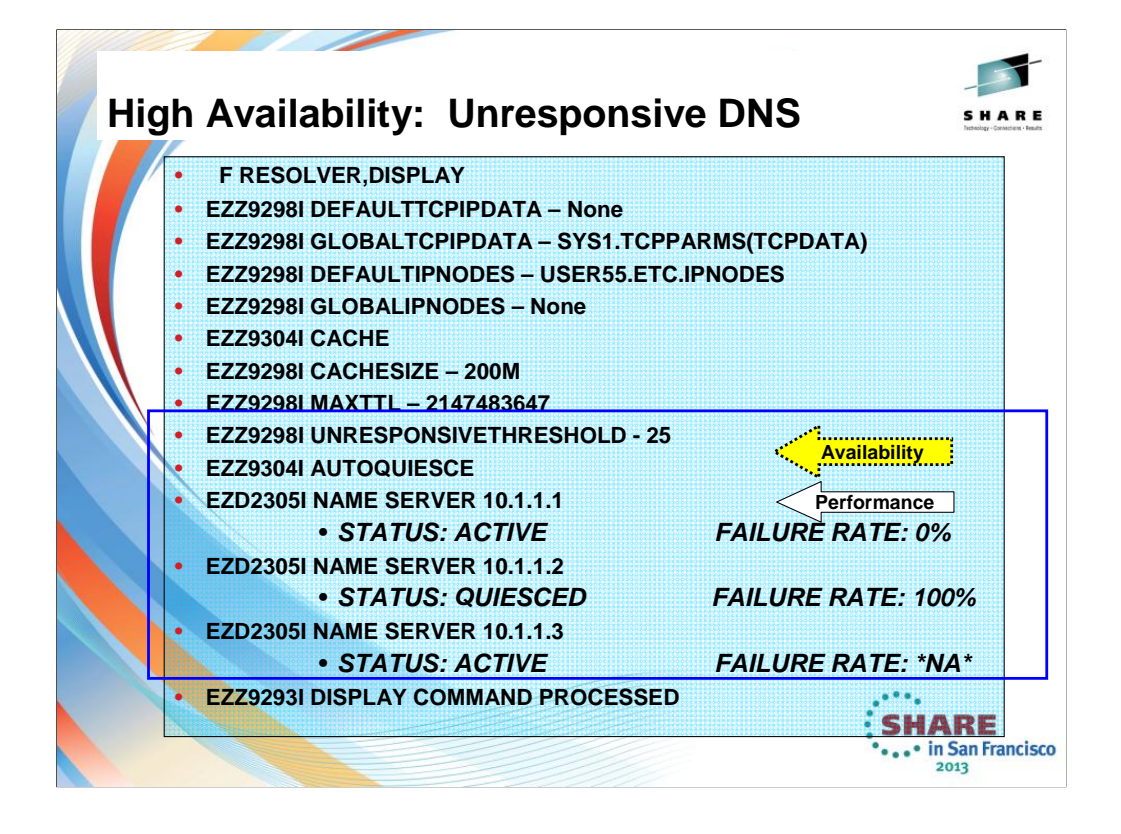

### **EZZ9298I UNRESPONSIVETHRESHOLD - 25**

In z/OS V1R12, the resolver monitors name servers for responsiveness to queries. You specify what "unresponsive" means by coding a threshold failure rate in the resolver setup file A global TCPIP.DATA file is required.

Network operator notification when a name server becomes unresponsive

Responsiveness is calculated on a sliding 5-minute window of statistics

Although the resolver detected the unresponsive name server, new queries were still sent to that name server

# **EZZ9304I AUTOQUIESCE**

In z/OS V1R13, the resolver may be configured to stop sending queries to unresponsive name servers The resolver polls the unresponsive name server to detect when it becomes responsive again Operator notified of condition using messages similar to those used in V1R12

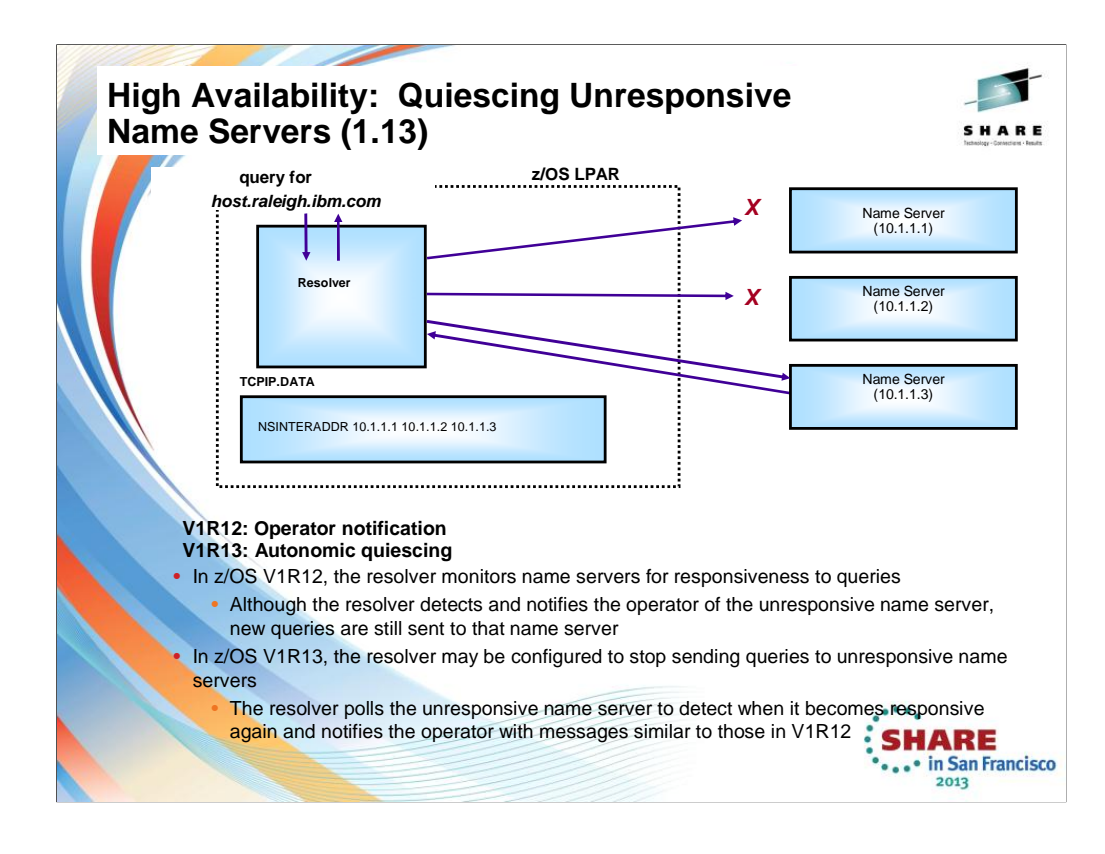

# V1R12: Operator notification

V1R13: Autonomic quiescing -- The autonomic quiescing function must be explicitly enabled in the resolver setup file.

In z/OS V1R12, the resolver monitors name servers for responsiveness to queries. You specify what "unresponsive" means by coding a threshold failure rate in the resolver setup file A global TCPIP.DATA file is required.

Network operator notification when a name server becomes unresponsive Responsiveness is calculated on a sliding 5-minute window of statistics Although the resolver detected the unresponsive name server, new queries were still sent to that name server In z/OS V1R13, the resolver may be configured to stop sending queries to unresponsive name servers The resolver polls the unresponsive name server to detect when it becomes responsive again Operator notified of condition using messages similar to those used in V1R12

# **Health Checker Detection of Resolver Coding**

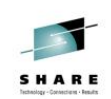

• At V1R13 three checks were added to Health Checker for the autonomic quiescing function:

# • **CSRES\_AUTOQ\_GLOBALTCPIPDATA**

• Checks that you have coded the GLOBALTCPIPDATA setup statement if AUTOQUIESCE is coded on the UNRESPONSIVETHRESHOLD setup statement

# • **CSRES\_AUTOQ\_TIMEOUT**

- Checks, by default, if you have specified a value greater than five (seconds) for RESOLVERTIMEOUT when autonomic quiescing is enabled
- You can change the check to have a different value than five seconds if your installation uses a larger timeout value

# • **CSRES\_AUTOQ\_RESOLVEVIA**

• Checks if you have specified RESOLVEVIA TCP when autonomic quiescing is enabled

These checks are performed when the resolver is started and when a MODIFY RESOLVER,REFRESH command is issued

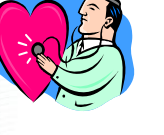

**SHARE** 

in San Francisco  $2013$ 

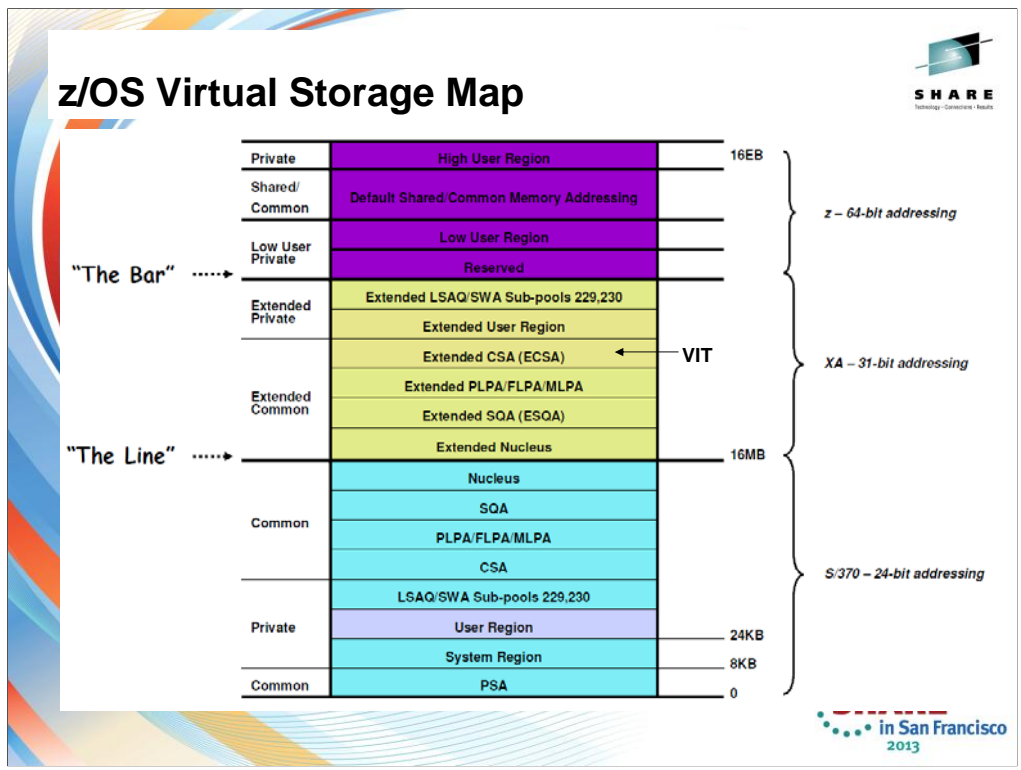

TCP/IP, VTAM, CSM and TN3270 all use pieces of the ECSA storage.

Prior to V1R13, the VIT storage is taken out of ECSA.
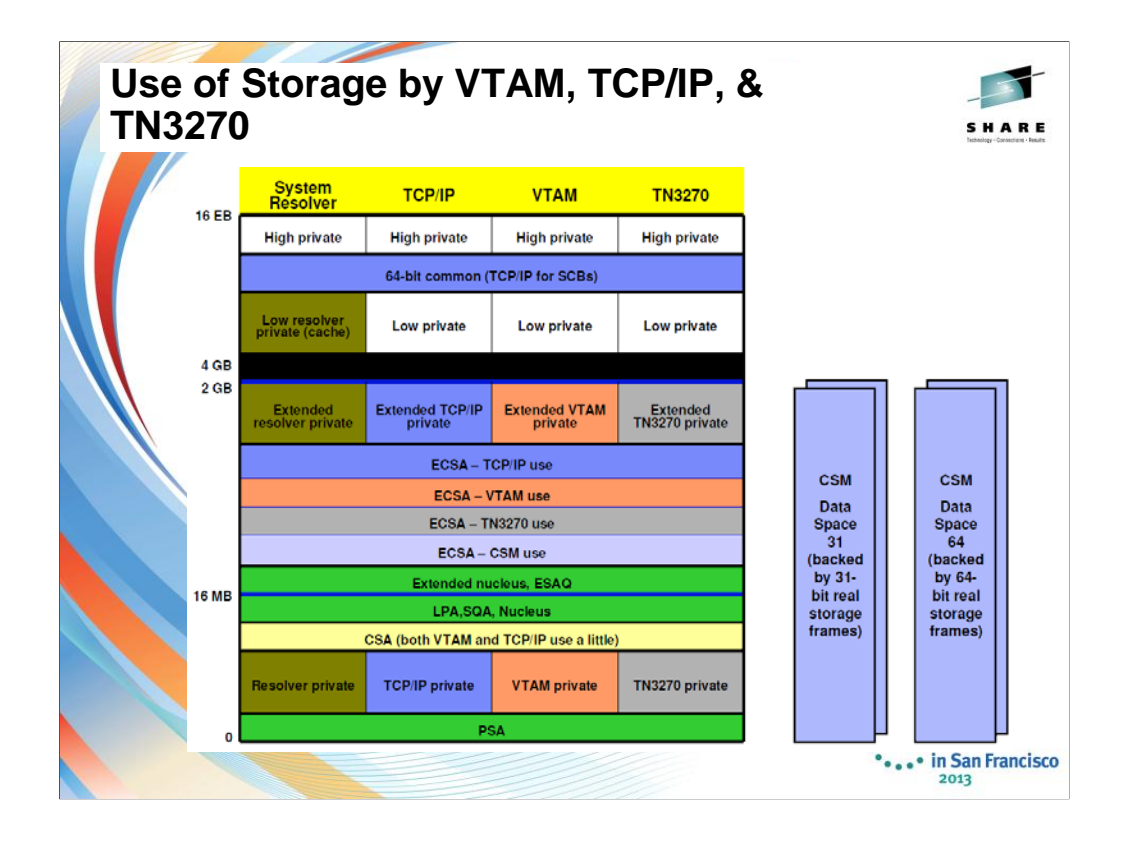

This slide provides an overview of the Communication Server's virtual storage model. Of main interest is obviously the use of common storage, since common storage in general is a restricted resource governed by various installation defined limits. VTAM and TCP/IP obtain ECSA storage. Most of this ECSA storage is generally reported as belonging to the MVS Master address space and not TCP/IP or VTAM. The reason for this is the storage is obtained as being persistent. In general, all Communications Server storage is obtained in Key 6 – an RMF monitor II virtual storage report can be examined for how much storage is owned by key 6.

Prior to z/OS V1R13 the VTAM Internal Trace uses ECSA

CSM is a communications server buffer pool manager, that maintains the buffers in a combination of ECSA and data space virtual storage. The best way to monitor CSM storage availability and usage is through the D NET,CSM and D NET,CSMUSE commands.

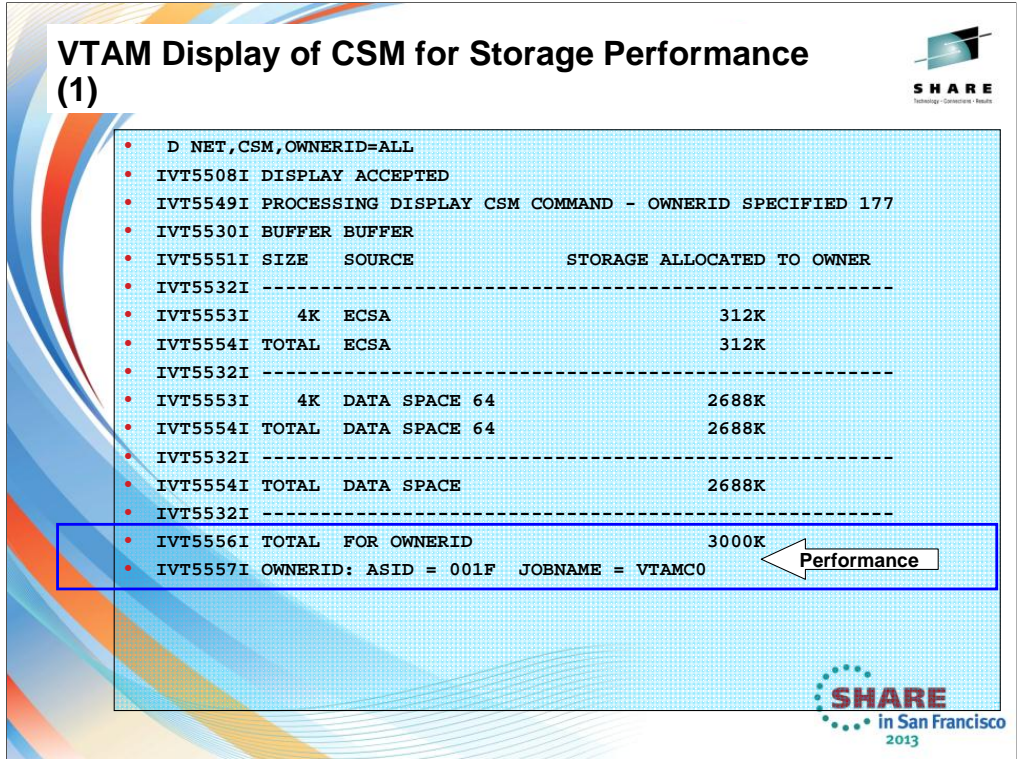

The DISPLAY CSM command yields the following information:

•Amount of storage allocated to each pool

•Amount of storage allocated to each user of the pool

•If OWNERID=ALL is specified, the cumulative storage allocated to each user across all pools

•If OWNERID is not specified, the highest level of fixed storage obtained since the last DISPLAY CSM command was issued without the OWNERID parameter.

•If OWNERID is not specified, the highest level of fixed storage obtained since the IPL.

•If OWNERID is not specified, the highest level of ECSA obtained since the last DISPLAY CSM command was issued without the OWNERID parameter.

•If OWNERID is not specified, the highest level of ECSA obtained since the IPL.

•If OWNERID is not specified, the names of CSM data spaces.

•The maximum amount of fixed and ECSA storage that can be allocated by CSM and current values of fixed and ECSA storage.

Use the DISPLAY CSM command to identify a user of the pool that is consuming inordinate amounts of storage. This can happen if an application fails to free buffers that it obtained from CSM. The report of storage allocated to a user is based on the value of the user's *owner\_ID* parameter. This is the OWNERID

operand on the DISPLAY CSM command. CSM uses the application's address space identifier (ASID) as the OWNERID.

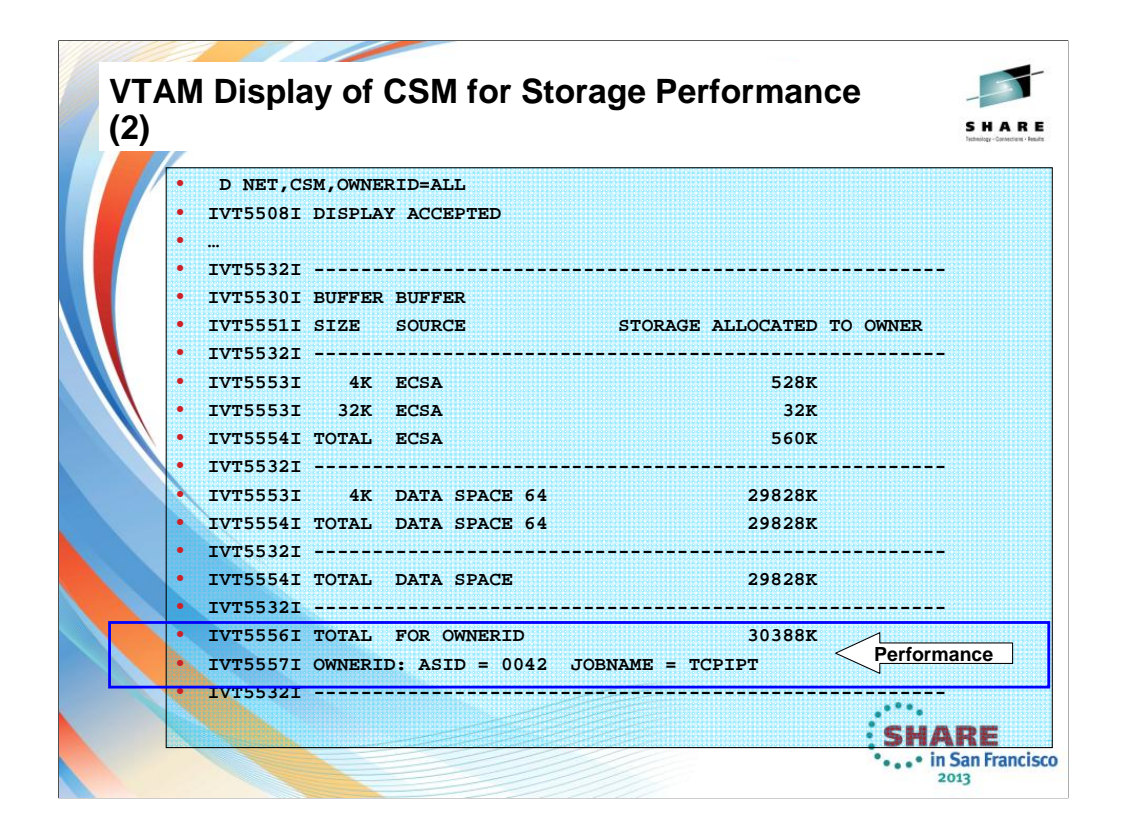

The DISPLAY CSM command yields the following information:

•Amount of storage allocated to each pool

•Amount of storage allocated to each user of the pool

•If OWNERID=ALL is specified, the cumulative storage allocated to each user across all pools

•If OWNERID is not specified, the highest level of fixed storage obtained since the last DISPLAY CSM command was issued without the OWNERID parameter.

•If OWNERID is not specified, the highest level of fixed storage obtained since the IPL.

•If OWNERID is not specified, the highest level of ECSA obtained since the last DISPLAY CSM command was issued without the OWNERID parameter.

•If OWNERID is not specified, the highest level of ECSA obtained since the IPL.

•If OWNERID is not specified, the names of CSM data spaces.

•The maximum amount of fixed and ECSA storage that can be allocated by CSM and current values of fixed and ECSA storage.

Use the DISPLAY CSM command to identify a user of the pool that is consuming inordinate amounts of storage. This can happen if an application fails to free buffers that it obtained from CSM. The report of storage allocated to a user is based on the value of the user's *owner\_ID* parameter. This is the OWNERID

operand on the DISPLAY CSM command. CSM uses the application's address space identifier (ASID) as the OWNERID.

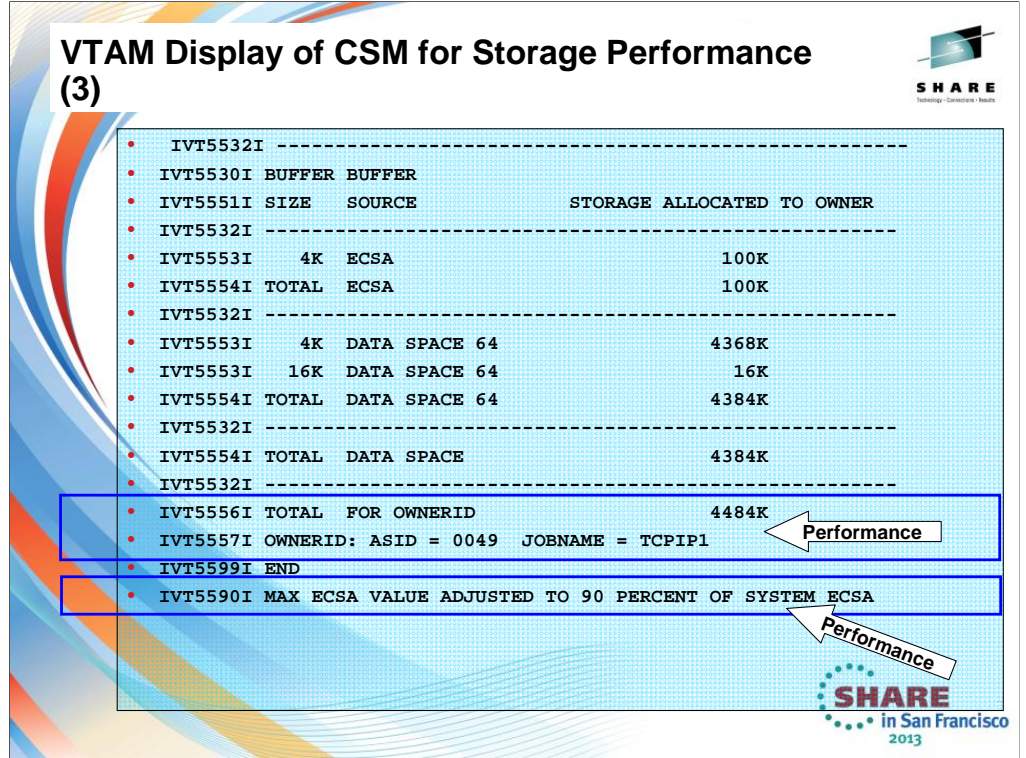

The DISPLAY CSM command yields the following information:

•Amount of storage allocated to each pool

•Amount of storage allocated to each user of the pool

•If OWNERID=ALL is specified, the cumulative storage allocated to each user across all pools

•If OWNERID is not specified, the highest level of fixed storage obtained since the last DISPLAY CSM command was issued without the OWNERID parameter.

•If OWNERID is not specified, the highest level of fixed storage obtained since the IPL.

•If OWNERID is not specified, the highest level of ECSA obtained since the last DISPLAY CSM command was issued without the OWNERID parameter.

•If OWNERID is not specified, the highest level of ECSA obtained since the IPL.

•If OWNERID is not specified, the names of CSM data spaces.

•The maximum amount of fixed and ECSA storage that can be allocated by CSM and current values of fixed and ECSA storage.

Use the DISPLAY CSM command to identify a user of the pool that is consuming inordinate amounts of storage. This can happen if an application fails to free buffers that it obtained from CSM. The report of storage allocated to a user is based on the value of the user's *owner\_ID* parameter. This is the OWNERID

operand on the DISPLAY CSM command. CSM uses the application's address space identifier (ASID) as the OWNERID.

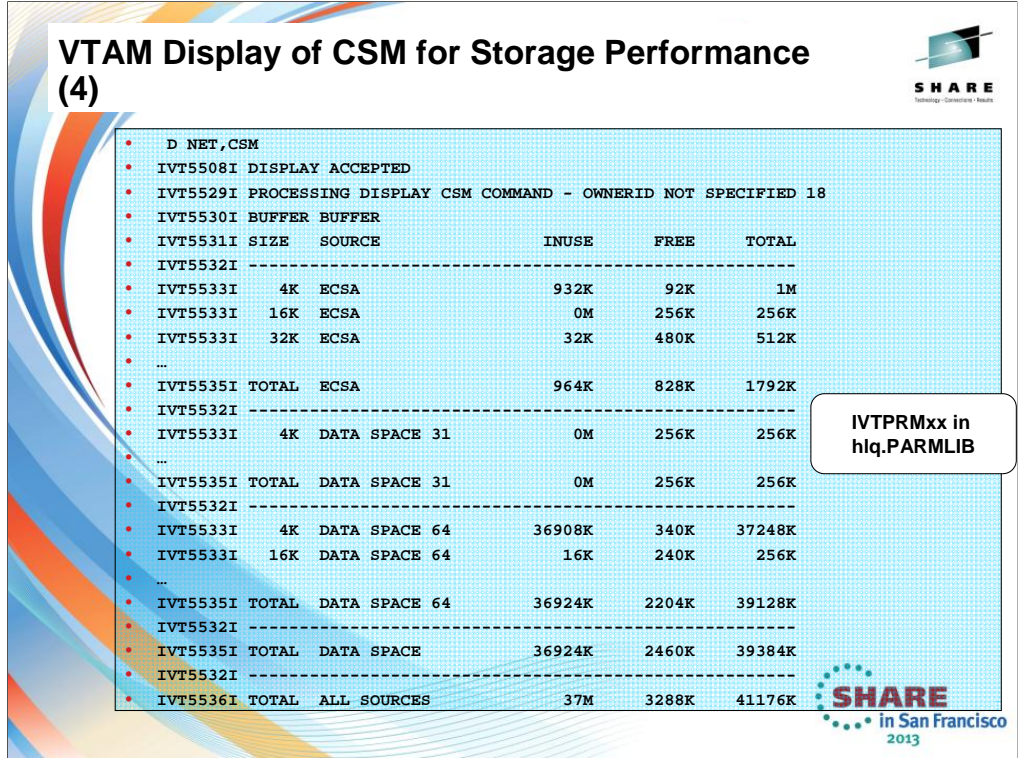

The critical level storage usage is 90% or higher of ECSA MAX or FIXED MAX values specified in CSM parmlib IVTPRM00. The normal level storage usage is 80% or below of ECSA MAX or FIXED MAX values.

CSM issues some messages when CSM storage limits are at a critical level or exceeded. In this case, the system operator can issue the MODIFY CSM command to increase the amount of fixed or ECSA storage available for CSM.

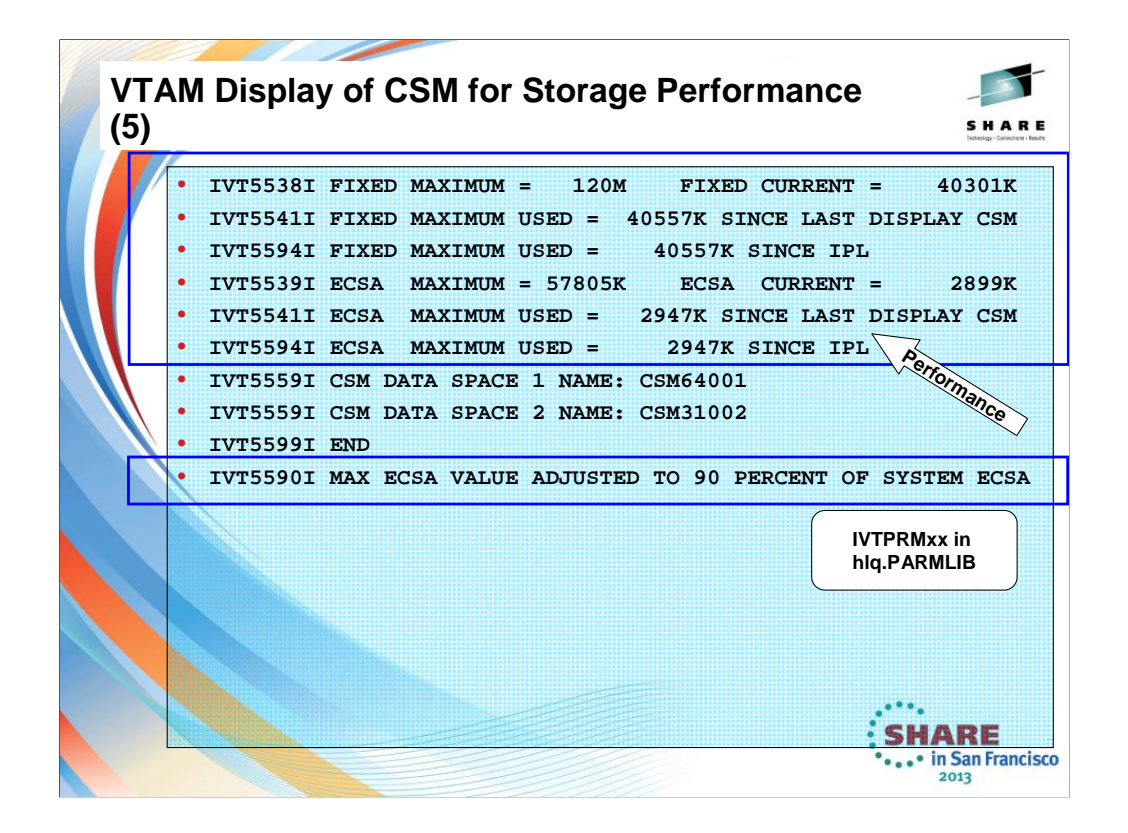

The critical level storage usage is 90% or higher of ECSA MAX or FIXED MAX values specified in CSM parmlib IVTPRM00. The normal level storage usage is 80% or below of ECSA MAX or FIXED MAX values.

CSM issues some messages when CSM storage limits are at a critical level or exceeded. In this case, the system operator can issue the MODIFY CSM command to increase the amount of fixed or ECSA storage available for CSM.

# **IVT5590I MAX ECSA VALUE ADJUSTED TO 90 PERCENT OF SYSTEM ECSA**

**Explanation:** This message is issued if the MAX ECSA value from the CSM PARMLIB member IVTPRM00 is higher than 90% of the system ECSA value or the MAX ECSA value specified on the MODIFY CSM command is higher than 90% of the SYSTEM ECSA value during the following:

•CSM initialization.

- •MODIFY CSM command processing.
- •DISPLAY CSM command processing.

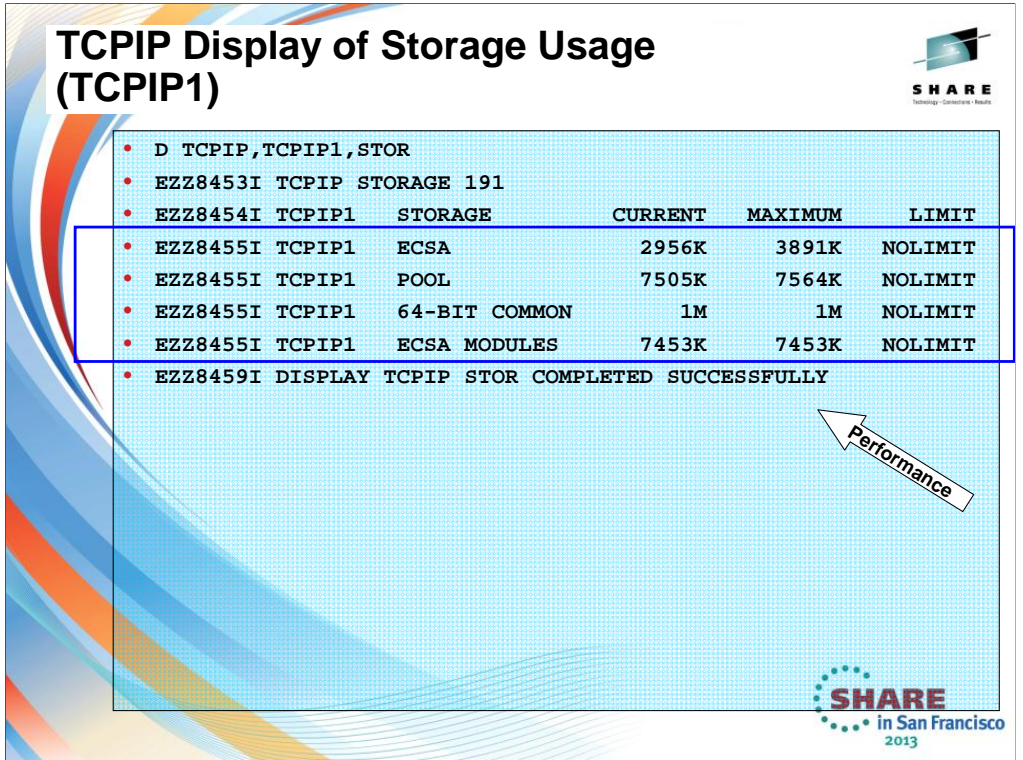

The Display TCPIP,,STOR command shows storage usage information for TCP/IP or the TN3270E Telnet server

- Mix of 31-bit and 64-bit storage
- Prior to V1R13 lacks trace storage information
- TCP/IP example show above TN3270E output very similar

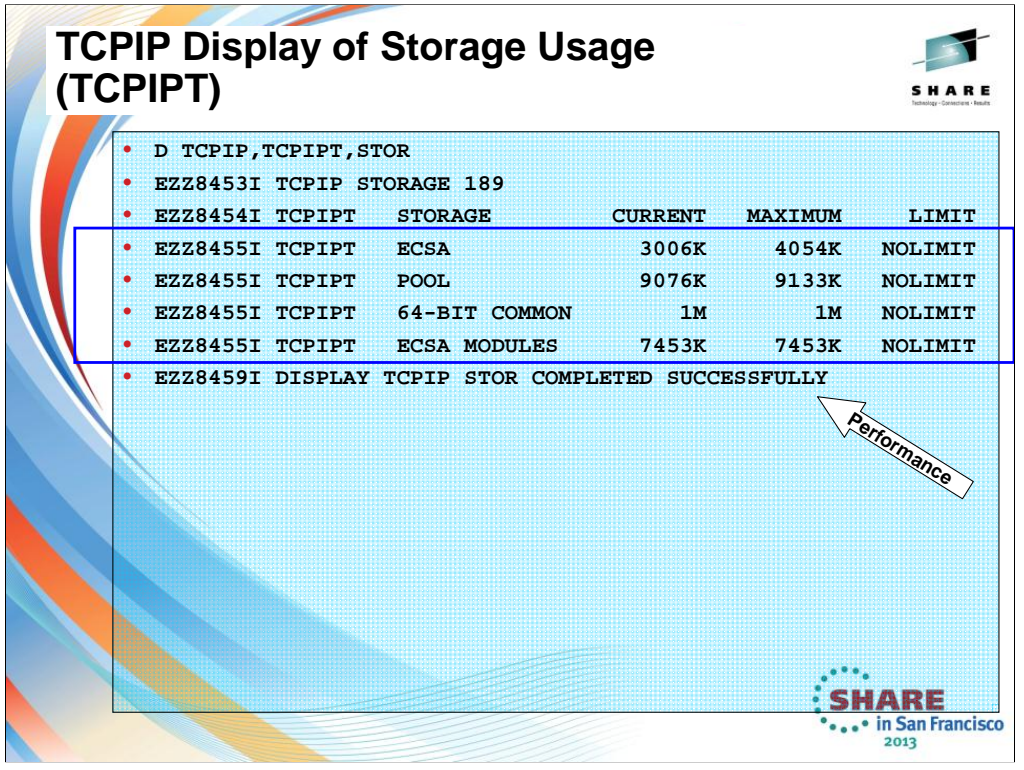

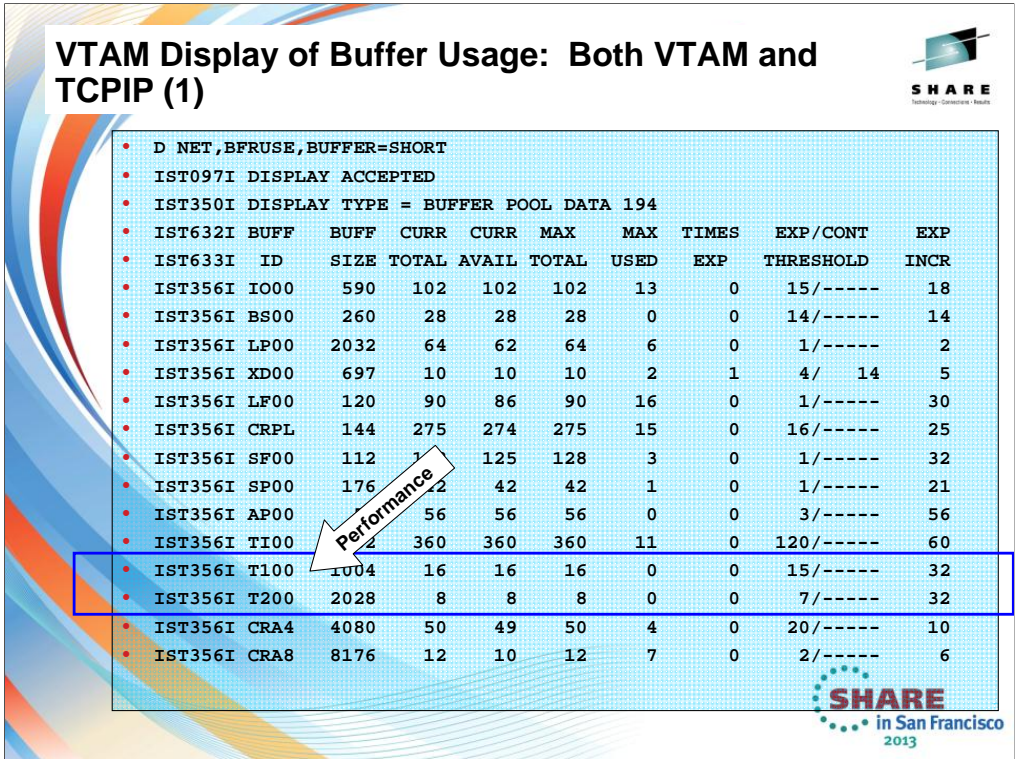

**T1BUF** The buffer pool that consolidates control information to support HPR data transmissions and acts as a small packing buffer for HiperSockets and QDIO

**T2BUF** The buffer pool that consolidates control information to support HPR data transmissions and acts as a large packing buffer for HiperSockets and QDIO

This VTAMis running with the default values for T1BUF and T2BUF. This would be a problem if Enterprise Extender were implemented in the system, as the numbers should be greater than the default.

## **CSVTAM\_T1BUF\_T2BUF\_EE in the z/OS Health Checker**

Checks that the number of buffers specified for the T1BUF and T2BUF buffer pools on your system is sufficient. The T1BUF and T2BUF buffers are used exclusively for Enterprise Extender (EE) HiperSockets or OSA QDIO DLCs. If EE is being used with QDIO or HiperSockets on this system, the check is successful if the number of T1BUF and T2BUF buffers specified is **greater than the default** values for the pools. Monitor the T1BUF and T2BUF pool allocations to determine the optimal allocations for these pools when using EE. The allocations should be tuned to minimize the number of expansions. Minimizing buffer pool expansions decreases internal buffer overhead processing, which should increase throughput and reduce CPU consumption. You can monitor these buffer pools using the *D NET,BFRUSE,BUF=(T1,T2)* command. The default allocation for the T1BUF pool is 16. The default for the T2BUF pool is 8. By default, this check is performed once at VTAM initialization and then again when the first EE line is activated. You can override this default on either a POLICY statement in the HZSPRMxx parmlib member or on a MODIFY command.

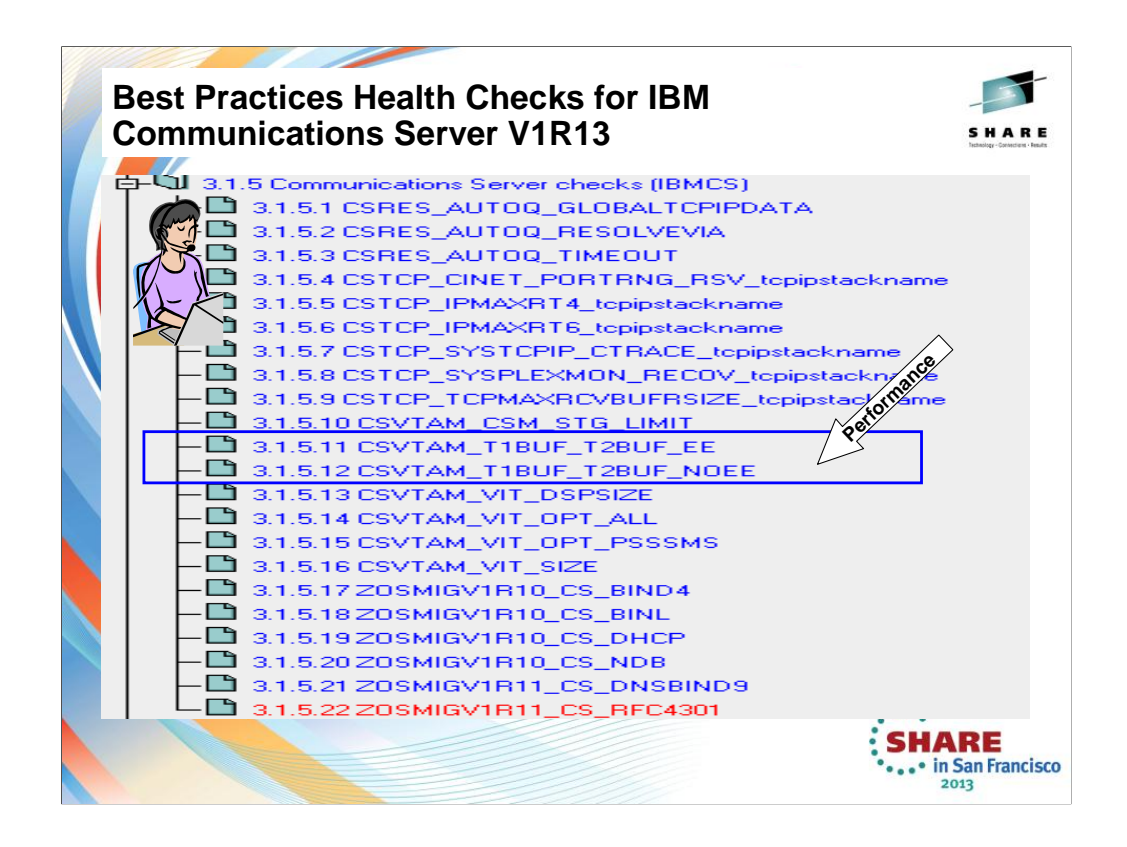

We'll be adding more checks to IBM Health Checker for z/OS periodically, both as APARs and integrated into z/OS. For the most up-to-date information on checks available, see the following Web site:

http://www.ibm.com/servers/eserver/zseries/zos/hchecker/check\_table.html

EXCEPT = Status is not acceptable; investigate

SUCCESS = Following Best Practices

 $E$ NV N/  $=$  Not Applicable to this environment

# **CSVTAM\_T1BUF\_T2BUF\_EE in the z/OS Health Checker**

Checks that the number of buffers specified for the T1BUF and T2BUF buffer pools on your system is sufficient. The T1BUF and T2BUF buffers are used exclusively for Enterprise Extender (EE) HiperSockets or OSA QDIO DLCs. If EE is being used with QDIO or HiperSockets on this system, the check is successful if the number of T1BUF and T2BUF buffers specified is **greater than the default** values for the pools. Monitor the T1BUF and T2BUF pool allocations to determine the optimal allocations for these pools when using EE. The allocations should be tuned to minimize the number of expansions. Minimizing buffer pool expansions decreases internal buffer overhead processing, which should increase throughput and reduce CPU consumption. You can monitor these buffer pools using the *D NET,BFRUSE,BUF=(T1,T2)* command. The default allocation for the T1BUF pool is 16. The default for the T2BUF pool is 8. By default, this check is performed once at VTAM initialization and then again when the first EE line is activated. You can override this default on either a POLICY statement in the HZSPRMxx parmlib member or on a MODIFY command.

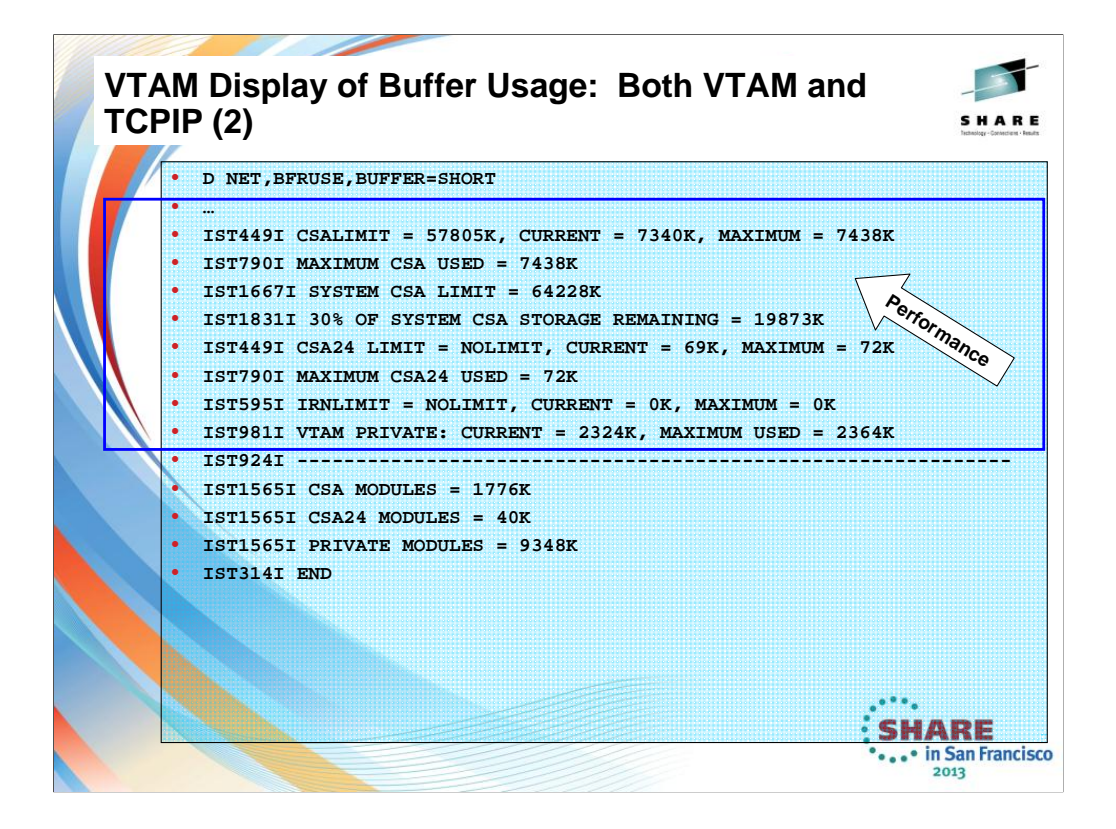

## **IST449I** *limitname* **=** *csa***, CURRENT =** *current***, MAXIMUM =** *maxlevel*

**Explanation:** This message is the first in a group of messages that VTAM issues in response to a DISPLAY BFRUSE command. This message displays information about VTAM common service area (CSA) usage.

**Note:** Values are expressed in kilobytes.

## **IST1667I**

• *sys\_csa\_limit* is the maximum amount of system CSA and is determined by adding the total amount of CSA and ECSA defined in the system. The maximum amount that VTAM will use is derived by multiplying the *sys\_csa\_limit* by 0.9 (in other words, VTAM will never use more than 90 percent of the total CSA for the system). See *z/OS Communications Server: SNA Resource Definition Reference* for more information about how the system CSA limit relates to the CSALIMIT Start Option.

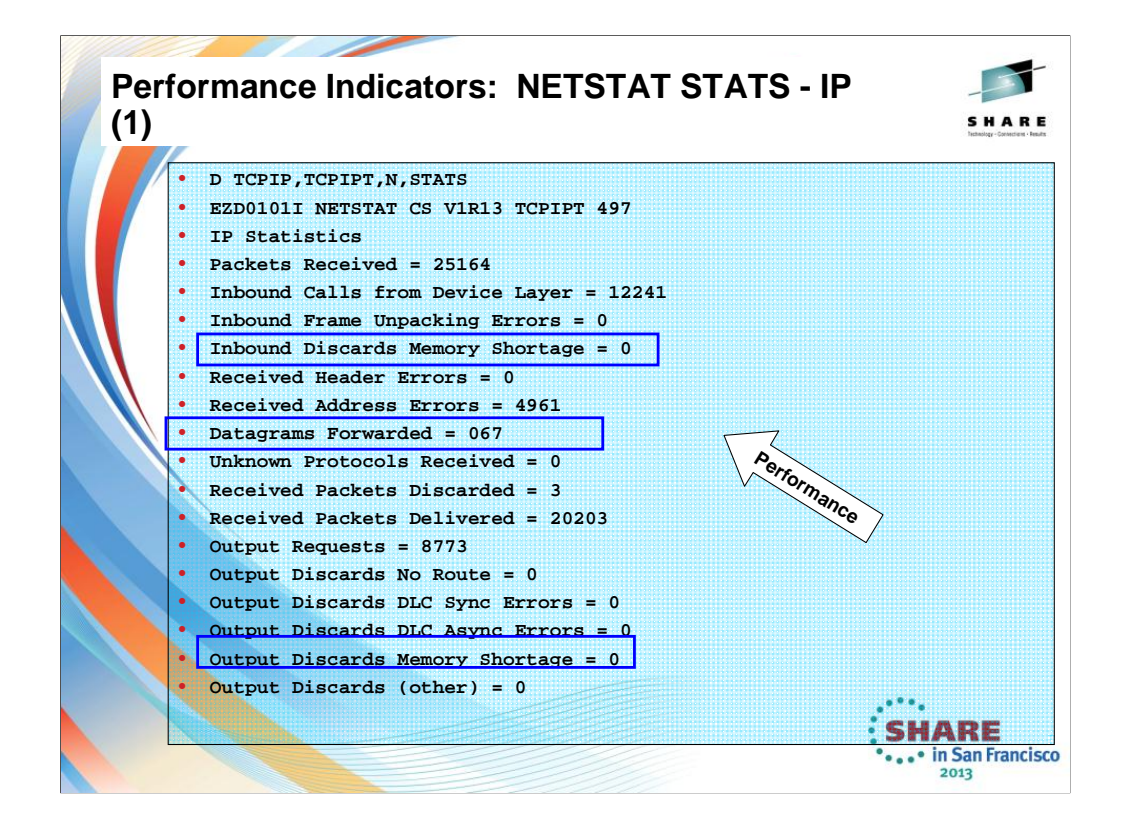

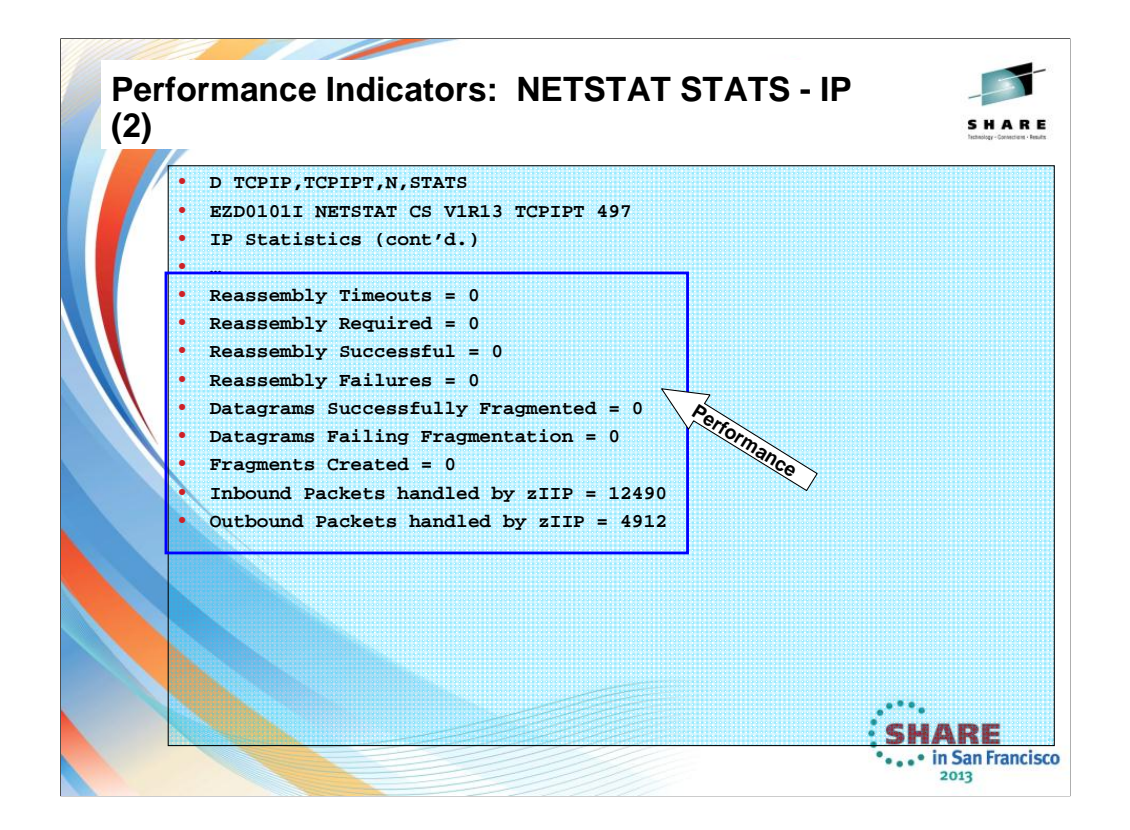

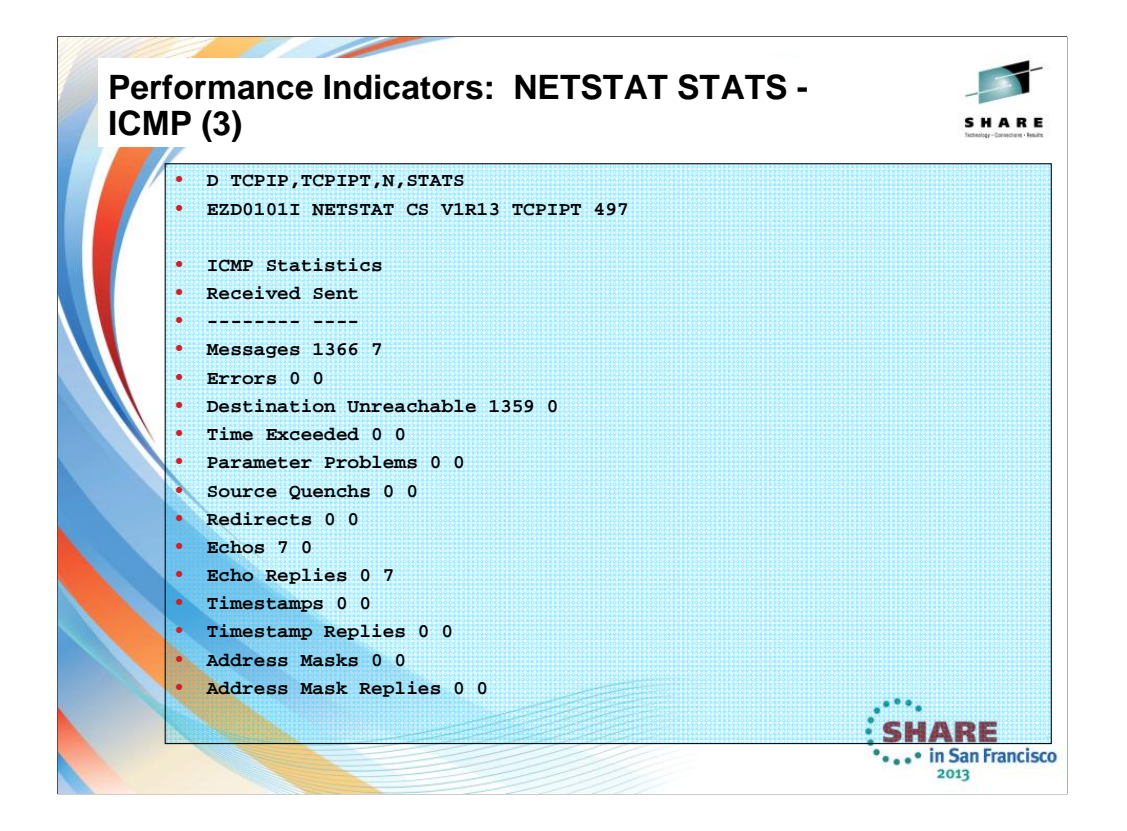

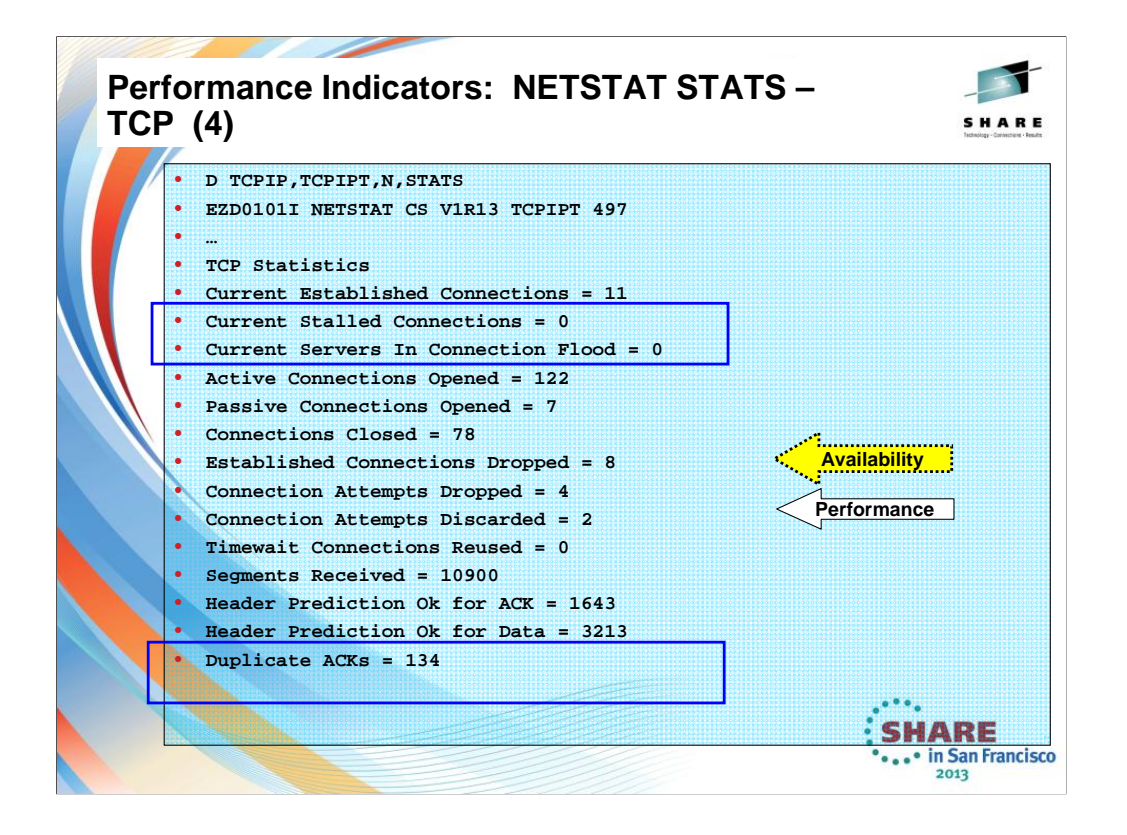

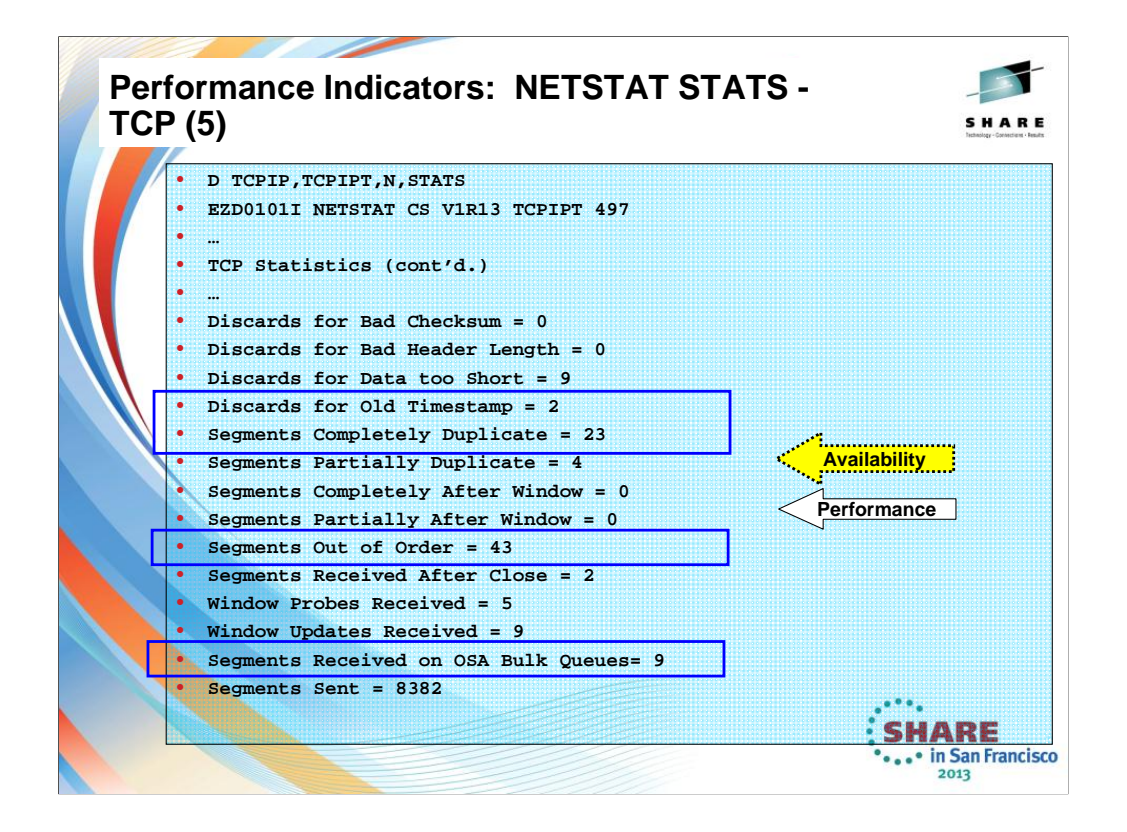

**In this visual you can also determine if there might be network congestion problems or network resource shortages, since this is showing duplicate segments, discards, etc.**

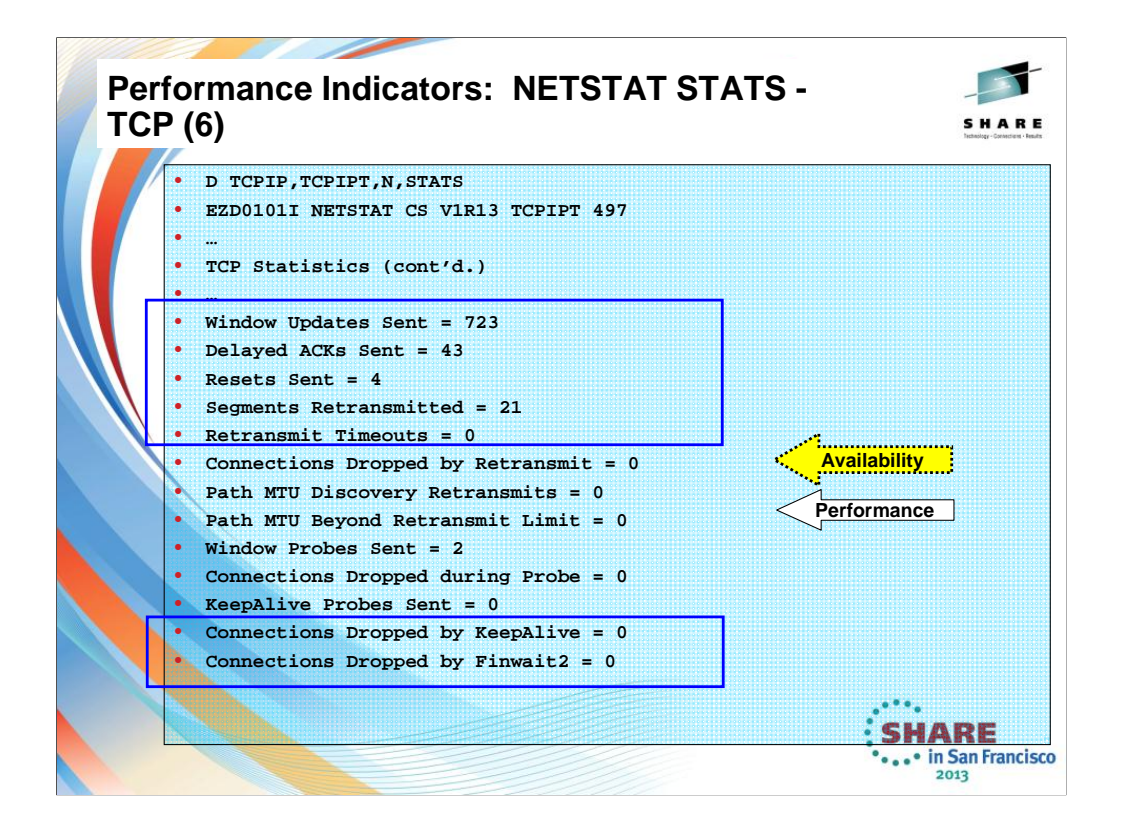

**In this visual you can also determine if there might be network congestion problems or network resource shortages, since this is showing duplicate segments, discards, dropped connections, etc.**

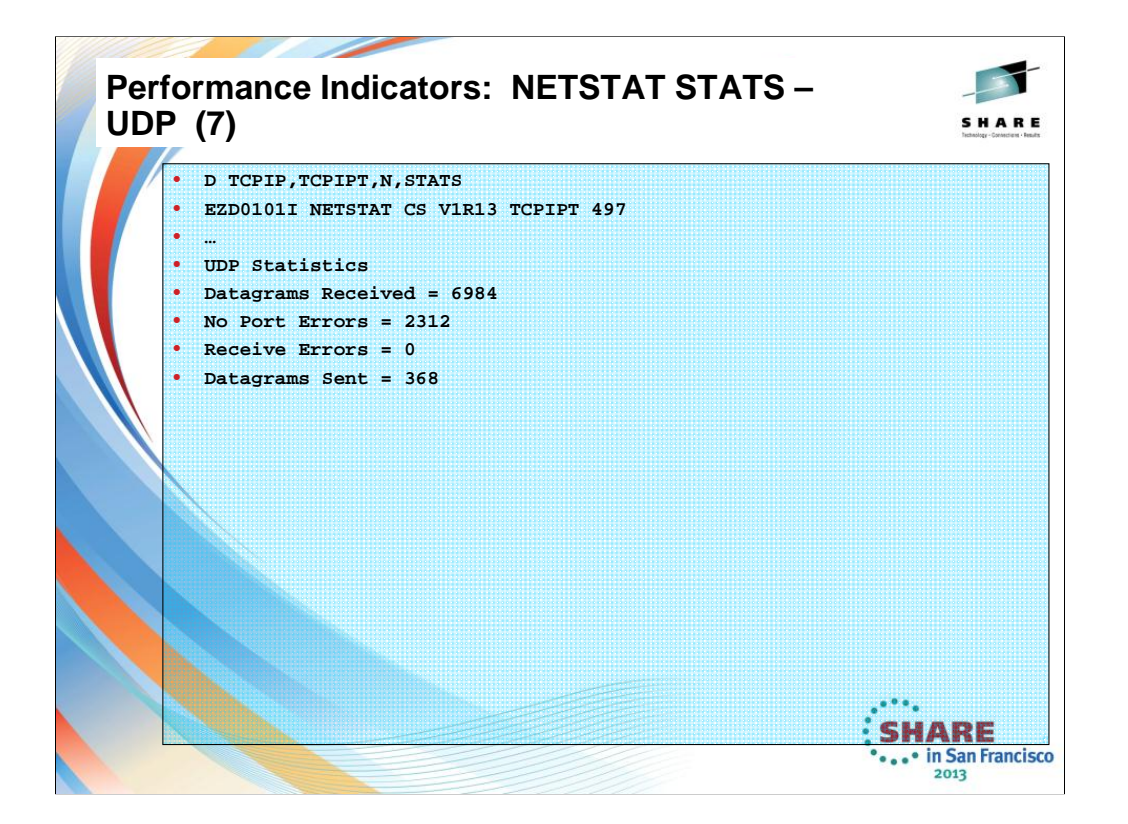

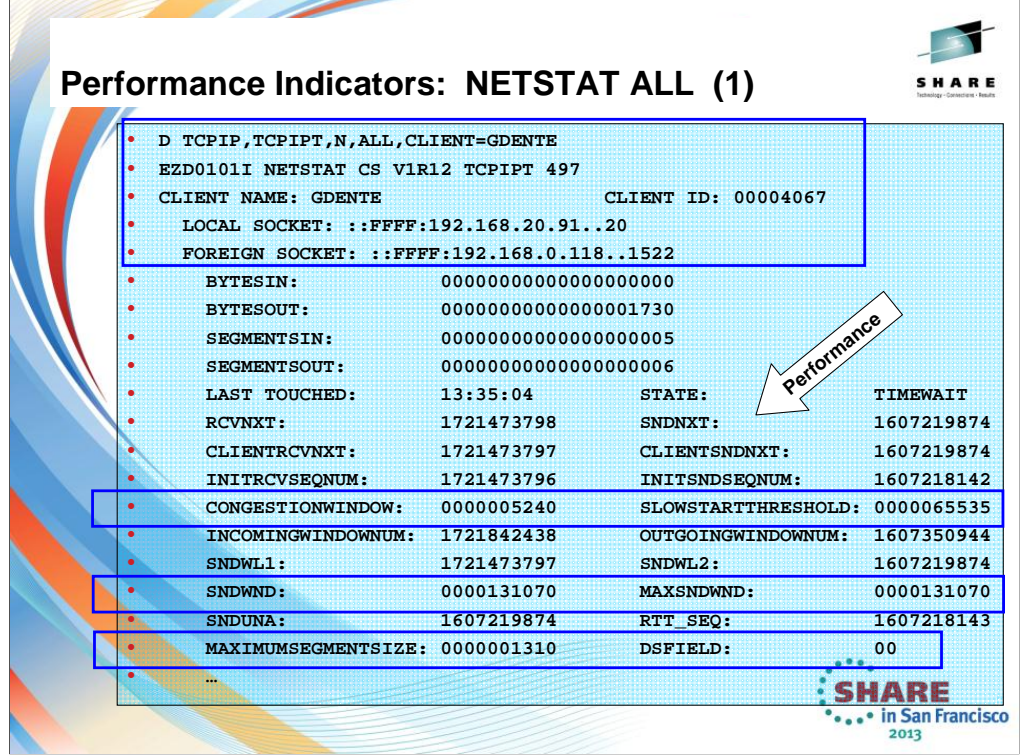

The command to display all connections can exploit various filters, like port number or client name, etc. Here we see an established connection and we are able to determine what the TCP MSS is for this particular connection; we also determine if there are congestion problems in the network (see Congestionwindow and Slowstarthreshold indicators) and what the current window sizes are.

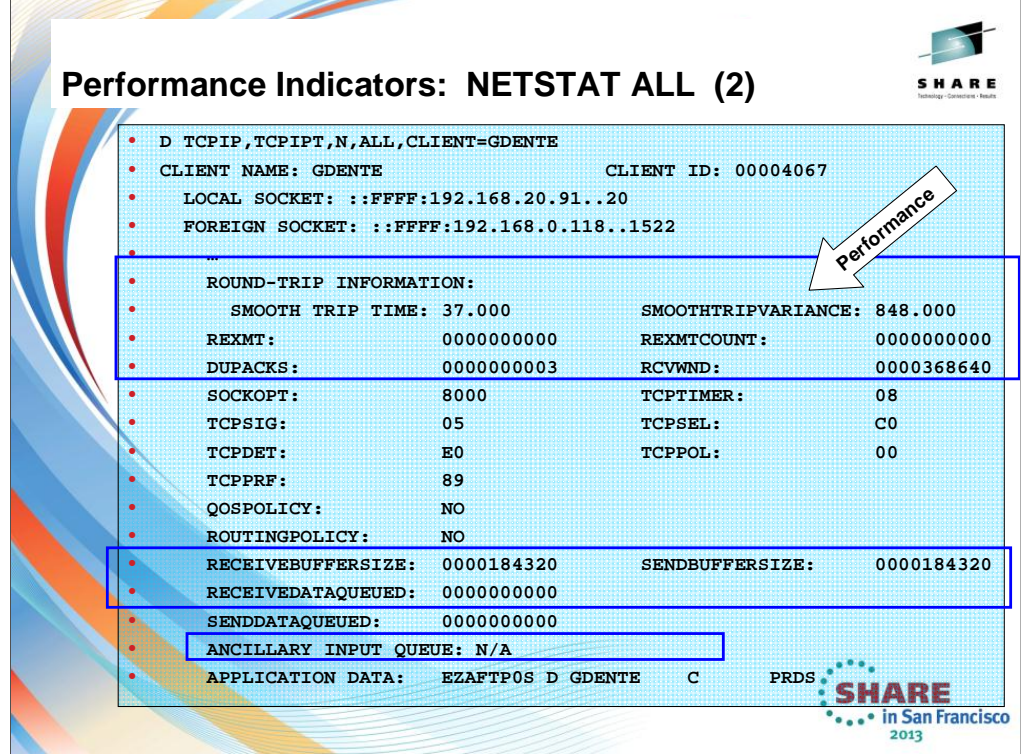

In this visual you see how FTP sets its own receive buffer size; there is no queuing going on in this transmission. There are very few duplicate acks, meaning that we see no evidence of a network problem for this connection. The round trip time in the network can also be an indicator of general network performance in terms of bandwidth.

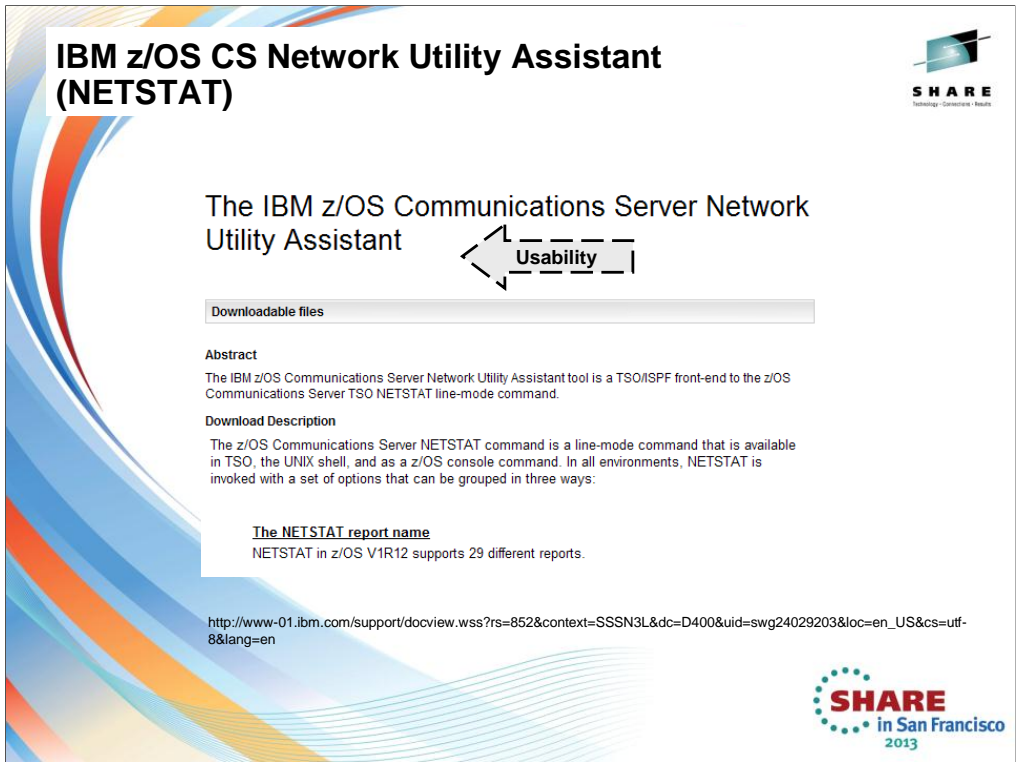

This shows you that the many parameters of the NETSTAT command can be more easily managed if you exploit the tool known as the z/OS Communications Server Network Utility Assistant.

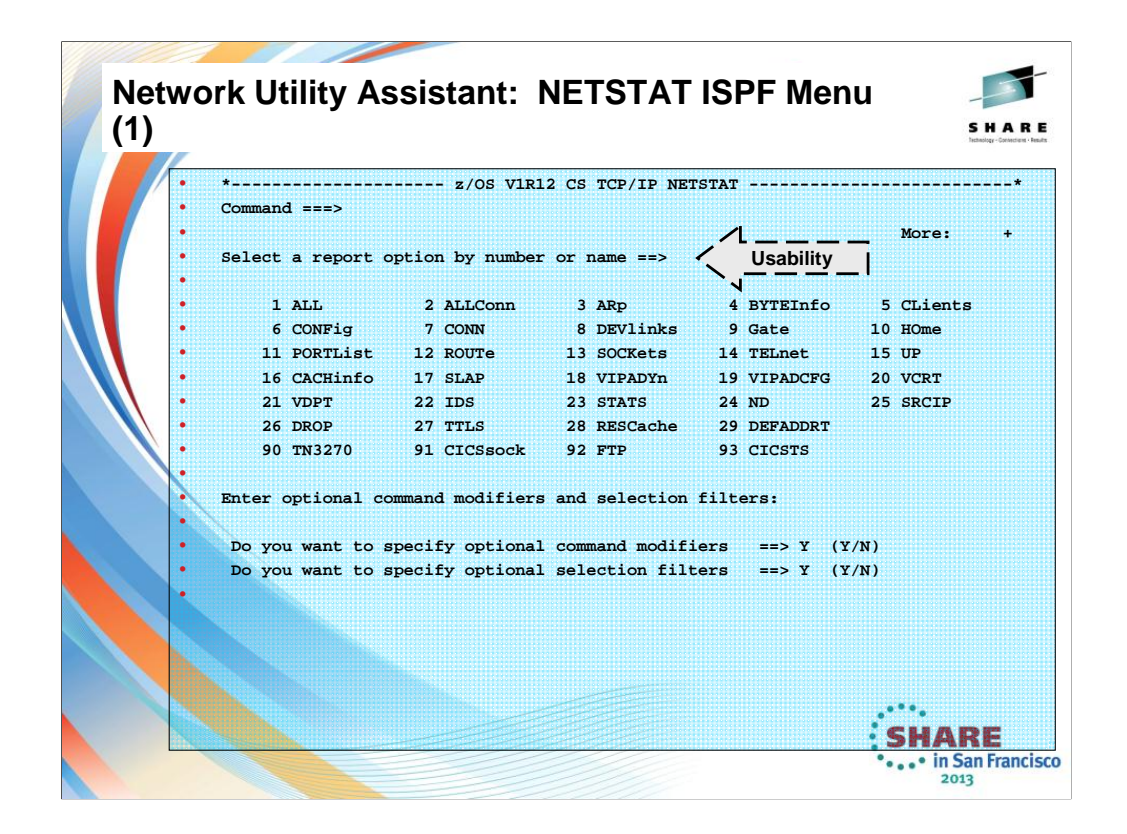

This shows you that the many parameters of the NETSTAT command can be more easily managed if you exploit the tool known as the z/OS Communications Server Network Utility Assistant. You reach this screen with the following ISPF command:

exec 'netstat.assist.rexx(ezans)' (or whatever REXX library you have installed the code in).

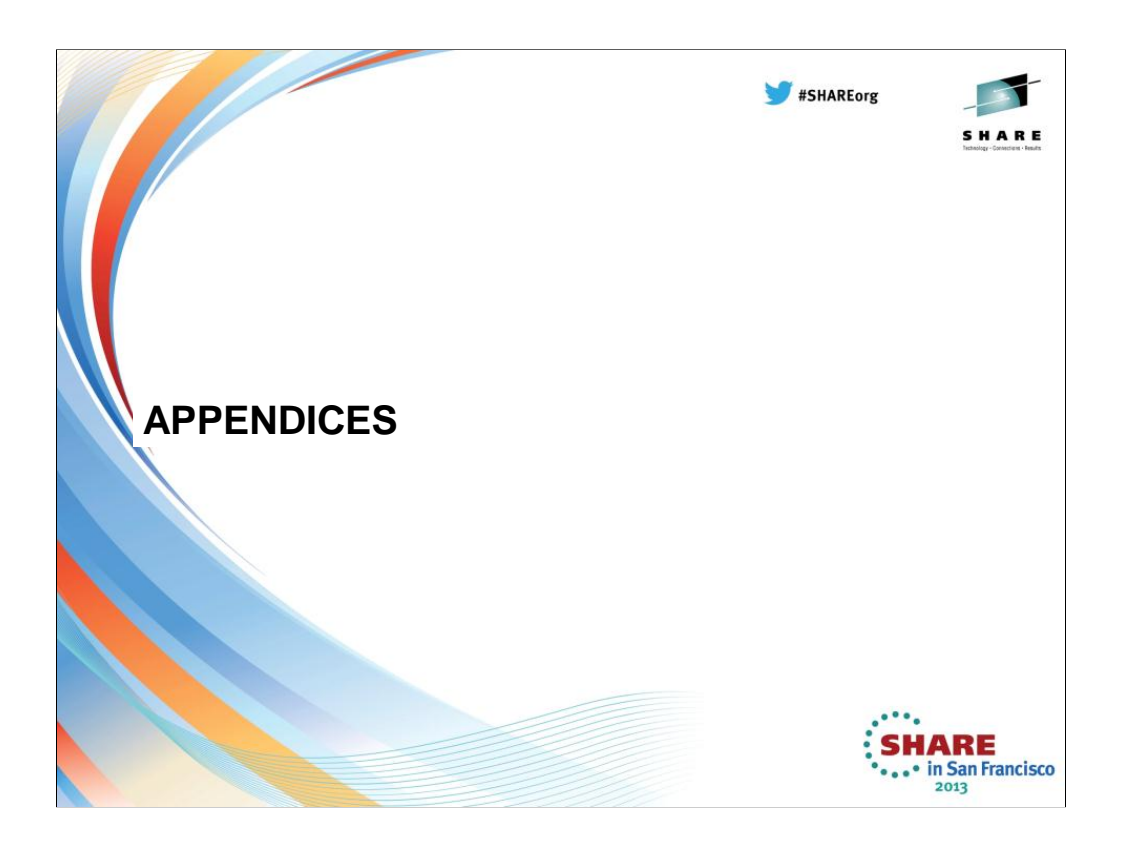

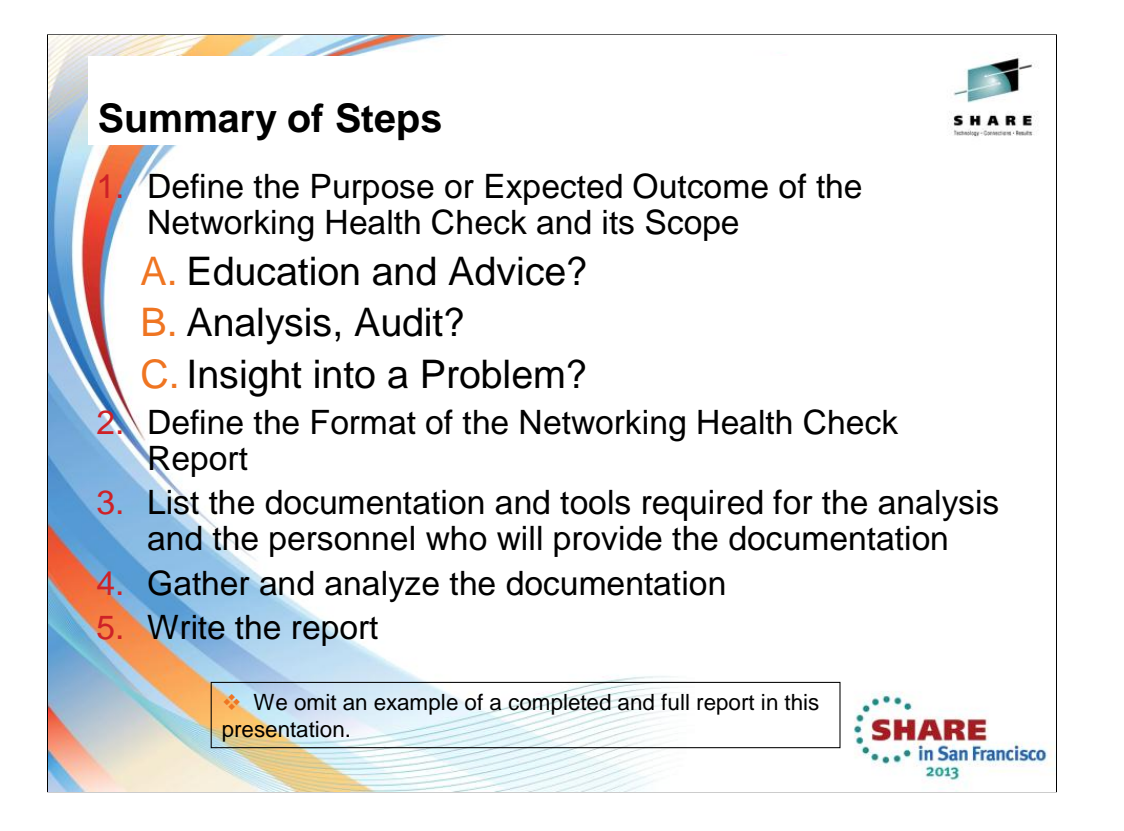

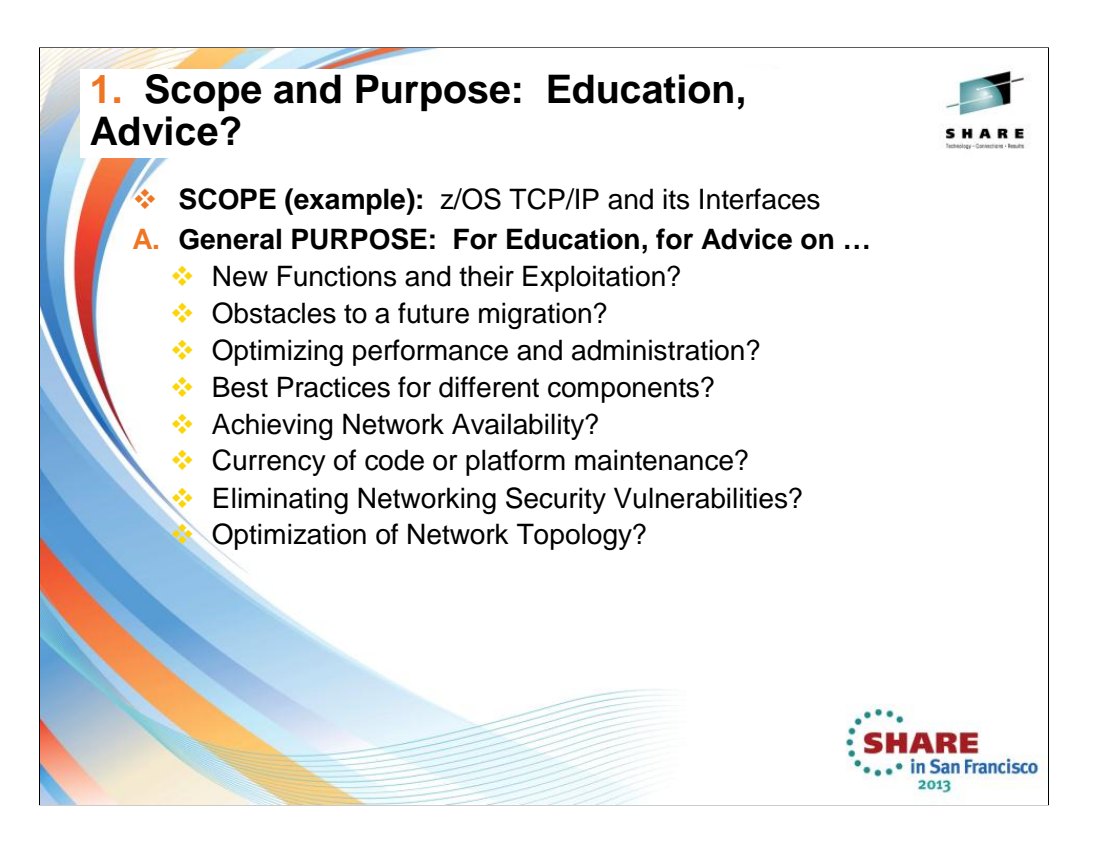

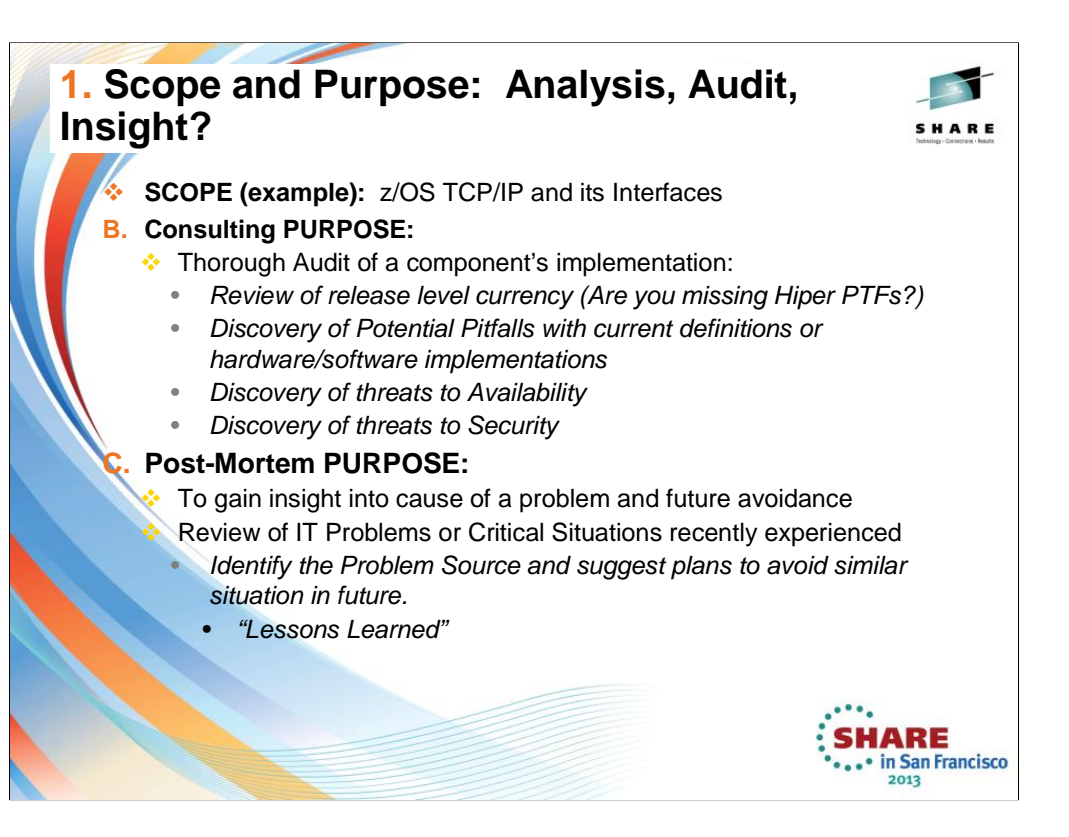

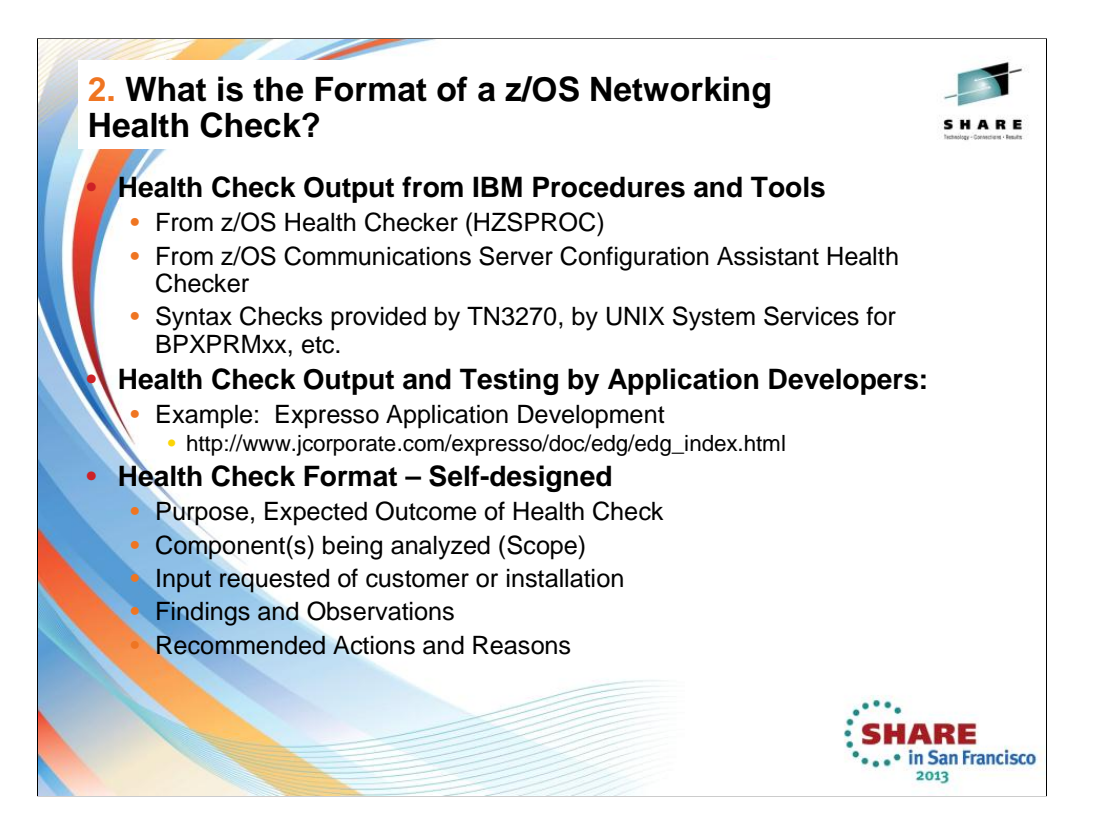

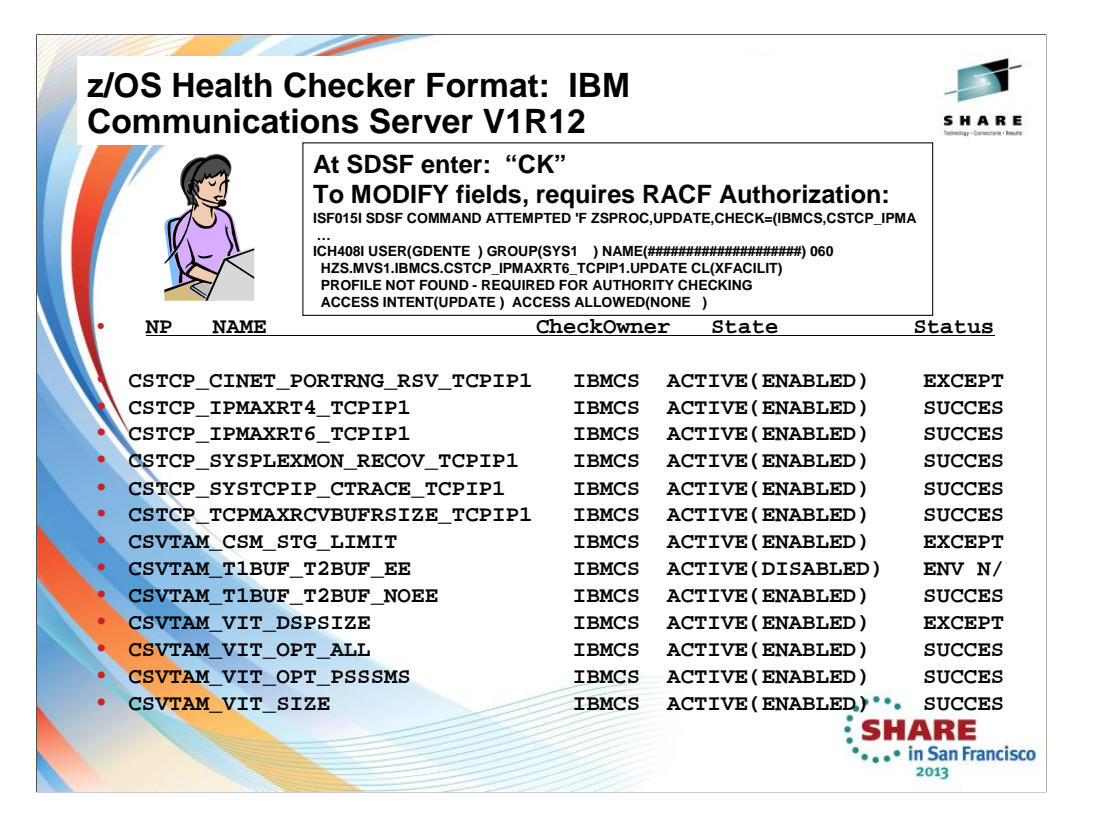

We'll be adding more checks to IBM Health Checker for z/OS periodically, both as APARs and integrated into z/OS. For the most up-to-date information on checks available, see the following Web site:

http://www.ibm.com/servers/eserver/zseries/zos/hchecker/check\_table.html

EXCEPT = Status is not acceptable; investigate

SUCCESS = Following Best Practices

ENV  $N/ == Not Applicable to this environment$ 

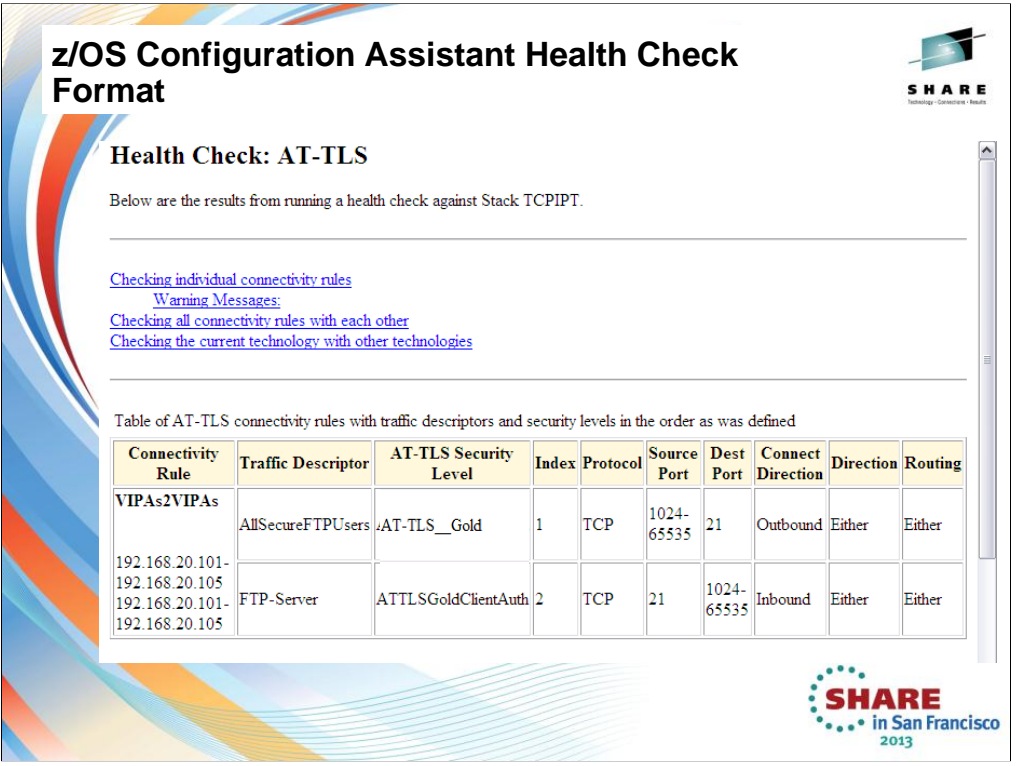

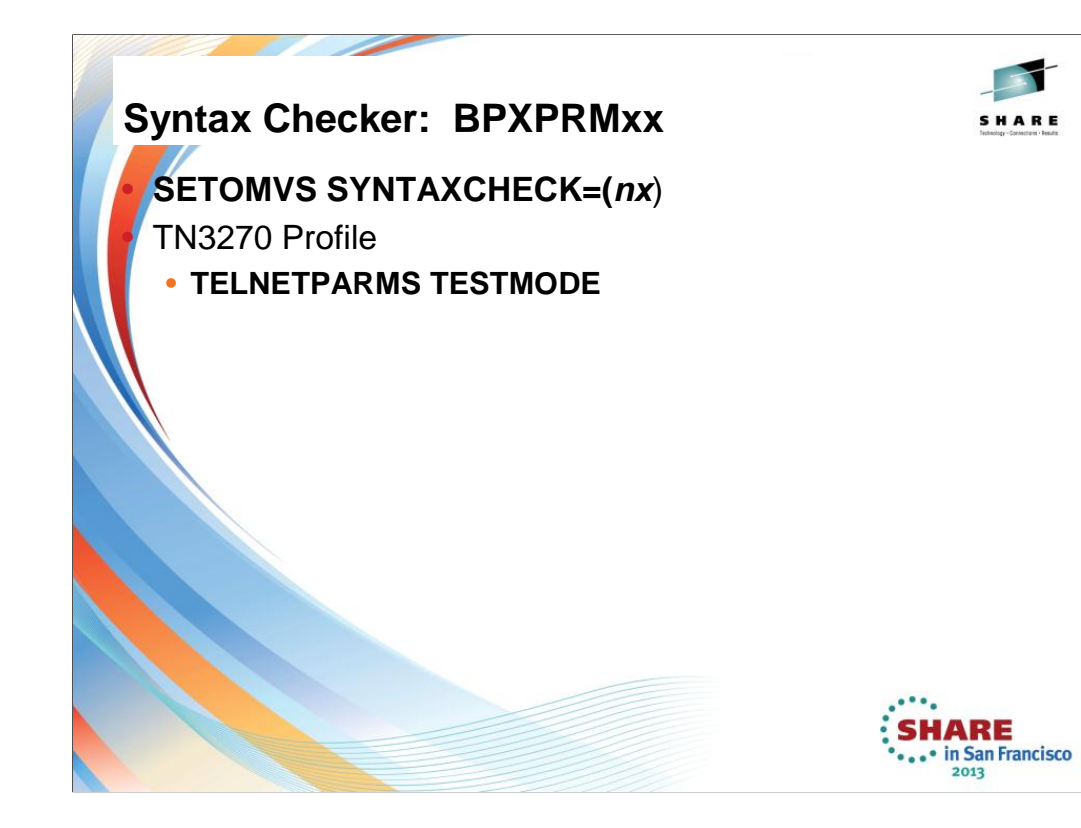

## SETOMVS SYNTAXCHECK:

Option on the SETOMVS operator command to syntax check a BPXPRMxx parmlib member **before IPL.** Runs the same logic used at IPL or via SETOMVS. It checks whether HFS / zFSdata sets exist. Any errors cause messages to be written to the system log and these are the same messages as at IPL. You might see messages like the following:

BPXO039I SETOMVS SYNTAXCHECK COMMAND SUCCESSFUL.

BPXO023I THE PARMLIB MEMBER BPXPRMXX CONTAINS SYNTAX ERRORS. REFER TO HARD COPY LOG FOR MESSAGES.

#### TELNETPARMS TESTMODE:

Use the TESTMODE parameter statement to allow an operator to try a profile without applying it. All the processing and checking are done for an actual update, but at the end of the process, instead of applying the new profile, all data structures are released. If this statement is not coded, the profile becomes the CURRent profile when processed. TESTMODE can be coded only in the TELNETPARMS statement block. With the TESTMODE statement, a Telnet administrator can issue a VARY TCPIP,,OBEYFILE command for a profile data set and determine whether there are any syntax or semantic errors without concern for applying a profile that is not valid. TESTMODE profiles can be processed as often as you want.

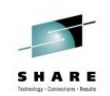

# **Health Check Format – Self-designed**

и.

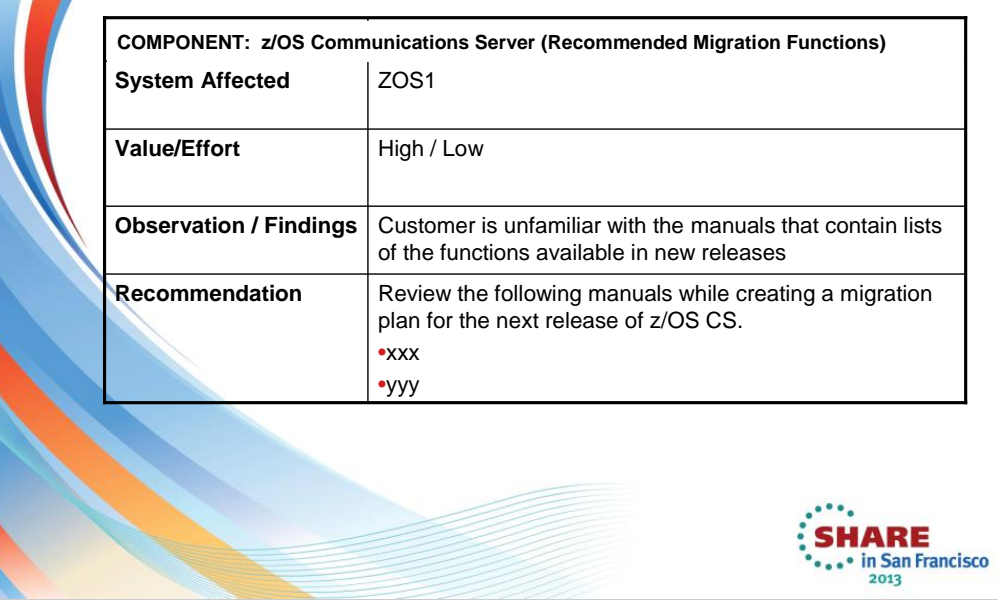

This represents a format used by SMEs in the IBM Advanced Technical Skills (ATS) group.

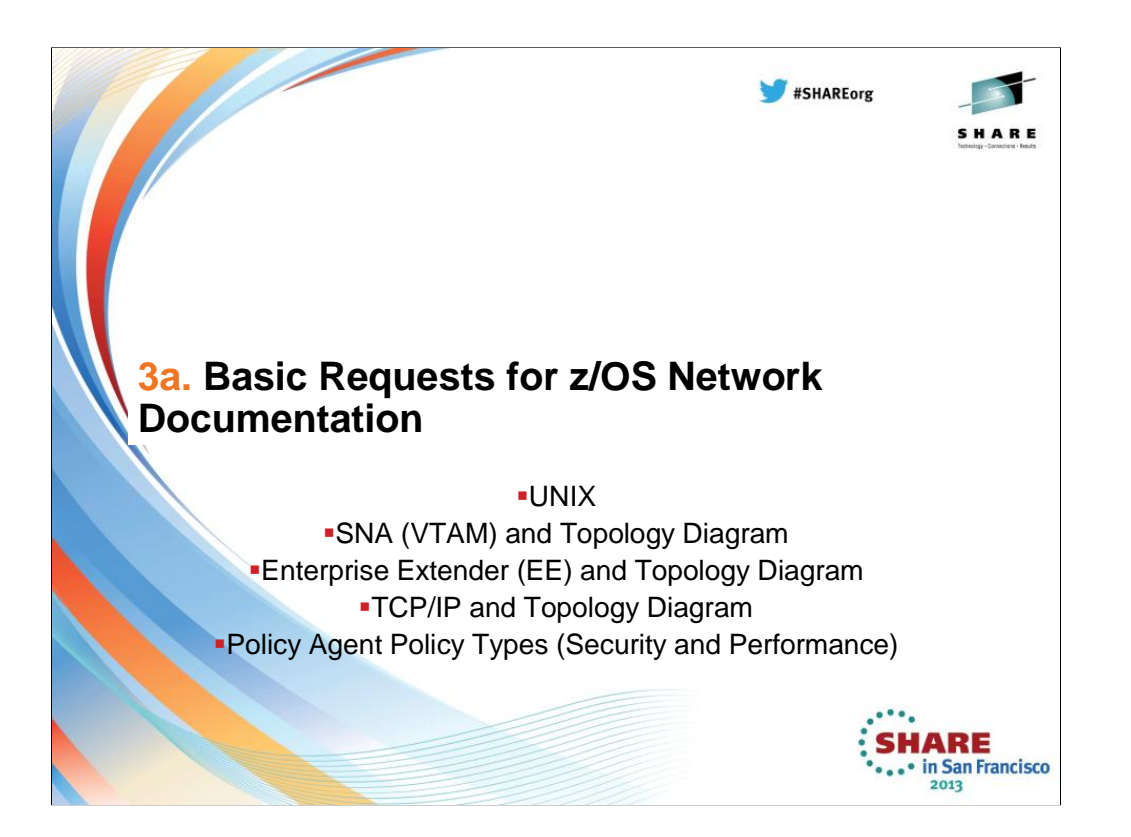

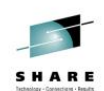

### **Spreadsheet toTrack Activity What you request depends on the purpose for conducting the Health Check.**Name of Task Documentation to | Task Assigned to: **Gather** Network Diagram  $\vert$  T. C. Pip Recent TCP/IP of Flow, Console **Connection** Failures Messages, Dumps, Routing Displays **Enterprise** Output from EE Victor Tam **Extender** and VTAM **Performance** Commands **SHARE ...** in San Francisco 2013

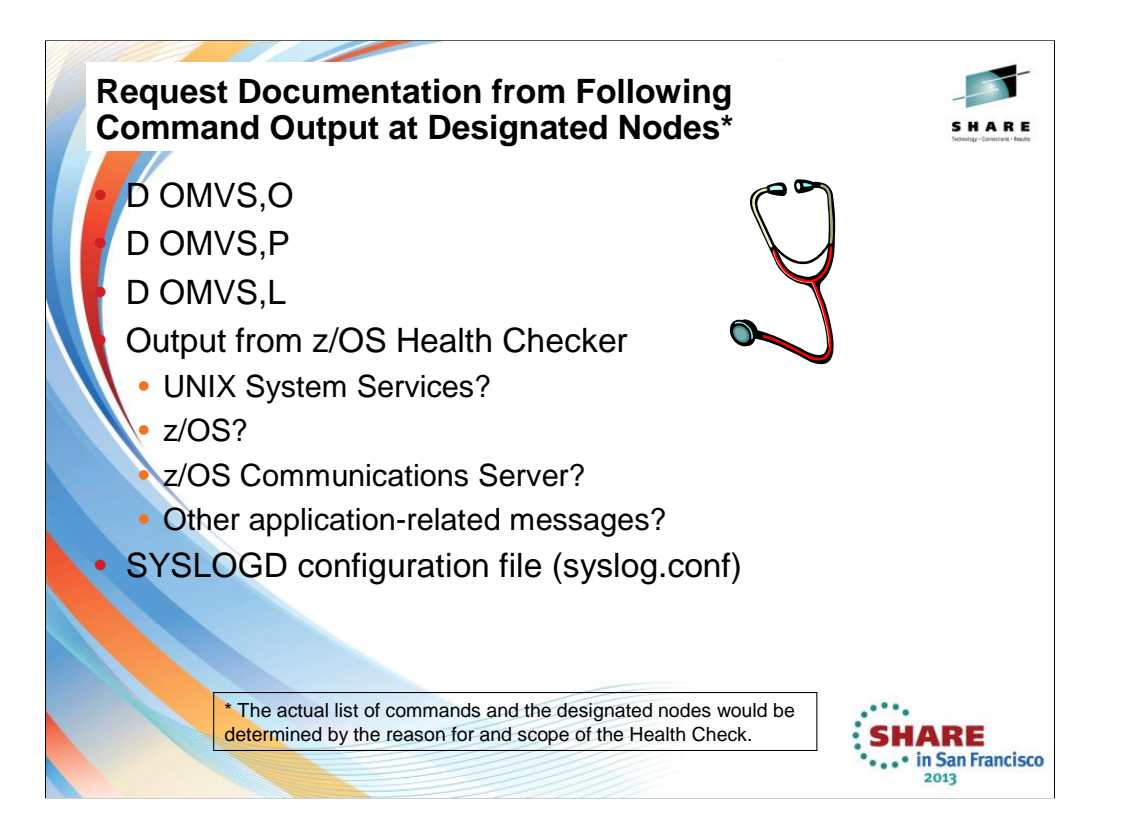

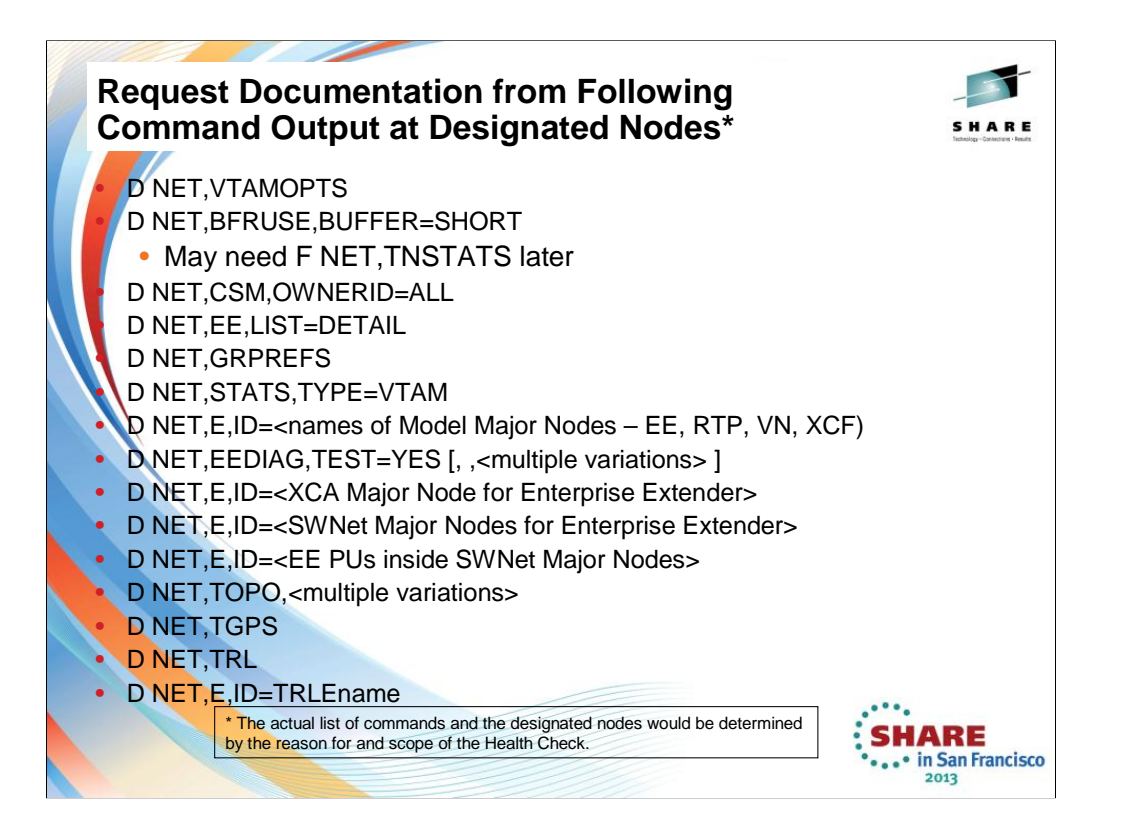

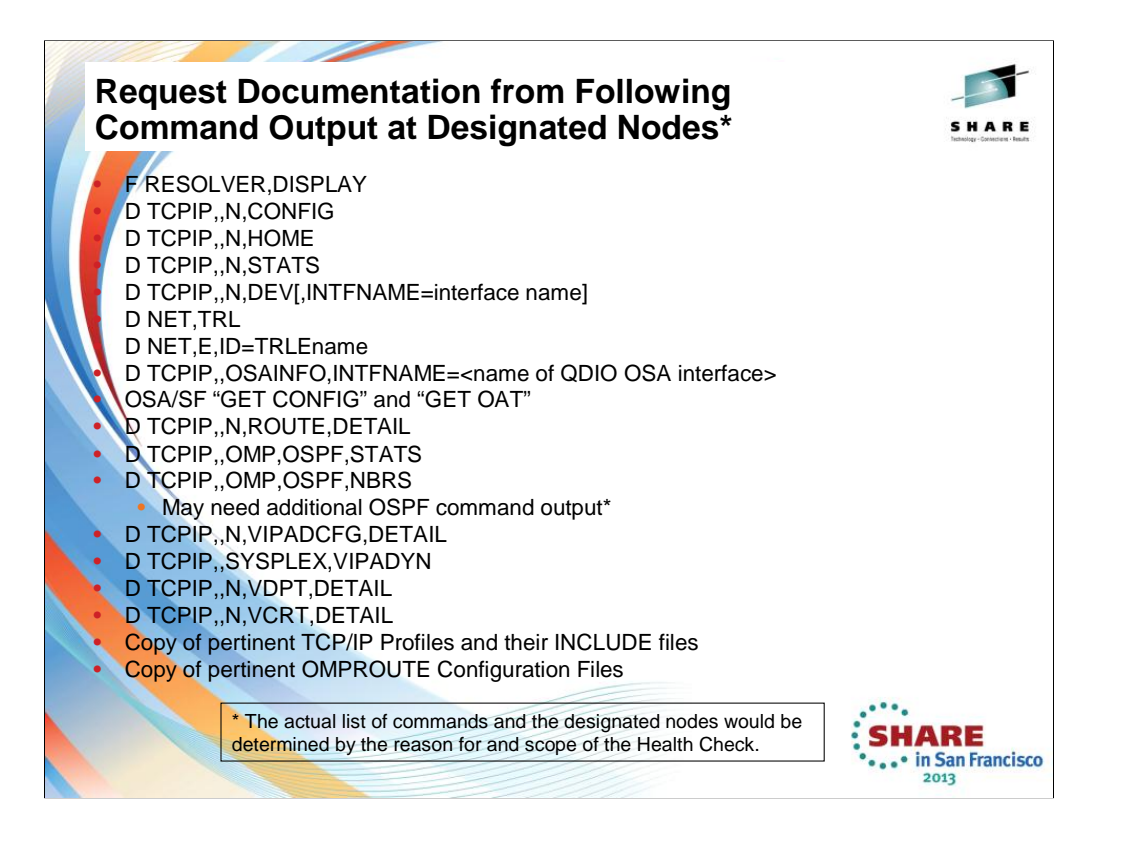
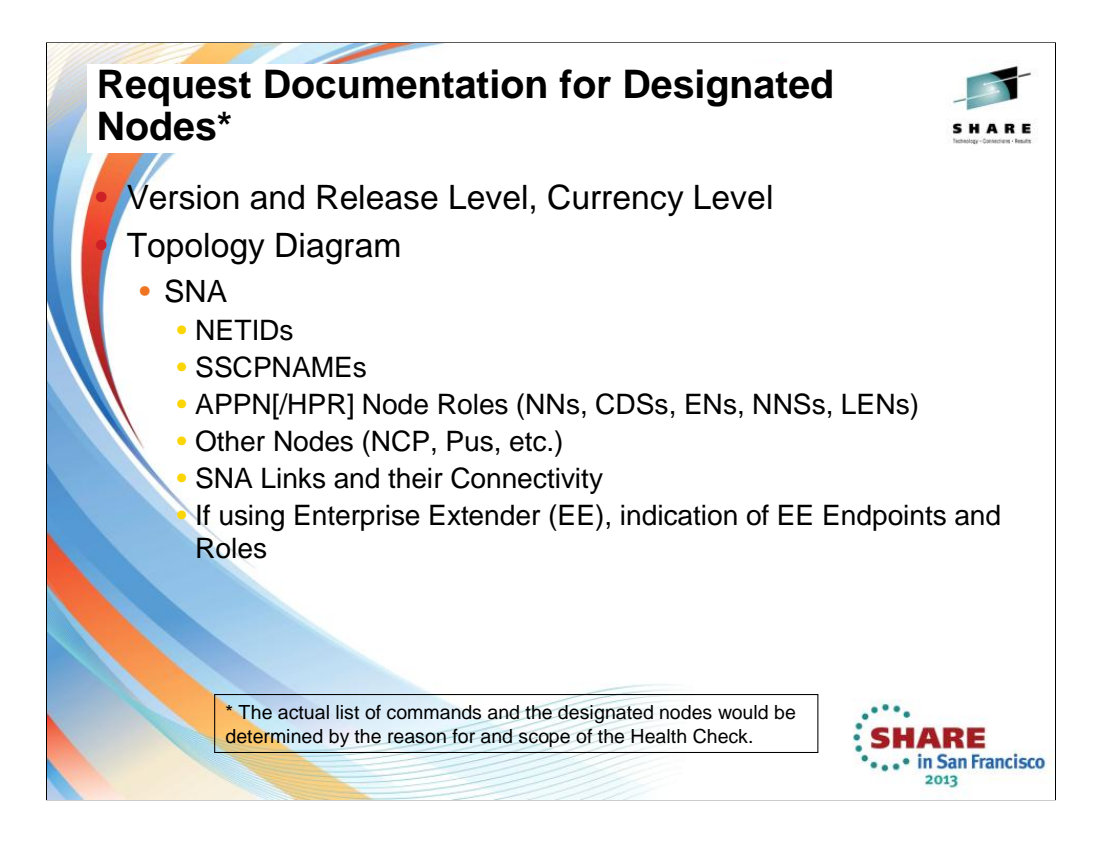

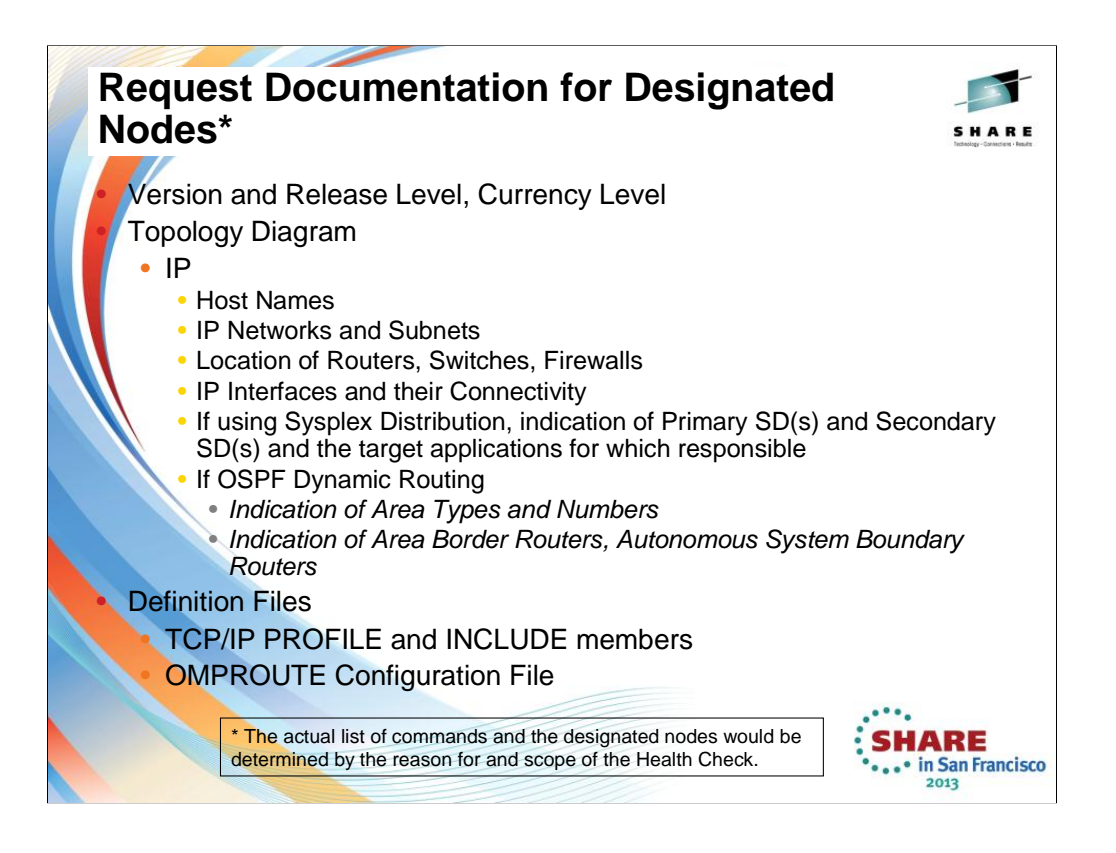

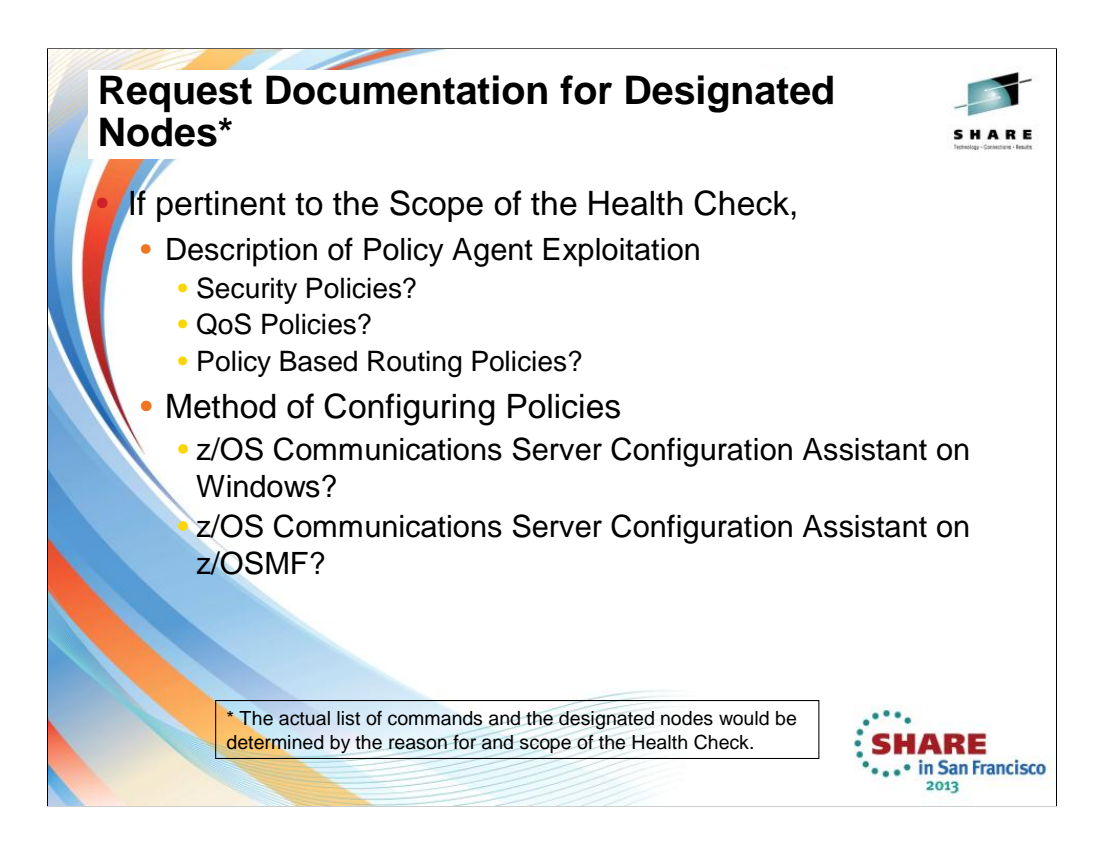

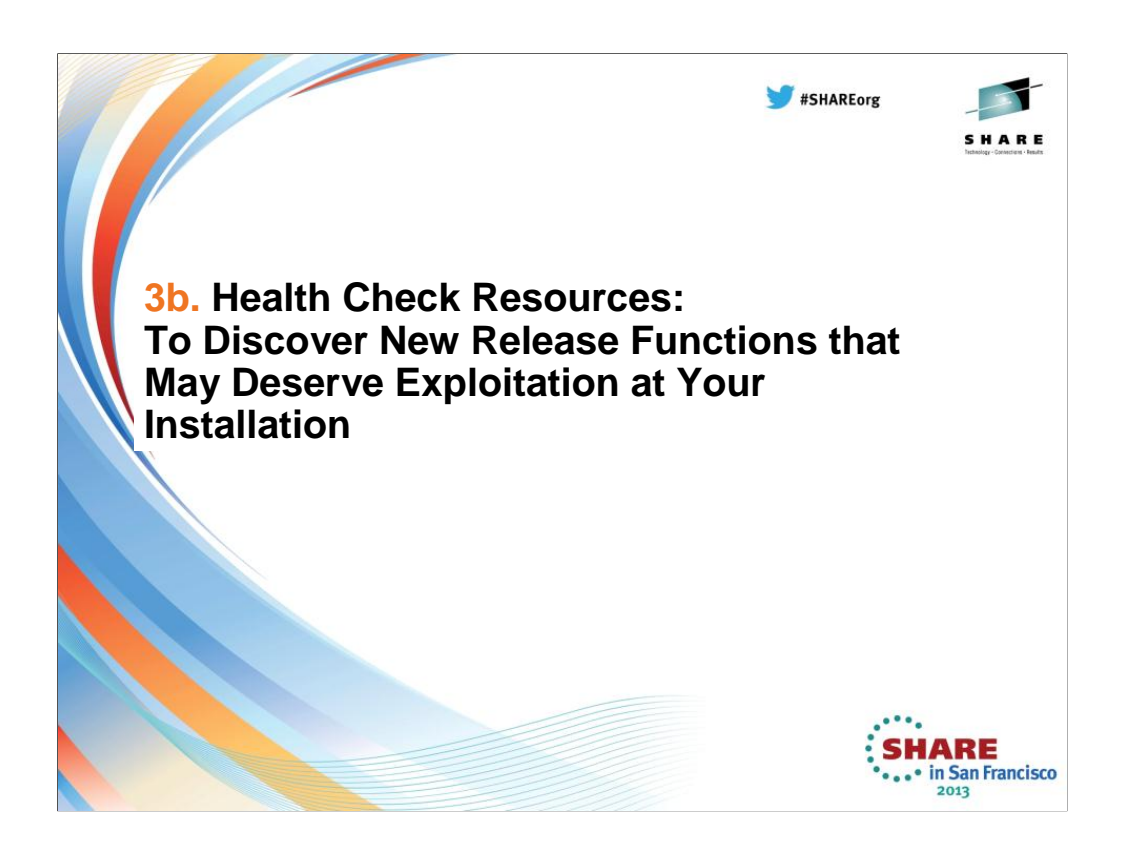

This section of the presentation shows you what should be investigated if the purpose of the Health Check is to consider which new functions in a new or old release should be exploited.

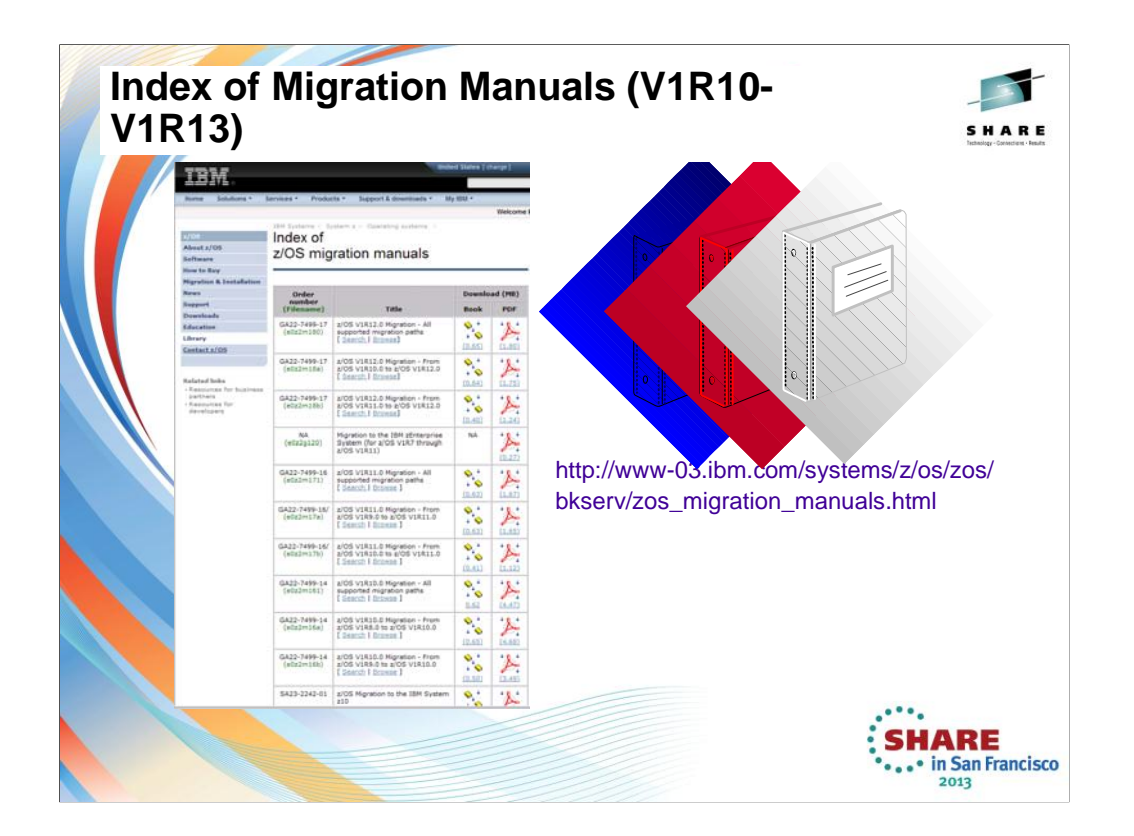

Find this list at: http://www-03.ibm.com/systems/z/os/zos/bkserv/zos\_migration\_manuals.html

## **Manuals to Get You Started with CS Migration** • **z/OS Introduction and Release Guide (GA22-7502-nn)** • Presents high-level function descriptions with pointers to the detailed descriptions in New Function Summary • **z/OS Migration (GA22-7499-nn)** • Lists Communications Server function that requires you to take action to migrate to V1R12 or V1R13 • This information is not provided in this format in the Communications Server library • **z/OS Communications Server New Function Summary (GC31-8771-nn)** • Detailed descriptions of new CS functions • **z/OS Summary of Message and Interface Changes (SA22-7505-nn)** • Lists all new and changed Comm Server commands, parameters, socket API changes, FTP and Telnet changes, etc. This information is not provided in this format in the Communications Server library • **IBM Health Checker for z/OS: User's Guide (SA22-7994-nn)** Install Health Checker on current release to review migration warnings for new release**SHARE**

... in San Francisco  $2013$ 

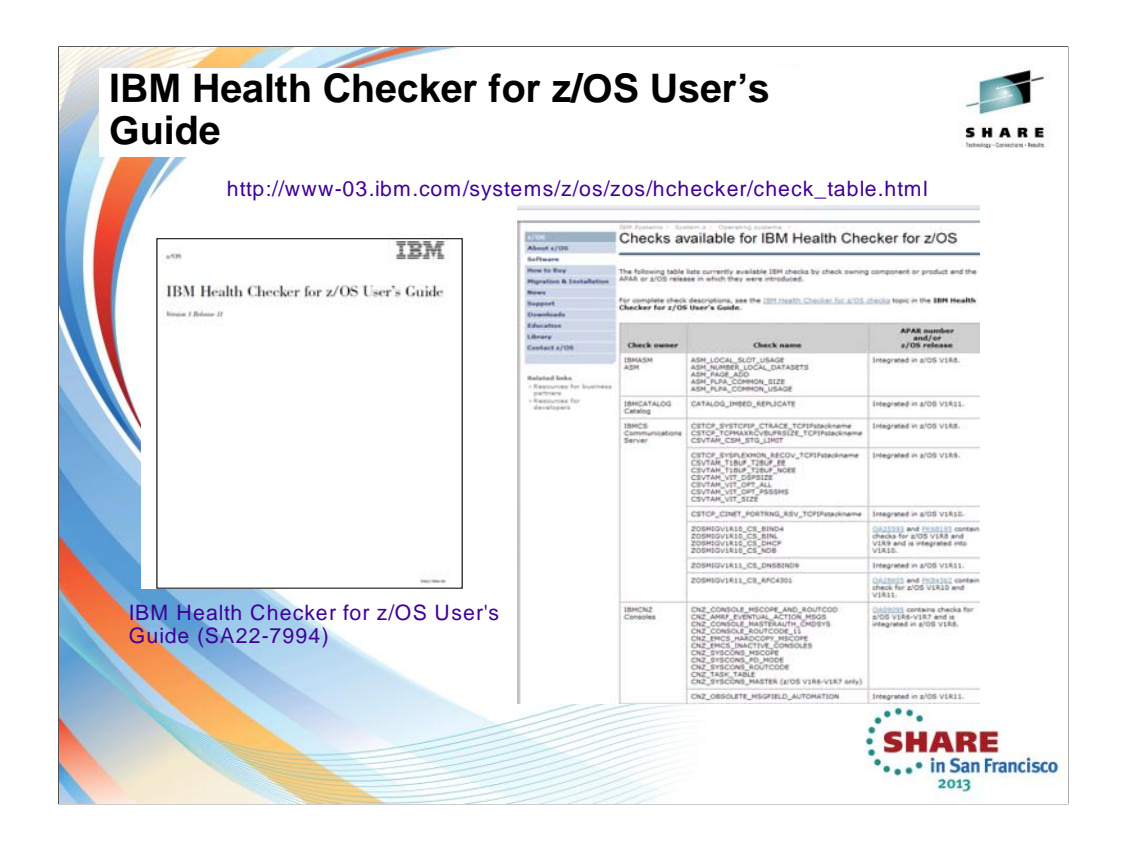

- You will probably want to download the IBM Health Checker for z/OS User's Guide to investigate how to implement Health Checker and to understand the various types of health checks that are available to you, including those in IBM Communications Server.
- The User's Guide points you to web pages for INFO APARs and Health Check APARs and to the z/OS User's Guide itself.
- To set up HealthChecker, perform the following steps as outlined in the Health Checker for z/OS User's Guide (GA22-7994).
- 1. "Allocate the HZSPDATA data set to save check data between restarts"
- 2. "Create security definitions"
- 3. "Start IBM Health Checker for z/OS"
- 4. "Obtain checks for IBM Health Checker for z/OS"
- Once you've gotten IBM Health Checker for z/OS set up, you can use the HZSPRINT utility and SDSF to view and work with check output. See the following for information:
	- "Using the HZSPRINT utility"
	- To set up and use SDSF, see the following:
		- – Set up security and customization for SDSF support for IBM Health Checker for z/OS using information in IBM Health Checker for z/OS Small Programming Enhancement in *z/OS SDSF Operation and Customization*.
		- – "Using SDSF to manage checks"

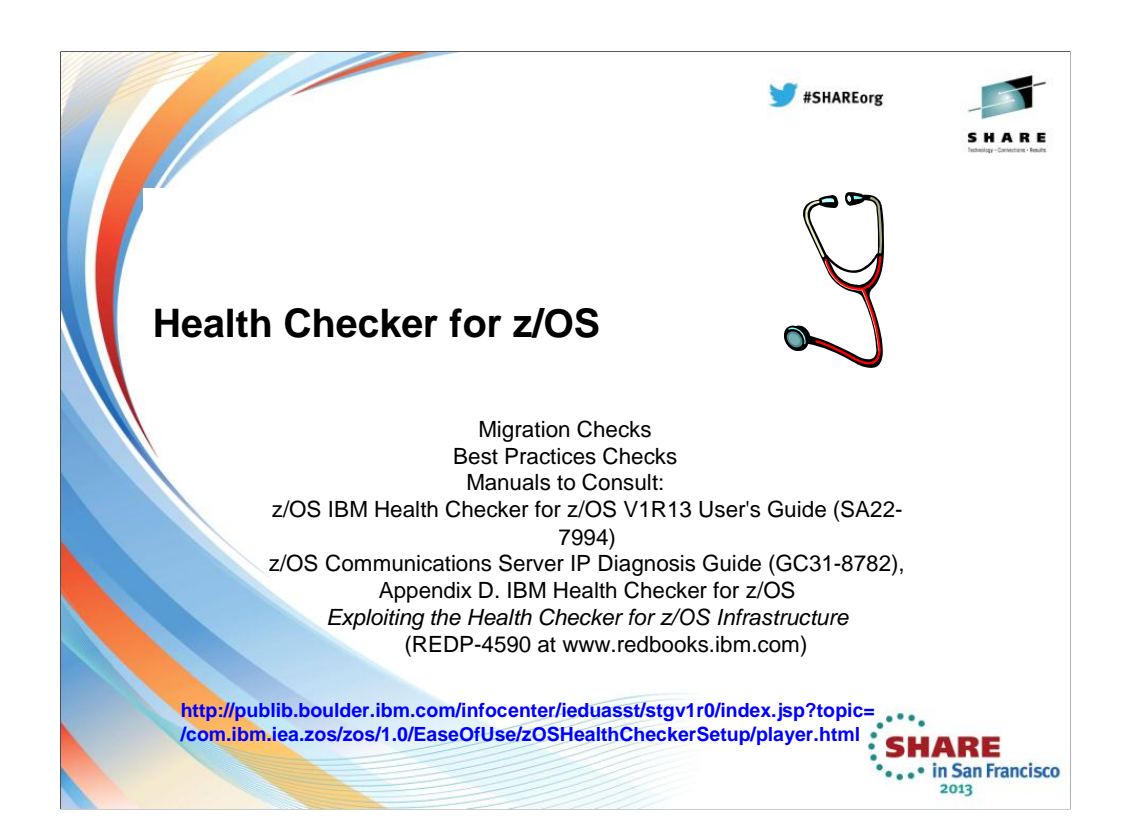

## To understand the Health Checker for z/OS, see Z/OS IBM Health Checker for z/OS V1R13 User's Guide for Version 1 Release 13 (SA22-7994-12).

For a wealth of details and experience-based information about using and writing checks for IBM Health Checker for z/OS, see *Exploiting the Health Checker for z/OS infrastructure* (REDP-4590) For a list of available z/OS Communications Server Health Checks, see the z/OS Communications Server IP Diagnosis Guide (GC31-8782), Appendix D. IBM Health Checker for z/OS, and the website

The values used by checks come from a variety of sources including product documentation and web sites, such as:

•z/OS system test

•z/OS Service

•Parallel Sysplex Availability Checklist at: http://www.ibm.com/servers/eserver/ zseries/pso/

•ITSO Redbooks at: http://www.redbooks.ibm.com/

•*System z Platform Test Report for z/OS and Linux Virtual Servers* at:

http://www.ibm.com/servers/eserver/zseries/zos/integtst/

•Washington System Center Flashes at http://www.ibm.com/support/techdocs/.

•Parallel Sysplex and z/OS publications:

- •– *z/OS MVS Initialization and Tuning Reference*, SA22-7592
- •– *z/OS MVS Planning: Global Resource Serialization*
- •– *z/OS MVS Planning: Operations*, SA22-7601
- •– *z/OS MVS Setting Up a Sysplex*, SA22-7625
- •– *z/OS Security Server RACF Command Language Reference*
- •– *z/OS Security Server RACF Security Administrator's Guide*
- •– *z/OS UNIX System Services Planning*, GA22-7800

The description of each individual check contains the rationale behind the values used by the check for comparison against your installation settings.

You might find that the values that the check uses for comparison are not appropriate for your installation or for a particular system. If that is the case, you can either specify overrides to default values or suppress individual<br>checks. See Chapter 4, "Managing checks," of the Z/OS IBM Health Checker for z/OS V1R13 User's Guide Version 1 Release 13 (SA22-7994-12).

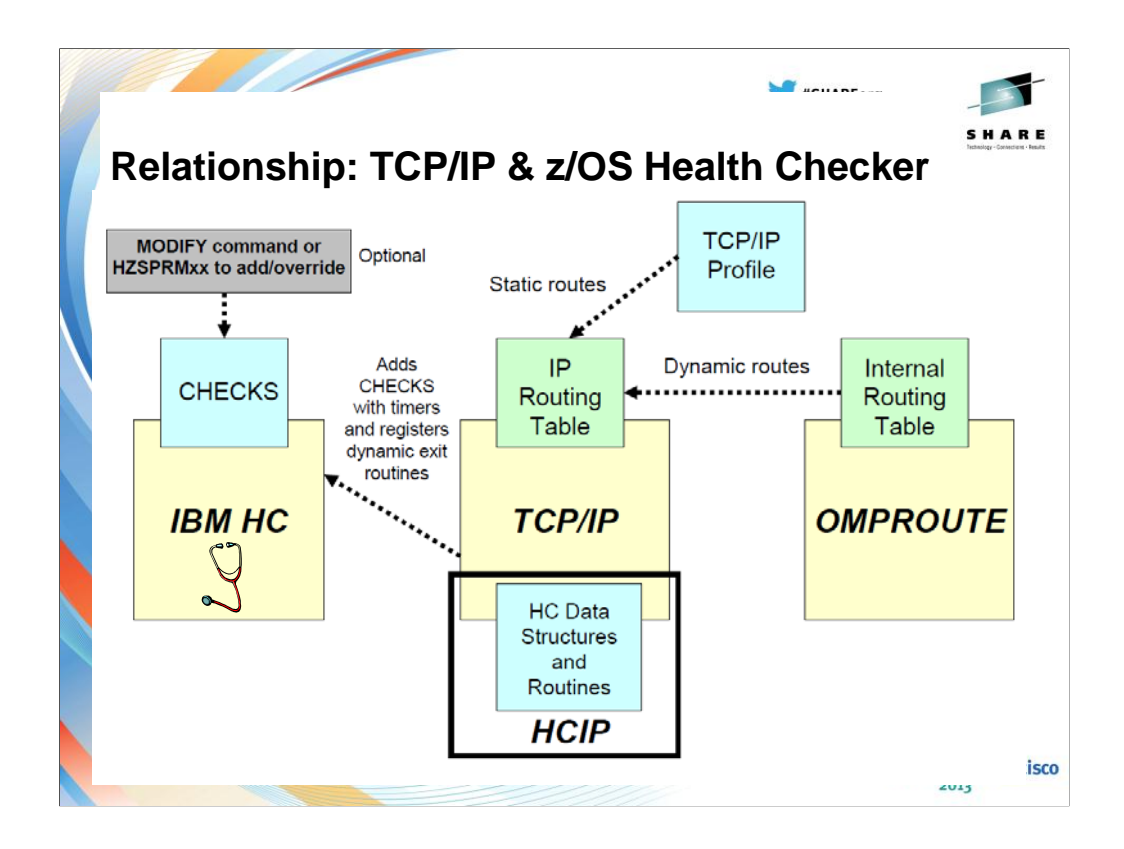

This is a diagram of interacting components: IBM Health Checker for z/OS (IBMHC), TCP/IP stack, TCP/IP Health Checker (HCIP), and OMPROUTE. IBMHC, TCP/IP stack, and OMPROUTE run in their own address spaces. During initialization, the TCP/IP stack defines and adds the TCP/IP checks and timer parameters to the IBMHC. It also registers and loads the dynamic exit routines used to communicate with the IBMHC.

Based on the check timer parameters provided, IBMHC runs the checks for health monitoring. TCP/IP configuration processing updates the IPv4 and IPv6 static routes in the TCP/IP stack routing tables. OMPROUTE also updates the IPv4 and IPv6 dynamic routes in the TCP/IP stack routing tables. IBMHC interacts with HCIP to update or retrieve health checker related data (for example, TCP/IP stack routing statistics). Based on the check timer parameters and health checker data from HCIP, IBMHC issues informational or warning messages as necessary.

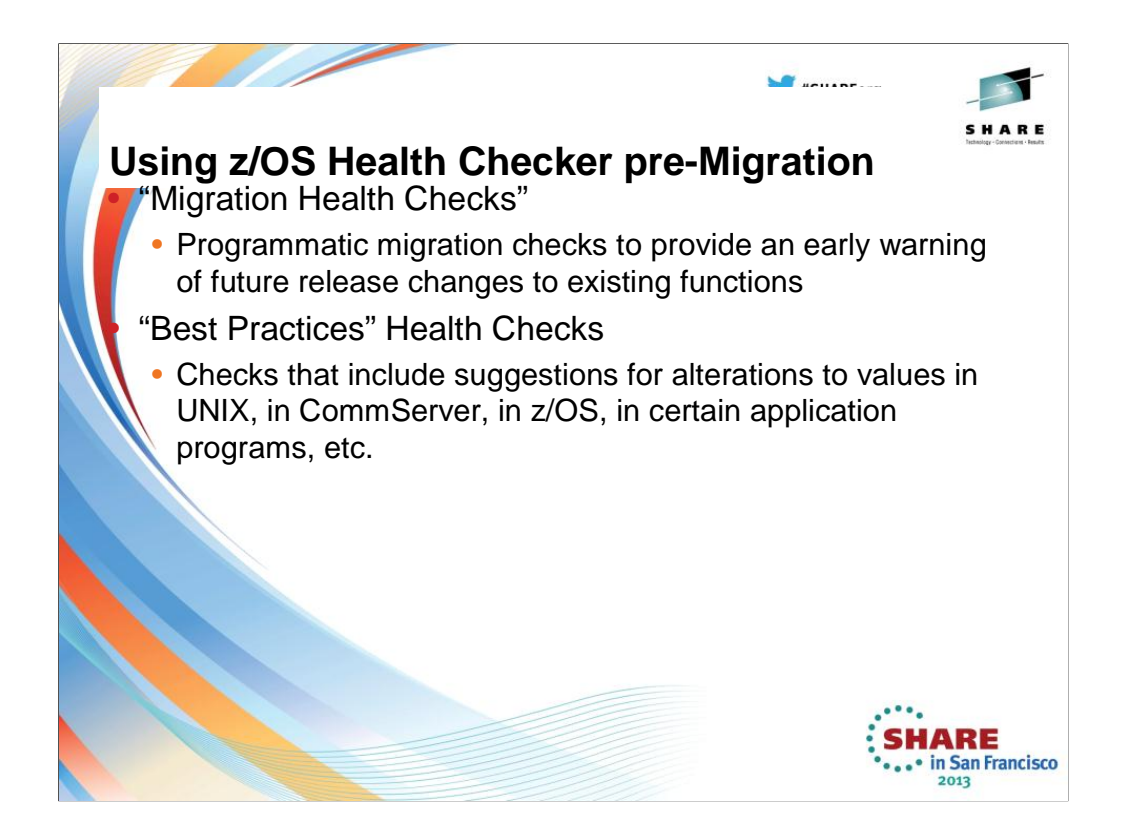

The objective of Migration Health Checks is to provide programmatic migration checks that can give you an early warning if you are using functions that will be significantly changed or removed in future releases.

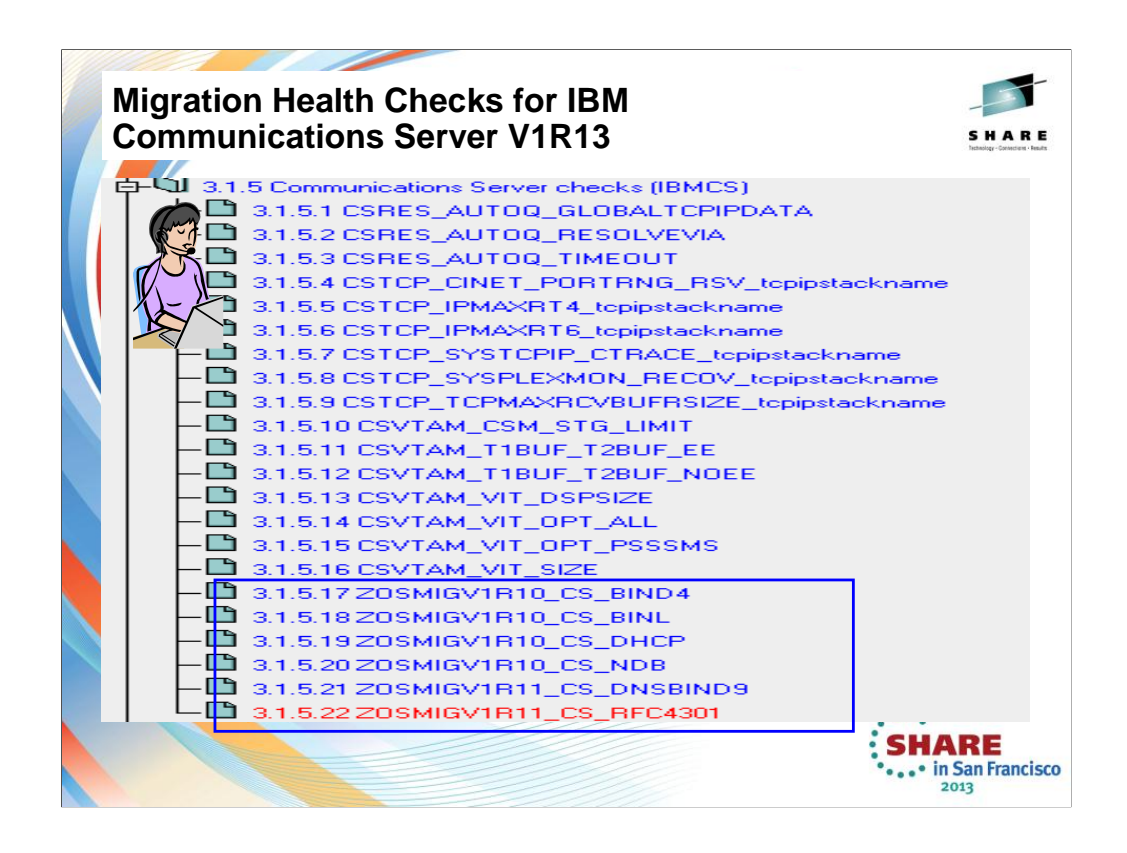

We'll be adding more checks to IBM Health Checker for z/OS periodically, both as APARs and integrated into z/OS. For the most up-to-date information on checks available, see the following Web site:

http://www.ibm.com/servers/eserver/zseries/zos/hchecker/check\_table.html

EXCEPT = Status is not acceptable; investigate

SUCCESS = Following Best Practices

ENV  $N/ == Not Applicable to this environment$ 

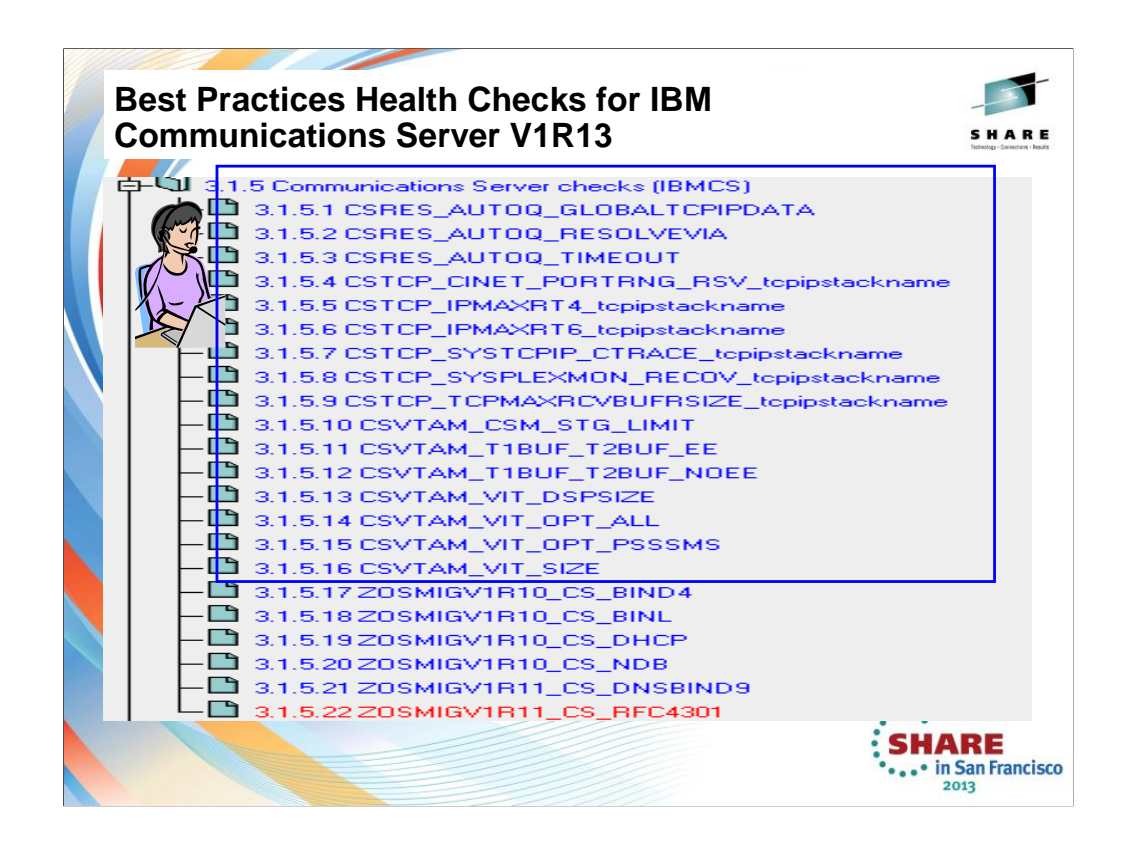

We'll be adding more checks to IBM Health Checker for z/OS periodically, both as APARs and integrated into z/OS. For the most up-to-date information on checks available, see the following Web site:

http://www.ibm.com/servers/eserver/zseries/zos/hchecker/check\_table.html

EXCEPT = Status is not acceptable; investigate

SUCCESS = Following Best Practices

ENV  $N/ == Not Applicable to this environment$ 

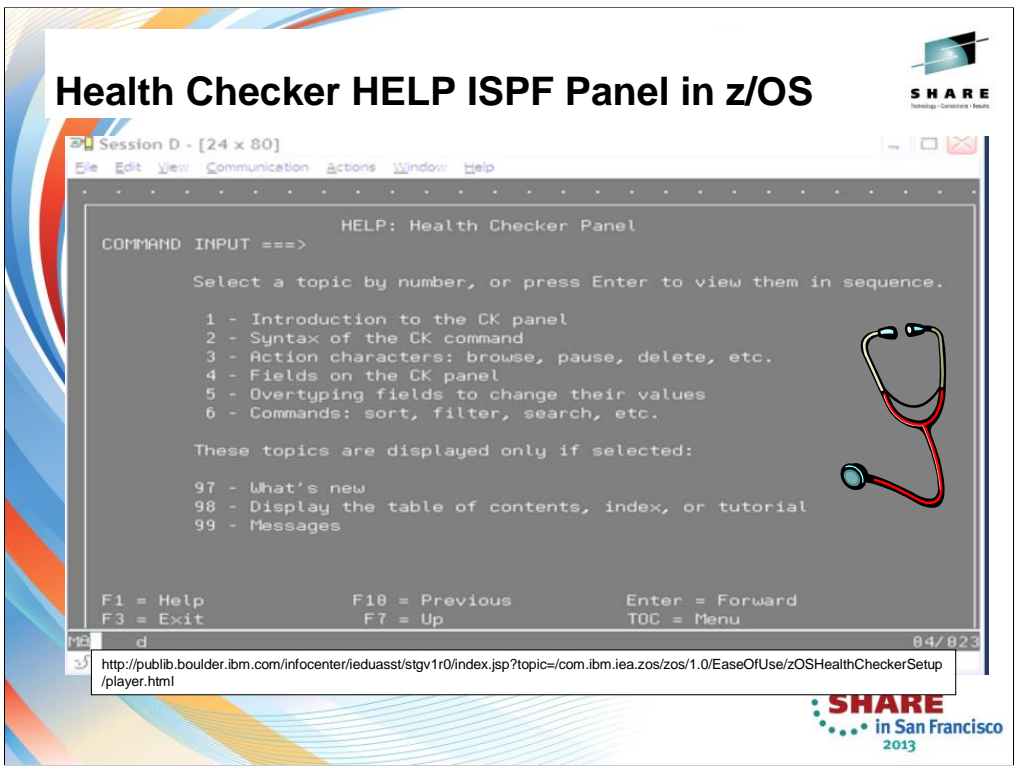

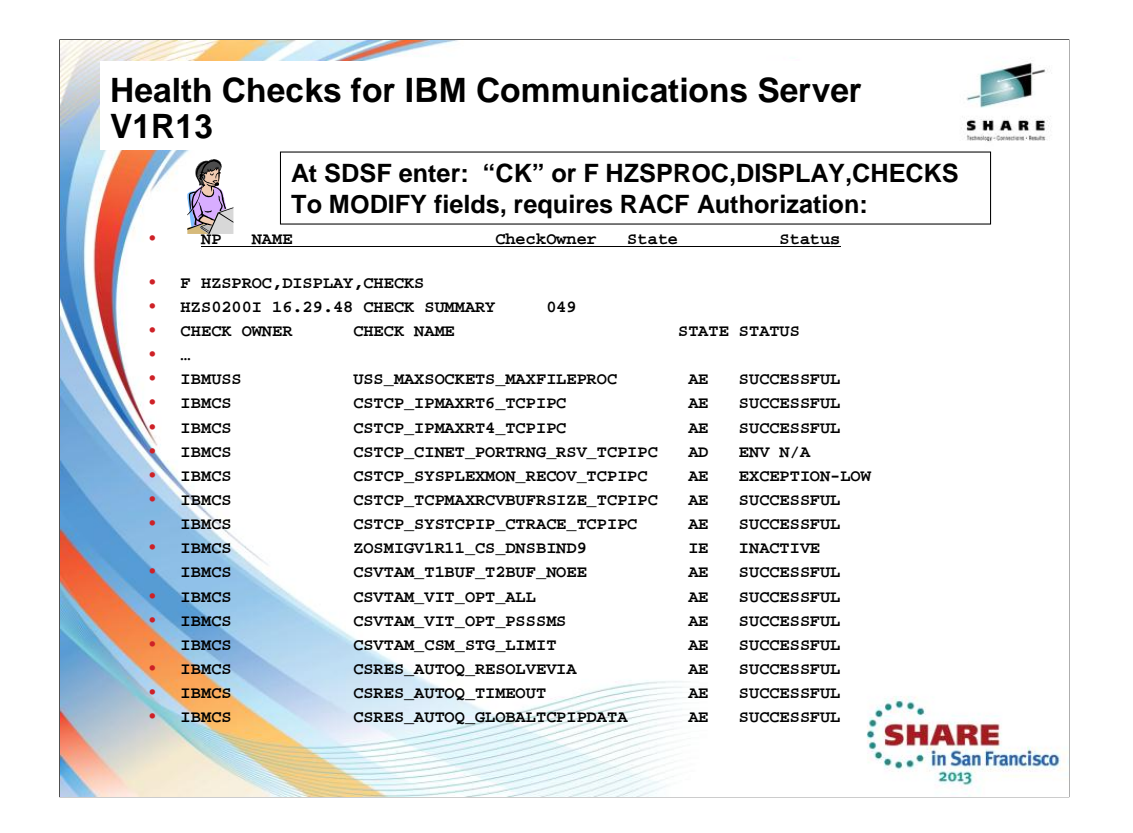

Some Checks have been Suppressed in this display. EXCEPTION = Status is not acceptable; investigate SUCCESSFUL = Following Best Practices ENV  $N/A$  == Not Applicable to this environment

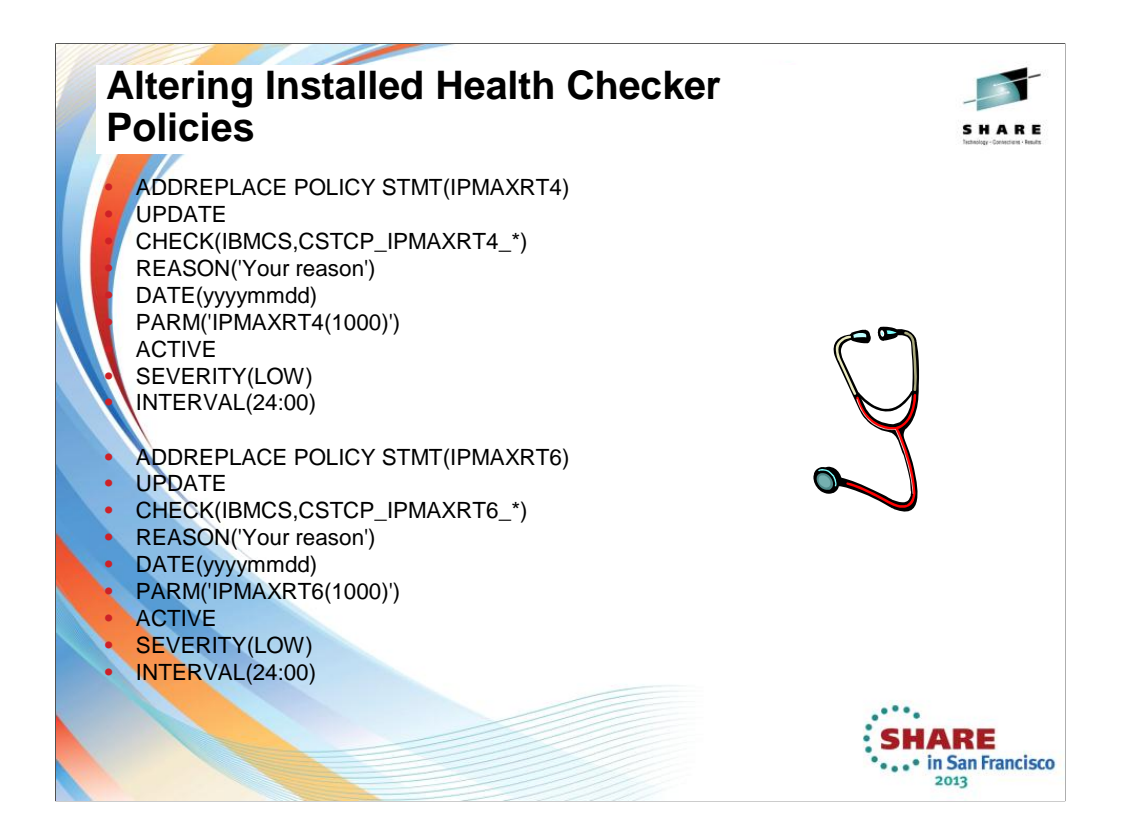

Managing checks includes tasks such as:

- Updating or overriding values defined for checks or check output, such as check interval, check severity, or check message routing code or WTO type
- Making checks active or inactive
- Requesting that the system process HZSPRMxx parmlib members
- Adding checks
- Deleting checks
- Refreshing checks (deleting then adding) checks
- Displaying check information

You can manage checks with the following interfaces:

- 1. **Make dynamic, temporary changes** to checks such as deactivating, adding, running, or temporarily updating check values, using:
	- **SDSF**
	-
	- **MODIFY** command
	-
	- These types of modification require RACF authorization to HZS.MVS1.IBMCS.CSTCP\_IPMAXRT6\_TCPIP1.UPDATE CL(XFACILIT). Example:

CLASS NAME of XFACILIT HZS.\*\* (G) and GROUP CLASS NAME of GXFACILI

For permanent changes, you must put these policies into the HZSPRMxx member.

- **1. Make persistent changes** to checks that persist across check refreshes and restart of IBM Health Checker for z/OS using policies.
	- You can define policies by
		- specifying policy statements to be in your **HZSPRMxx** parmlib member or members,
		- specifying the parmlib member is in the list of parmlib members being used at the start IBM Health Checker for z/OS, and activating the policy.

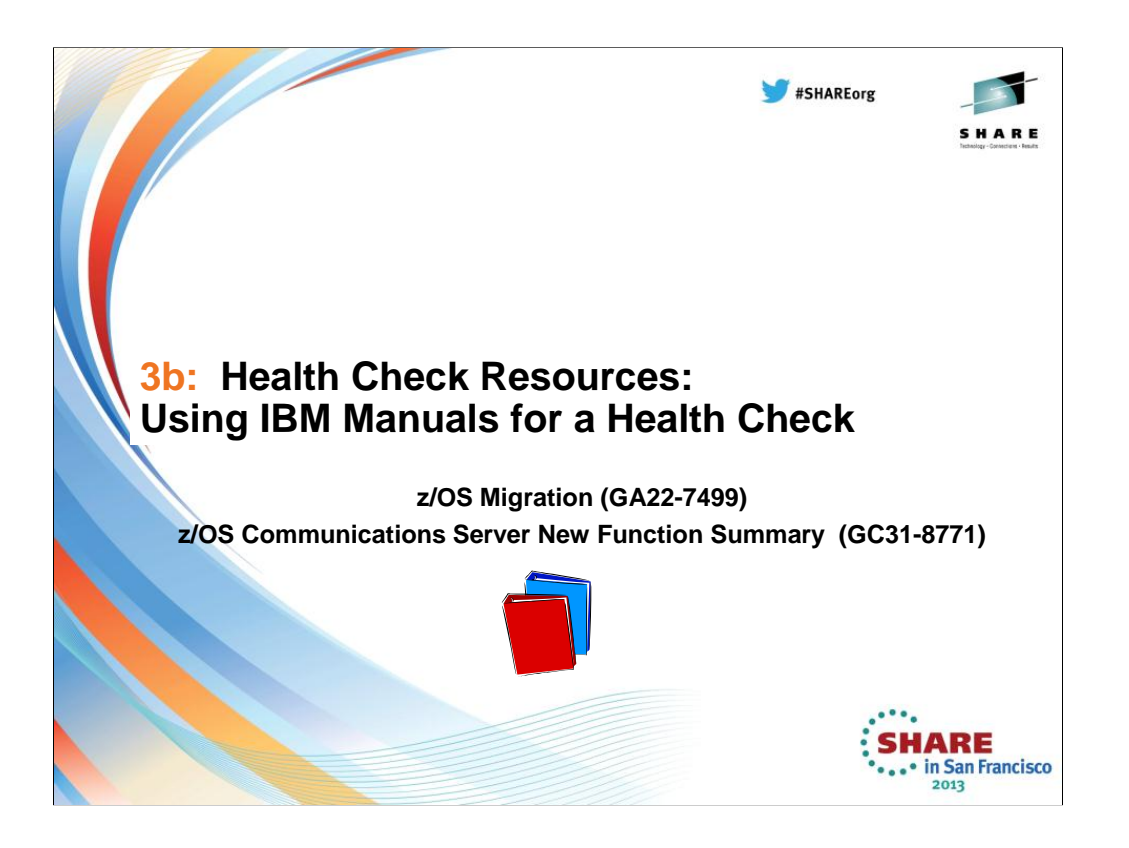

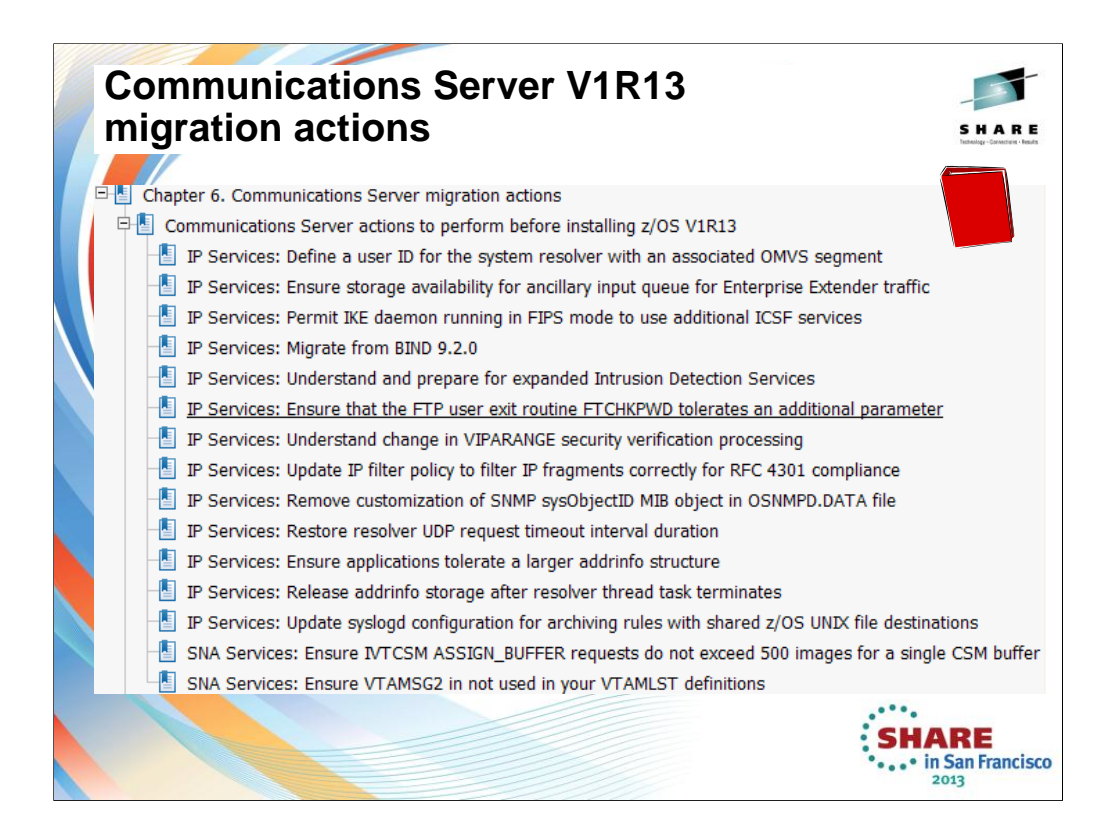

This is an excerpt from the table of contents of z/OS Migration (GA22-7499) .

.

When migrating to a new release, most installations will follow the steps on these two pages. But they often do not get to the new functions that are available in the latest release.

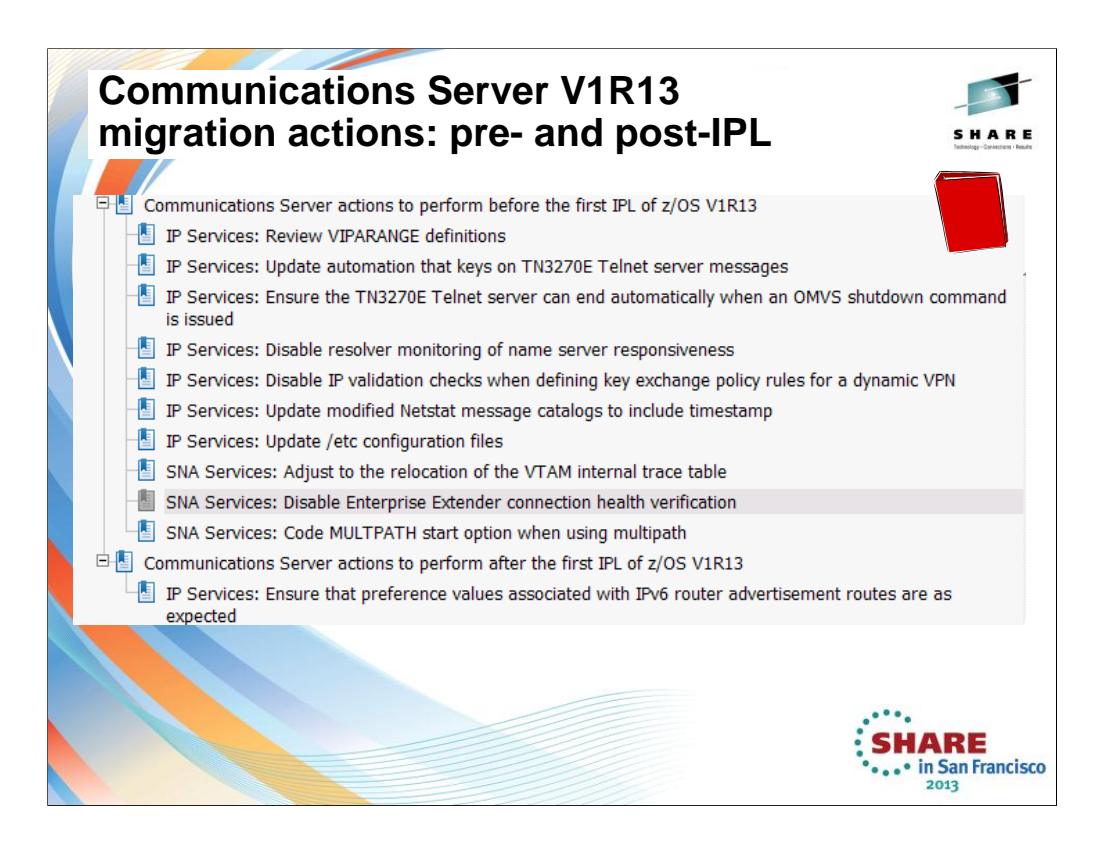

This is an excerpt from the table of contents of z/OS Migration (GA22-7499) .

When migrating to a new release, most installations will follow the steps on these two pages. But they often do not get to the new functions that are available in the latest release. This is what the next page shows you.

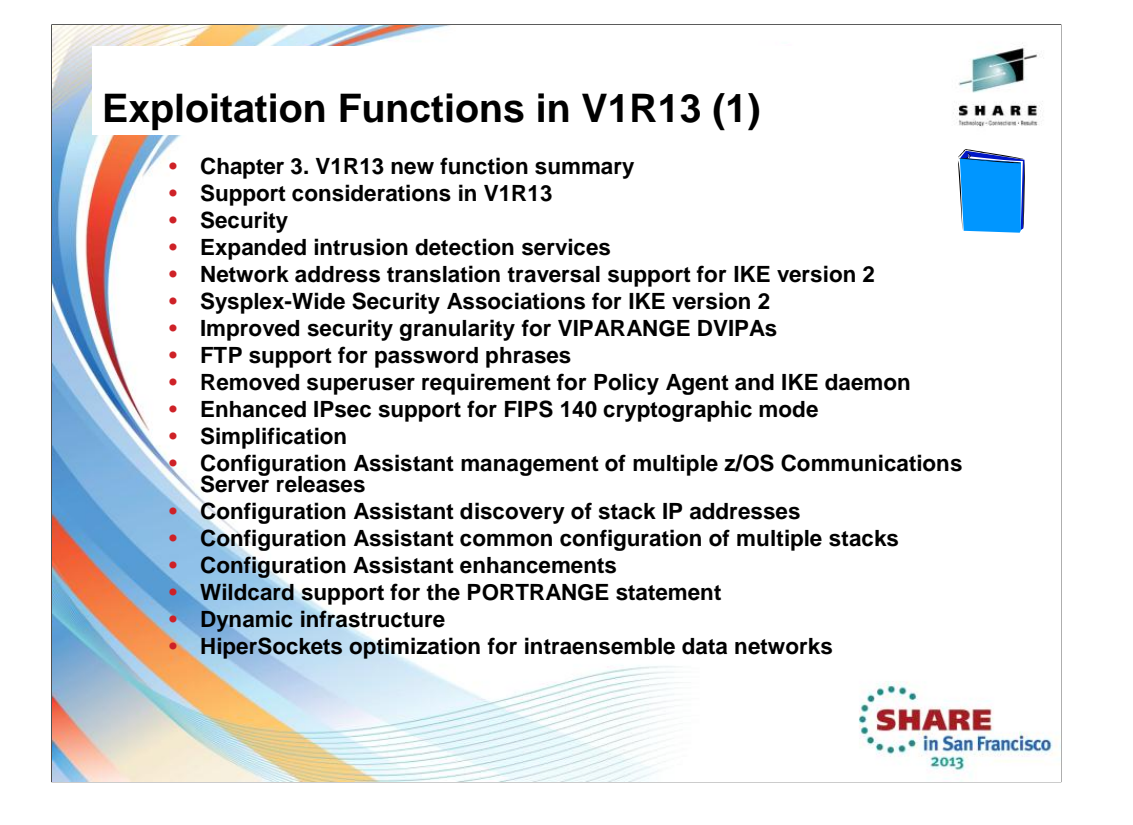

This is an excerpt from the table of contents of **z/OS Communications Server New Function Summary (GC31-8771).**

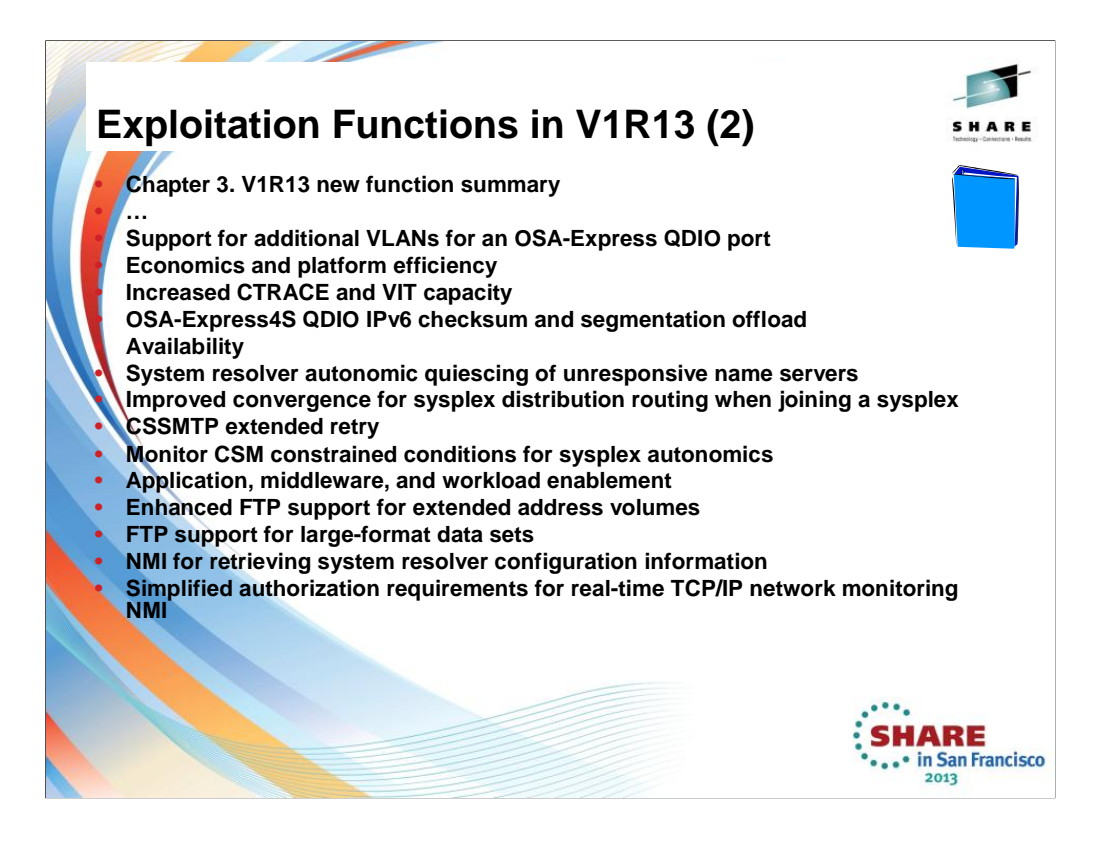

This is an excerpt from the table of contents of **z/OS Communications Server New Function Summary (GC31-8771).**

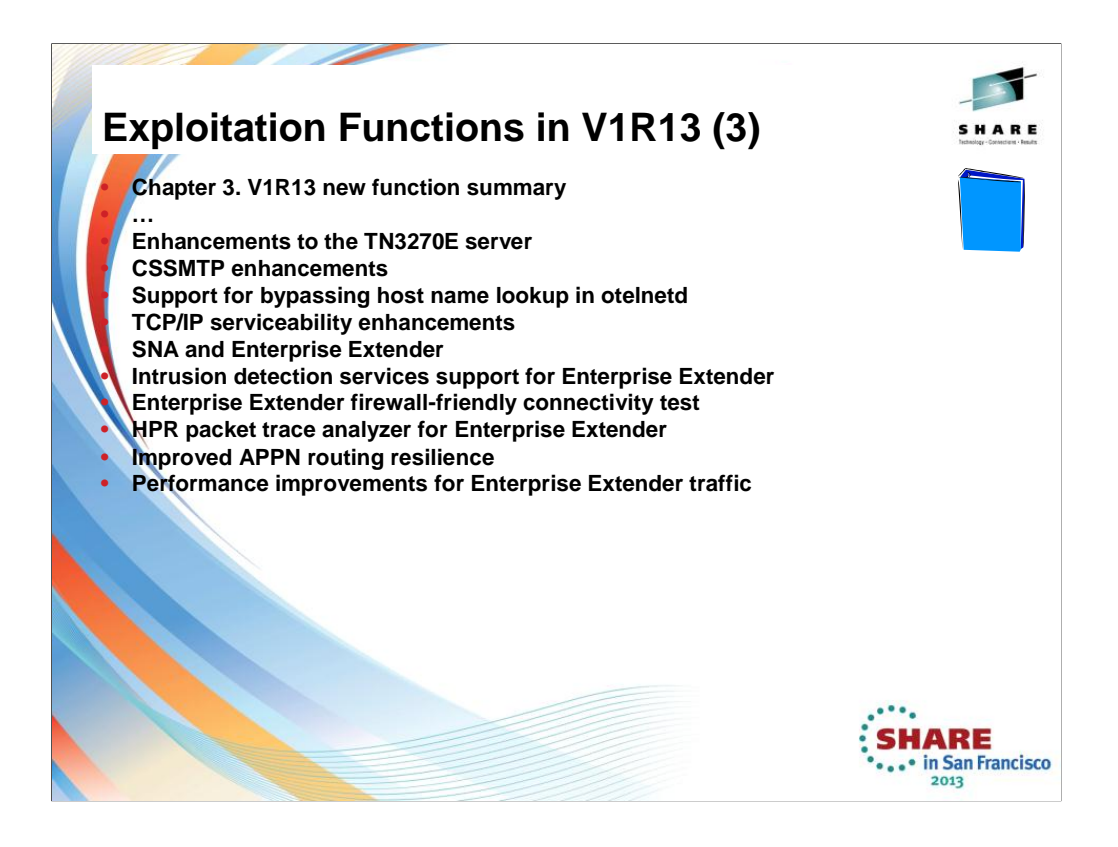

This is an excerpt from the table of contents of **z/OS Communications Server New Function Summary (GC31-8771).**

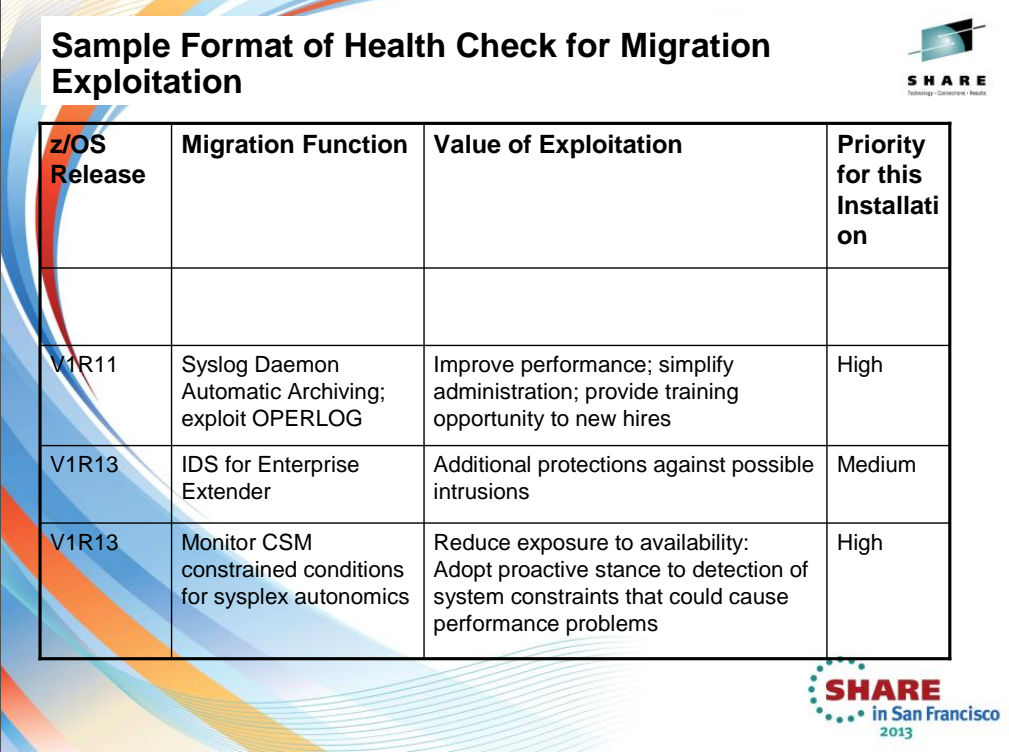

This is a simple sample of the format of a health check report that has been conducted for the purposes of deciding which new release functions to exploit.

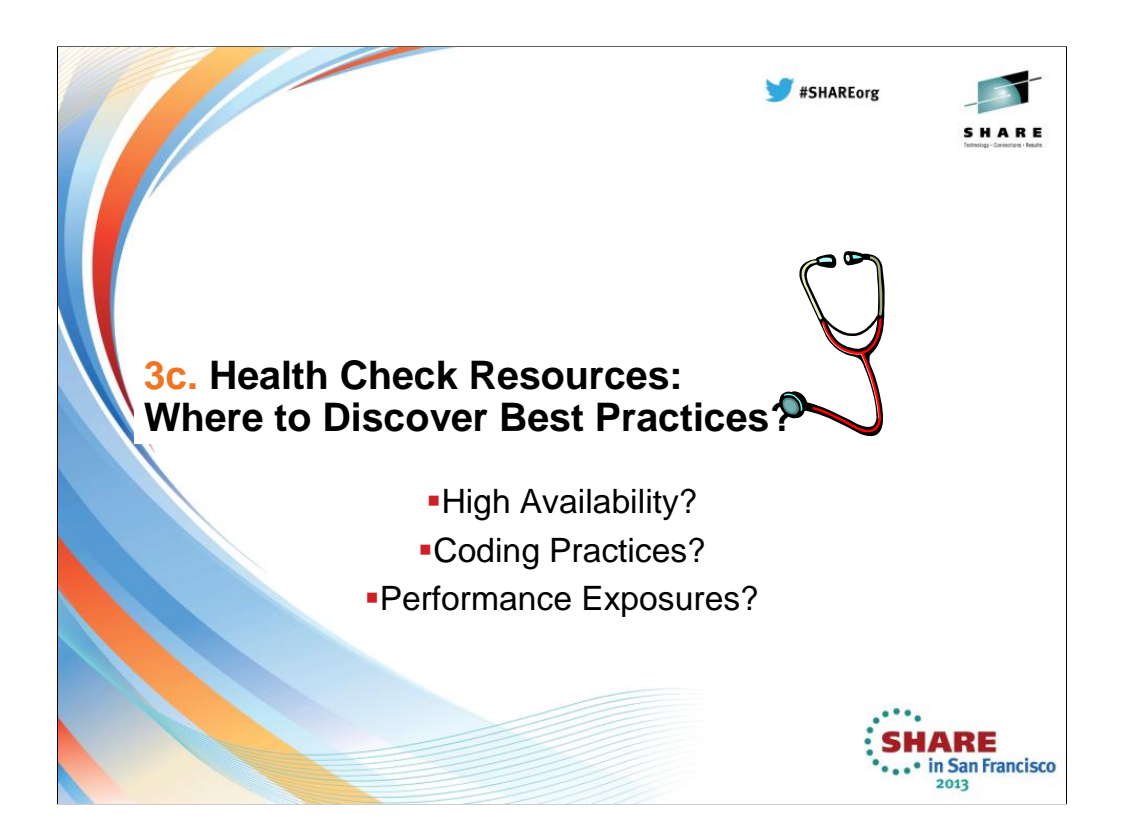

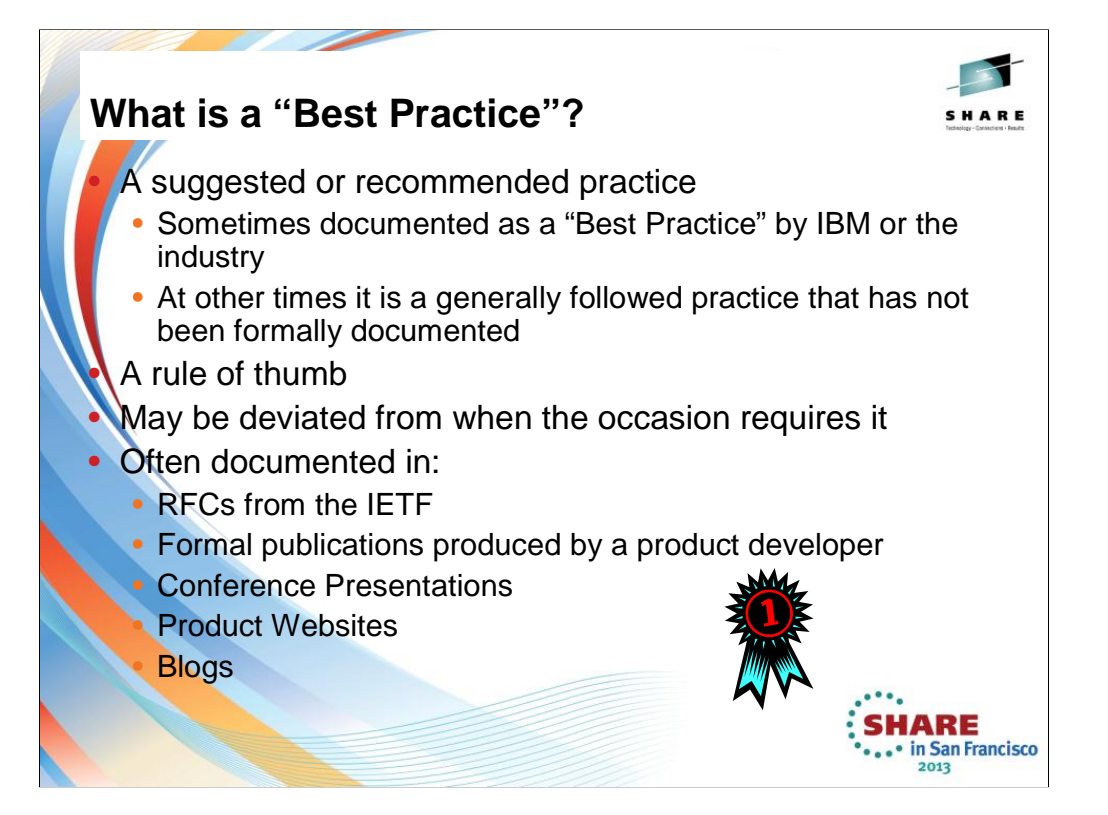

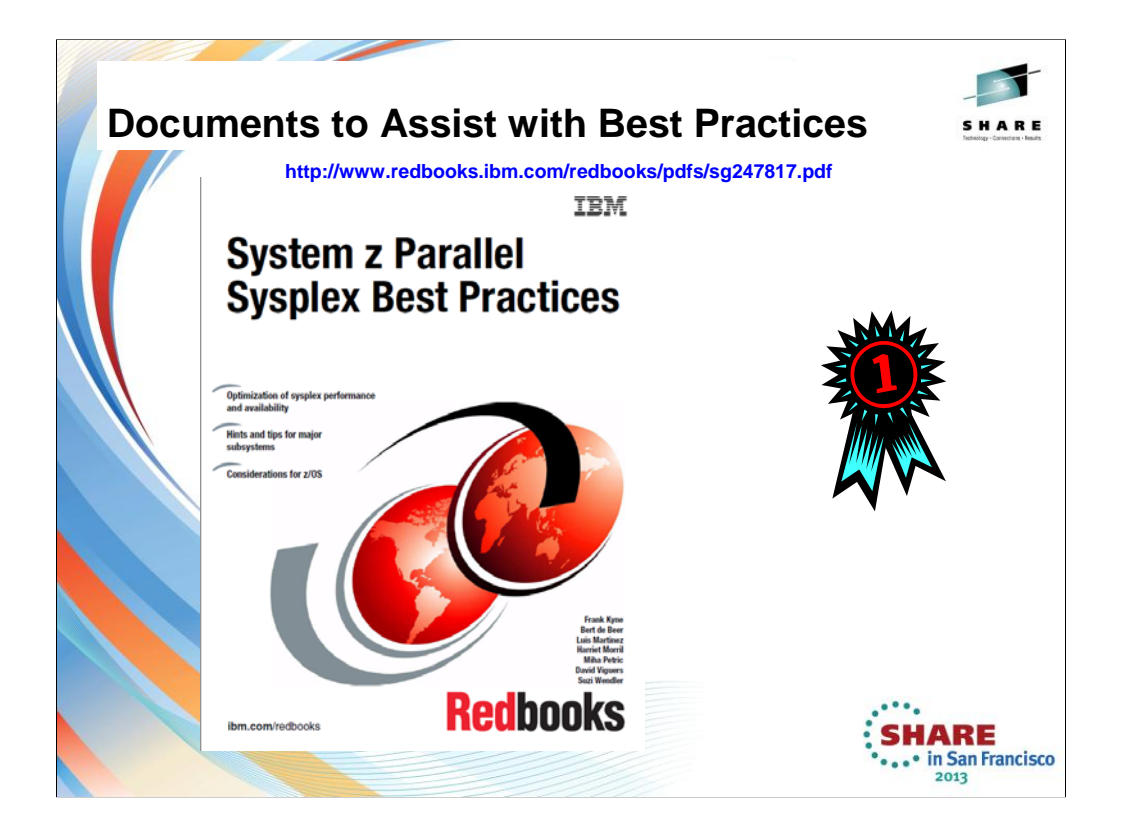

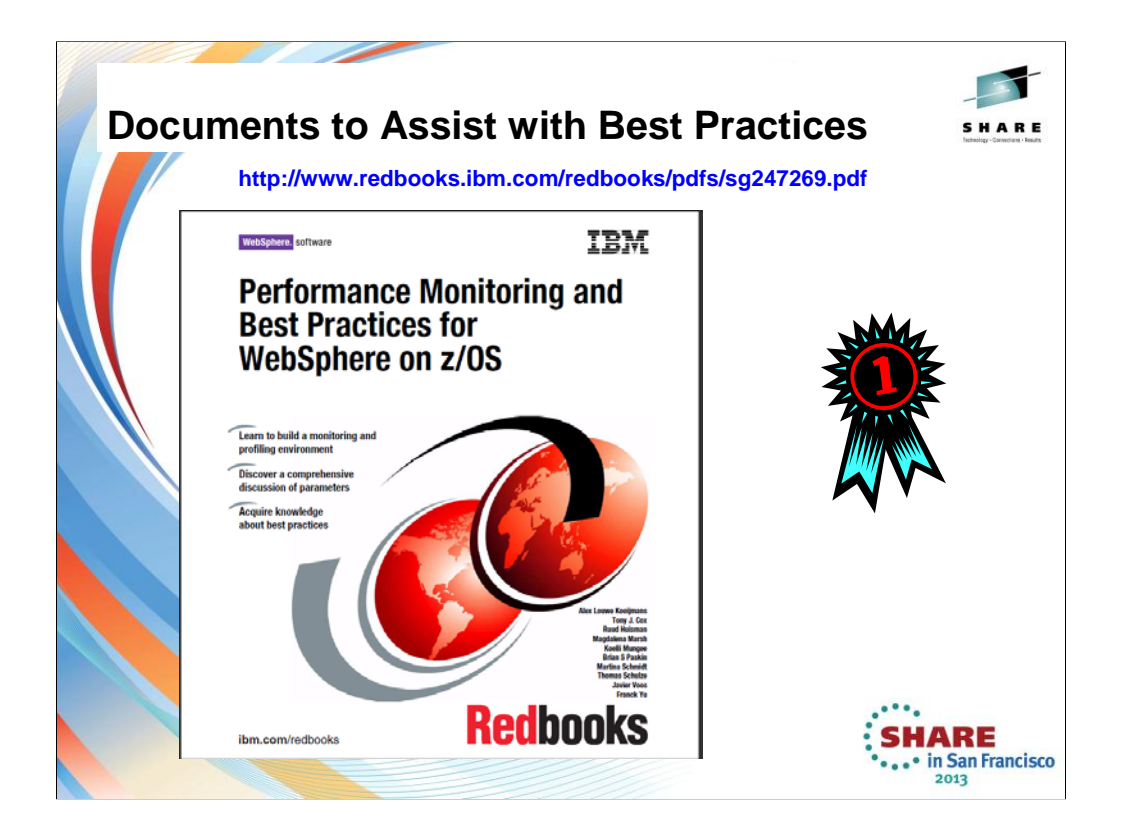

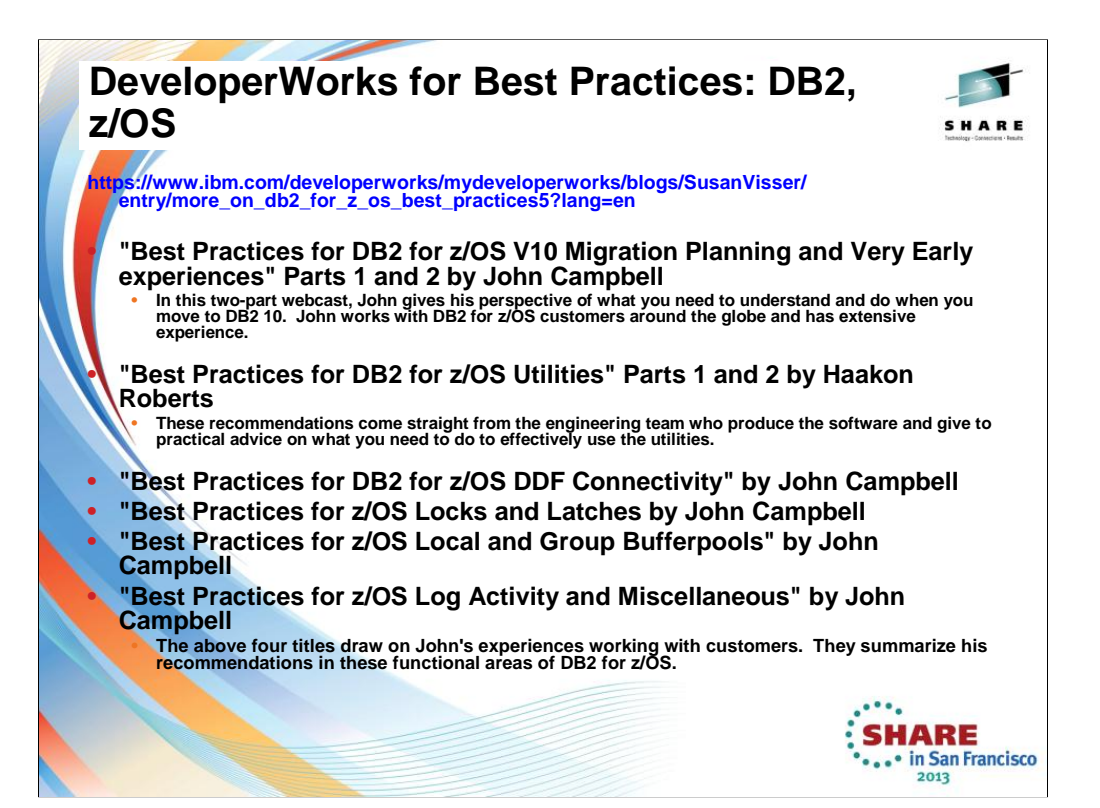

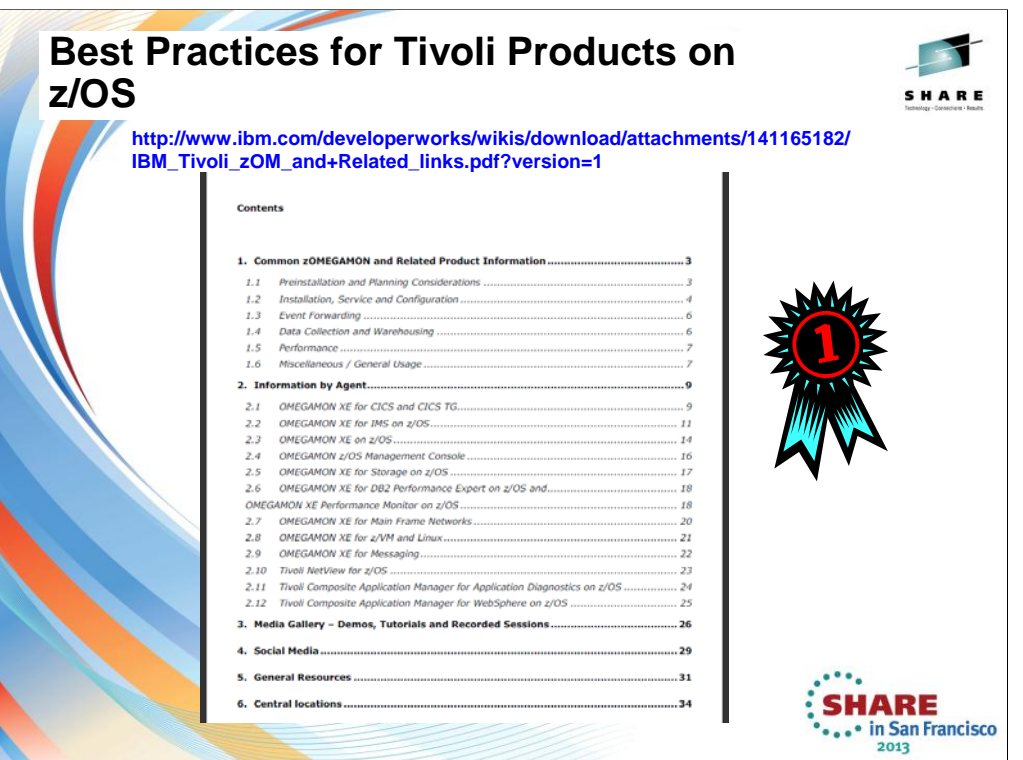

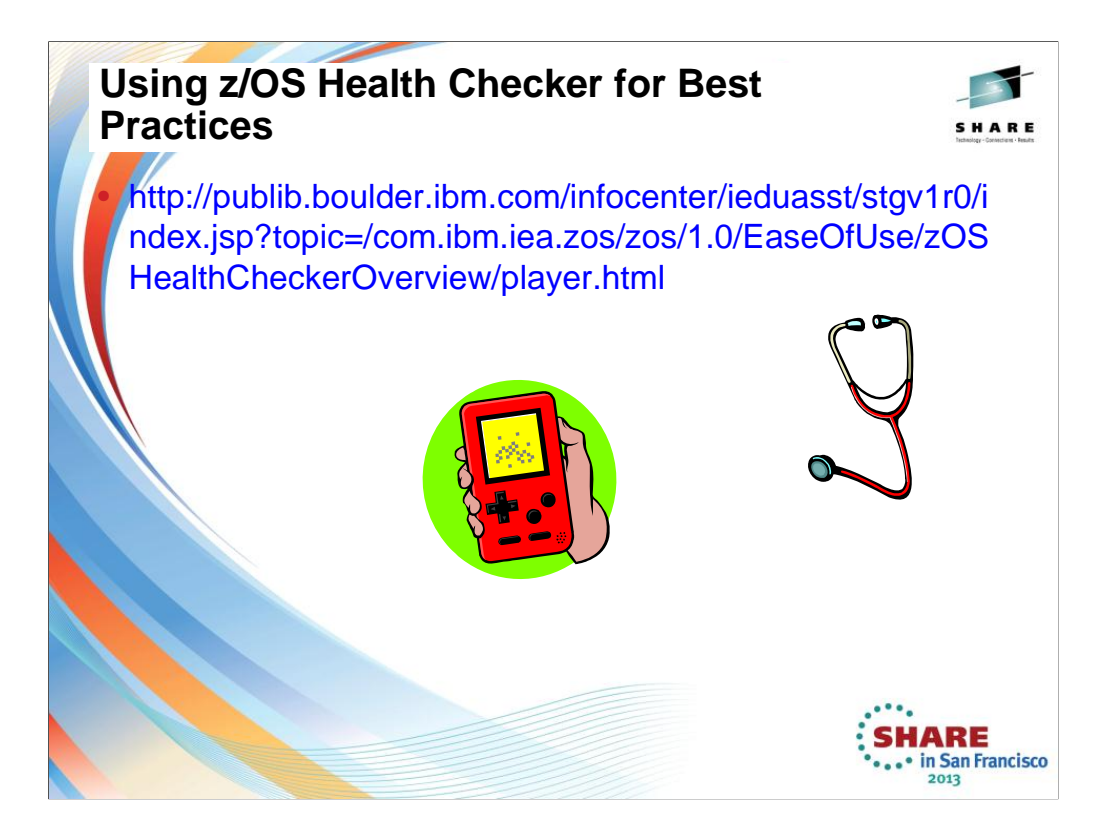

This page shows you how to reach a Video that explains the purposes and uses of z/OS Health Checker.

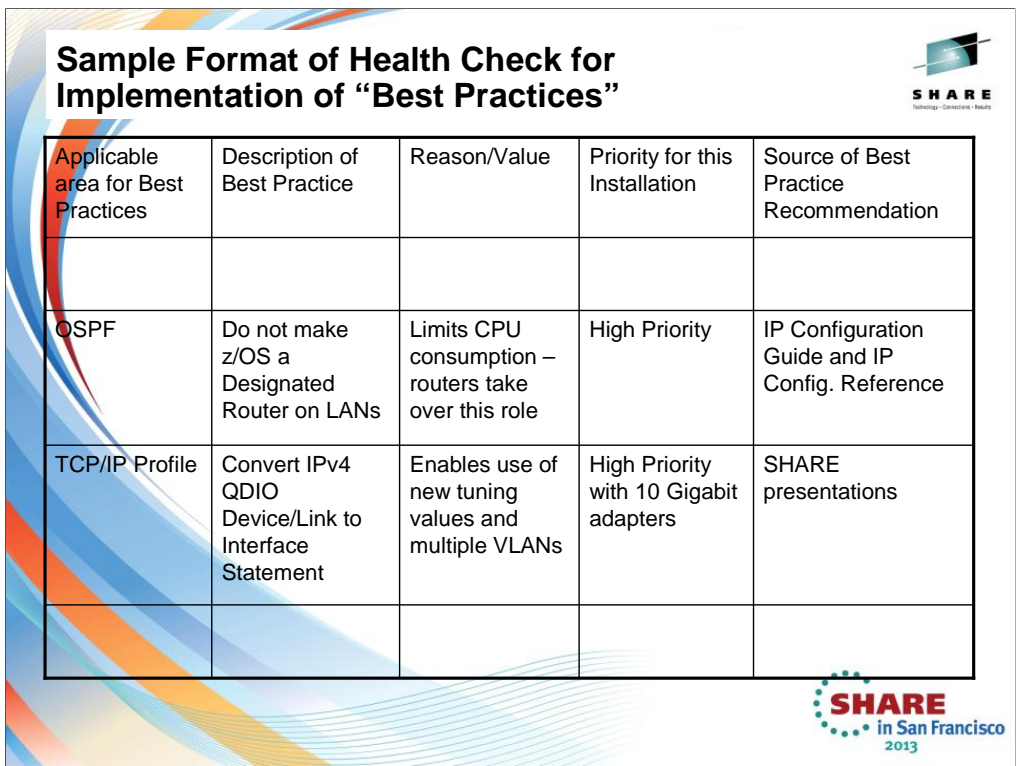

This is a simple sample of the format of a health check report that has been conducted for the purposes of deciding which new release functions to exploit.

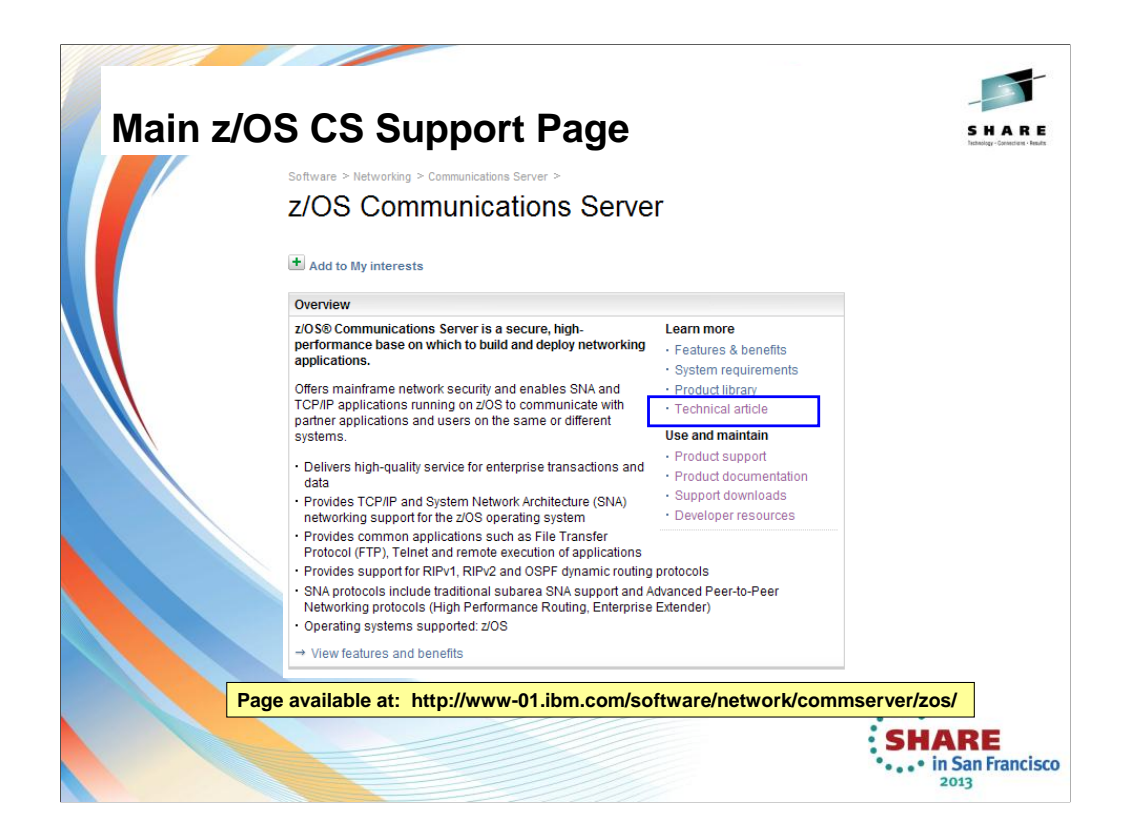

The page is found at: http://www-01.ibm.com/software/network/commserver/zos/

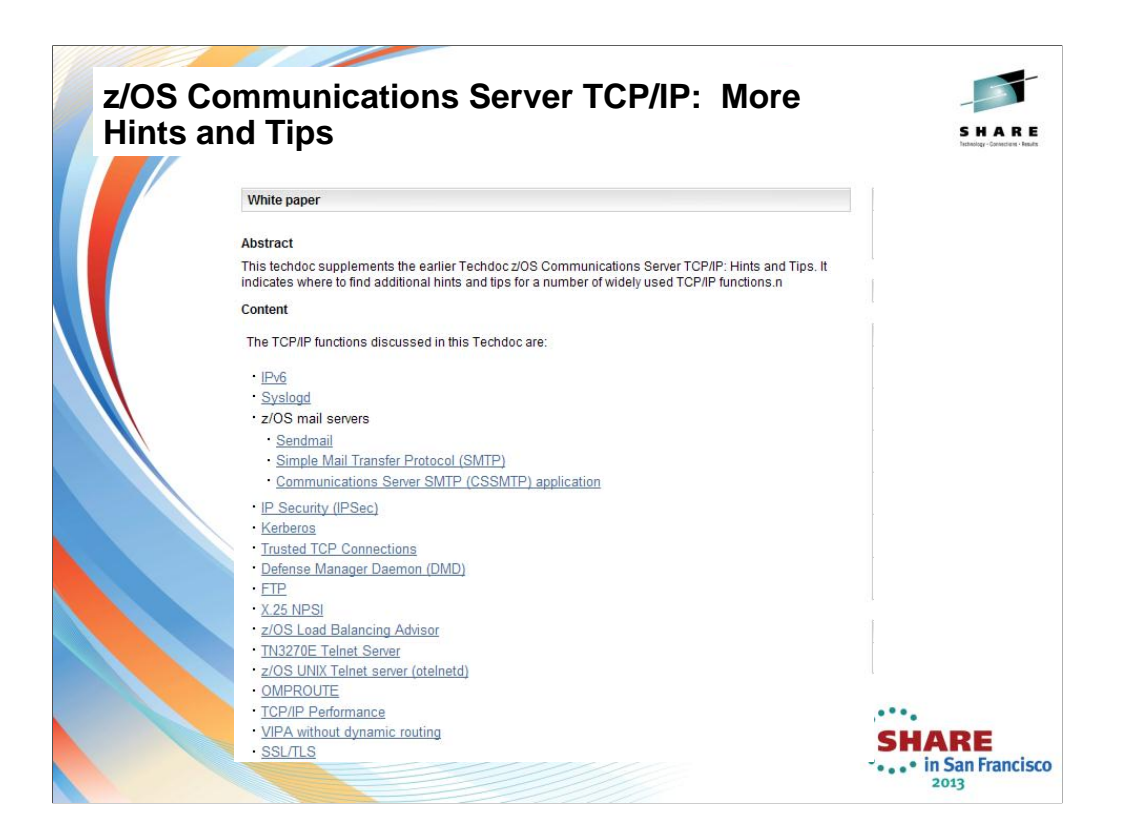

The web page for this information is http://www-01.ibm.com/support/docview.wss?uid=swg27019687

You reach this page by going to …

http://www-01.ibm.com/software/network/commserver/zos/ and then selecting "Technical Articles".

http://www-01.ibm.com/support/docview.wss?rs=852&uid=swg27006776

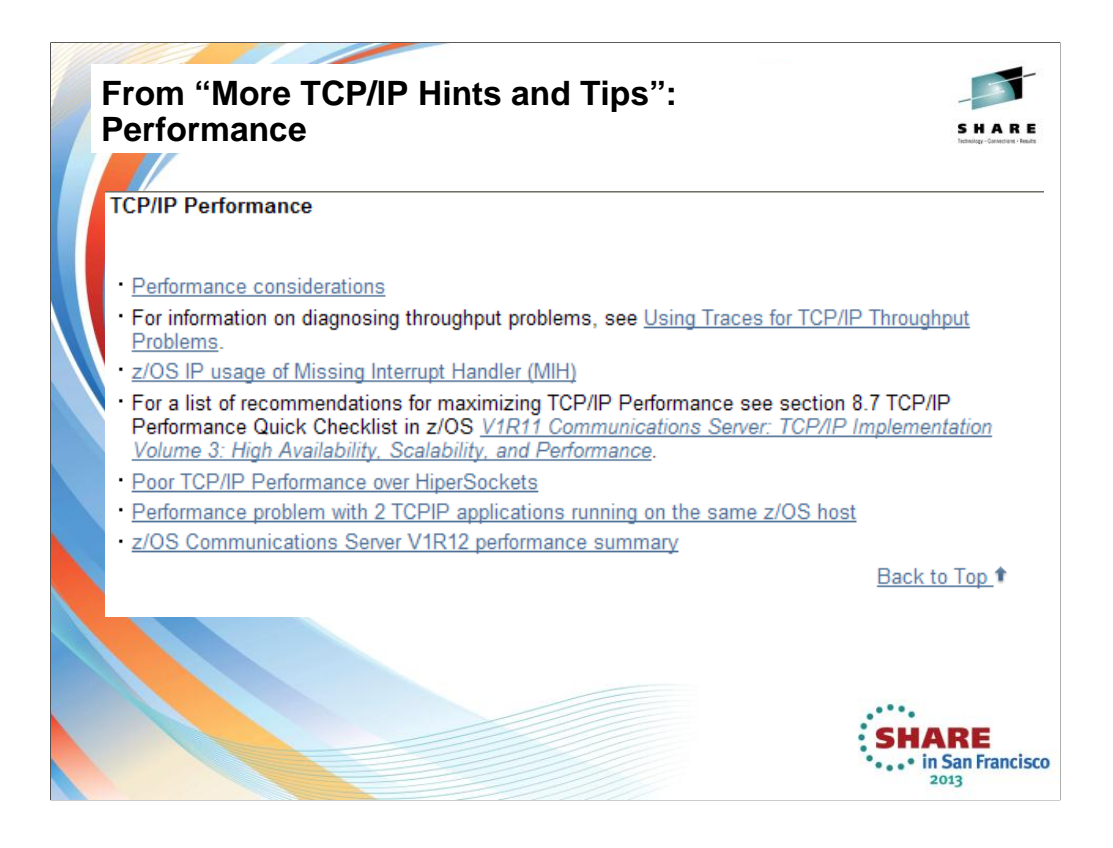

The web page for this information is http://www-01.ibm.com/support/docview.wss?uid=swg27019687

You reach this page by going to …

http://www-01.ibm.com/software/network/commserver/zos/ and then selecting "Technical Articles".

http://www-01.ibm.com/support/docview.wss?rs=852&uid=swg27006776

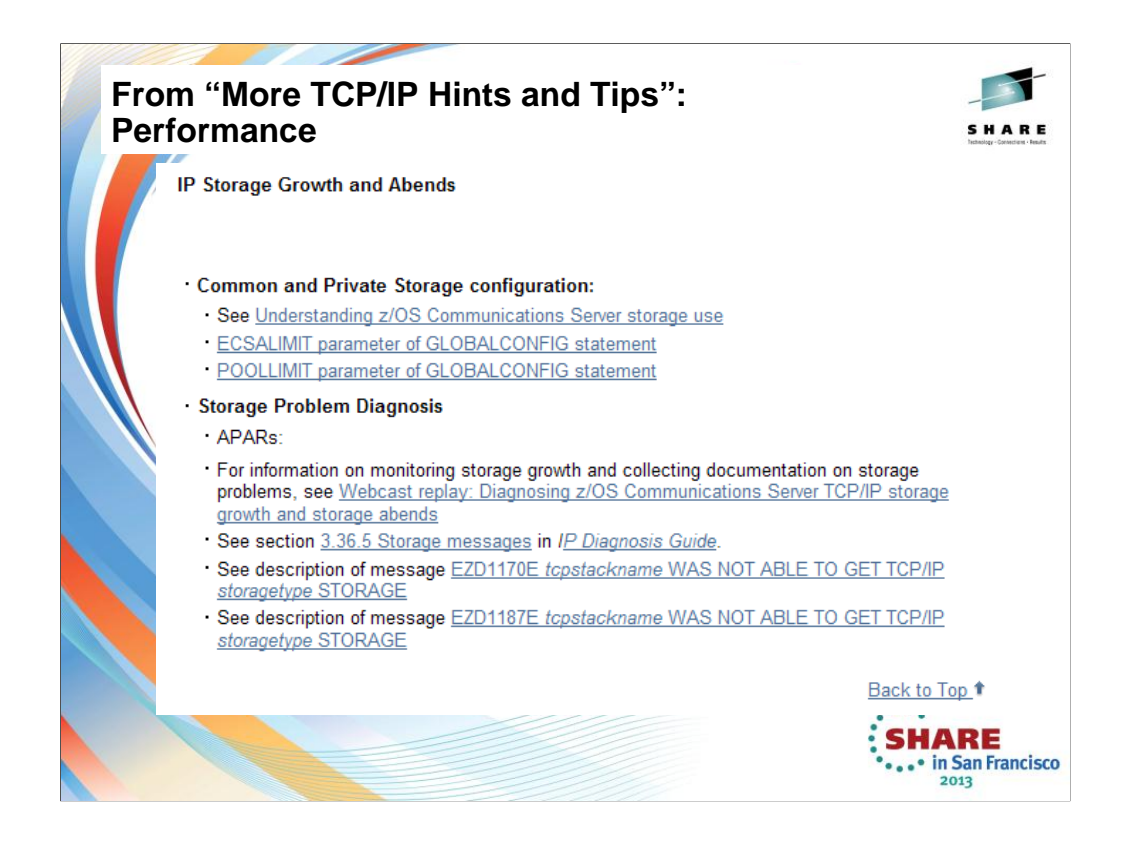

The web page for this information is http://www-01.ibm.com/support/docview.wss?uid=swg27019687

You reach this page by going to …

http://www-01.ibm.com/software/network/commserver/zos/ and then selecting "Technical Articles".

http://www-01.ibm.com/support/docview.wss?rs=852&uid=swg27006776

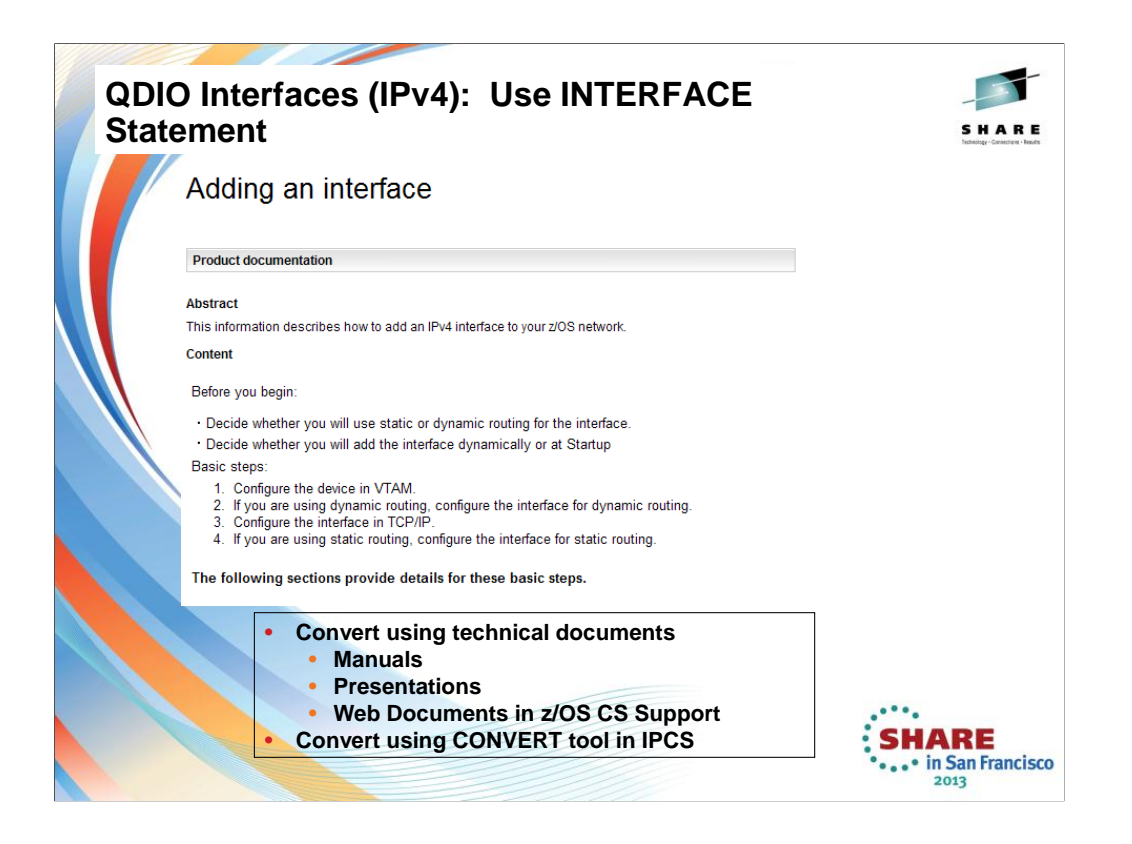

One Best Practice recommended in various SHARE presentations and IBM Manuals is to convert IPv4 QDIO DEVICE/LINK definitions to INTERFACE definitions. The IP Configuration Reference and Guide show you how to perform this conversion with a step-by-step approach. The IP Diagnosis Guide shows you how to use the CONVERT tool within IPCS to assist you with this conversion.

The web page depicted is available at http://www-01.ibm.com/support/docview.wss?uid=swg27011208.

This web page is reached by selecting the item for *"Adding an Interface"* from: "**z/OS Communications Server TCP/IP: More Hints and Tips**" at http://www-01.ibm.com/support/docview.wss?uid=swg27019687

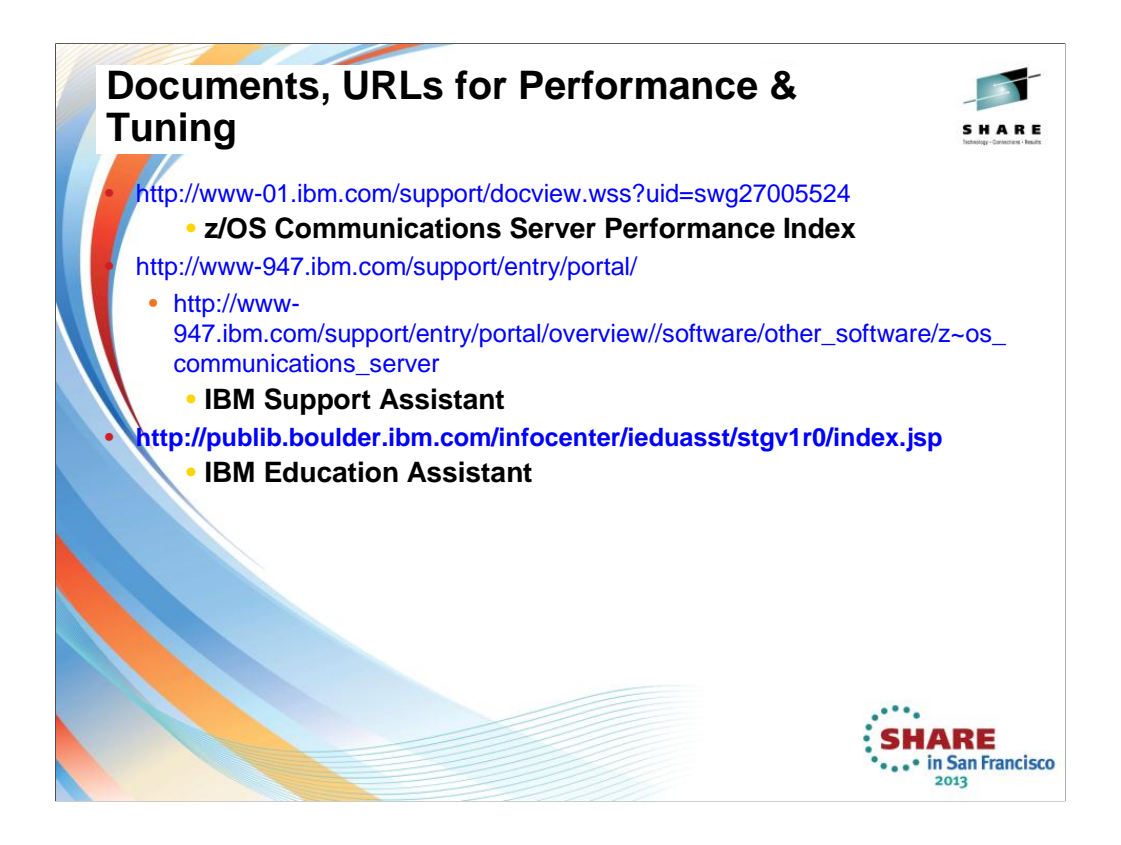

See the appendix of this document to find out about Web portals like the IBM Support Assistant and IBM Education Assistant, which will help you navigate to performance and tuning sites for various components, including z/OS Communications Server.
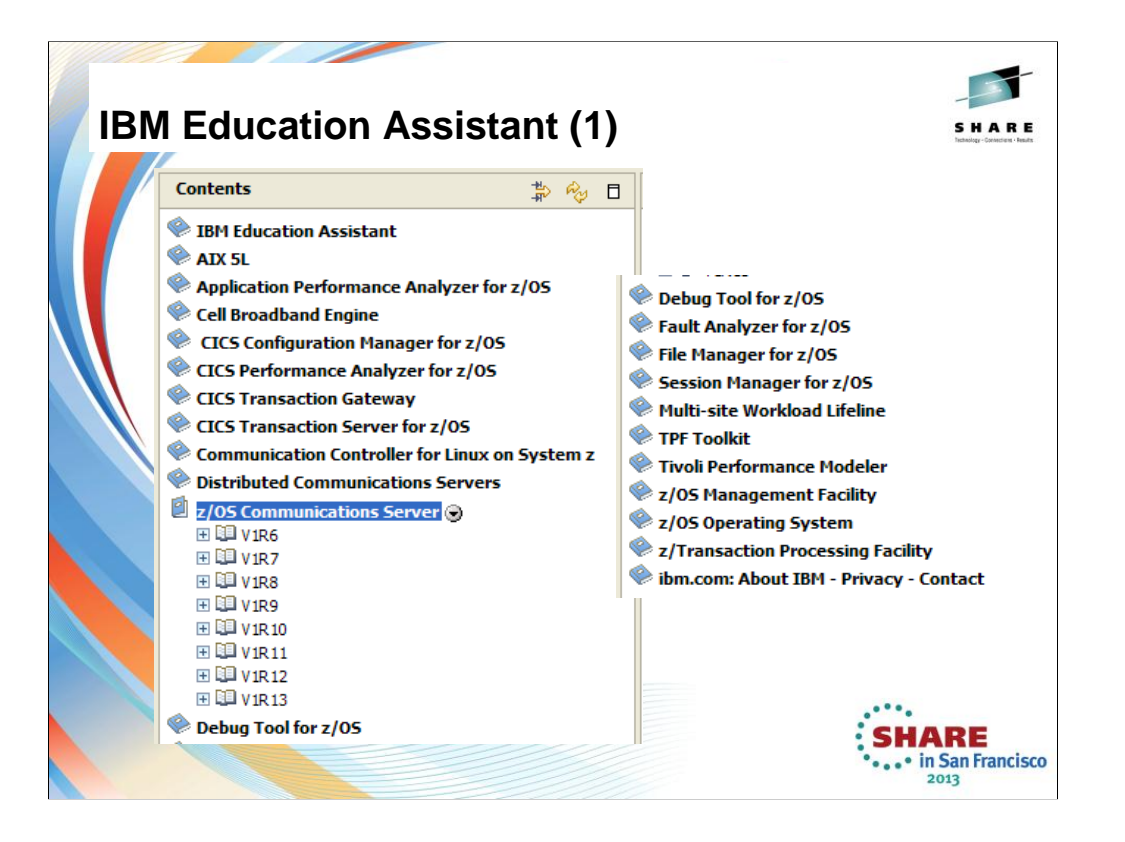

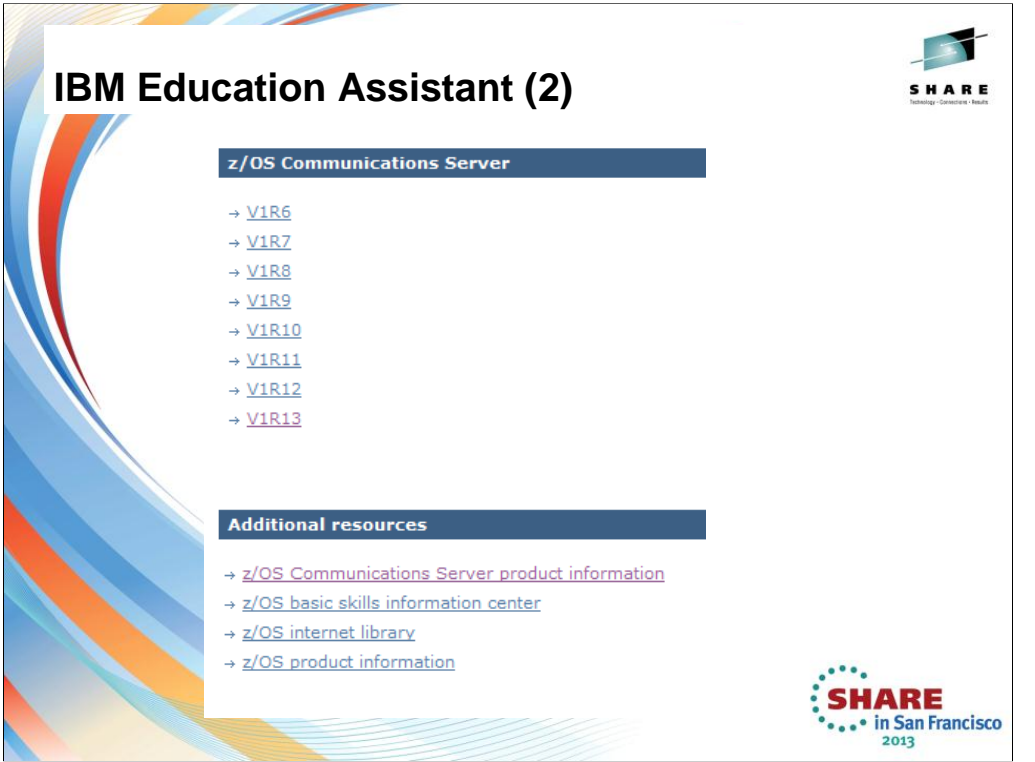

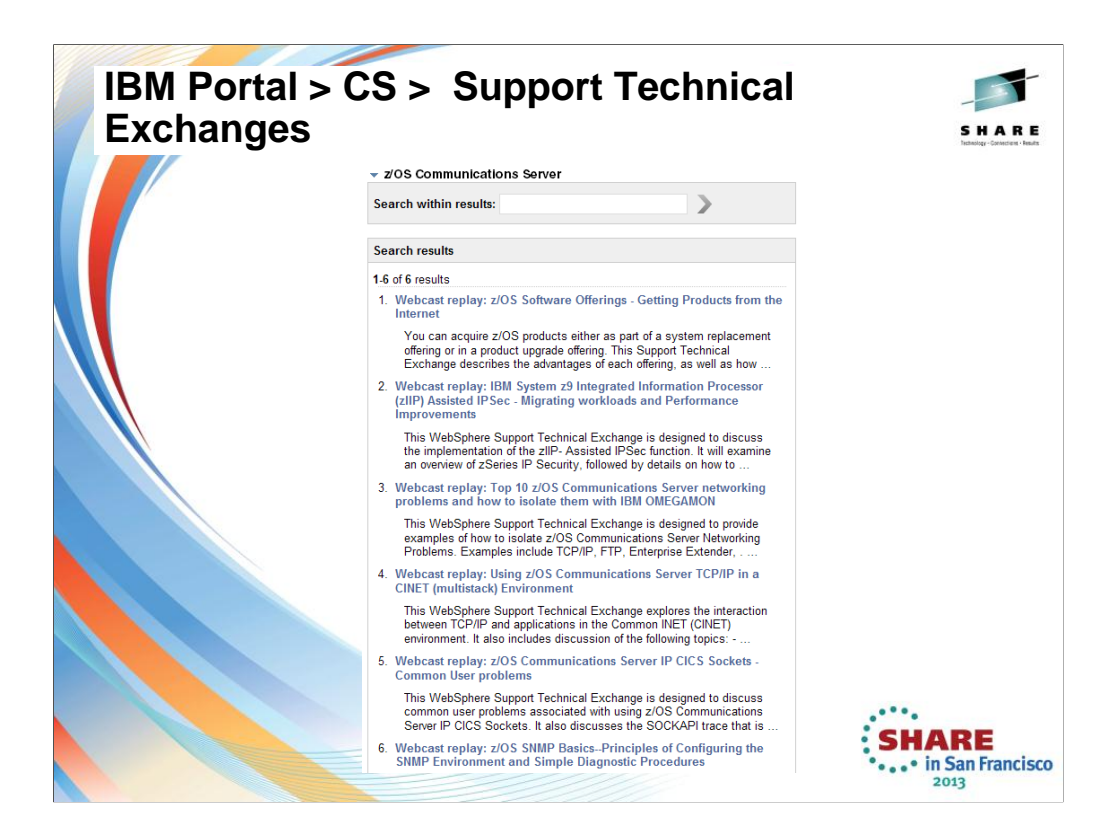

The Communications Server Support Technical Exchanges are reached from the general Support Portal. Once you choose Communications Server on that portal, you can select the Support Technical Exchanges. The illustrated page is at http://www-

947.ibm.com/support/entry/portal/previous\_tech\_exchanges/software/other\_ software/z~os\_communications\_server

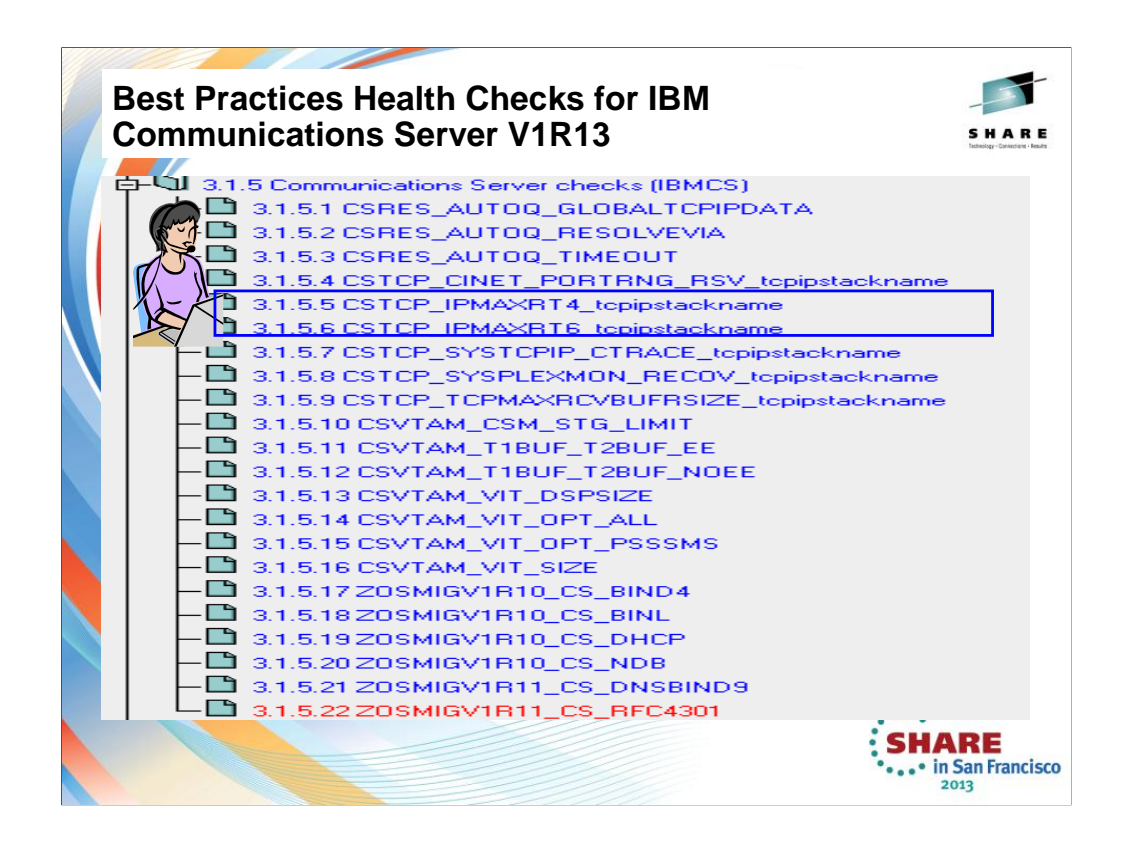

We'll be adding more checks to IBM Health Checker for z/OS periodically, both as APARs and integrated into z/OS. For the most up-to-date information on checks available, see the following Web site:

http://www.ibm.com/servers/eserver/zseries/zos/hchecker/check\_table.html

EXCEPT = Status is not acceptable; investigate

SUCCESS = Following Best Practices

ENV  $N/ == Not Applicable to this environment$ 

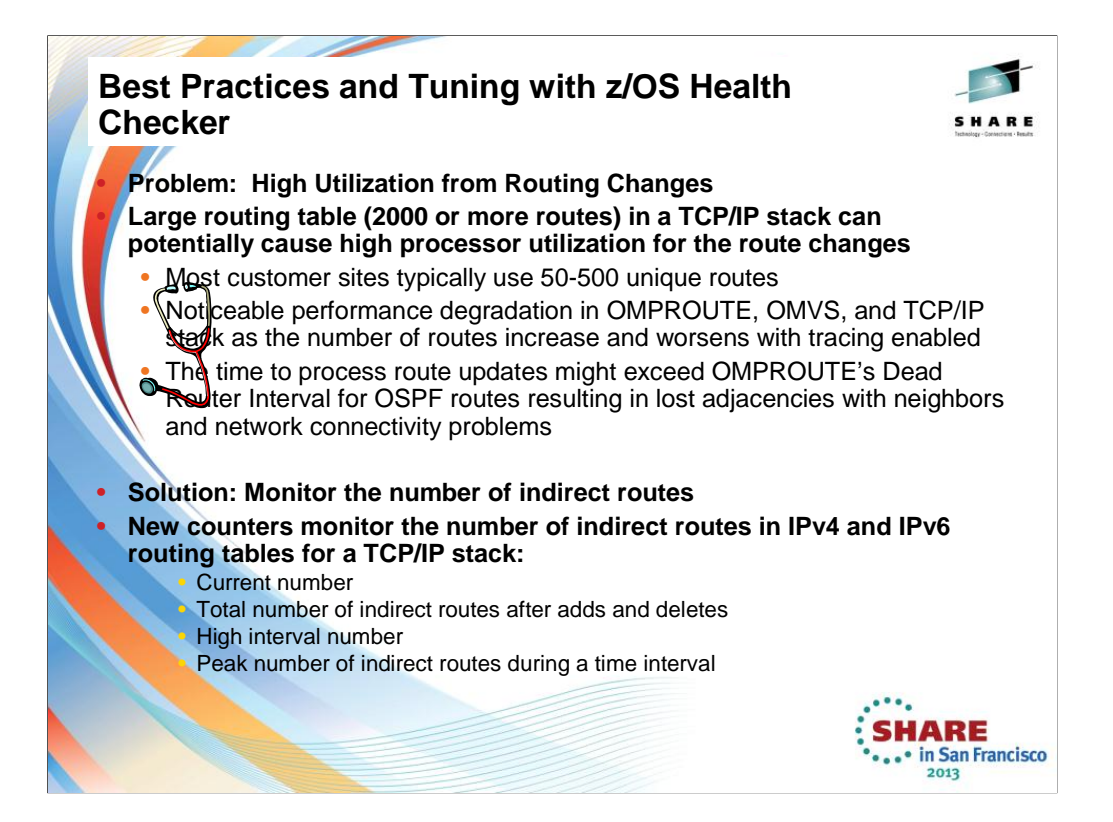

- A routing table that is considered to be excessive (2000 routes or more) can cause inefficiency in network<br>design and less than optimal performance for OMPROUTE and TCP/IP. Most z/OS sites appear to have 50-<br>500 unique r
- There have been a small number of customers over the years who have attempted to configure many<br>thousands of routes (from both dynamic and static routing protocols) on z/OS when they only needed 100 or<br>so. Most of the ti ever need to be deleted or added at the same time, then high processor consumption might be seen in the<br>TCP/IP stack or in OMVS. Many thousands of routing updates have to be processed to make the routing changes.
- Also, because the OSPF routing protocol in OMPROUTE uses short-interval timers, the time to process the many thousands of routing updates might exceed the OSPF dead router intervals. This results in OSPF adjacency losses with neighbors and contributes to network connectivity problems.
- These counters are used by IBMHC for the health check monitoring and for input into the informational and warning messages. The current number is incremented and decremented at times of the route table updates. The high interval number is set to the peak number of indirect routes during a time interval and is reset to the current number for the next time interval.
- IBM Health Checker will perform checks at these times:
	- 1. One-time check (30 minutes after TCP/IP initialization)
		- For initial health state after routing table updates by TCP/IP and OMPROUTE
		- Not done if IBM Health Checker started 30 minutes after TCP/IP initialization or if interval check is less than 30 minutes
	- 2. Interval checks (defaults to 168 hours or weekly)
	- 3. Immediate checks (at any time) when:
		- A counter has exceeded the maximum threshold (default 2000)
			- A maximum threshold value has been dynamically modified by an operator

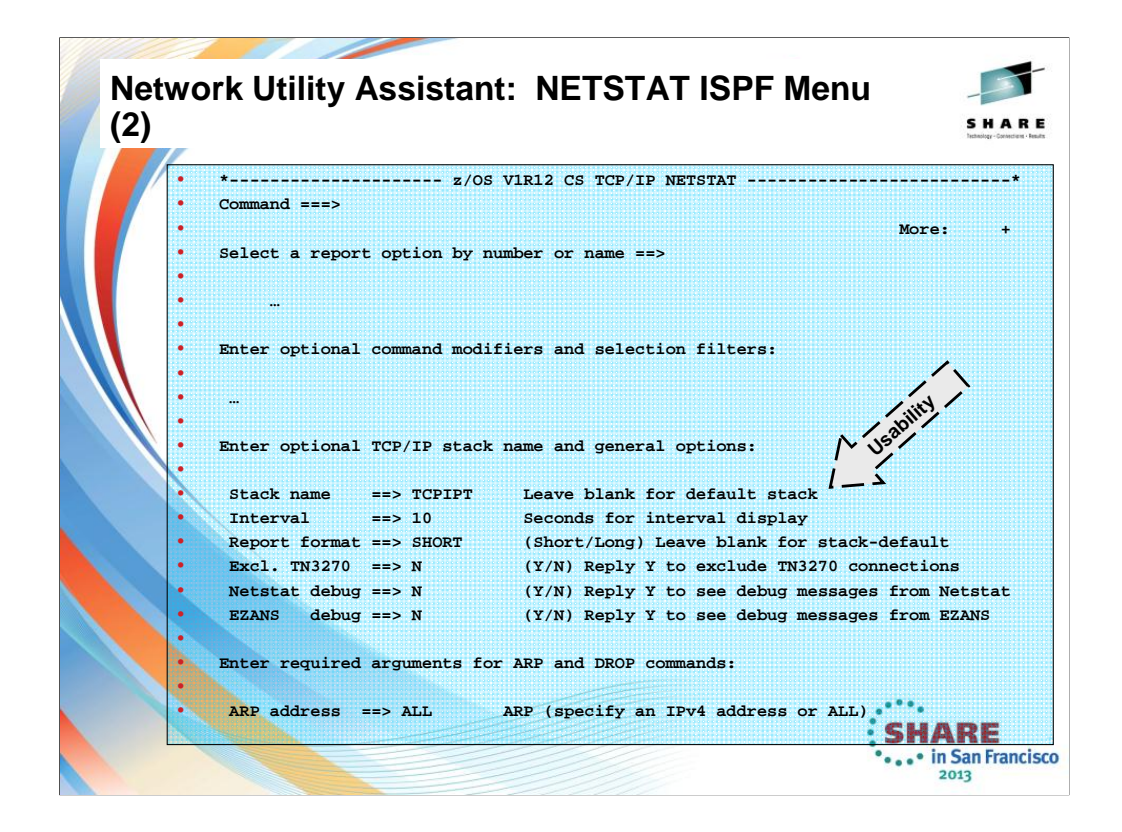

This shows you that the many parameters of the NETSTAT command can be more easily managed if you exploit the tool known as the z/OS Communications Server Network Utility Assistant.

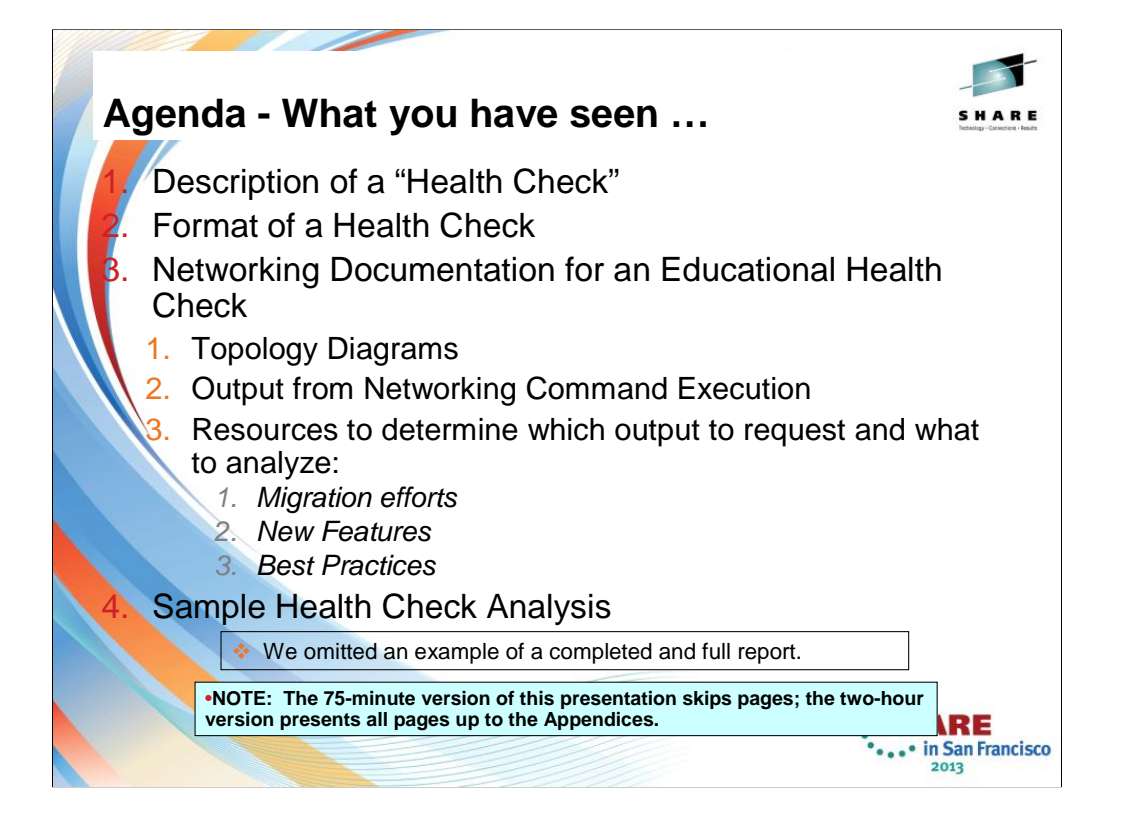

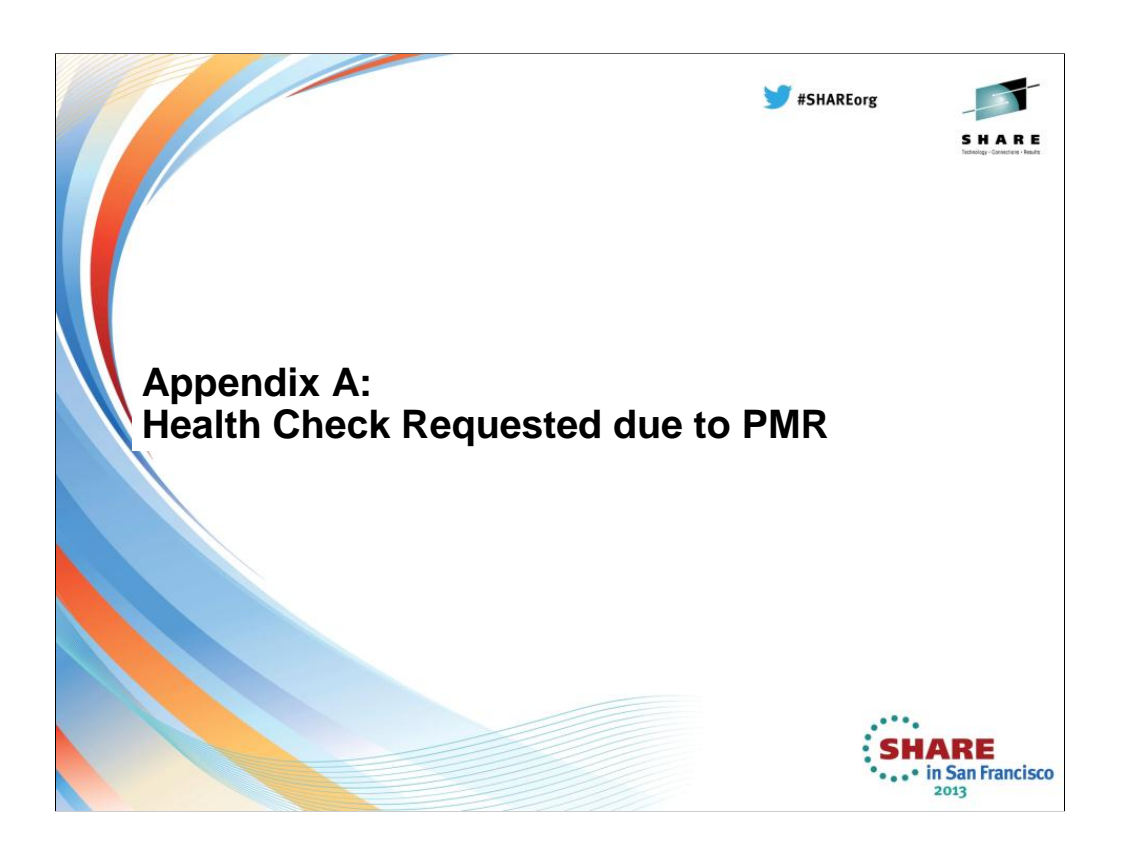

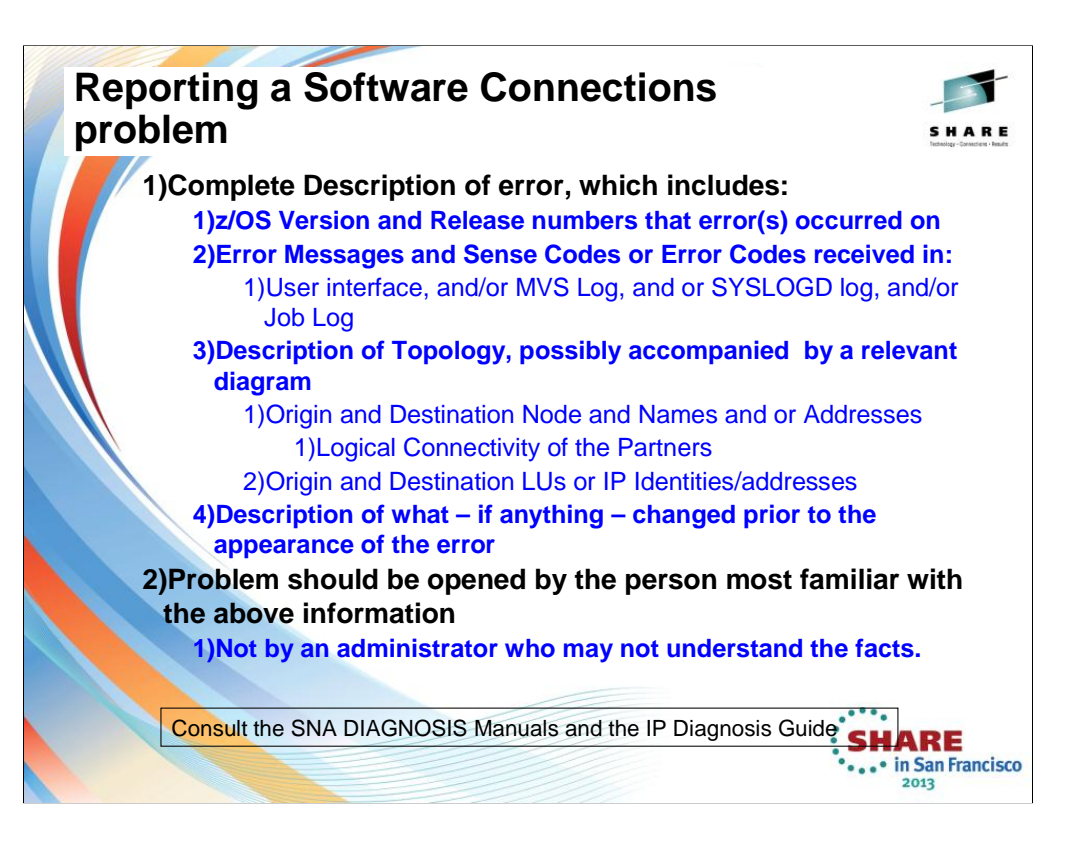

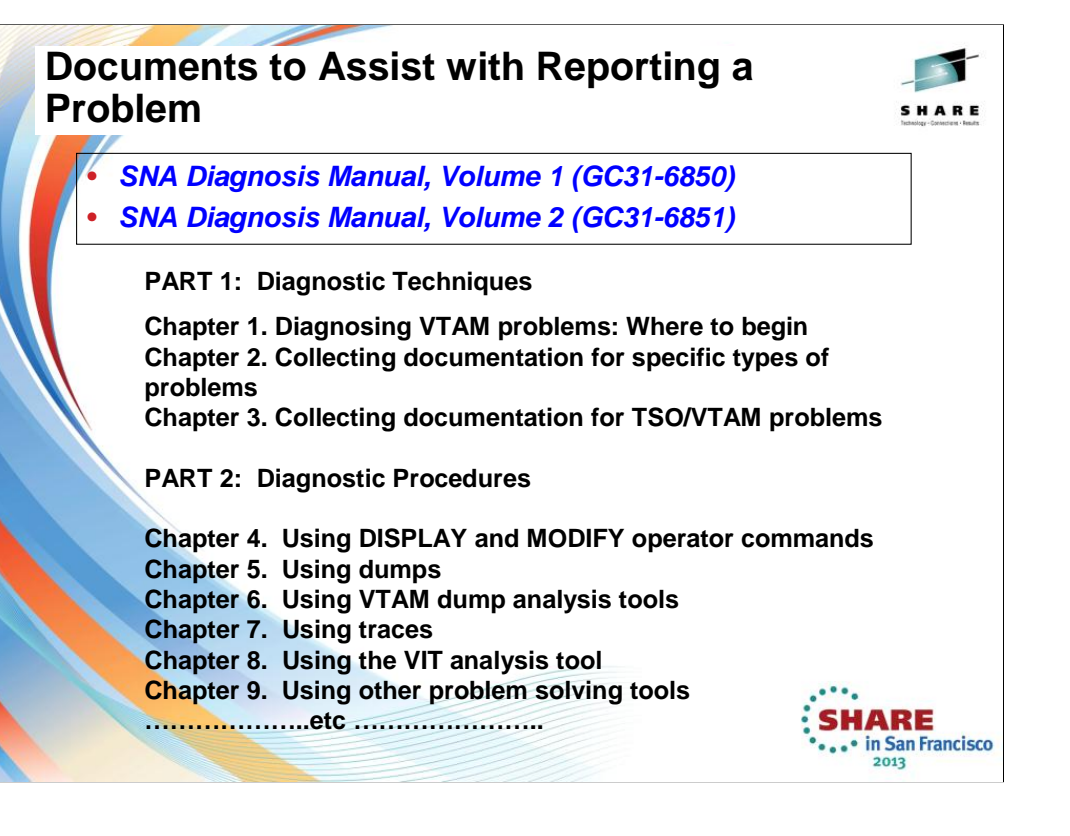

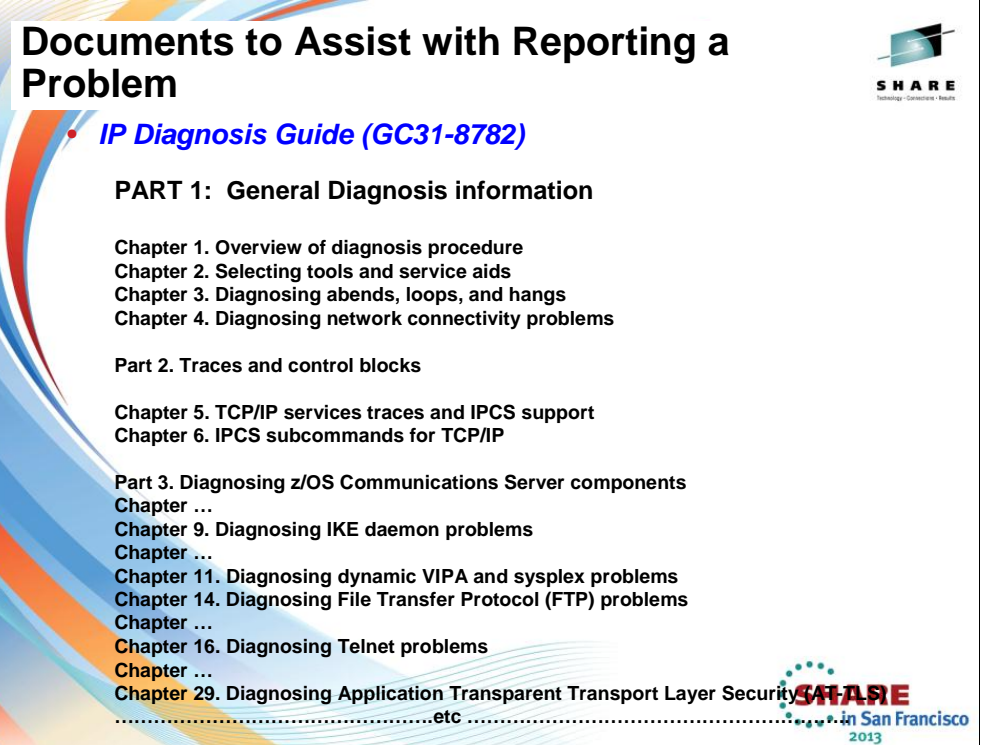

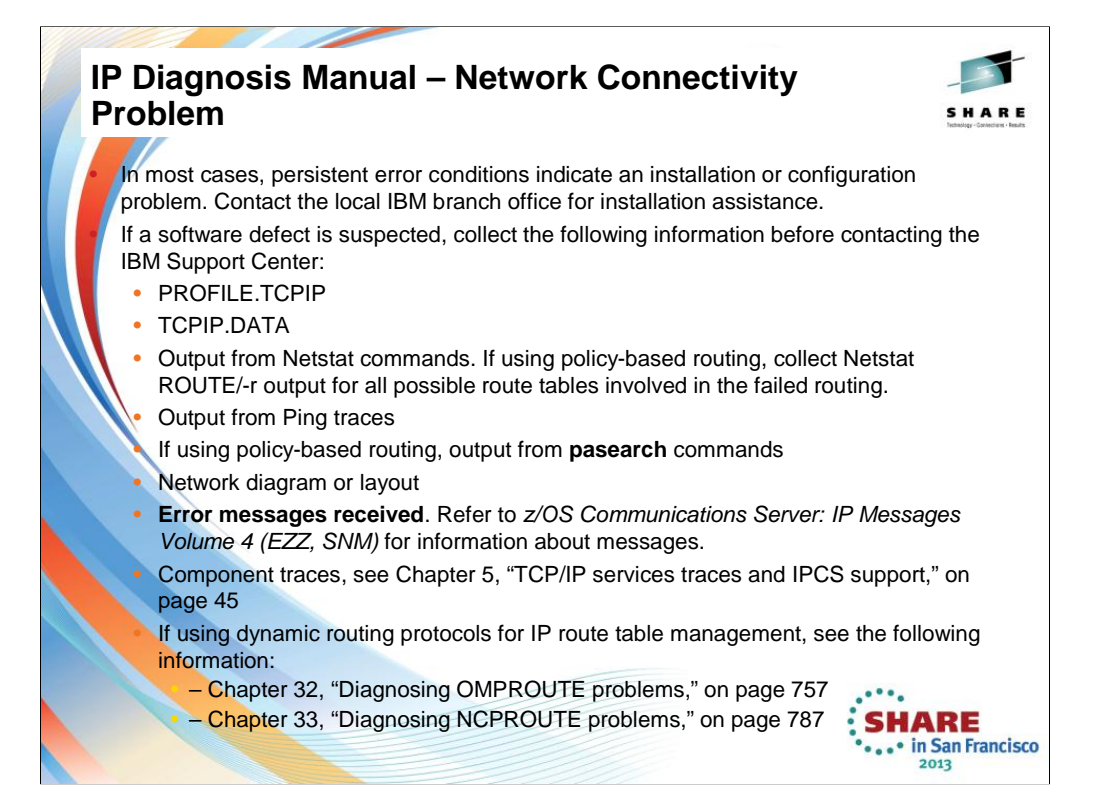

## **VTAM Display of VTAMOPTS Messages**

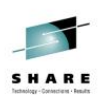

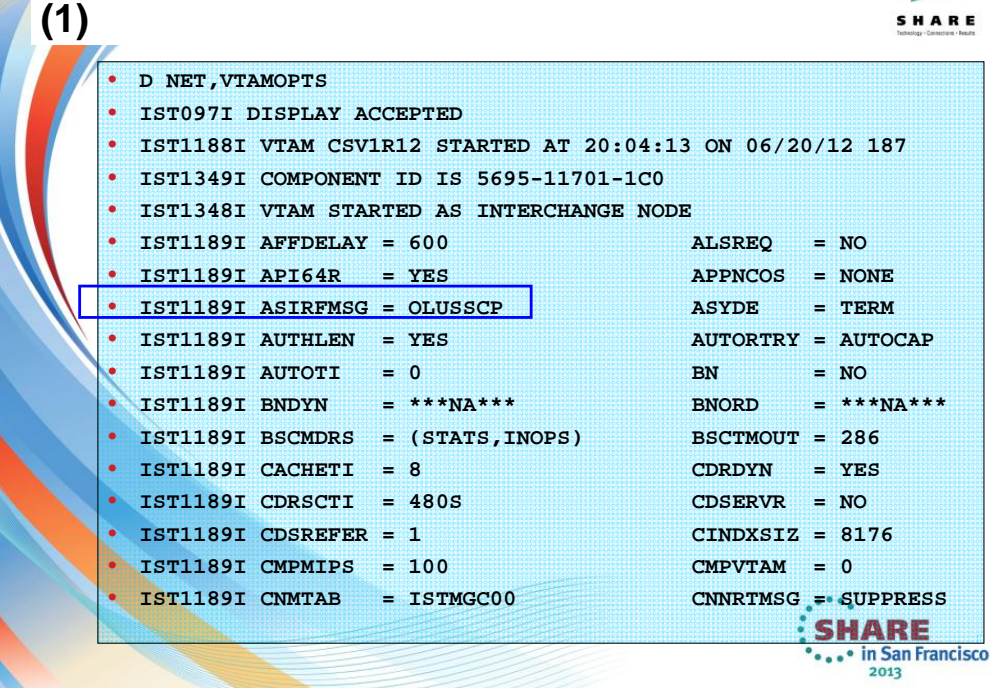

## **VTAM Display of VTAMOPTS Messages (2)** SHARE • **IST1189I COLD = YES CONFIG = C1**

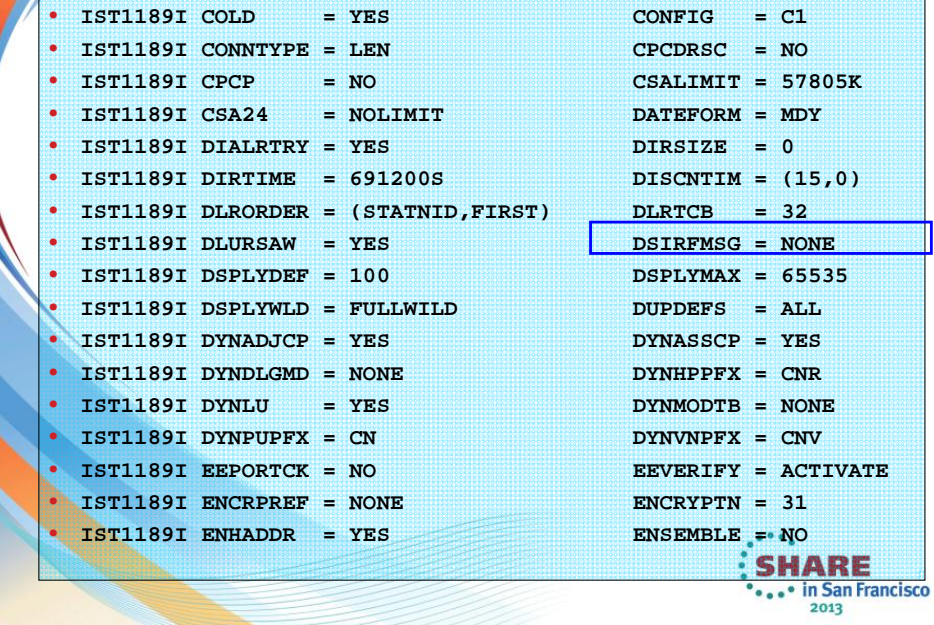

## **VTAM Display of VTAMOPTS Messages (3)**

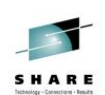

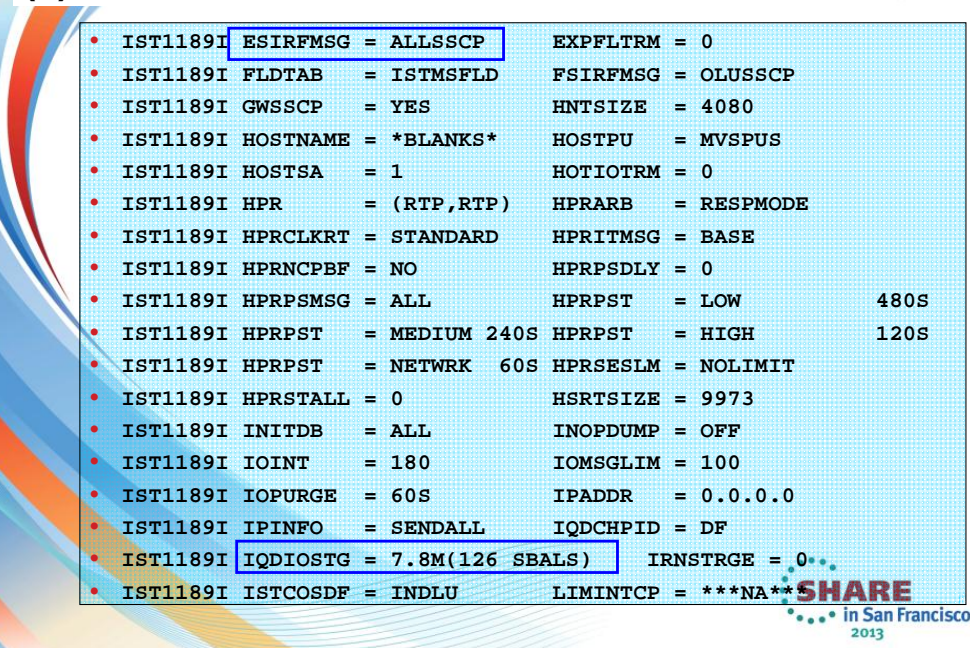

## **VTAM Display of VTAMOPTS Messages (4)**

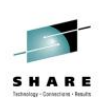

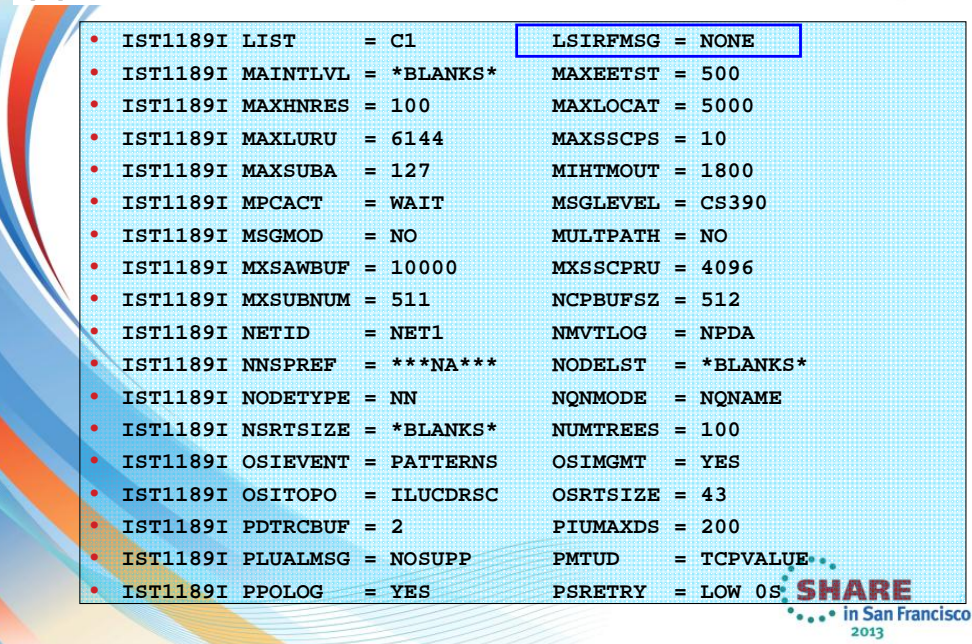

## **VTAM Display of VTAMOPTS Messages (5)**

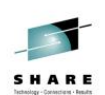

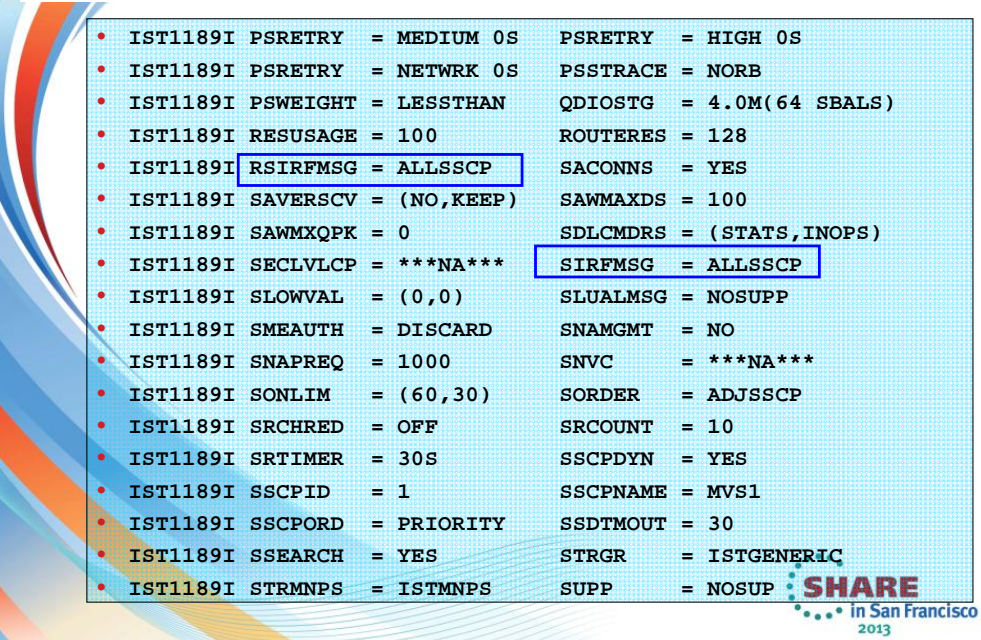

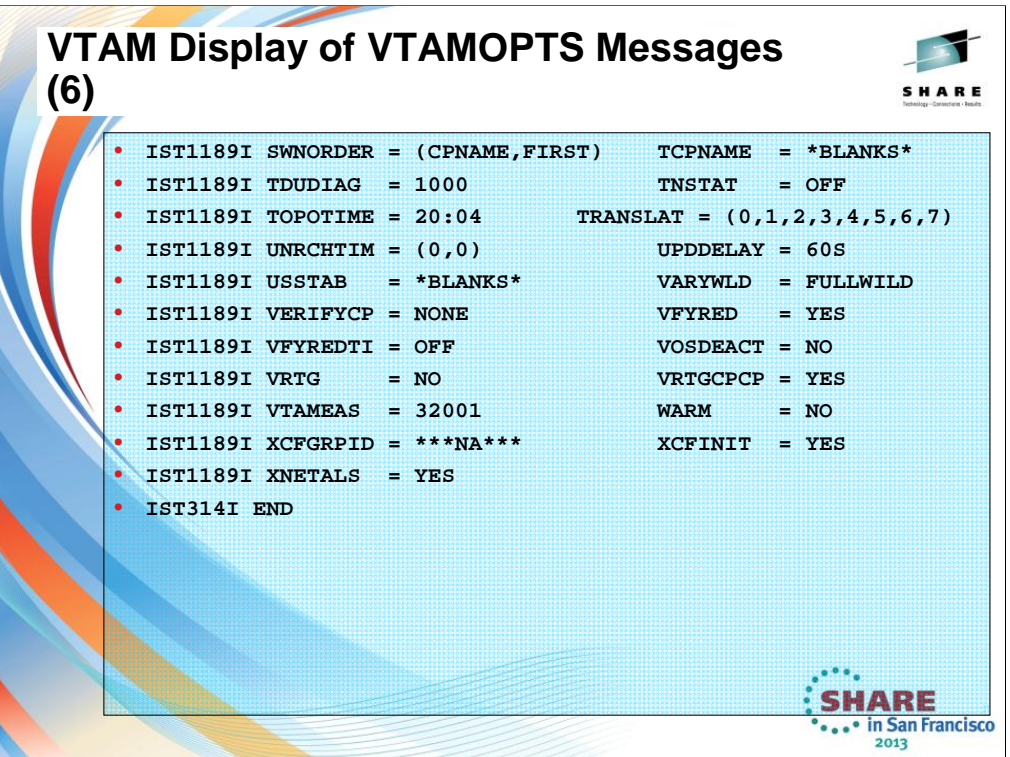

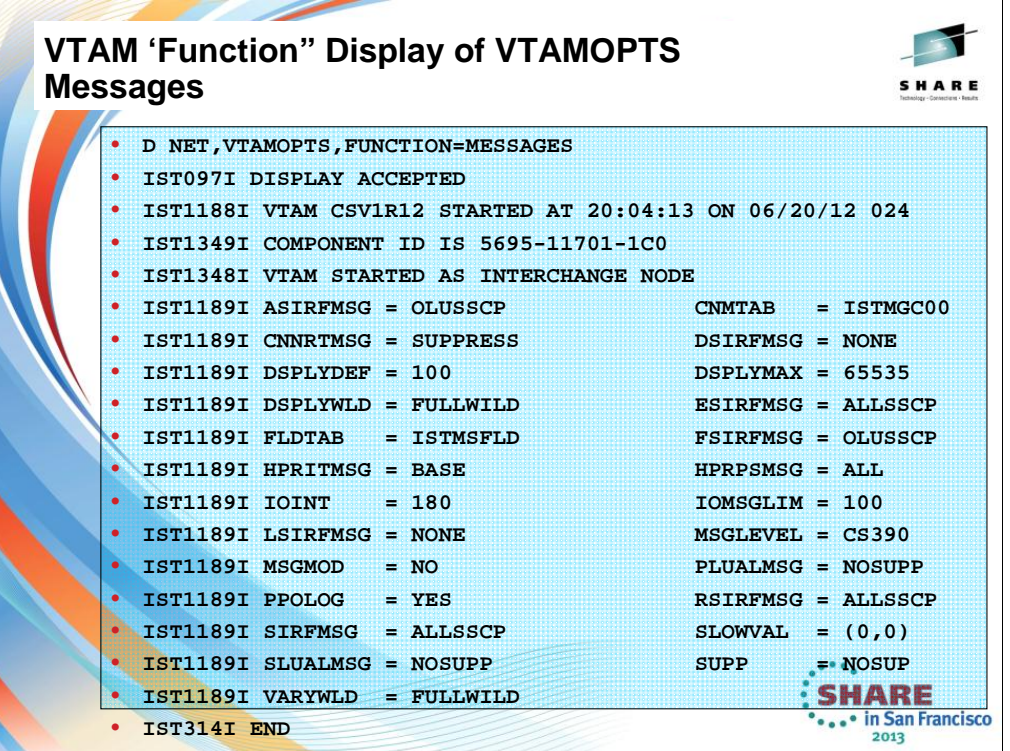

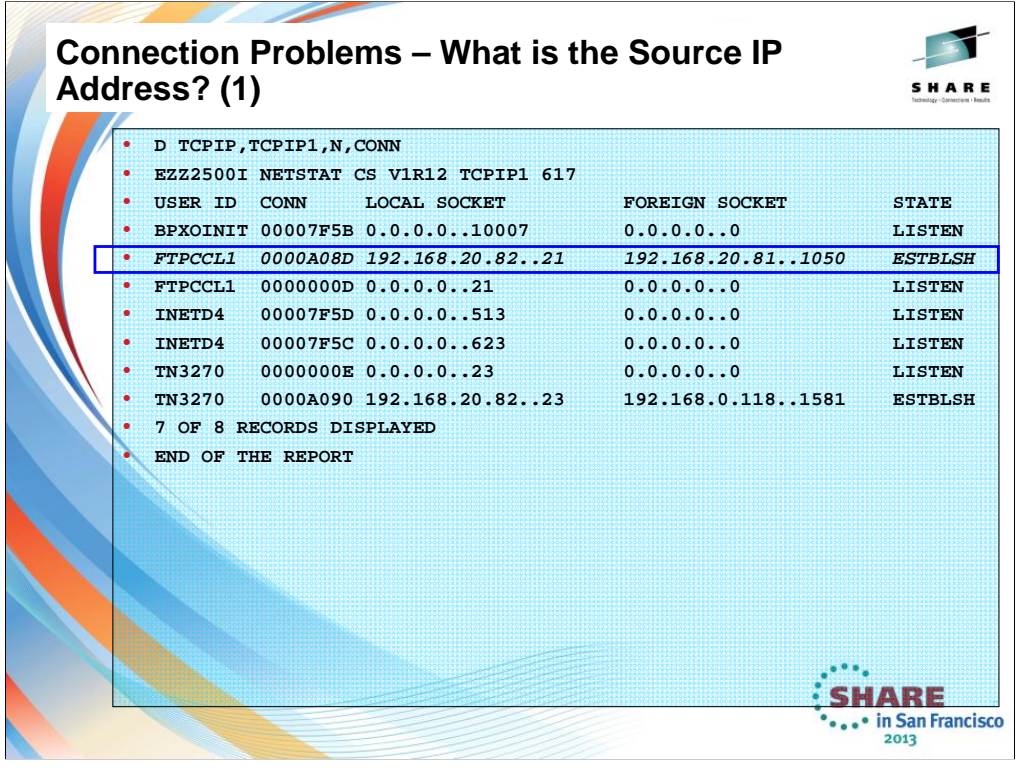

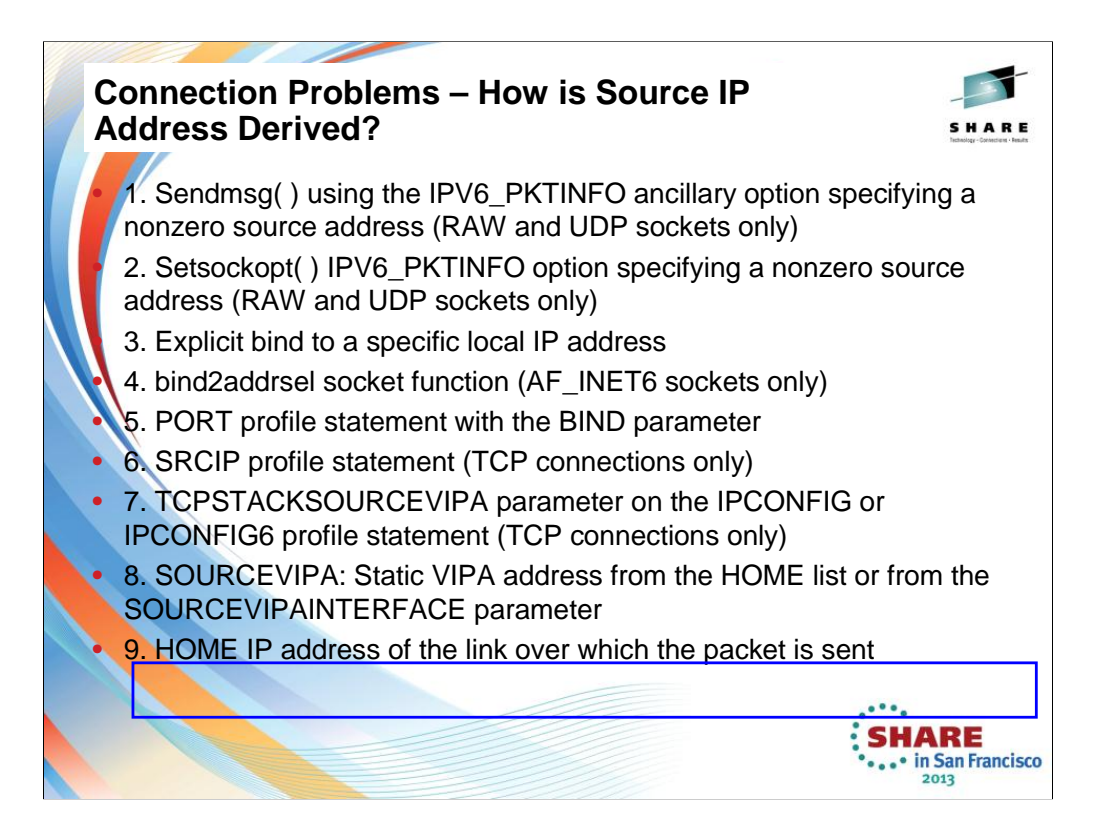

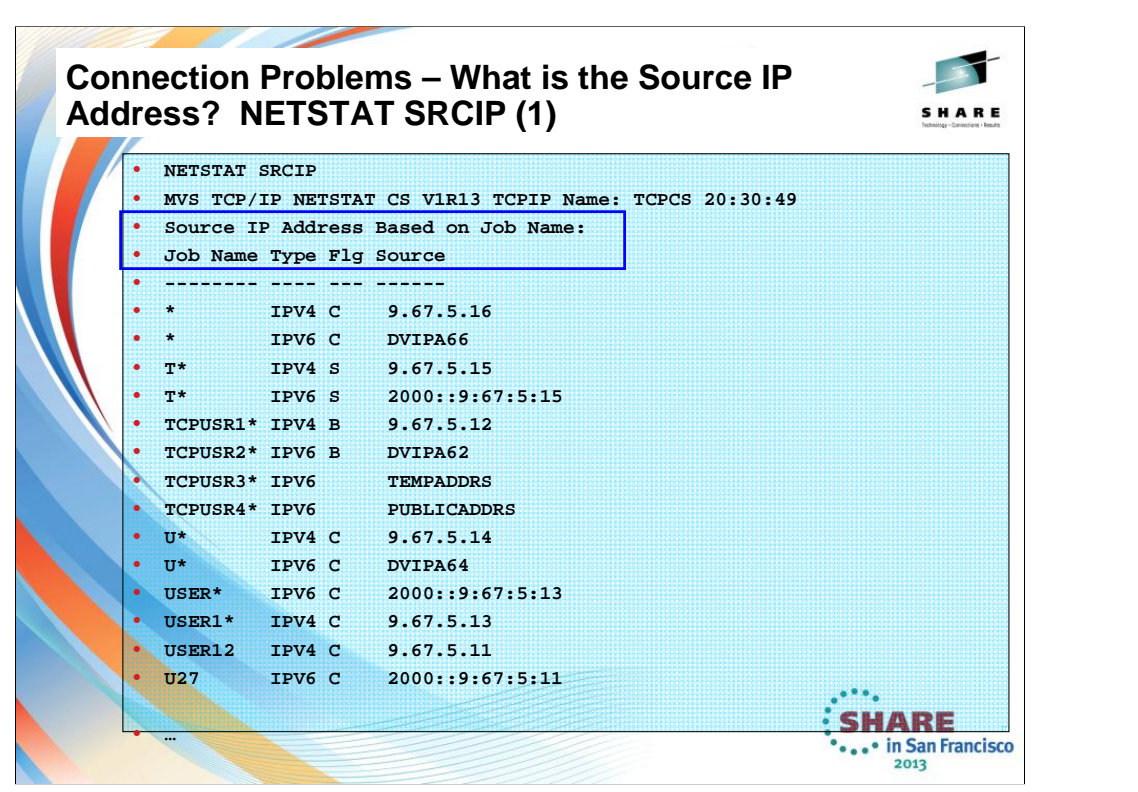

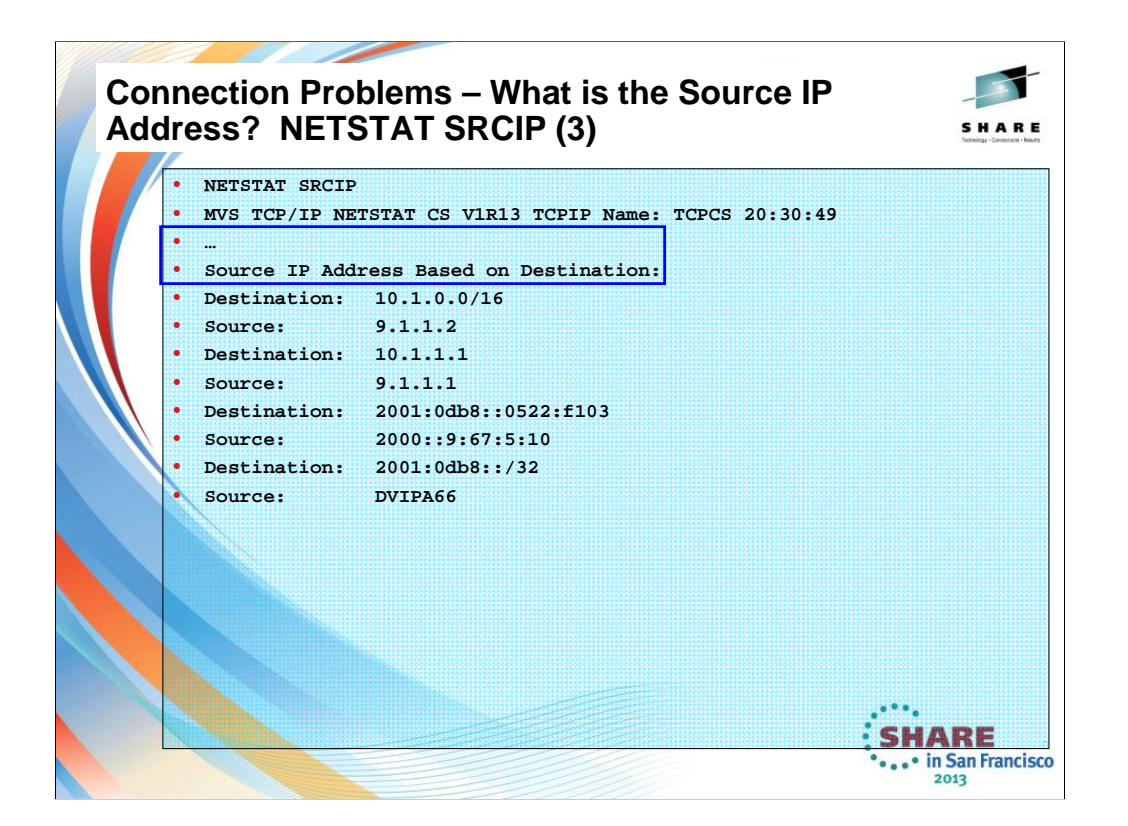

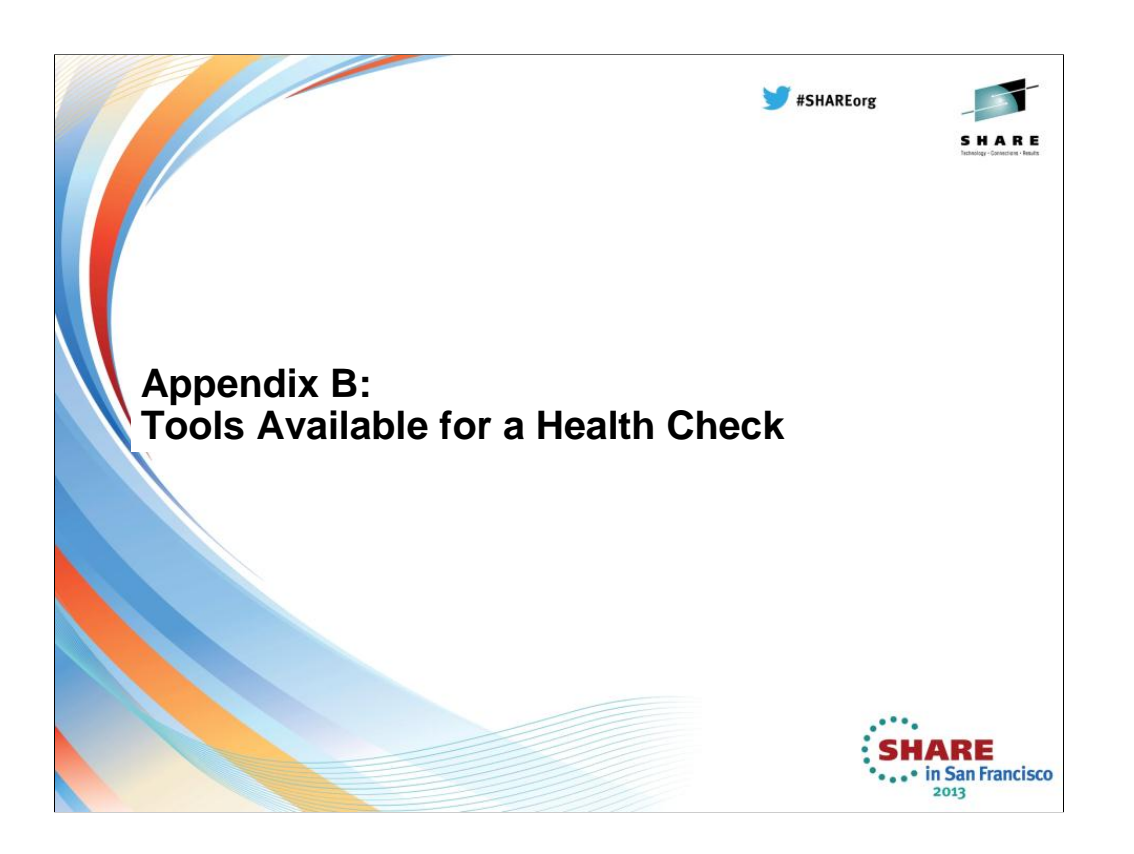

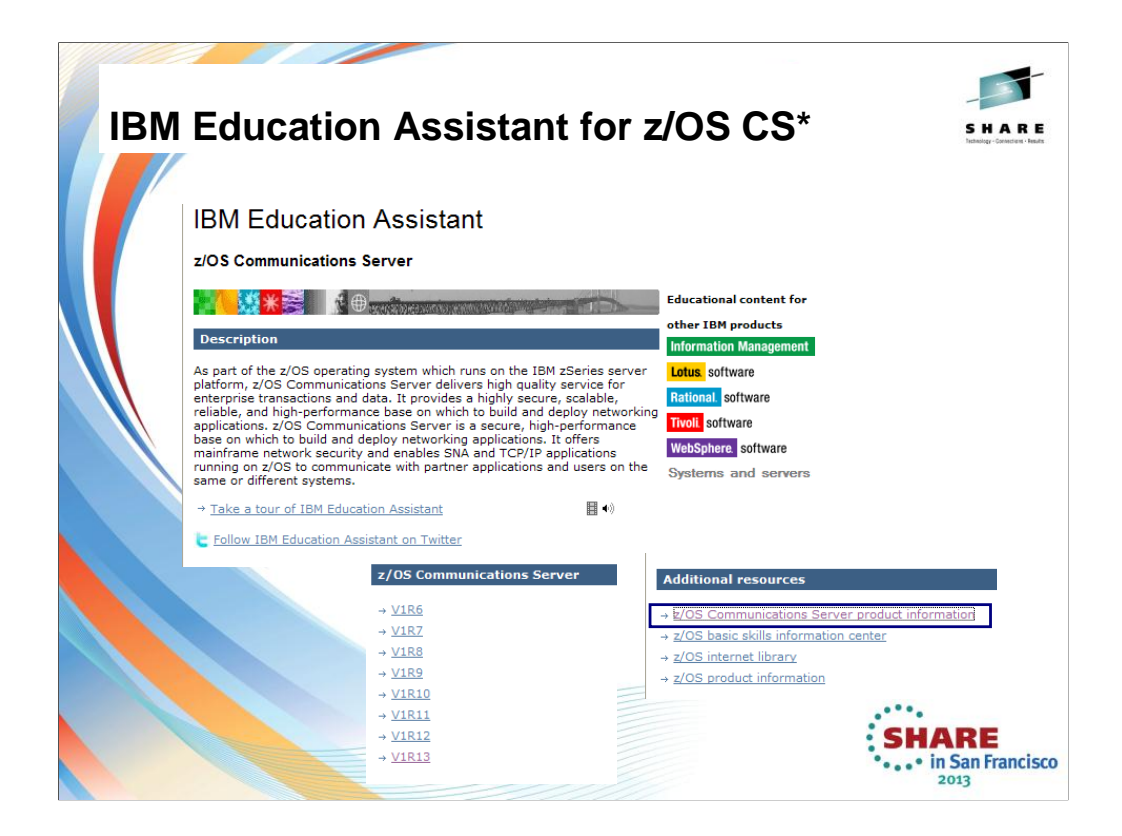

"CS\*" stands for Communications Server

http://publib.boulder.ibm.com/infocenter/ieduasst/stgv1r0/index.jsp?topic=/co m.ibm.iea.commserv\_v1/commserv/1.10z/install/cfgasst/player.html Takes you to this screen, from which you choose z/OS Communications Server product information.

This selection takes you to the subsequent screen.

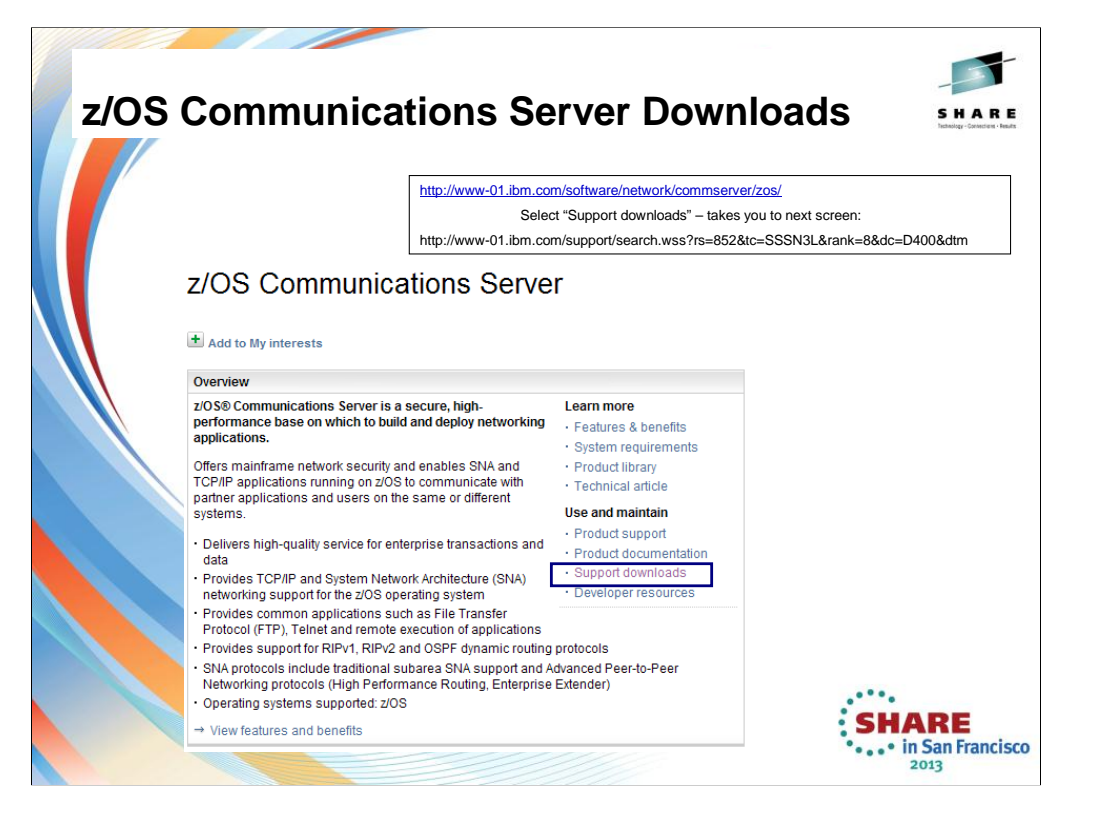

# **Available z/OS CS Downloads**

and the state of the contract of

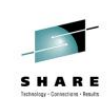

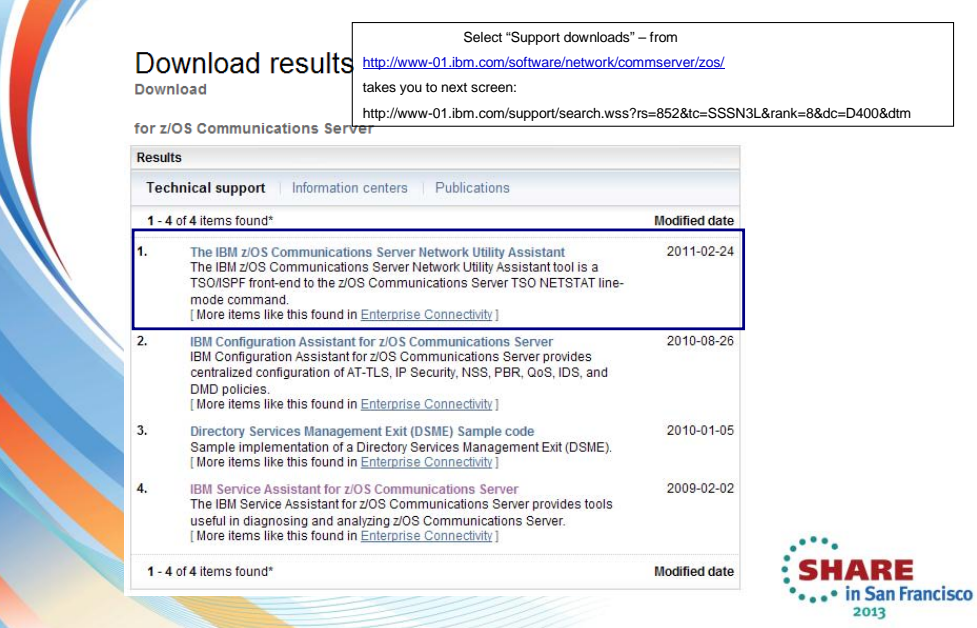

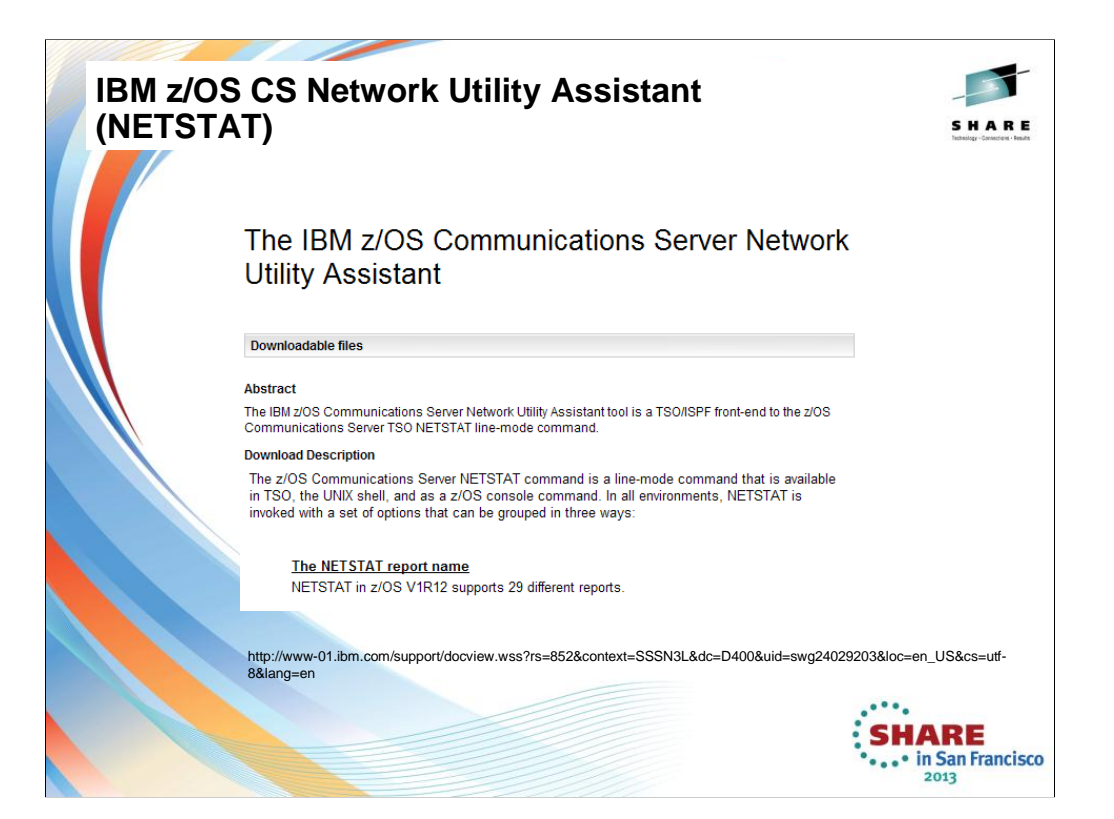

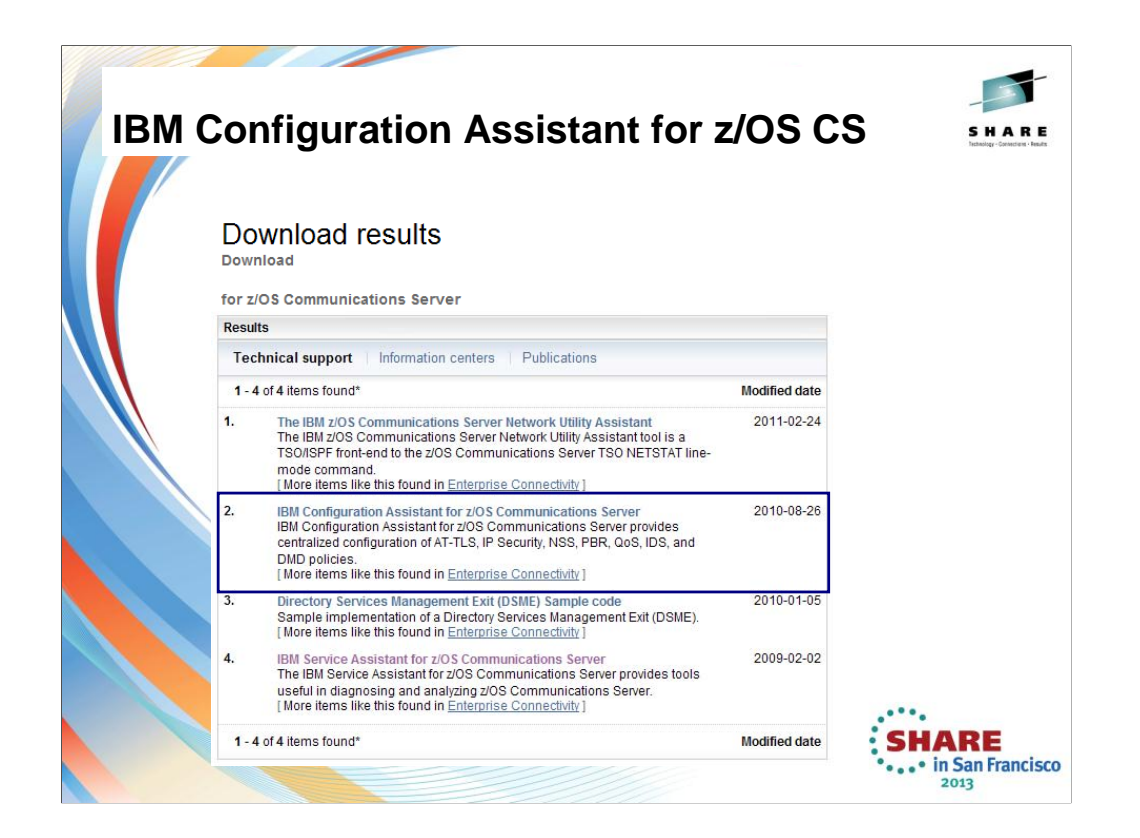

Select "Support downloads" – from: http://www-01.ibm.com/software/network/commserver/zos

takes you to next screen:

http://www-

01.ibm.com/support/search.wss?rs=852&tc=SSSN3L&rank=8&dc=D400&dt m

## **IBM Configuration Assistant for z/OS CS (Policy GUI on Windows)**

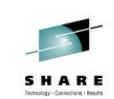

... in San Francisco  $2013$ 

### IBM Configuration Assistant for z/OS **Communications Server**

Downloadable files

### Abstract

IBM Configuration Assistant for z/OS Communications Server provides centralized configuration of AT-TLS,<br>IP Security, NSS, PBR, QoS, IDS, and DMD policies.

#### **Download Description**

Dimension and the school of the school of the school of the school of the school of the school of the school of the configuration files for Application Transparent-Transport Layer Security (AT-TLS), IP Security (AT-Securit

http://www-<br><mark>01.i</mark>bm.com/support/docview.wss?rs=852&context=SSSN3L&dc=D400&uid=swg24013160&loc=en\_US<br><mark>&cs=ut</mark>f-8&lang=en

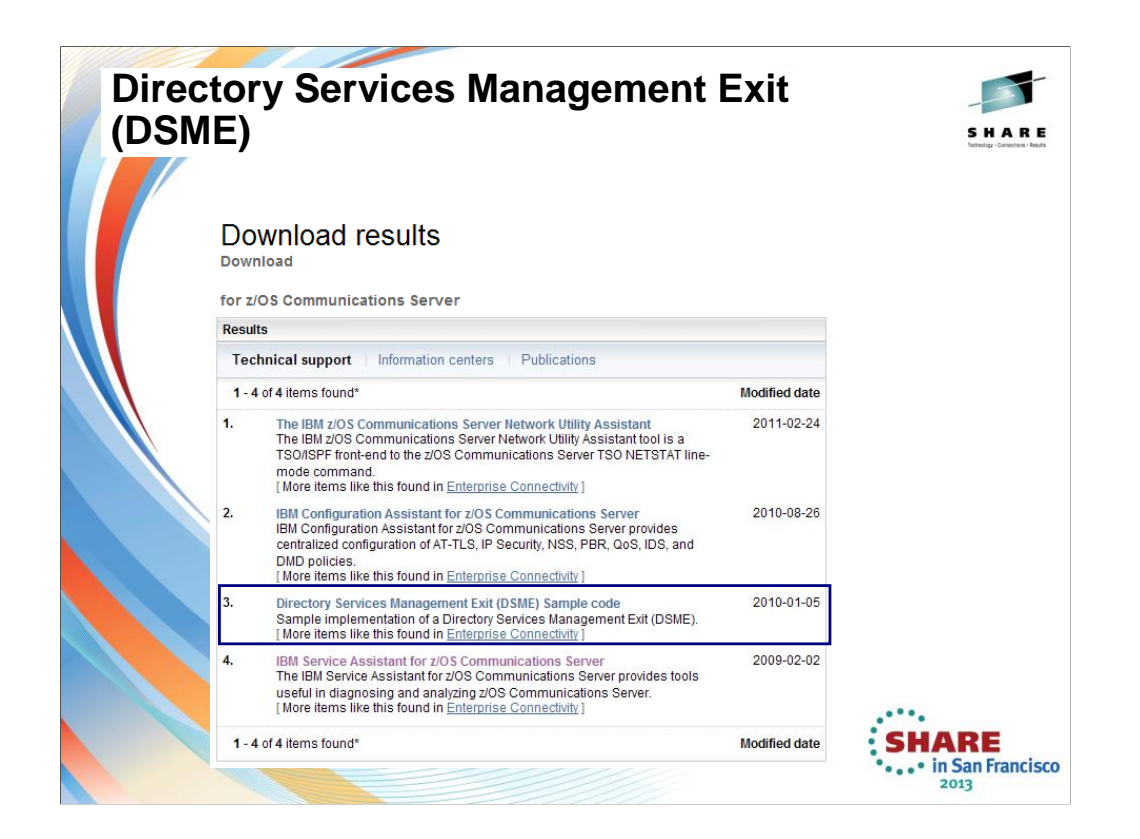

Select "Support downloads" – from: http://www-01.ibm.com/software/network/commserver/zos/

takes you to next screen:

http://www-

01.ibm.com/support/search.wss?rs=852&tc=SSSN3L&rank=8&dc=D400&dt m

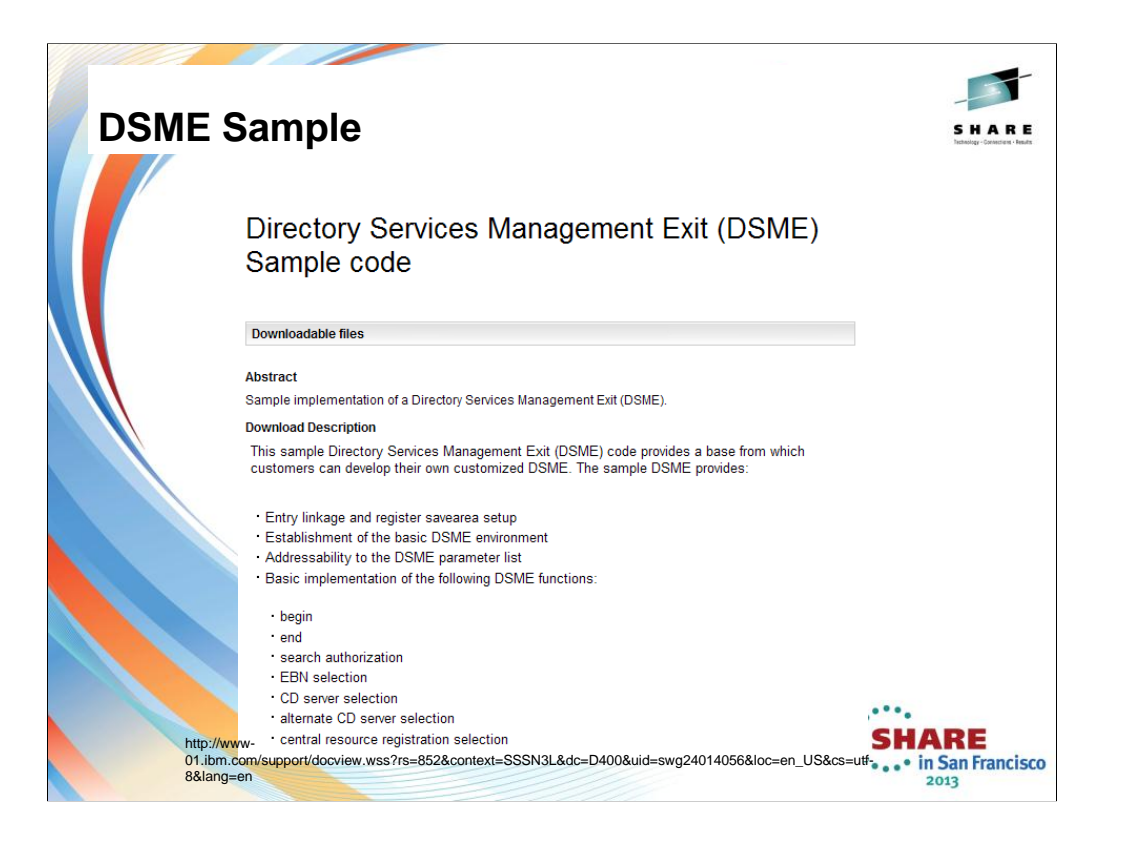

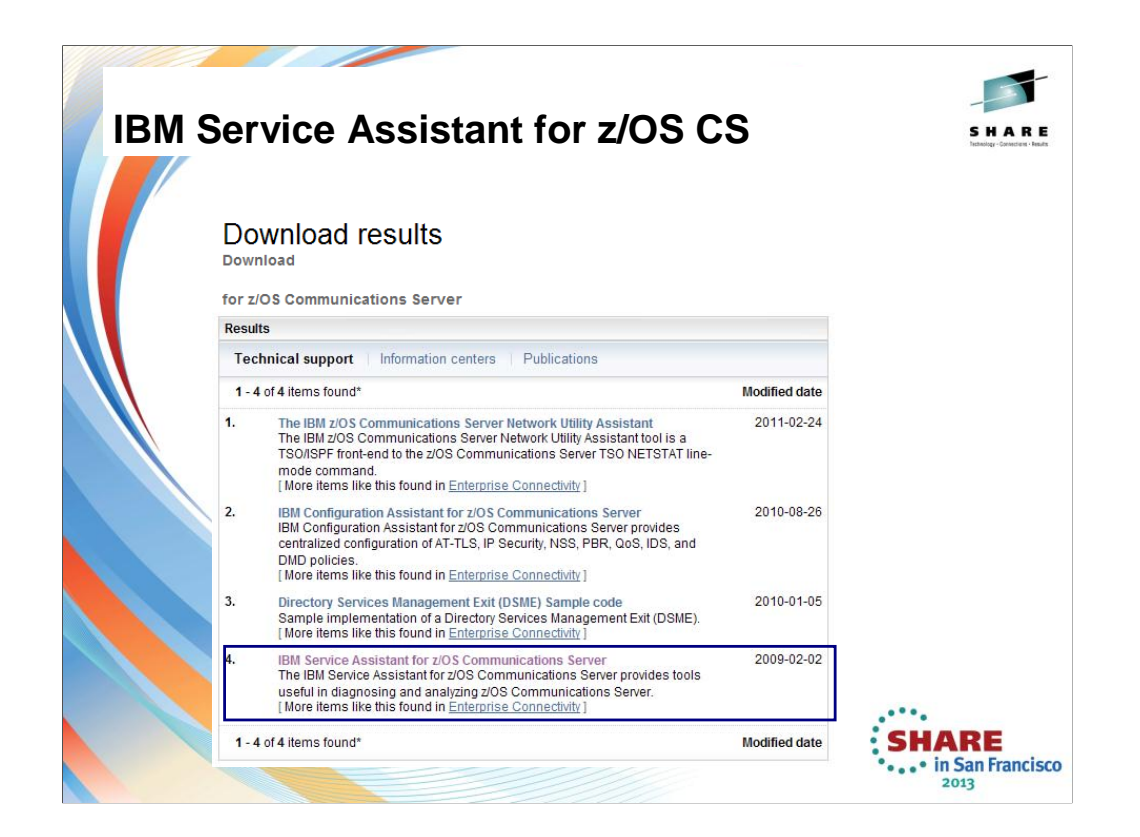

Select "Support downloads" – from: http://www-01.ibm.com/software/network/commserver/zos/

takes you to next screen:

http://www-

01.ibm.com/support/search.wss?rs=852&tc=SSSN3L&rank=8&dc=D400&dt m

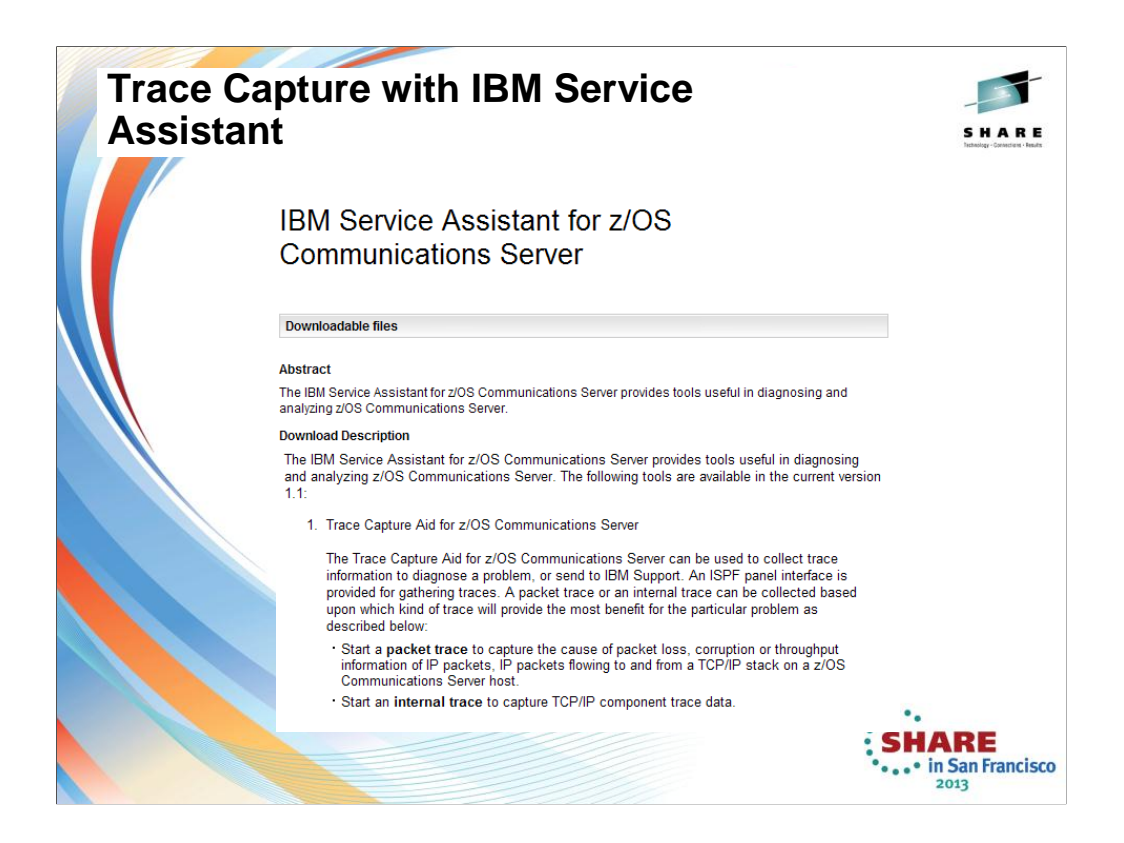

IBM Support Assistant (ISA) is chartered to improve customer satisfaction by increasing the customers' ability to resolve software challenges themselves.

How? The IBM Support Assistant…

…is an extensible client application that is installed on your desktop computer.

…is a framework that allows other IBM software products to plug into it to provide you with self-help information.

…has a modular design allowing the **easy integration of new Support Assistant enablers as more IBM products make them available** whether by downloading them or by installation from the product media.

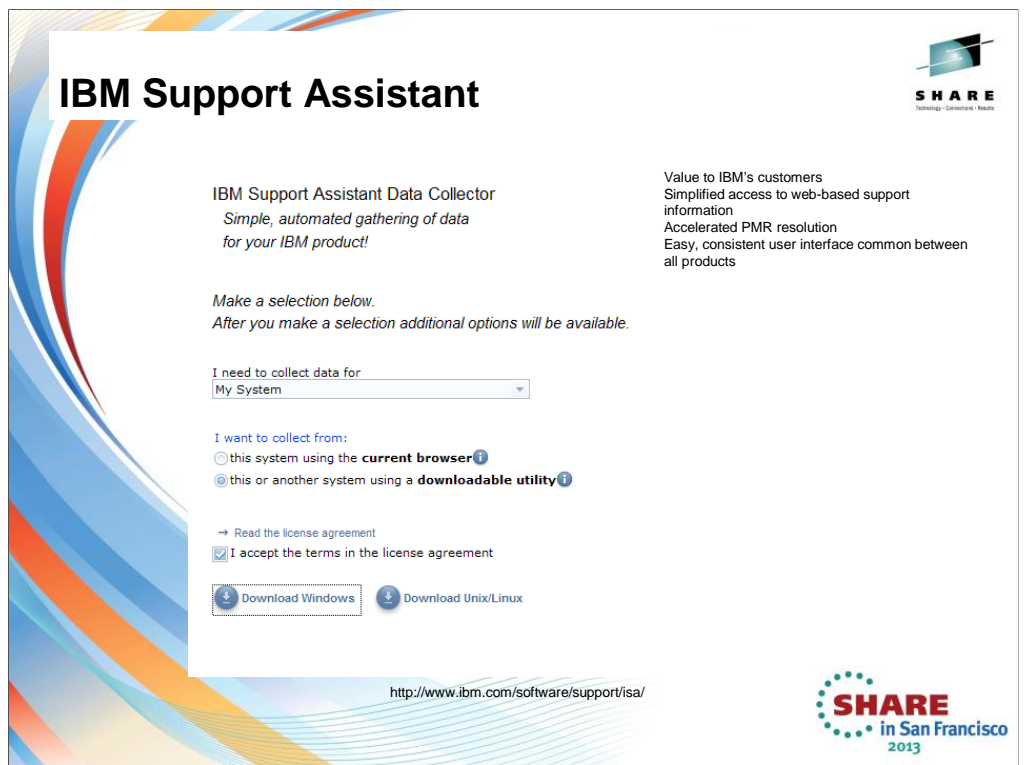

The ISA framework was designed to be used on distributed platforms

Specifically, one of the options in ISA is a documentation gathering tool, based off of scripts

At the occurrence of a problem, the customer can simply click a button, and a standard set of documentation will be gathered from the troubled system

While this works great on platforms such as Linux and Windows, it is not so easily accomplished on the z platform

There is a possibility of creating scripts that will execute JCL (via FTP) on the mainframe to gather documentation, but this has not yet been attempted

Additionally, such an implementation would require fairly detailed mainframe configurations for FTP, JES, and any application for which documentation is to be collected

If we cannot take advantage of the documentation gathering function, why do we need ISA for CommServer?

For one thing, ISA also provides a page of common links, like

- The support page
- Troubleshooting links
- Educational links
- News feeds

Also, for customers who are accustomed to using ISA for other products, it is important that CommServer have a plugin available for the purposes of visibility and customer satisfaction

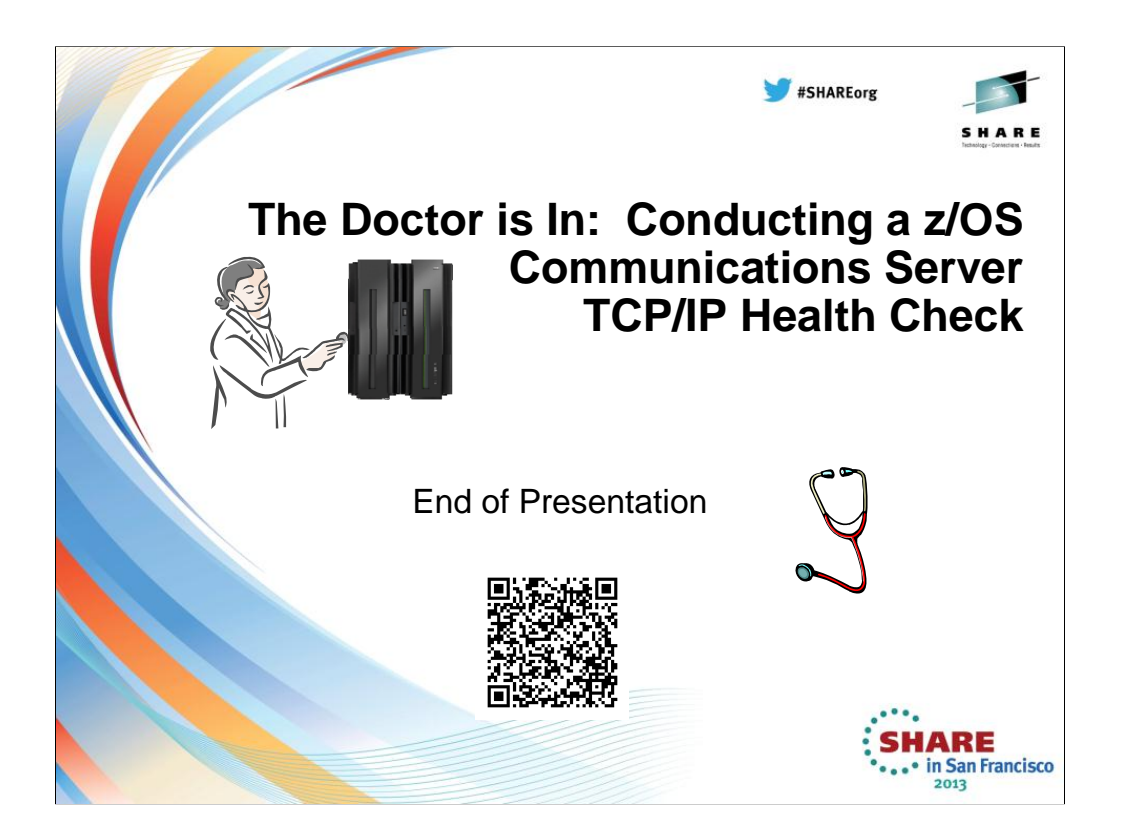